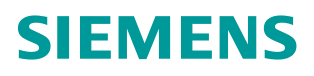

**Kompendium 07/2013**

# **CPU-CPU Kommunikation mit SIMATIC Controllern SIMATIC S7**

**<http://support.automation.siemens.com/WW/view/de/78028908>**

# <span id="page-1-0"></span>**Gewährleistung, Haftung und Support**

**Hinweis** Die Applikationsbeispiele sind unverbindlich und erheben keinen Anspruch auf Vollständigkeit hinsichtlich Konfiguration und Ausstattung sowie jeglicher Eventualitäten. Die Applikationsbeispiele stellen keine kundenspezifischen Lösungen dar, sondern sollen lediglich Hilfestellung bieten bei typischen Aufgabenstellungen. Sie sind für den sachgemäßen Betrieb der beschriebenen Produkte selbst verantwortlich. Diese Applikationsbeispiele entheben Sie nicht der Verpflichtung zu sicherem Umgang bei Anwendung, Installation, Betrieb und Wartung. Durch Nutzung dieser Applikationsbeispiele erkennen Sie an, dass wir über die beschriebene Haftungsregelung hinaus nicht für etwaige Schäden haftbar gemacht werden können. Wir behalten uns das Recht vor, Änderungen an diesen Applikationsbeispielen jederzeit ohne Ankündigung durchzuführen. Bei Abweichungen zwischen den Vorschlägen in diesem Applikationsbeispiel und anderen Siemens Publikationen, wie z.B. Katalogen, hat der Inhalt der anderen Dokumentation Vorrang.

> Für die in diesem Dokument enthaltenen Informationen übernehmen wir keine Gewähr.

Unsere Haftung, gleich aus welchem Rechtsgrund, für durch die Verwendung der in diesem Applikationsbeispiel beschriebenen Beispiele, Hinweise, Programme, Projektierungs- und Leistungsdaten usw. verursachte Schäden ist ausgeschlossen, soweit nicht z.B. nach dem Produkthaftungsgesetz in Fällen des Vorsatzes, der groben Fahrlässigkeit, wegen der Verletzung des Lebens, des Körpers oder der Gesundheit, wegen einer Übernahme der Garantie für die Beschaffenheit einer Sache, wegen des arglistigen Verschweigens eines Mangels oder wegen Verletzung wesentlicher Vertragspflichten zwingend gehaftet wird. Der Schadensersatz wegen Verletzung wesentlicher Vertragspflichten ist jedoch auf den vertragstypischen, vorhersehbaren Schaden begrenzt, soweit nicht Vorsatz oder grobe Fahrlässigkeit vorliegt oder wegen der Verletzung des Lebens, des Körpers oder der Gesundheit zwingend gehaftet wird. Eine Änderung der Beweislast zu Ihrem Nachteil ist hiermit nicht verbunden.

Weitergabe oder Vervielfältigung dieser Applikationsbeispiele oder Auszüge daraus sind nicht gestattet, soweit nicht ausdrücklich von Siemens Industry Sector zugestanden.

**Securityhinweise** Siemens bietet Produkte und Lösungen mit Industrial Security-Funktionen an, die den sicheren Betrieb von Anlagen, Lösungen, Maschinen, Geräten und/oder Netzwerken unterstützen. Sie sind wichtige Komponenten in einem ganzheitlichen Industrial Security-Konzept. Die Produkte und Lösungen von Siemens werden unter diesem Gesichtspunkt ständig weiterentwickelt. Siemens empfiehlt, sich unbedingt regelmäßig über Produkt-Updates zu informieren.

> Für den sicheren Betrieb von Produkten und Lösungen von Siemens ist es erforderlich, geeignete Schutzmaßnahmen (z. B. Zellenschutzkonzept) zu ergreifen und jede Komponente in ein ganzheitliches Industrial Security-Konzept zu integrieren, das dem aktuellen Stand der Technik entspricht. Dabei sind auch eingesetzte Produkte von anderen Herstellern zu berücksichtigen. Weitergehende Informationen über Industrial Security finden Sie unter [http://www.siemens.com/industrialsecurity.](https://www.industry.siemens.com/topics/global/de/industrial-security/Seiten/default.aspx)

Um stets über Produkt-Updates informiert zu sein, melden Sie sich für unseren produktspezifischen Newsletter an. Weitere Informationen hierzu finden Sie unter [http://support.automation.siemens.com.](http://support.automation.siemens.com/)

# **Inhaltsverzeichnis**

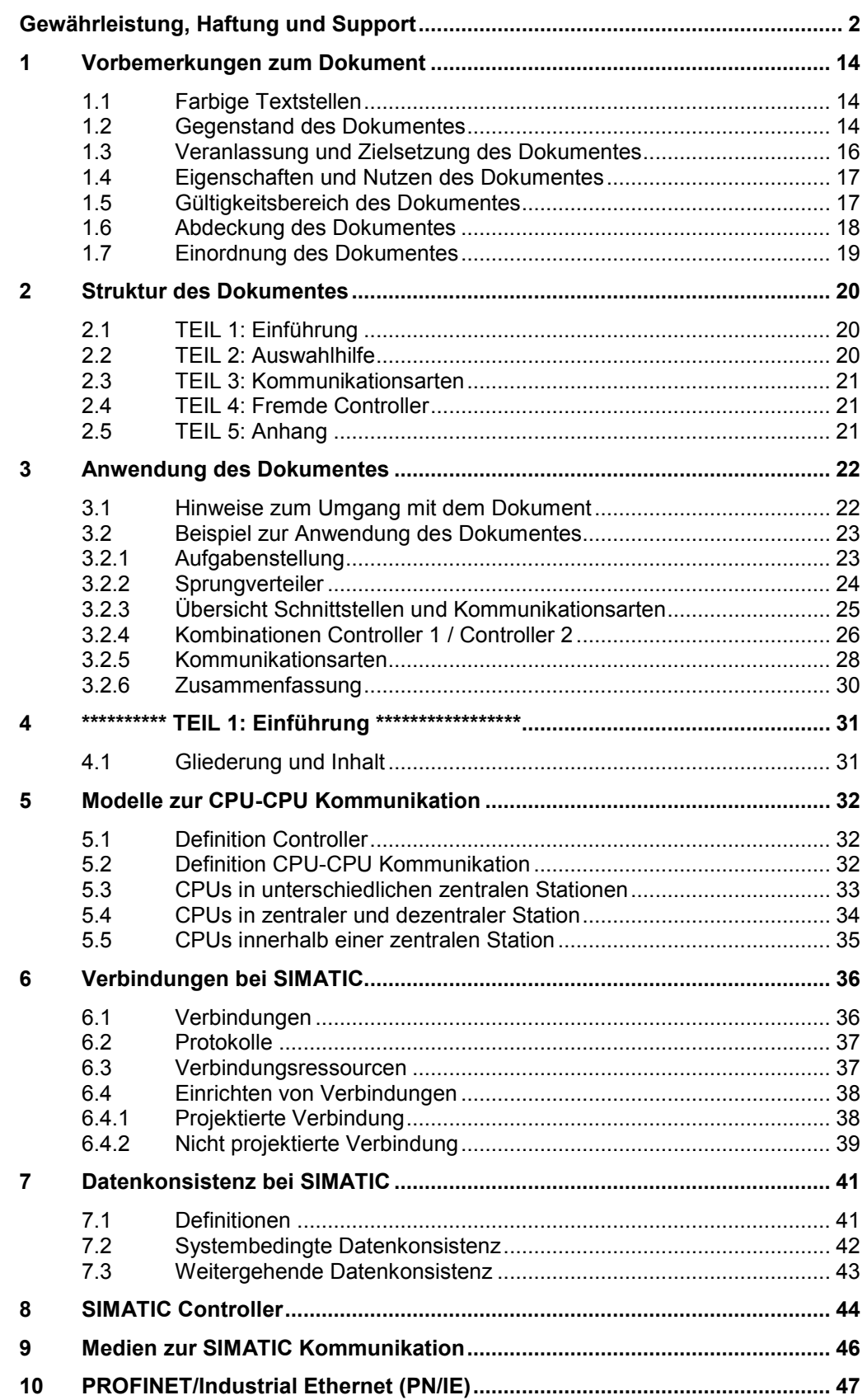

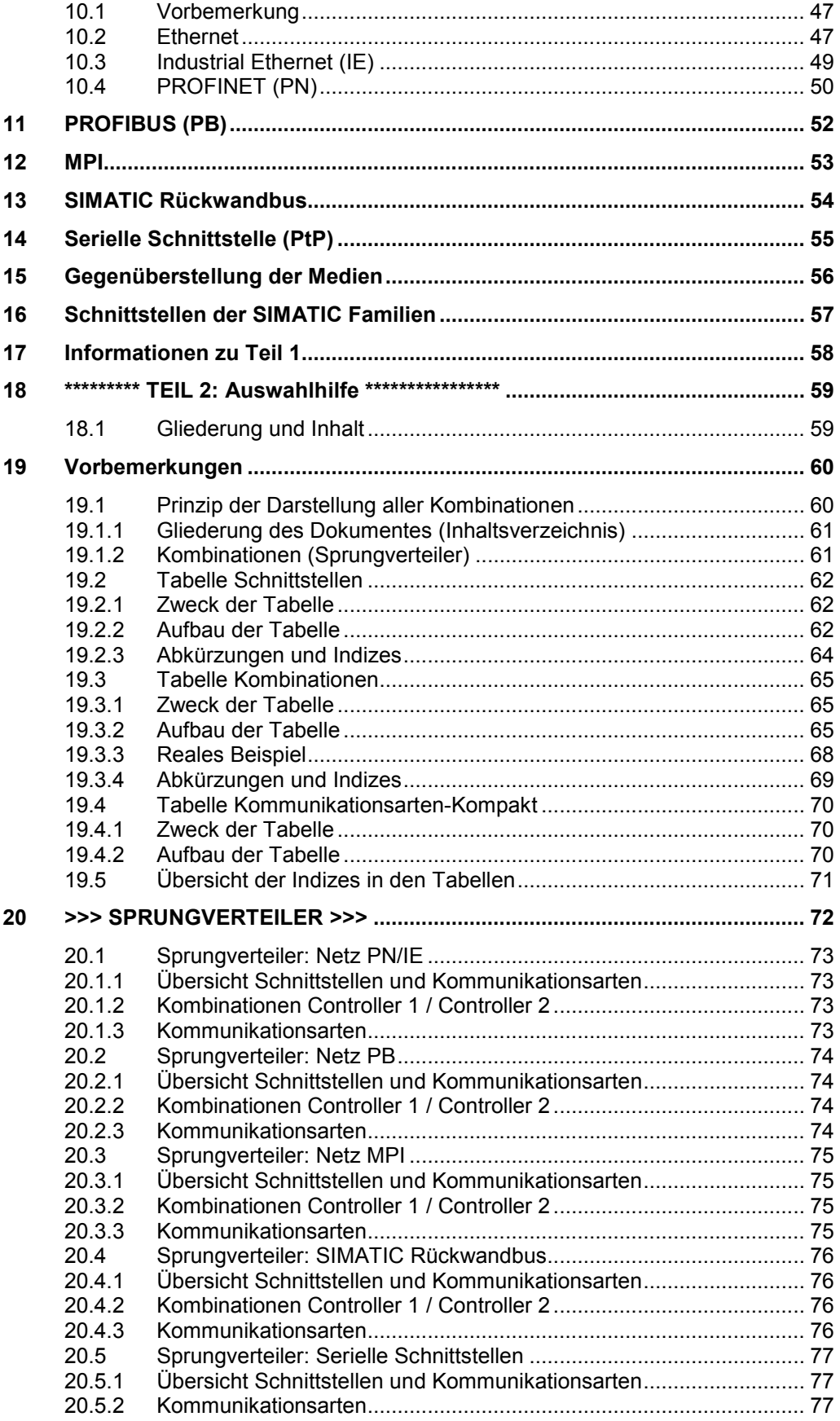

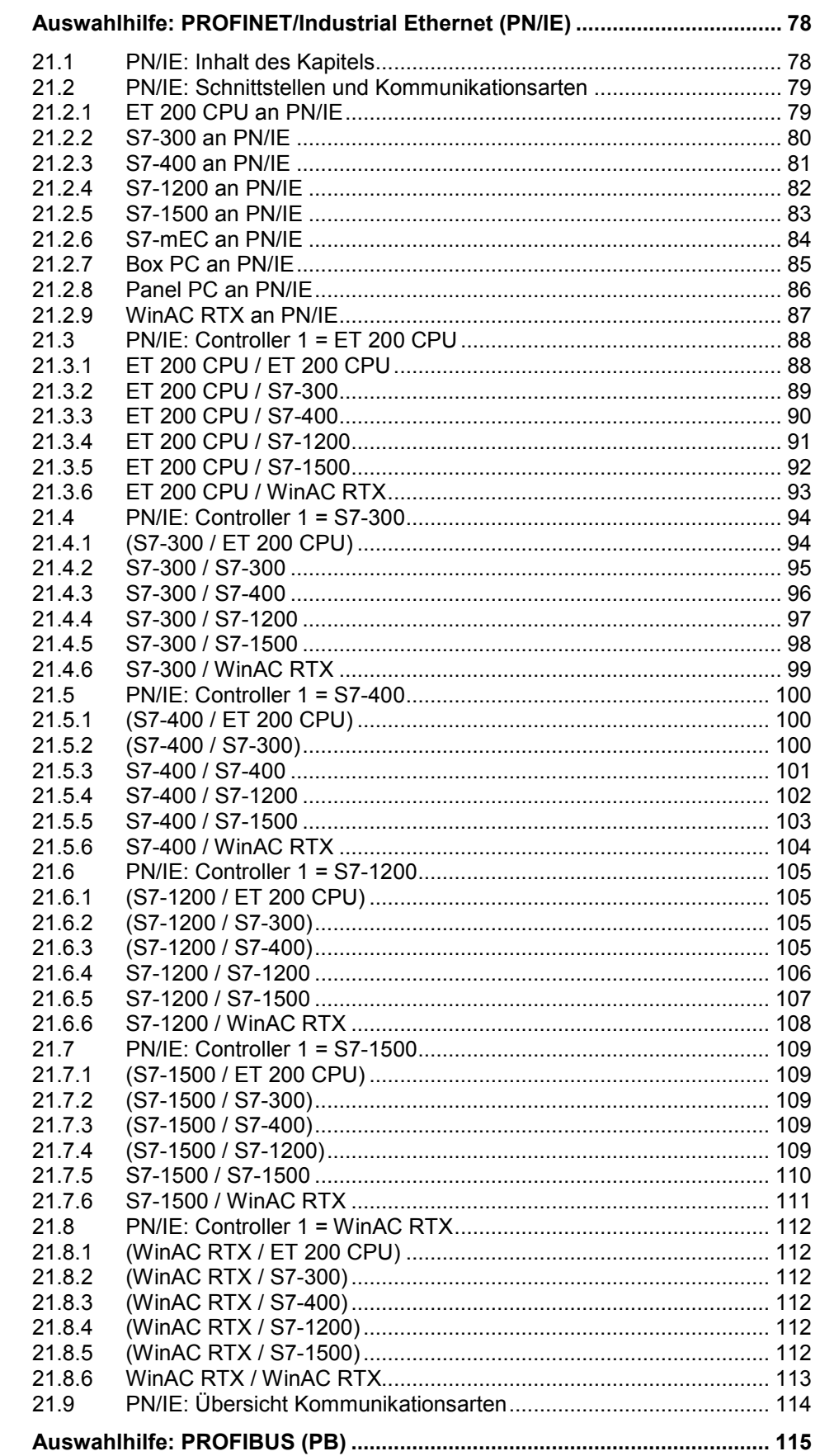

 $22$ 

 $21$ 

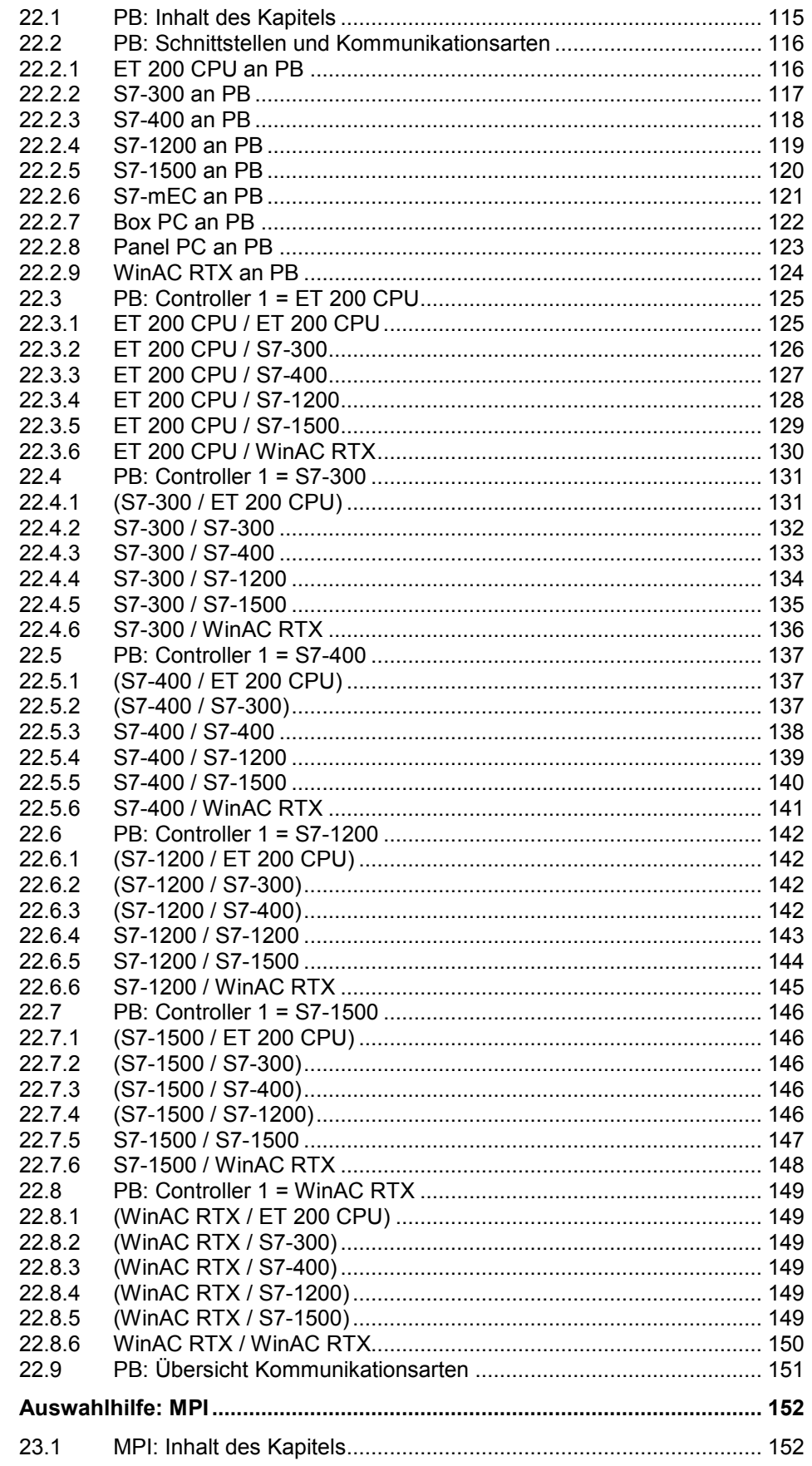

23

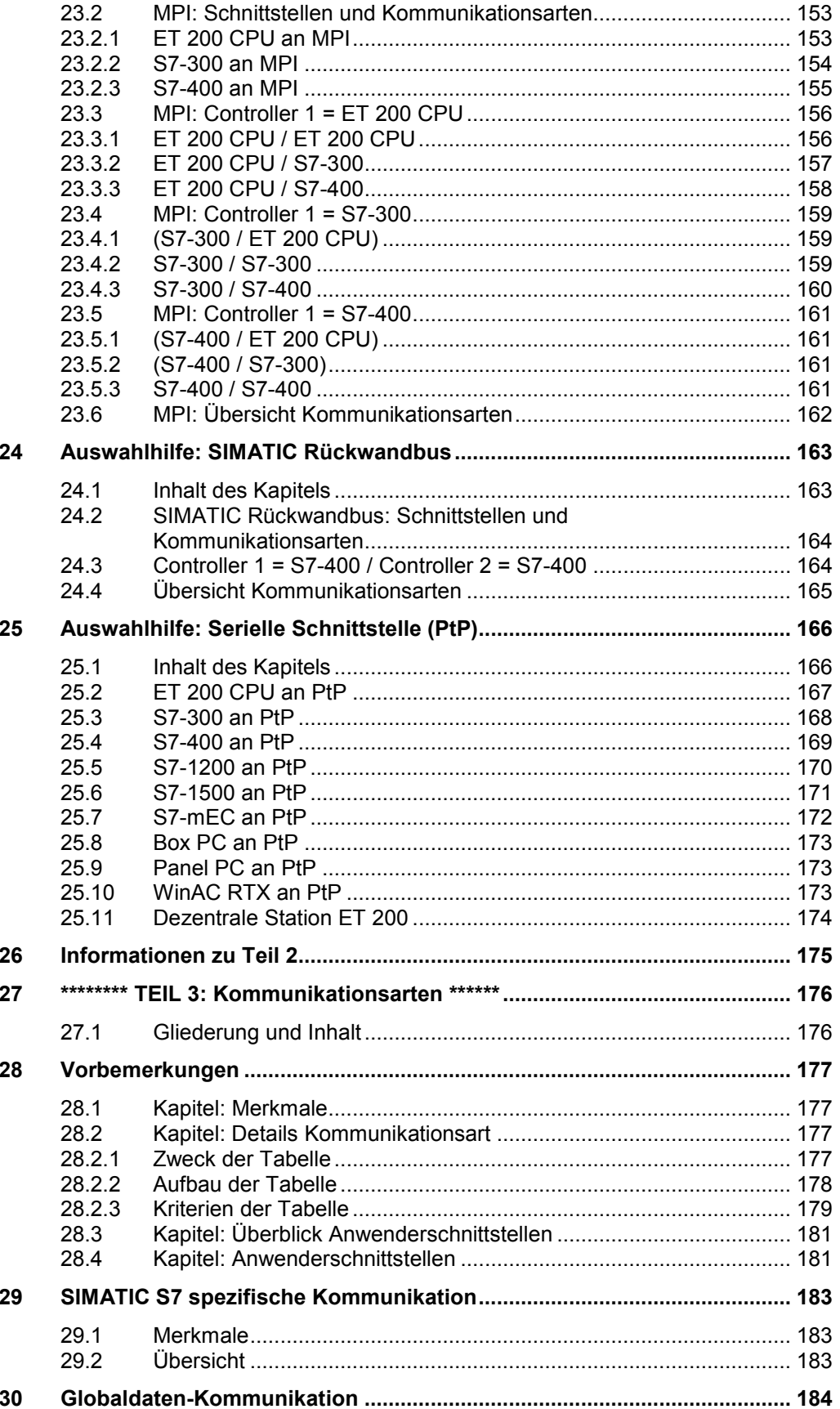

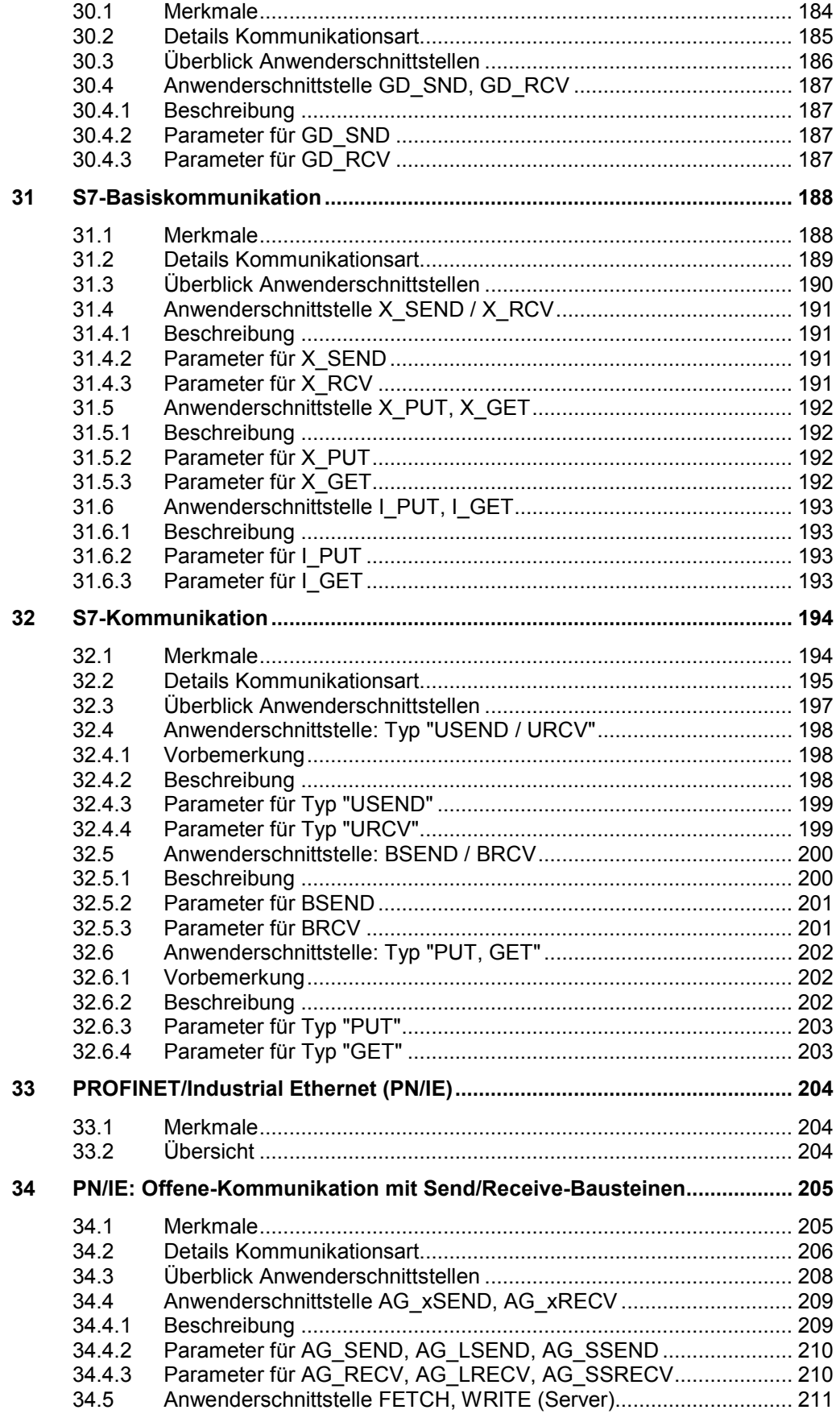

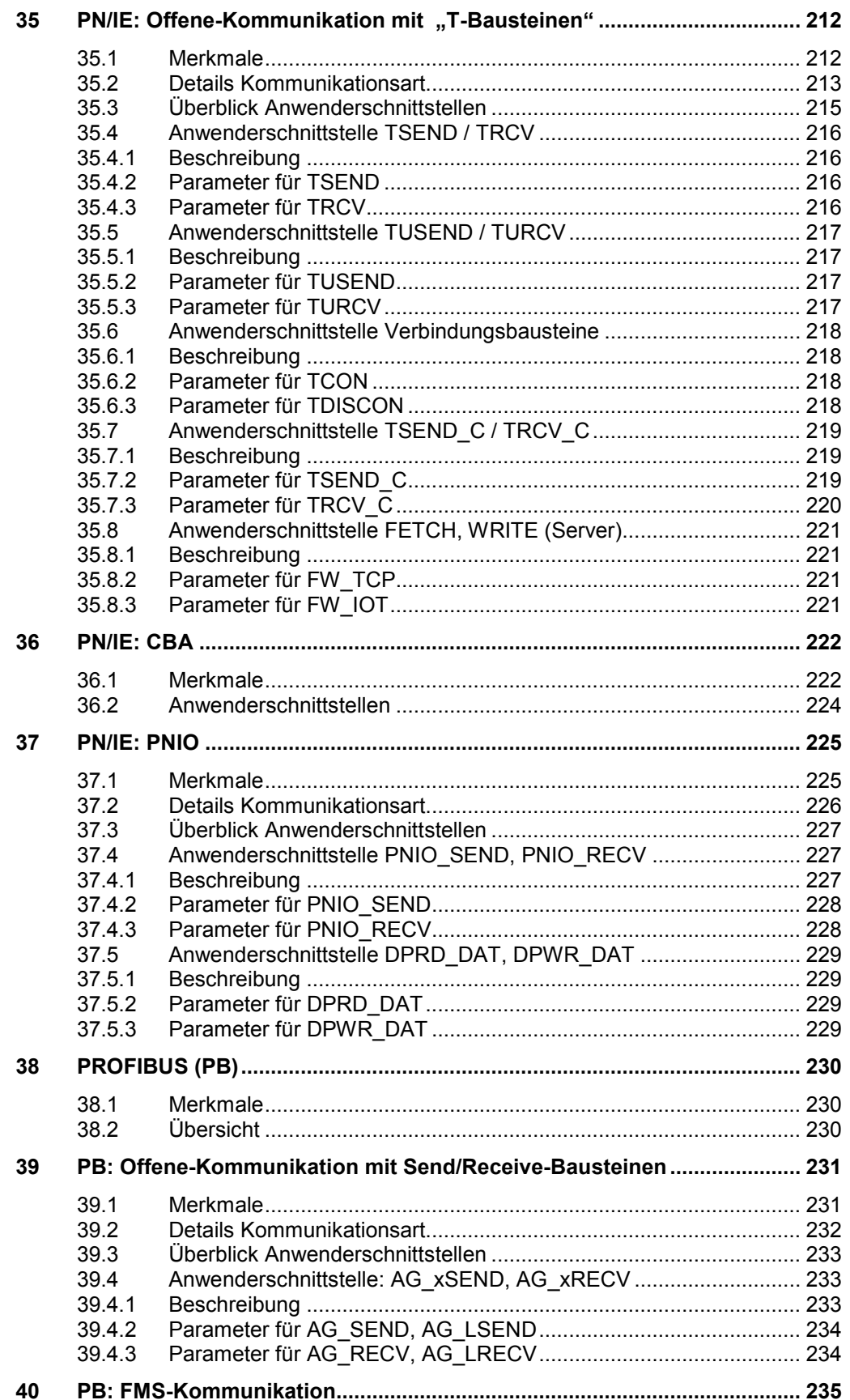

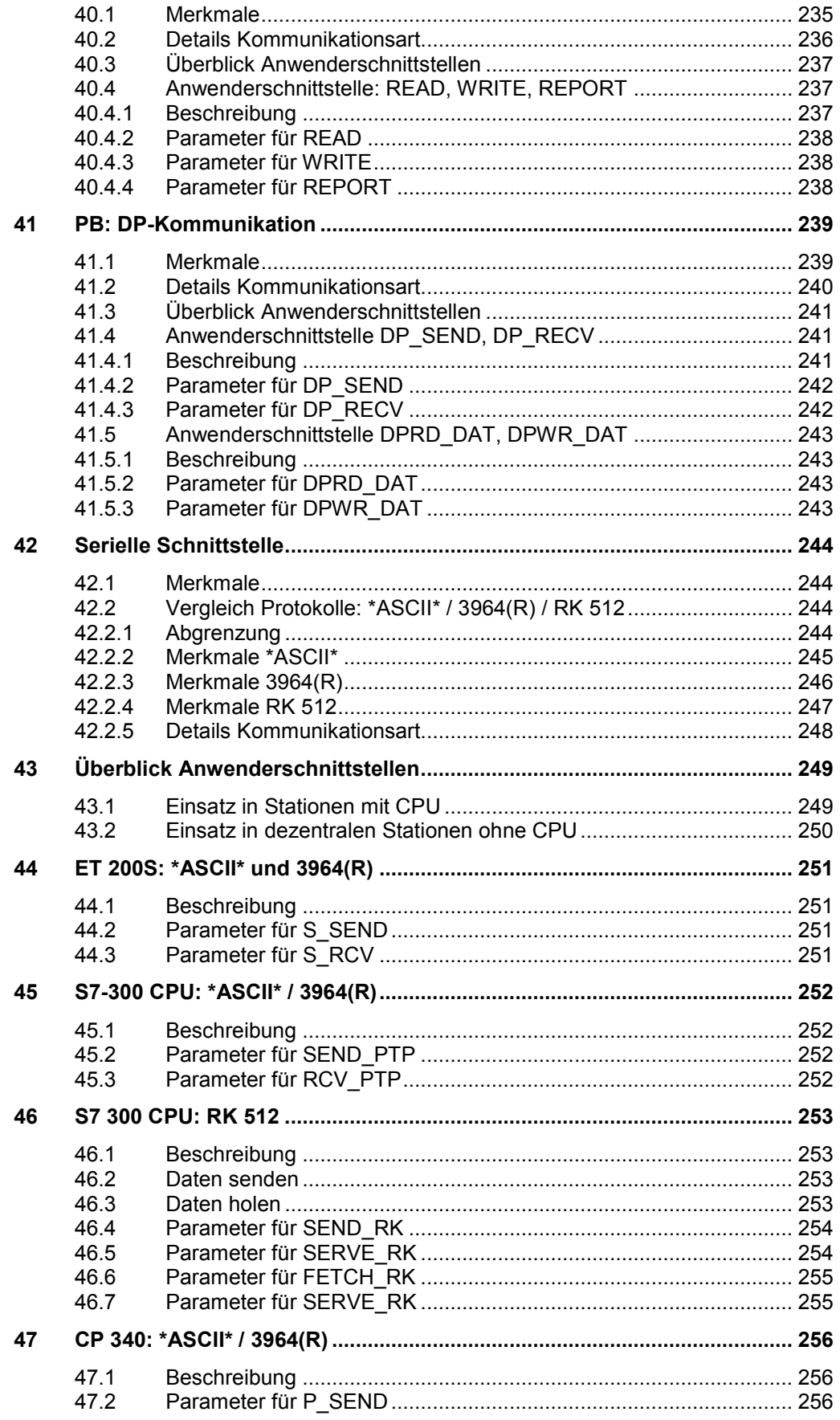

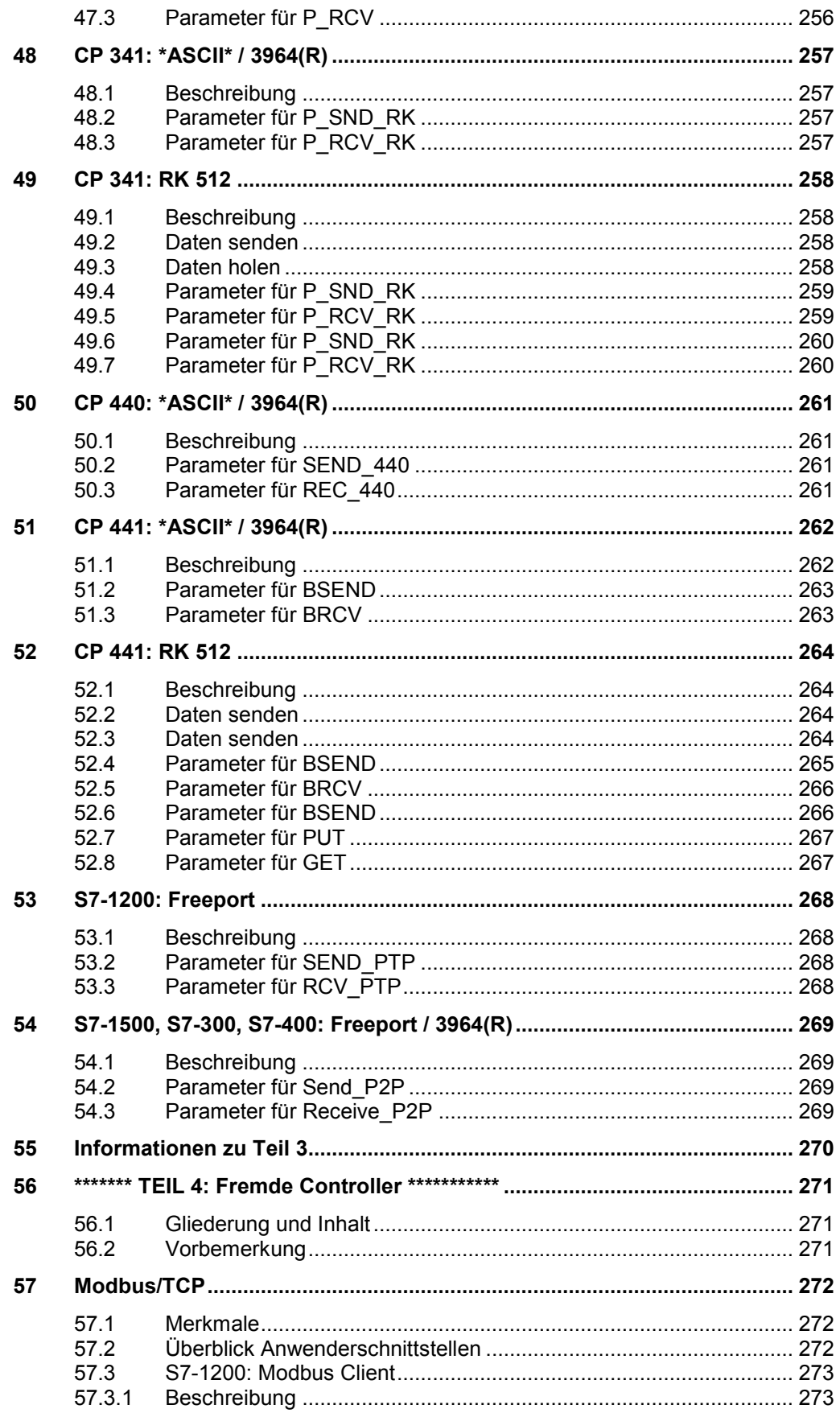

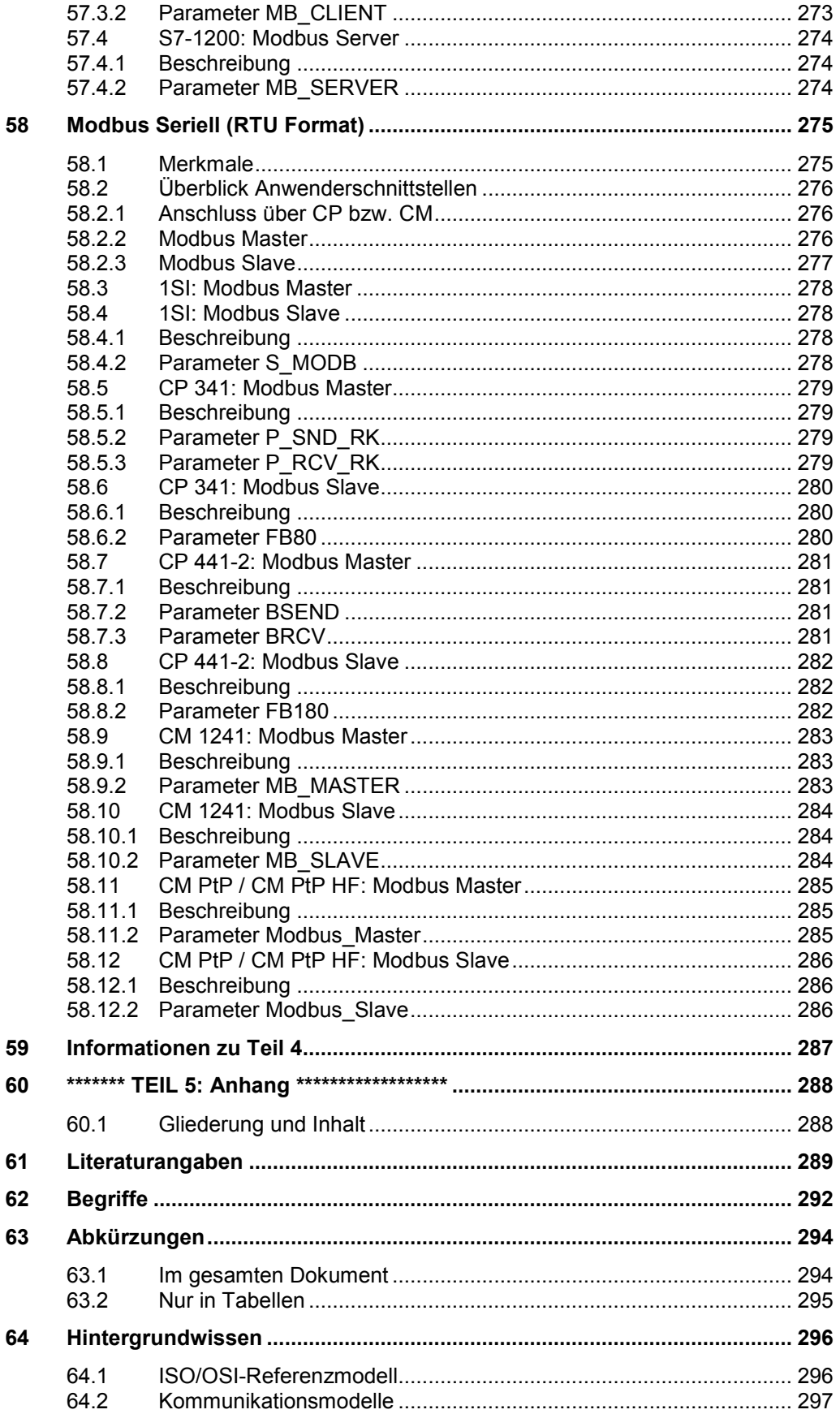

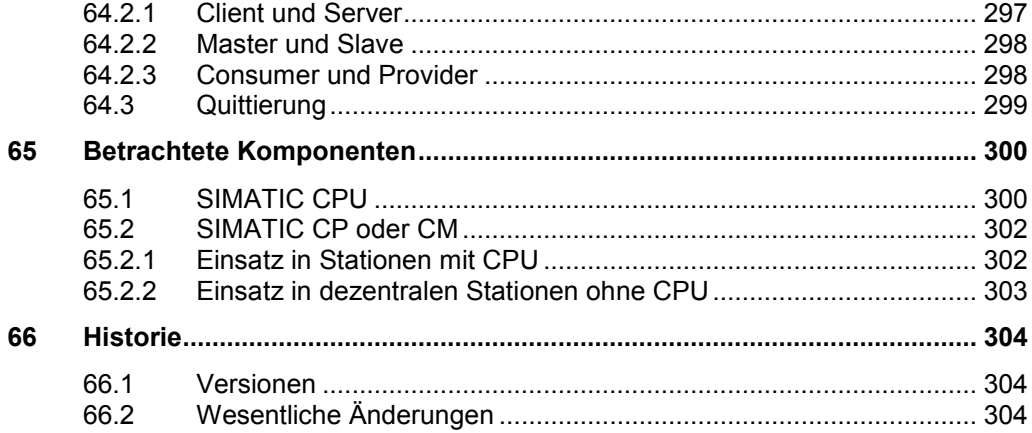

1.1 Farbige Textstellen

# <span id="page-13-0"></span>**1 Vorbemerkungen zum Dokument**

# <span id="page-13-1"></span>**1.1 Farbige Textstellen**

Zur besseren Orientierung im Dokument ist in einigen Bereichen des Dokuments der Text blau dargestellt. Diese blauen Bereiche befassen sich entweder mit der Systematik des Dokumentes oder sie enthalten Beispiele zur Anwendung des Dokumentes. Damit soll eine Verwechslung mit den Bereichen ausgeschlossene werden, die ausschließlich die Technik (schwarzer Text) beschreiben.

# <span id="page-13-2"></span>**1.2 Gegenstand des Dokumentes**

#### **Kommunikationsaufgaben**

Im Bereich der Automatisierungstechnik spielt die Kommunikation von Controllern eine zentrale Rolle. Controller führen unterschiedliche Kommunikationsaufgaben aus. Die folgende Tabelle zeigt diese Kommunikationsaufgaben.

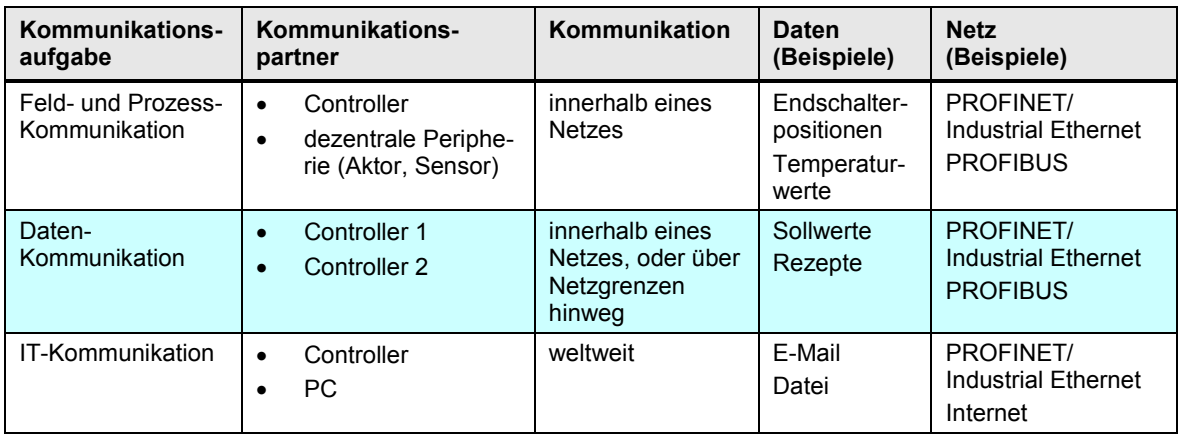

Tabelle 1-1

Gegenstand des vorliegenden Dokumentes ist die Daten-Kommunikation zwischen folgenden Kommunikationspartnern:

- SIMATIC Controller / SIMATIC Controller
- SIMATIC Controller / fremder Controller

#### **CPU-CPU Kommunikation**

Bei der Daten-Kommunikation werden Daten (Datenbausteine, Merker, ...) zwischen Controllern ausgetauscht. Diese Daten liegen in den Anwenderprogrammen der CPUs. Zur Verdeutlichung wird deswegen im vorliegenden Dokument für den Begriff "Daten-Kommunikation" der treffendere Begriff "CPU-CPU Kommunikation" verwendet. Das folgende Bild verdeutlicht dies.

#### Abbildung 1-1

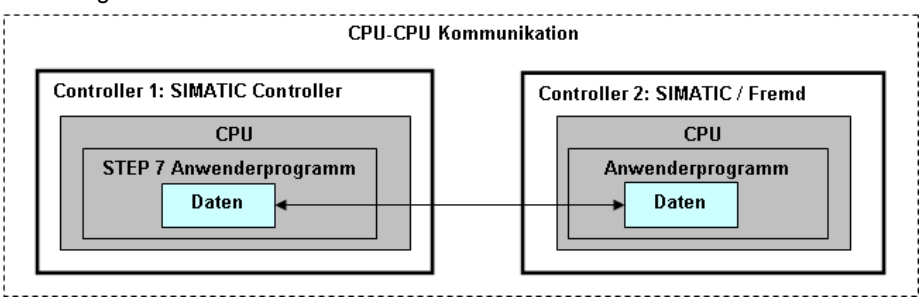

1.2 Gegenstand des Dokumentes

#### **Kommunikationswege**

Zur Kommunikation können folgende Schnittstellen verwendet werden:

- integrierte Schnittstelle: Schnittstelle einer SIMATIC CPU
- externe Schnittstelle: Schnittstelle eines SIMATIC CPs oder CMs

Das folgende Bild zeigt schematisch die im Dokument betrachteten Kombinationen der Schnittstellen von Controller 1 und Controller 2.

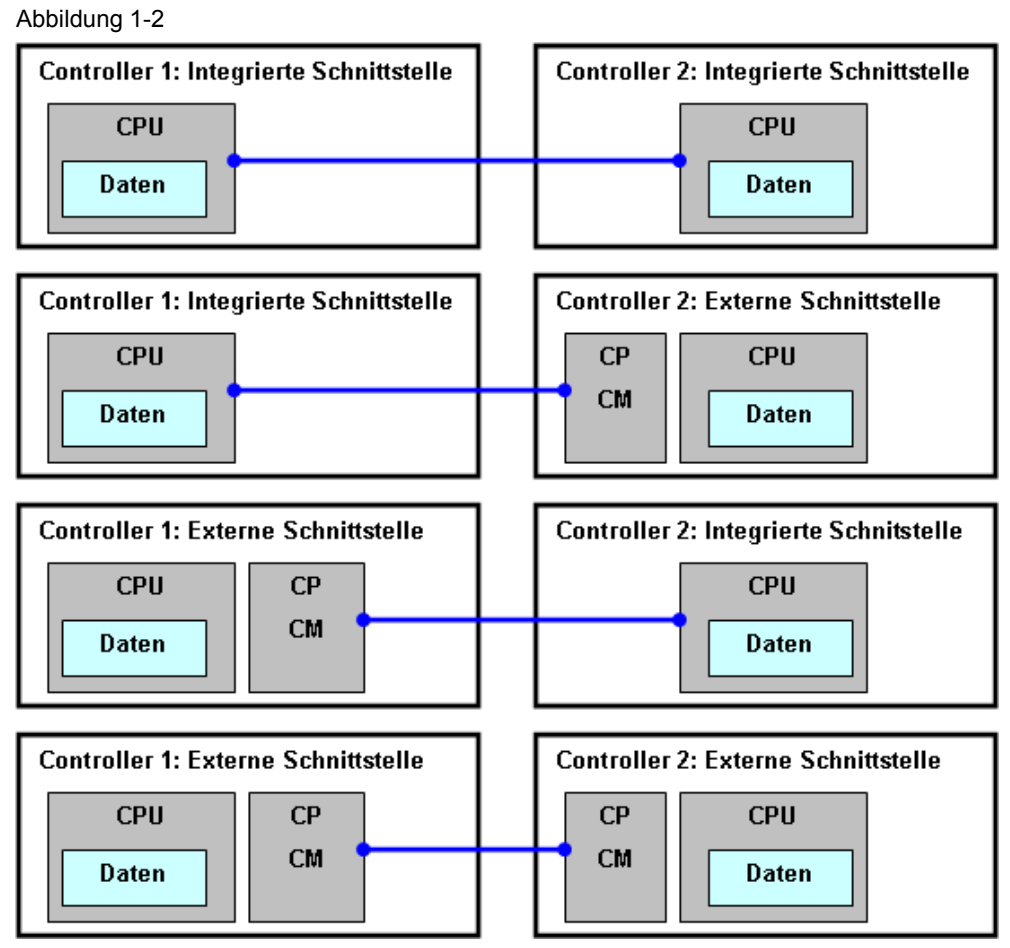

1.3 Veranlassung und Zielsetzung des Dokumentes

# <span id="page-15-0"></span>**1.3 Veranlassung und Zielsetzung des Dokumentes**

#### **Veranlassung**

Zur Realisierung einer CPU-CPU Kommunikation gibt es zahlreiche unterschiedliche Möglichkeiten. Für den Anwender stellen sich daher bei der Suche nach einer optimalen Lösung folgende Fragen:

- Welche Lösungen gibt es überhaupt?
- Wie unterscheiden sich die Lösungen?

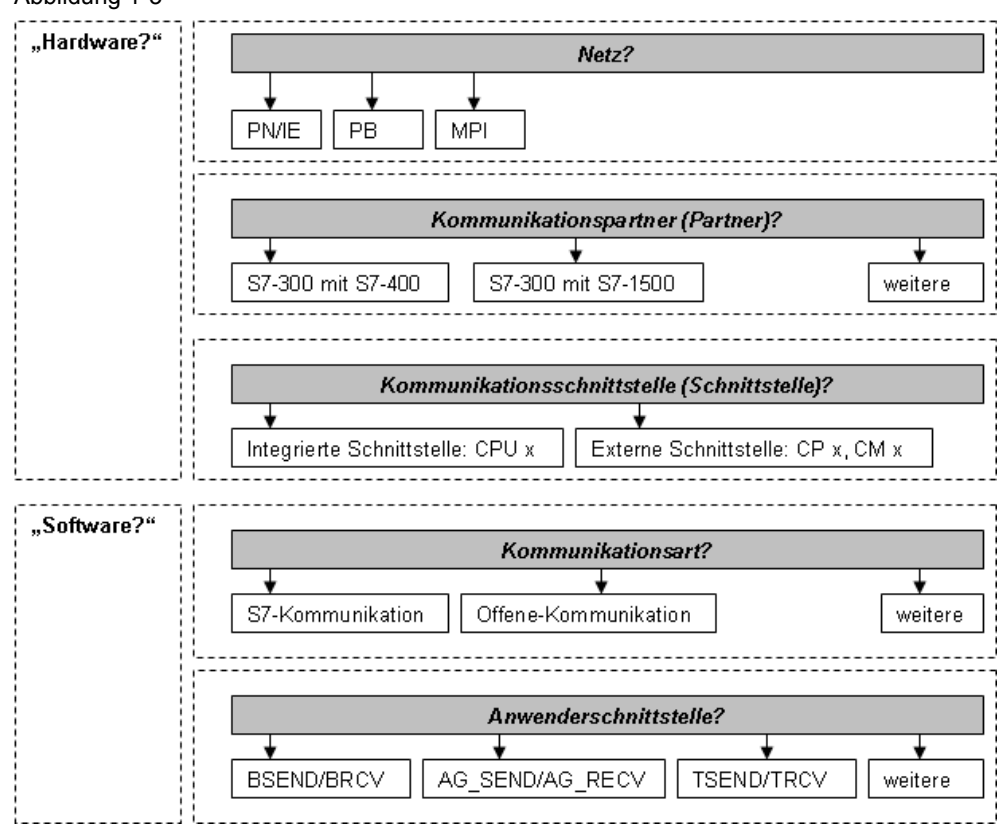

#### Abbildung 1-3

#### Zielsetzung

Das Dokument hilft beim Finden einer optimalen Lösung für eine CPU-CPU Kommunikation zwischen zwei SIMATIC Controllern bzw. zwischen einem SIMATIC Controller und einem Controller eines Fremdherstellers ("fremder Controller"). Zusammengefasst beantwortet das Dokument die Frage:

#### **Wer kann mit wem wie kommunizieren?**

1.4 Eigenschaften und Nutzen des Dokumentes

# <span id="page-16-0"></span>**1.4 Eigenschaften und Nutzen des Dokumentes**

#### **Eigenschaften**

Das Dokument hat folgende Eigenschaften:

- übersichtlicher und kompakter Aufbau
- stichpunktartiger Inhalt
- Es werden keine Details beschrieben, die auch in anderen Dokumenten zu finden sind. So wird zum Beispiel die exakte Arbeitsweise der Kommunikationsbausteine (BSEND, TSEND, ...) nicht beschrieben (\*1).

#### Zu (\*1)

Details zu den Kommunikationsbausteinen sind zu finden in

- STEP 7 Online Hilfe
- Gerätehandbücher zu den S7-CPUs und S7-CPs
- System- und Standardfunktionen für SIMATIC S7-CPUs [\(/6/\)](#page-288-1)
- Funktionen und Funktionsbausteine für SIMATIC NET S7-CPs [\(/13/](#page-288-2) )

#### **Nutzen**

Das Dokument bietet dem Leser folgenden Nutzen:

- Unterstützung bei Planung und Projektierung
- Schnelles Finden von Informationen (Nachschlagewerk)
- Vermittlung von Basiswissen
- Verweis auf weitere Informationen (Handbuch, Applikationsbeispiel, FAQ, ...)

### <span id="page-16-1"></span>**1.5 Gültigkeitsbereich des Dokumentes**

Alle Aussagen im Dokument beziehen sich ausschließlich auf die aktuellsten (mit Lieferfreigabe versehenen) Controller der SIMATIC:

• **Stand März 2013**

Im Dokument werden folgende Möglichkeiten der Kommunikation nicht betrachtet:

- Feld- und Prozess-Kommunikation (Sensoren, …)
- IT-Kommunikation (E-Mail, …)
- Kommunikation zu Standard PC (OPC, …)
- Kommunikation über Modem
- F-Kommunikation
- H-Kommunikation

Im Dokument werden folgende Komponenten nicht betrachtet:

- SIMATIC Controller LOGO!
- H-CPUs, T-CPUs
- Komponenten mit Auslauferklärung

#### 1.6 Abdeckung des Dokumentes

### <span id="page-17-0"></span>**1.6 Abdeckung des Dokumentes**

#### **Überblick**

Medium:

- Netz: PN/IE, PB, MPI
- SIMATIC Rückwandbus
- Serielle Schnittstelle (PtP)

SIMATIC Familien:

- SIMATIC Modulare Controller: ET 200 CPU, S7-300, S7-400, S7-1200, S7-1500
- SIMATIC PC-based Controller: WinAC RTX, S7-mEC, Box PC, Panel PC

Kommunikationsarten:

- SIMATIC spezifisch
- Offener Standard

#### **Komponenten**

Im Kapitel [65](#page-299-0) ist eine Übersicht aller Komponenten (CPU, CP, CM) zu finden, die im Dokument berücksichtigt wurden.

#### **Berücksichtigung der Versionen von STEP 7**

Wenn Aussagen im Dokument davon abhängen, welche Variante des Engineering Tools benutzt wird, dann wird dies im Dokument wie folgt gekennzeichnet:

- "STEP 7": STEP 7 bis V5.5 und/oder ab V10
- "STEP 7 (nicht TIA)": STEP 7 nur bis V5.5
- "STEP 7 (TIA)": STEP 7 nur ab V10

1.7 Einordnung des Dokumentes

# <span id="page-18-0"></span>**1.7 Einordnung des Dokumentes**

Zum Thema Kommunikation gibt es bei SIMATIC zahlreiche Dokumente. Die folgende Tabelle zeigt, wie das vorliegende Dokument einzuordnen ist.

Tabelle 1-2

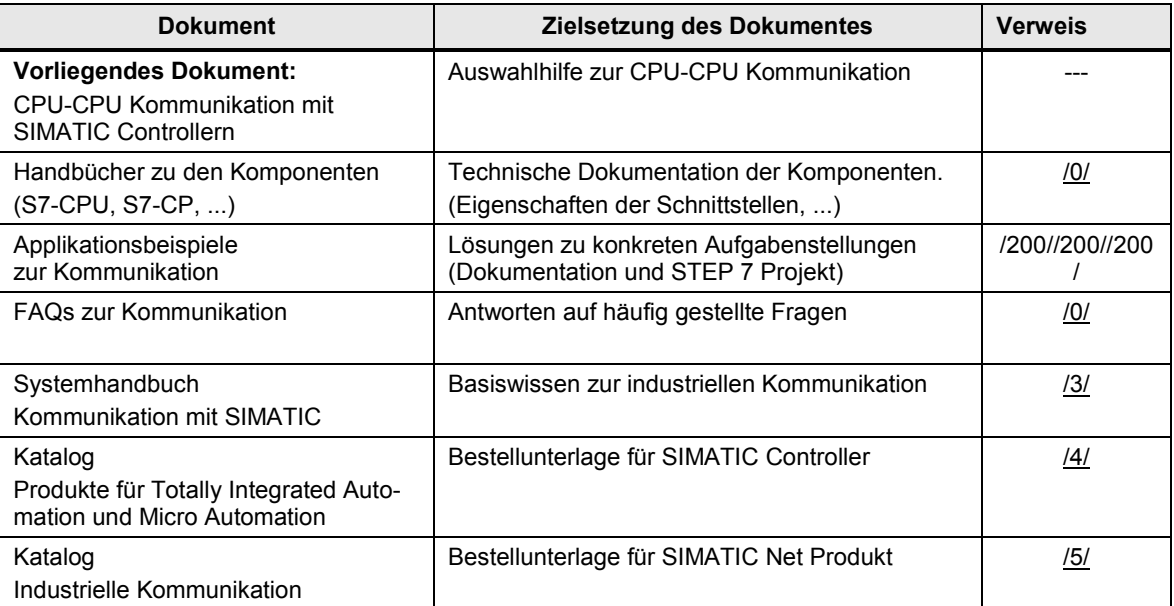

# <span id="page-19-0"></span>**2 Struktur des Dokumentes**

Das Dokument besteht aus mehreren Teilen (Teil 1 bis Teil 5). Ziel und Inhalt der einzelnen Teile werden im Folgenden kurz erläutert.

# <span id="page-19-1"></span>**2.1 TEIL 1: Einführung**

#### **Ziel**

Teil 1 dient der Einführung ins Thema CPU-CPU Kommunikation:

- Kompakter Einstieg in das Thema Kommunikation mit SIMATIC
- Erläuterung von Begriffen und Zusammenhängen, die für das Verständnis des Dokumentes wichtig sind.

#### **Inhalt**

Folgende Themen werden angesprochen:

- Funktionsmodelle zur CPU-CPU Kommunikation
- Verbindungen bei SIMATIC
- Datenkonsistenz bei SIMATIC
- Übersicht der SIMATIC Controller
- Medien zur SIMATIC Kommunikation
- Schnittstellen der SIMATIC Familien

Am Ende von Teil 1 steht ein Kapitel mit Hinweisen auf weitere Informationen. Details zum Inhalt von Teil 1: Siehe Kapitel [4.1.](#page-30-1)

# <span id="page-19-2"></span>**2.2 TEIL 2: Auswahlhilfe**

**Ziel**

Teil 2 ist der zentrale Teil des Dokumentes:

• Übersichtliche Darstellung aller Möglichkeiten für eine CPU-CPU Kommunikation mit SIMATIC Controllern

#### **Inhalt**

Pro Medium (PN/IE, PB, MPI, ...) wird beschrieben:

- Für jede SIMATIC Familie (S7-300, …):
	- Welche Schnittstellen (CPU, CP, CM) gibt es?
	- Welche Kommunikationsarten (S7-Kommunikation, …) gibt es?
- Wie können die SIMATIC Familien miteinander kommunizieren?
	- Über welche Schnittstellen?
	- Mit welchen Kommunikationsarten?
	- Welche Besonderheiten (Client, Server, …) sind zu beachten?
- Gegenüberstellung aller zur Verfügung stehenden Kommunikationsarten

Am Ende von Teil 2 steht ein Kapitel mit Hinweisen auf weitere Informationen. Details zum Inhalt von Teil 2: Siehe Kapitel [18.1.](#page-58-1)

2.3 TEIL 3: Kommunikationsarten

### <span id="page-20-0"></span>**2.3 TEIL 3: Kommunikationsarten**

#### **Ziel**

Teil 3 dient der Vertiefung:

• Detaillierte Informationen zu allen Kommunikationsarten

#### **Inhalt**

Für jede Kommunikationsart (S7-Kommunikation, …) wird beschrieben:

- **Merkmale**
- Eigenschaften (Tabelle mit einheitlichen Kriterien)
- Anwenderschnittstelle (Kommunikationsbausteine, ...)

Am Ende von Teil 3 steht ein Kapitel mit Hinweisen auf weitere Informationen. Details zum Inhalt von Teil 3: Siehe [27.1.](#page-175-1)

### <span id="page-20-1"></span>**2.4 TEIL 4: Fremde Controller**

Teil 4 beschreibt Beispiele für die Kommunikation über offengelegte Protokolle zwischen den Partnern:

- SIMATIC Controller
- Controller von Fremdherstellern (fremde Controller)

Beispiel: Kommunikation zu fremden Controllern über Modbus/TCP Am Ende von Teil 4 steht ein Kapitel mit Hinweisen auf weitere Informationen. Details zum Inhalt von Teil 4: Siehe Kapitel [56.1.](#page-270-1)

### <span id="page-20-2"></span>**2.5 TEIL 5: Anhang**

Inhalt von Teil 5:

- Literaturangaben
- Begriffe und Abkürzungen
- Hintergrundwissen zu ausgesuchten Themen
- Übersicht der betrachteten SIMATIC Komponenten (CPU, CP, CM)
- Historie des Dokumentes

Details zum Inhalt von Teil 5: Siehe Kapitel [60.1.](#page-287-1)

3.1 Hinweise zum Umgang mit dem Dokument

# <span id="page-21-0"></span>**3 Anwendung des Dokumentes**

Das Dokument kann unterschiedlich genutzt werden:

- Lesen des Dokumentes direkt am PC (online)
- Lesen des ausgedruckten Dokumentes (offline)

In der folgenden Beschreibung wird dies berücksichtigt. In Klammern wird ergänzt, ob die beschriebene Aktion online oder offline möglich ist.

### <span id="page-21-1"></span>**3.1 Hinweise zum Umgang mit dem Dokument**

#### **Navigation im Dokument**

Da das Dokument sehr umfangreich ist, wurden Vorkehrungen getroffen, die den Umgang mit dem Dokument erleichtern.

#### Inhaltsverzeichnis

Über das ausführliche Inhaltsverzeichnis können gezielt Kapitel ausgewählt werden (online, offline).

#### Sprungverteiler

Am Anfang von Teil 2 der Dokumentation befindet sich das Kapitel Sprungverteiler (Kapitel [20\)](#page-71-0). Dort existiert für jedes Medium eine Seite mit einer Sammlung von Querverweisen. Es sind dort alle wichtigen Kapitel zum betreffenden Medium aufgeführt. Querverweise sind im Dokument gekennzeichnet (grau hinterlegt, oder mit einem Rahmen versehen).

Ein Anklicken eines Querverweises (online) führt in das entsprechende Kapitel. Am Ende dieser Kapitel befindet sich ein Rücksprung, mit dem man schnell wieder zum Sprungverteiler zurückkehren kann (online). Ein Rücksprung wird durch einen blauen und unterstrichenen Text gekennzeichnet.

Beispiel: Zurück zum Sprungverteiler PN/IE

#### **Literaturangaben**

Literaturangaben werden im Text mit /x/ gekennzeichnet. Im Kapitel [61](#page-288-0) befindet sich eine Sammlung von Links zu den betreffenden Quellen. Durch Anklicken eines Links (online) gelangt man direkt zur gewünschten Information.

#### **Begriffe und Abkürzungen**

Im Kapitel [62](#page-291-0) werden wichtige Begriffe erläutert. Das Kapitel [63](#page-293-0) enthält eine Beschreibung wichtiger Abkürzungen.

#### **Hintergrundwissen**

Im Kapitel [64](#page-295-0) werden wichtige Zusammenhänge erläutert.

### <span id="page-22-0"></span>**3.2 Beispiel zur Anwendung des Dokumentes**

Im Folgenden wird die Anwendung des Dokumentes anhand eines konkreten Beispieles gezeigt.

Ziel des Kapitels ist es, das Prinzip zu zeigen. Deswegen werden im Kapitel keine Details erläutert.

#### <span id="page-22-1"></span>**3.2.1 Aufgabenstellung**

#### **Bekannt**

Zwei SIMATIC Controller sollen über das Netz PN/IE kommunizieren:

- Controller 1: aus Familie S7-300
- Controller 2: aus Familie S7-400

#### **Gesucht**

Gesucht sind Antworten auf die folgenden Fragen:

Frage 1:

Welche Schnittstellen und Kommunikationsarten stehen pro Familie zur Verfügung?

Frage 2:

Welche Komponenten können mit einander kommunizieren, und welche Kommunikationsarten sind möglich?

Frage 3:

Welche Eigenschaften haben die zur Verfügung stehenden Kommunikationsarten?

Frage 4:

Wie sehen die Anwenderschnittstellen (Kommunikationsbausteine) konkret aus?

#### **Lösung**

Mit Hilfe des Sprungverteilers für das Netz PN/IE (Kapitel [20.1\)](#page-72-0) können die obigen Fragen leicht beantwortet werden.

Dies wird in den folgenden Kapiteln gezeigt.

#### <span id="page-23-0"></span>**3.2.2 Sprungverteiler**

Für jedes Medium (PNIE, PB, MPI, ...) gibt es im Dokument einen sogenannten Sprungverteiler. Der Sprungverteiler enthält Querverweise (grau hinterlegt) zu Informationen im Dokument.

Die folgende Abbildung zeigt den Sprungverteiler für PN/IE.

Abbildung 3-1

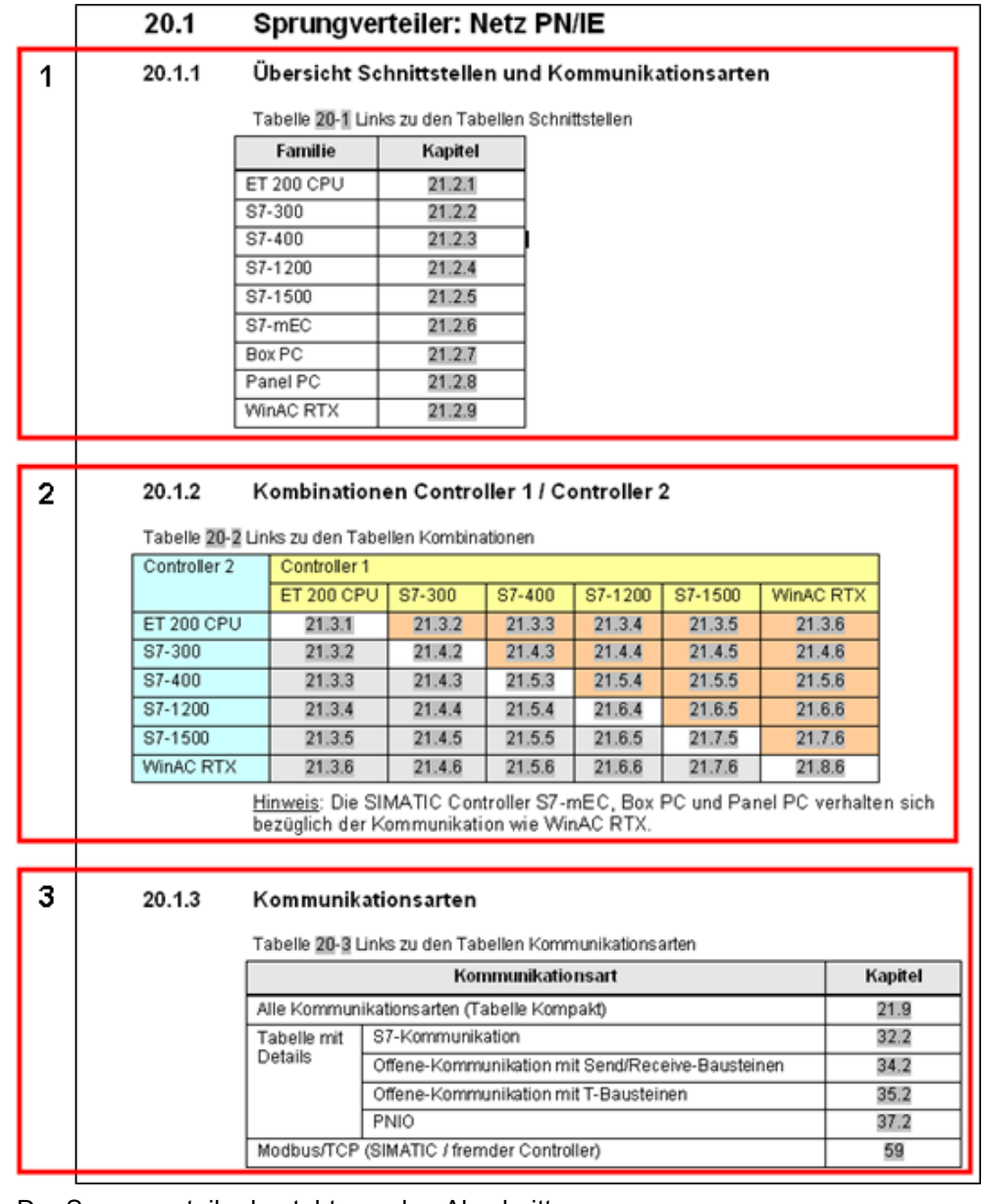

Der Sprungverteiler besteht aus den Abschnitten:

- (1): Übersicht Schnittstellen und Kommunikationsarten
- (2): Kombinationen Controller 1 / Controller 2
- (3): Kommunikationsarten

In den folgenden Kapiteln wird die Anwendung der Abschnitte gezeigt.

#### <span id="page-24-0"></span>**3.2.3 Übersicht Schnittstellen und Kommunikationsarten**

Die folgende Abbildung zeigt den Abschnitt "Übersicht Schnittstellen und Kommunikationsarten" aus dem Sprungverteiler für PN/IE. Abbildung 3-2

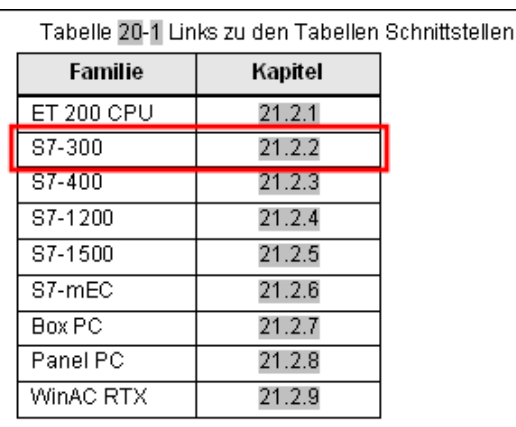

Vorgehensweise zur Beantwortung der Frage 1: Welche Schnittstellen und Kommunikationsarten stehen pro Familie zur Verfügung?

Das Kapitel zur gesuchten SIMATIC Familie anklicken (online) oder das entsprechende Kapitel aufschlagen (offline).

#### Ergebnis:

Im Kapitel ist eine Tabelle zu finden, in der alle Schnittstellen und Kommunikationsarten der entsprechenden Familie aufgeführt sind. Die folgende Abbildung zeigt einen Ausschnitt dieser Tabelle für die Familie S7-300.

#### Abbildung 3-3

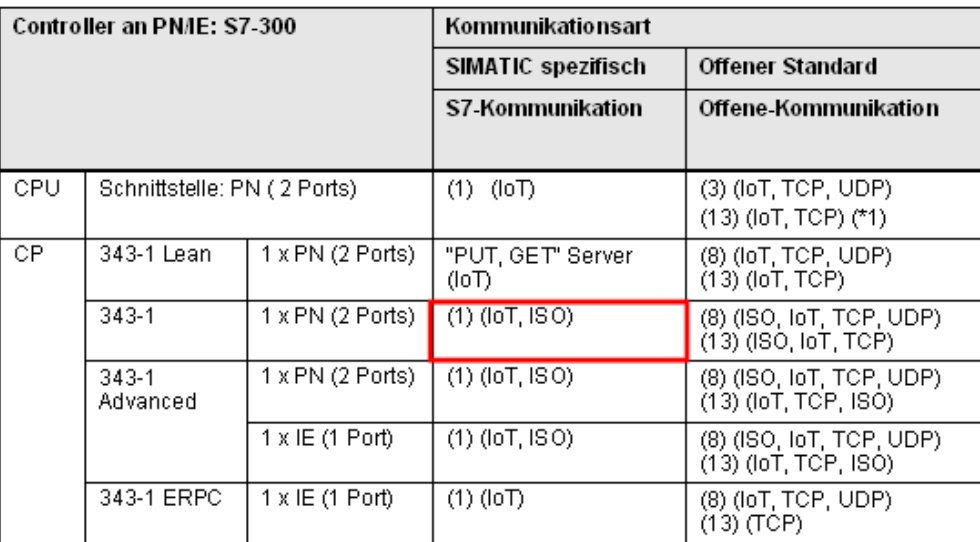

Zurück zum Sprungverteiler PN/IE

Kommunikationsbausteine

(1) "USEND/URCV", BSEND/BRCV, "PUT, GET"

- (3) TSEND/TRCV, TUSEND/TURCV
- (8) AG\_SEND/AG\_RECV

(2) Lade/Transfer Befehle, DPF (6) PNIO SEND, PNIO RECV (13) Server für Fetch, Write (\*1)

So wird die Tabelle gelesen (Beispiel in der roten Umrandung):

- Mit dem CP 343-1 kann eine S7-300 am PN/IE betrieben werden.
- Eine mögliche Kommunikationsart ist S7-Kommunikation (Server und Client).
- Die unter dem Index (1) aufgeführten Kommunikationsbausteine können eingesetzt werden: "USEND/URCV", BSEND/BRCV, "PUT, GET"
- Zur Verfügung stehenden Protokolle: ISO on TCP, ISO

Hinweis: An dieser Stelle wird nur das Prinzip der Tabelle gezeigt. Eine ausführliche Beschreibung des Aufbaus der Tabelle ist im Kapitel [\(19.2\)](#page-61-0) zu finden.

#### <span id="page-25-0"></span>**3.2.4 Kombinationen Controller 1 / Controller 2**

Die folgende Abbildung zeigt den Abschnitt "Kombinationen Controller 1 / Controller 2" aus dem Sprungverteiler für PN/IE.

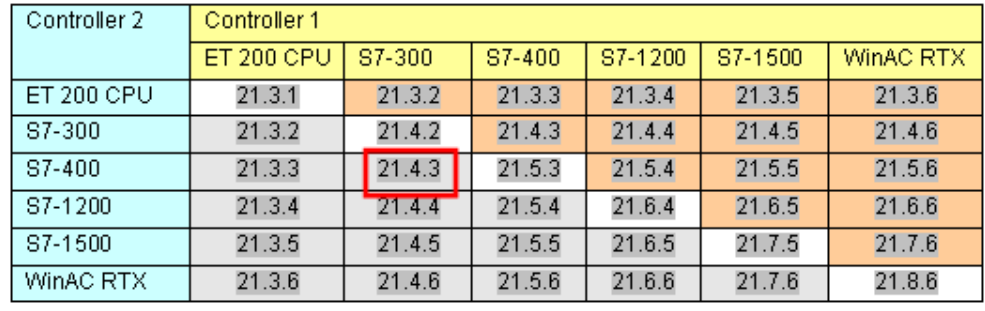

Abbildung 3-4

Vorgehensweise zur Beantwortung der Frage 2: Welche Komponenten können mit einander kommunizieren, und welche Kommunikationsarten sind möglich?

Das Kapitel zur gesuchten Kombination zweier SIMATIC Familien anklicken (online) oder das entsprechende Kapitel aufschlagen (offline).

#### Ergebnis:

Im Kapitel ist eine Tabelle zu finden, in der alle Kombinationen der Schnittstellen (CPU, CP) beider Familien eingetragen sind. Für jede Kombination sind dort die möglichen Kommunikationsarten eingetragen. Die folgende Abbildung zeigt einen Ausschnitt dieser Tabelle für die Familien S7-300 und S7-400.

Abbildung 3-5

| Controller 2: S7-400 |                   |       | Controller 1: \$7-300 an PN/IE |                   |              |             |            |            |              |             |       |
|----------------------|-------------------|-------|--------------------------------|-------------------|--------------|-------------|------------|------------|--------------|-------------|-------|
|                      |                   |       |                                | CPU               |              |             |            | CP.        |              |             |       |
|                      |                   |       |                                | Schnittstelle: PN |              |             |            | 343-1 Lean |              |             |       |
|                      |                   |       |                                |                   |              |             | <b>IOD</b> |            |              |             |       |
|                      |                   |       | IOC, IOD.                      |                   |              |             |            |            |              |             |       |
|                      |                   |       | S7                             | l oc              |              | PN          |            | <b>OC</b>  | PN           |             |       |
|                      |                   |       |                                |                   |              | <b>PNIO</b> | CBA        |            |              | <b>PNIO</b> | CBA   |
| CPU                  | Schnittstelle: PN |       | IOC, IOD.                      | (1)               | (3)          | (2)         | X          | (21)       | (8)(3)       | (6)(2)      | $---$ |
| CP.                  | 443-1             |       | IOC, IOD.                      | (1)               | $(3)(4)+(9)$ | (2)         | $---$      | (21)       | $(8)(4)+(9)$ | (6)/(2)     | $---$ |
|                      | 443-1<br>Advanced | X: PN | IOC, IOD                       | $\vert$ (1)       | $(3)(4)+(9)$ | (2)         | x          | (21)       | $(8)(4)+(9)$ | (6)/(2)     | $---$ |
|                      |                   | X: IE | ---                            | (1)               | $(3)(4)+(9)$ | ---         | $---$      | (21)       | $(8)(4)+(9)$ | $---$       |       |

Zurück zum Sprungverteiler PN/IE

Kommunikationsbausteine

(1) "USEND/URCV", BSEND/BRCV, "PUT, GET"

- (2) Lade/Transfer Befehle, DPRD DAT, DPWR DAT
- (3) TSEND/TRCV, TUSEND/TURCV
- (4) TSEND/TRCV
- (6) PNIO SEND, PNIO RECV
- (8) AG SEND/AG RECV
- 
- (21) Controller 1 ist Server (für "PUT, GET")

So wird die Tabelle gelesen (Beispiel in der roten Umrandung):

- Alle S7-300 CPUs mit PN Schnittstelle (Controller 1) können mit dem CP 443-1 Advanced (Controller 2) kommunizieren.
- Mögliche Kommunikationsarten über die PN Schnittstelle des CPs:
	- S7-Kommunikation (S7)
	- Offene-Kommunikation (OC)
	- PN-Kommunikation (PN),
- Mögliche Kommunikationsarten über die IE Schnittstelle des CPs:
	- S7-Kommunikation (S7)
	- Offene-Kommunikation (OC)
- Mögliche Kommunikationsbausteine bei S7-Kommunikation: Controller 1 und Controller 2: Kommunikationsbausteine (1)
- Mögliche Kommunikationsbausteine bei Offene-Kommunikation:
	- Controller 1: Kommunikationsbausteine (3)
	- Controller 2: Kommunikationsbausteine (4) und (9)

- Mögliche Kommunikationsarten bei PN-Kommunikation:
	- PNIO mit Kommunikationsbausteinen (2)
	- CBA

Hinweis: An dieser Stelle soll nur das Prinzip der Tabelle gezeigt werden. Eine ausführliche Beschreibung des Aufbaus der Tabelle ist im Kapitel [\(19.3\)](#page-64-0) zu finden.

#### <span id="page-27-0"></span>**3.2.5 Kommunikationsarten**

Die folgende Abbildung zeigt den Abschnitt "Kommunikationsarten" aus dem Sprungverteiler für PN/IE.

#### Abbildung 3-6

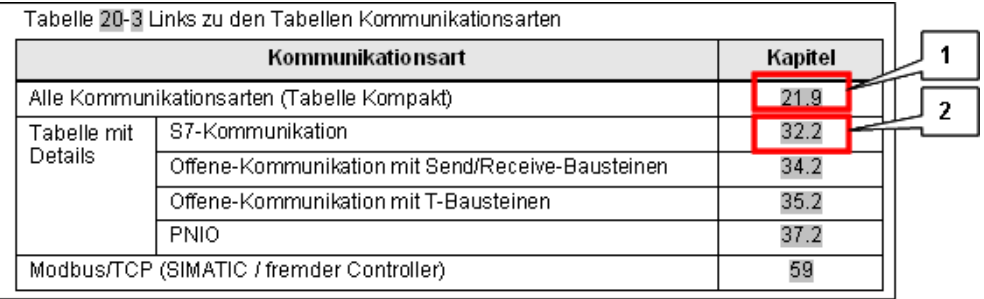

#### **Übersicht aller Kommunikationsarten**

Vorgehensweise zur Beantwortung der Frage 3: Welche Eigenschaften haben die zur Verfügung stehenden Kommunikationsarten?

Das Kapitel (1) anklicken (online) oder aufschlagen (offline).

#### Ergebnis:

Die Tabelle in diesem Kapitel zeigt alle über PN/IE möglichen Kommunikationsarten im Vergleich. Die folgende Abbildung zeigt einen Ausschnitt aus der Tabelle.

#### Abbildung 3-7

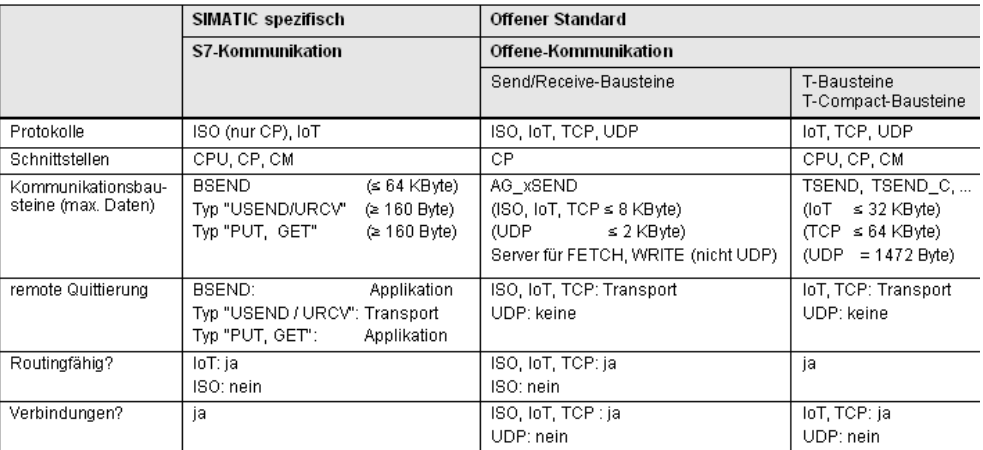

#### **Details zu einer speziellen Kommunikationsart**

Vorgehensweise zur Beantwortung der Frage 4: Wie sehen die Anwenderschnittstellen (Kommunikationsbausteine) konkret aus?

Das Kapitel (2) anklicken (online) oder aufschlagen (offline).

Ergebnis:

Die Tabelle in diesem Kapitel zeigt alle wichtigen Eigenschaften der Kommunikationsart S7-Kommunikation. Die folgende Abbildung zeigt die Tabelle.

Abbildung 3-8

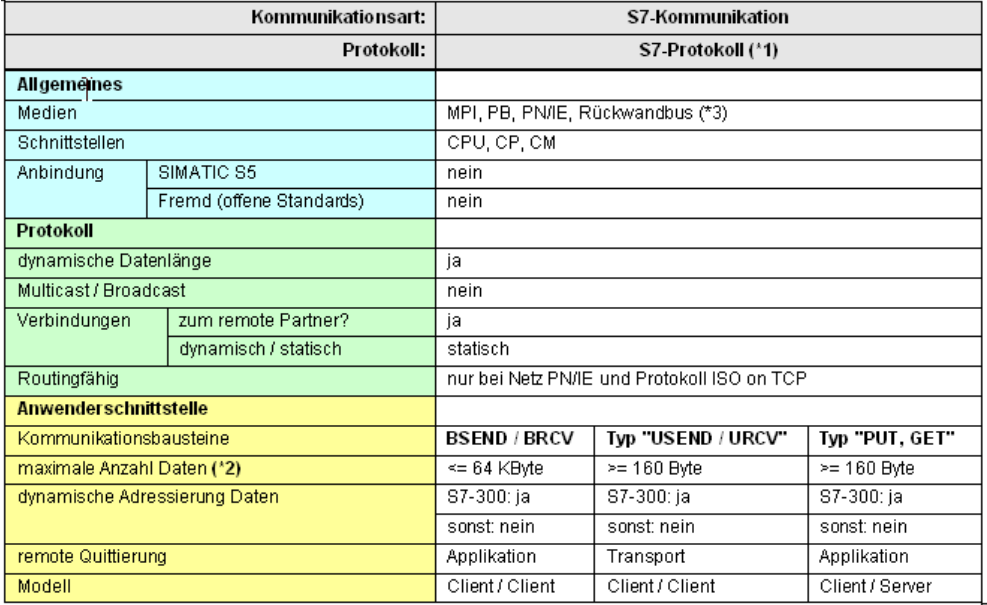

Werden weitere Informationen zu den Kommunikationsbausteinen benötigt, dann können diese im Kapitel zur S7-Kommunikation nachgelesen werden.

Beispiel: Parameter des Kommunikationsbausteines BSEND

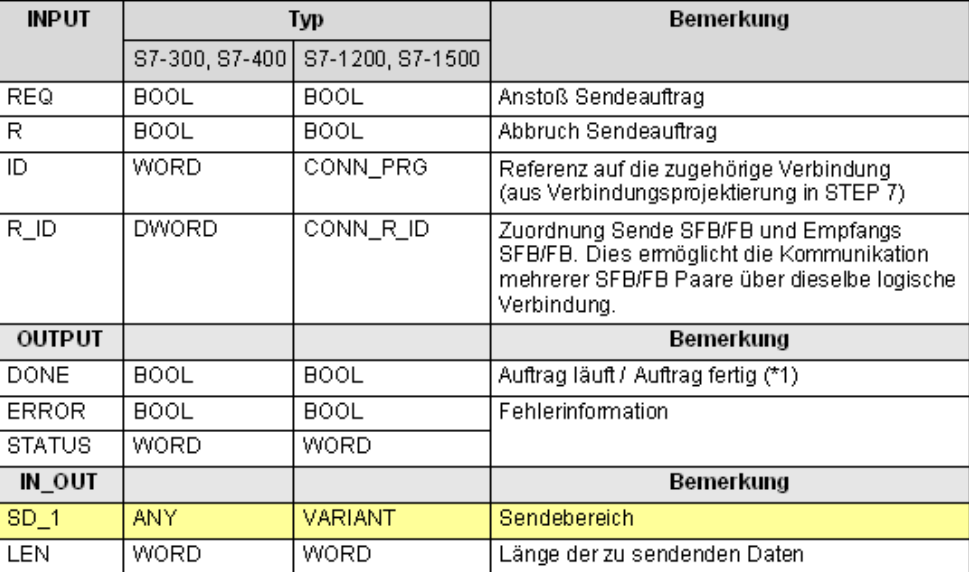

Abbildung 3-9

#### <span id="page-29-0"></span>**3.2.6 Zusammenfassung**

Das folgende Bild zeigt, am Beispiel für das Netz PN/IE, wie der Sprungverteiler im Dokument wirkt.

Im Sprungverteiler stehen Querverweise zu allen Kapiteln, die für eine CPU-CPU Kommunikation über PN/IE von Interesse sein können:

- (1): Querverweis auf die Tabelle Schnittstellen
- (2): Querverweis auf die Tabelle Kombinationen
- (3): Querverweis auf die Tabelle Kommunikationsarten-Kompakt
- (4): Querverweis auf die Tabelle Kommunikationsarten-Detail
- (5): Querverweis auf die Beschreibung

#### Abbildung 3-10

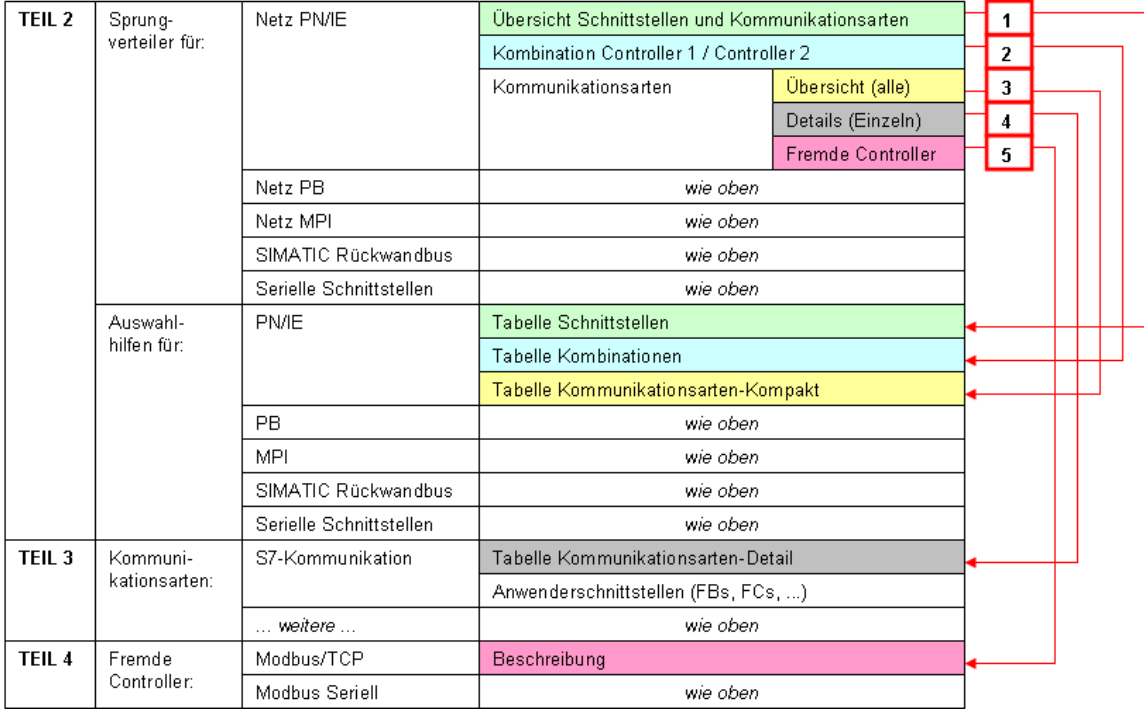

4.1 Gliederung und Inhalt

# <span id="page-30-0"></span>**4 \*\*\*\*\*\*\*\*\*\* TEIL 1: Einführung \*\*\*\*\*\*\*\*\*\*\*\*\*\*\*\*\***

# <span id="page-30-1"></span>**4.1 Gliederung und Inhalt**

Tabelle 4-1

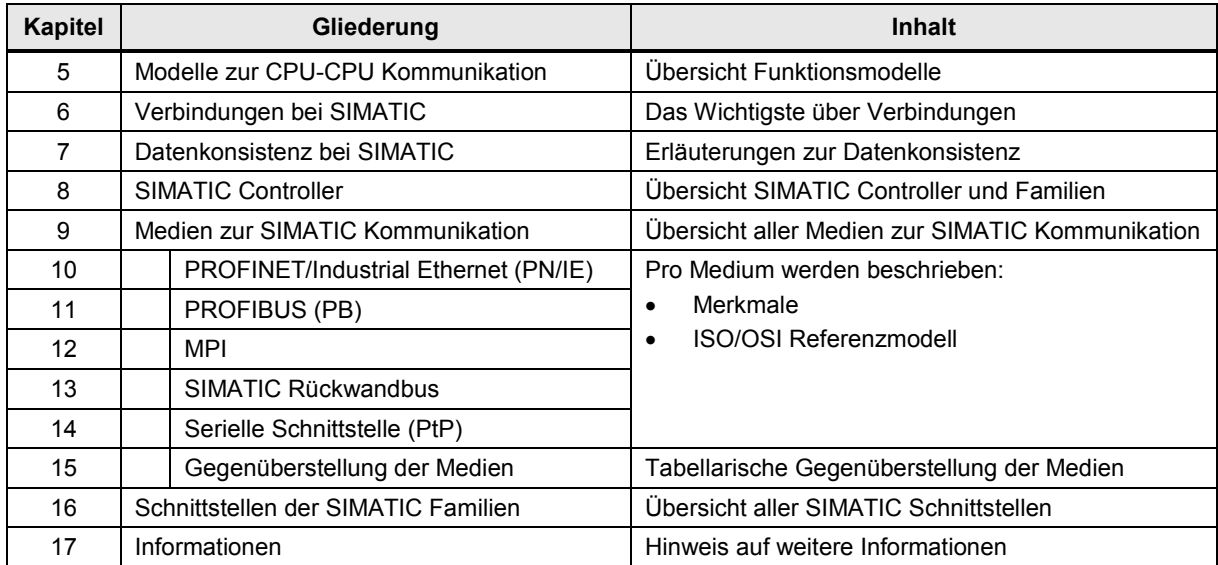

5.1 Definition Controller

# <span id="page-31-0"></span>**5 Modelle zur CPU-CPU Kommunikation**

### <span id="page-31-1"></span>**5.1 Definition Controller**

Im Dokument wird die folgende Definition verwendet:

Ein Controller ist eine zentrale oder dezentrale Automatisierungsstation (Station) mit den Komponenten CPU, CP (optional), CM (optional) und Peripherie. Die Komponenten sind innerhalb der Station über den Rückwandbus verbunden.

Zentrale Station:

- enthält zentrale Peripherie
- kommuniziert mit dezentralen Stationen über PROFINET IO oder PROFIBUS DP

Dezentrale Station:

- enthält dezentrale Peripherie
- kommuniziert mit zentraler Station über PROFINET IO oder PROFIBUS DP

# <span id="page-31-2"></span>**5.2 Definition CPU-CPU Kommunikation**

Bei der CPU-CPU Kommunikation werden Daten zwischen den CPUs zweier Controllern ausgetauscht:

- Controller 1: SIMATIC Controller
- Controller 2: SIMATIC Controller oder fremder Controller

Quelle oder Ziel der Daten ist der Anwenderdatenbereich der CPU des Controllers:

• Datenbaustein, Merker, Eingänge, Ausgänge, ...

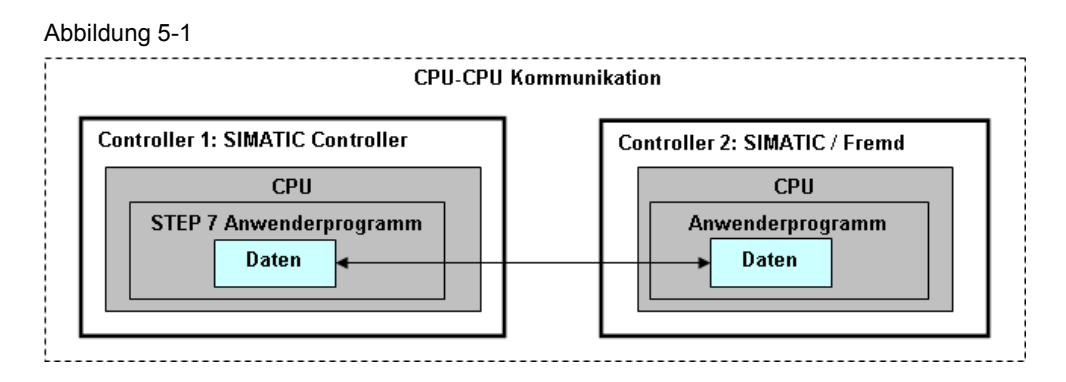

Bei der CPU-CPU Kommunikation werden folgende Fälle unterschieden:

- CPUs in unterschiedlichen zentralen Stationen
- CPUs in zentraler und dezentraler Station (\*1)
- CPUs innerhalb einer zentralen SIMATIC Station

Zu (\*1): Eine dezentrale Station mit CPU wird auch mit I-Slave (bei PROFIBUS) bzw. I-Device (bei PROFINET) bezeichnet.

5.3 CPUs in unterschiedlichen zentralen Stationen

# <span id="page-32-0"></span>**5.3 CPUs in unterschiedlichen zentralen Stationen**

Das Bild zeigt das Funktionsmodell für die CPU-CPU Kommunikation zwischen zentralen Stationen.

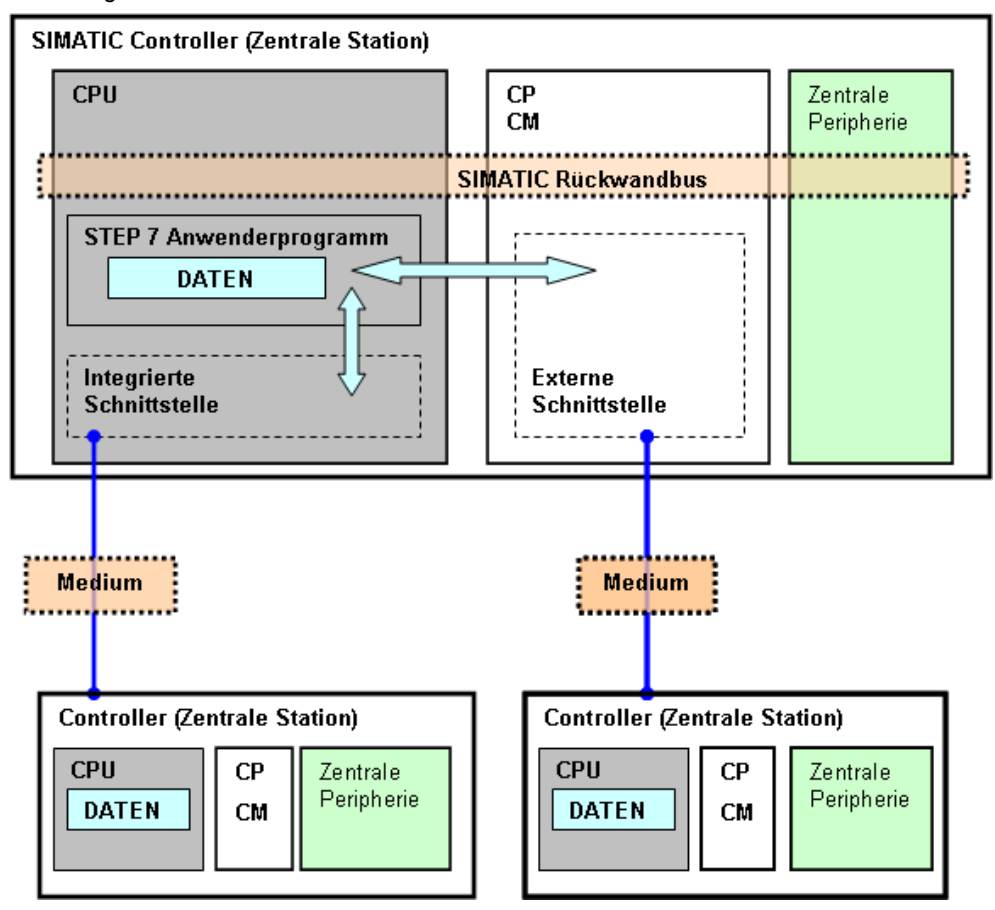

Abbildung 5-2

Schnittstellen zur Kommunikation:

- integrierte Schnittstelle: Schnittstelle auf CPU
- externe Schnittstelle: Schnittstelle auf CP oder CM

Medien zur Kommunikation:

- Netz (PROFINET/Industrial Ethernet, PROFIBUS, MPI)
- Serielle Schnittstelle (\*ASCII\*, 3964(R), RK 512, …)

5.4 CPUs in zentraler und dezentraler Station

# <span id="page-33-0"></span>**5.4 CPUs in zentraler und dezentraler Station**

Das Bild zeigt das Funktionsmodell für die CPU-CPU Kommunikation zwischen zentraler und dezentraler Station.

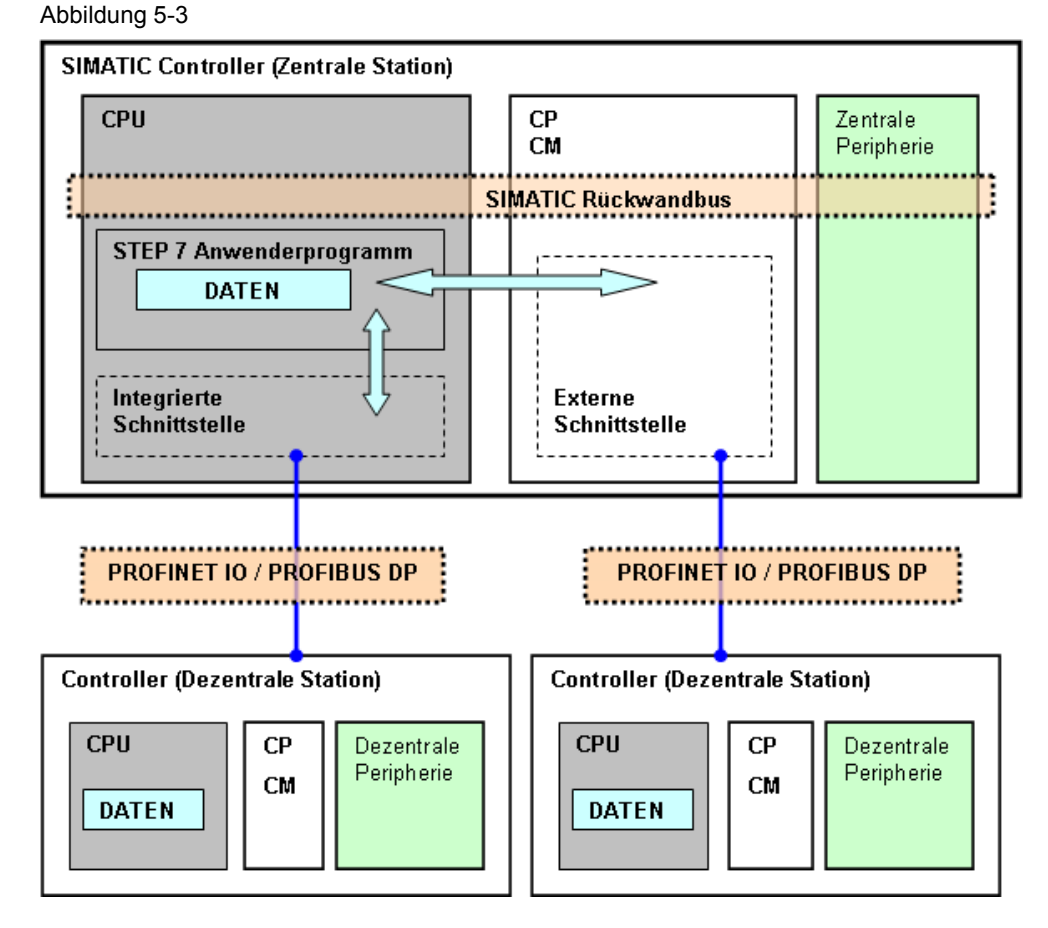

Schnittstellen zur Kommunikation:

- integrierte Schnittstelle: Schnittstelle auf CPU
- externe Schnittstelle: Schnittstelle auf CP oder CM

Medien zur Kommunikation:

- PROFINET/Industrial Ethernet (PROFINET IO)
- PROFIBUS (PROFIBUS DP)

5.5 CPUs innerhalb einer zentralen Station

# <span id="page-34-0"></span>**5.5 CPUs innerhalb einer zentralen Station**

Das Bild zeigt das Funktionsmodell für die CPU-CPU Kommunikation zwischen CPUs innerhalb einer zentralen SIMATIC Station.

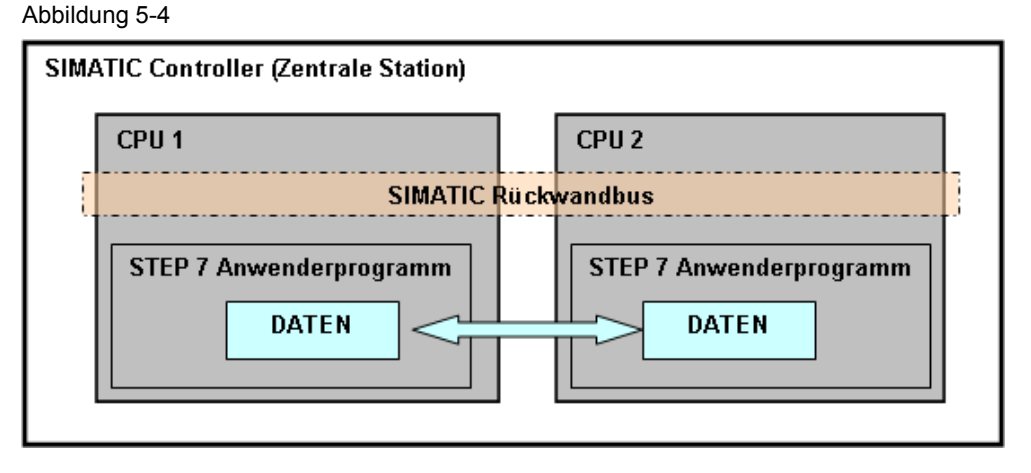

Medium zur Kommunikation:

• SIMATIC Rückwandbus

#### Hinweis

Dies ist nur bei S7-400 möglich, und wird dort mit "Multicomputing" bezeichnet. Es können bis zu 4 S7-CPUs in einer zentralen SIMATIC Station gleichzeitig betrieben werden.

# <span id="page-35-0"></span>**6 Verbindungen bei SIMATIC**

# <span id="page-35-1"></span>**6.1 Verbindungen**

#### **Einführung**

CPU-CPU Kommunikation erfolgt bei der SIMATIC im Allgemeinen über Verbindungen. Eine Verbindung legt fest, wo die Endpunkte der Kommunikation liegen.

Das folgende Bild zeigt ein Beispiel einer Verbindung: CPU 1 kommuniziert mit CPU 2 über eine S7-Verbindung. Abbildung 6-1

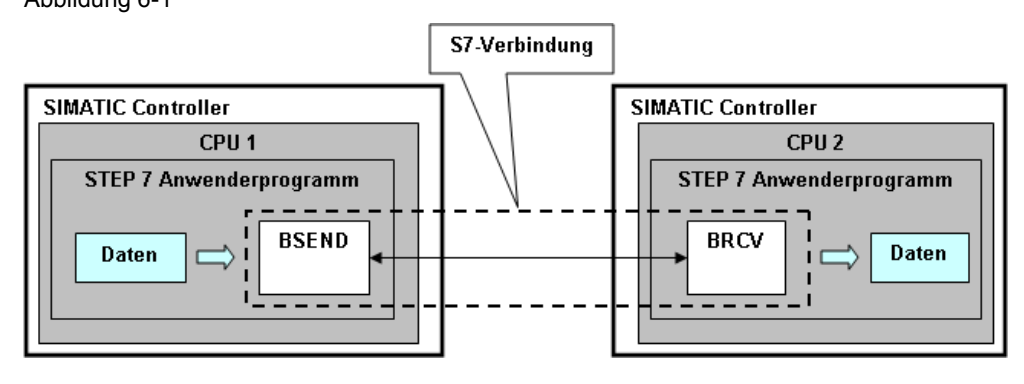

Verbindungen müssen eingerichtet werden (Kapitel [6.4\)](#page-37-0). Dies kann automatisch, durch Projektierung oder durch Programmierung erfolgen.

#### **Eigenschaften einer Verbindung**

Eine Verbindung ist definiert durch folgende Eigenschaften (Beispiele):

- beteiligte CPUs (CPU 1, CPU 2)
- verwendetes Protokoll (TCP, ISO on TCP, ...)
- Verhalten nach der Datenübertragung (Verbindung bleibt aufgebaut, oder wird abgebaut)

#### **Funktion einer Verbindung**

Beim Verbindungsaufbau handeln die Schnittstellen der beiden Kommunikationspartner (integrierte Schnittstelle der CPU oder externe Schnittstelle eines CP bzw. CM) die Verbindungsparameter (maximale Telegrammlänge, ...) aus.

Der aktive Kommunikationspartner schlägt einen Wert vor. Der andere Kommunikationspartner bestätigt oder macht einen anderen Vorschlag. Der ausgehandelte Wert gilt dann für die Dauer der Verbindung.

Bei aufgebauter Verbindung werden vom Betriebssystem der CPU oder des CP bzw. CM folgende Aufgaben ausgeführt:

- Flusssteuerung (Vermeidung von Überlast in den Partnern, ...)
- Überwachung der Verbindung (Prüfung, ob Partner noch erreichbar ist, ...)
- Austausch von Quittungen (Bestätigung, dass Daten fehlerfrei angekommen sind, ...)
# **6.2 Protokolle**

Ein Protokoll legt fest, nach welchen Regeln die Kommunikation zwischen zwei Kommunikationspartnern abläuft. Zur Einordnung eines Protokolls wird häufig das ISO/OSI-Referenzmodell verwendet (Kapitel [64.1\)](#page-295-0). Bei den Transport-Protokollen werden zwei Klassen unterschieden.

### **Verbindungsorientierte Protokolle**

Diese Protokolle bauen zwischen beiden Kommunikationspartnern eine Verbindung auf (Beispiele: TCP, ISO on TCP). Die Protokolle werden eingesetzt, wenn die Priorität bei einer zuverlässigen Kommunikation zwischen den Steuerungsprogrammen zweier CPUs liegt.

### **Verbindungslose Protokolle**

Diese Protokolle bauen zwischen beiden Kommunikationspartnern keine Verbindung auf (Beispiel: UDP). Die Protokolle werden eingesetzt, wenn die Priorität bei einer schnellen Kommunikation zwischen den Steuerungsprogrammen zweier CPUs liegt.

# **6.3 Verbindungsressourcen**

# **Bedeutung**

Verbindungen belegen Ressourcen auf CPU, CP oder CM (Beispiel: Pufferspeicher für die Empfangsdaten). Diese Ressourcen werden bei der SIMATIC mit "Verbindungsressourcen" bezeichnet.

Die Anzahl der maximal möglichen Verbindungen pro CPU, CP oder CM ist begrenzt. Sie hängt von den zur Verfügung stehenden Verbindungsressourcen von CPU, CP oder CM ab. In den Handbüchern der Baugruppen ist deswegen in den technischen Daten angegeben, wie viele Verbindungen pro Kommunikationsart maximal möglich sind. Das folgende Bild zeigt dazu ein Beispiel aus dem Handbuch S7-300.

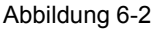

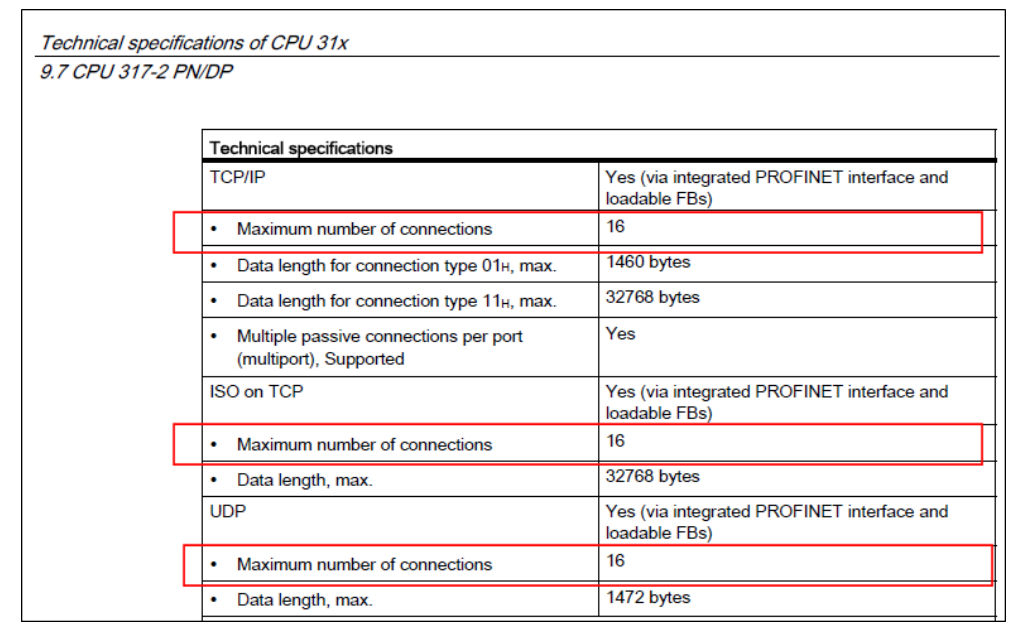

### **Belegung und Freigabe**

Verbindungsressourcen werden beim Verbindungsaufbau belegt, und beim Verbindungsabbau wieder freigegeben.

Werden Verbindungen in STEP 7 projektiert, dann überwacht STEP 7 die Einhaltung der technischen Daten bezüglich der maximal möglichen Verbindungen.

Werden Verbindungen im STEP 7 Anwenderprogramm aufgebaut bzw. abgebaut, muss der Anwender die Zahl der verwendeten Verbindungen selbst verwalten. D.h. der Anwender muss sicherstellen, dass die Anzahl maximal möglicher Verbindungen, der an der Kommunikation beteiligten Baugruppen, eingehalten wird.

# **6.4 Einrichten von Verbindungen**

Verbindungen müssen eingerichtet werden. Dabei sind die Fälle zu unterscheiden:

- projektierte Verbindung
- nicht projektierte Verbindung

### **6.4.1 Projektierte Verbindung**

Projektierte Verbindungen sind Verbindungen, die in der Hardware-Konfiguration von STEP 7 projektiert werden. Projektierte Verbindungen werden zum Beispiel bei folgenden Kommunikationsarten verwendet:

- S7-Kommunikation
- Offene-Kommunikation mit Send/Receive-Bausteinen

Schritte zur Realisierung einer Kommunikation:

- Projektierung mit STEP 7 (Hardware-Konfiguration): Verbindung zwischen den Kommunikationspartnern
- Programmierung in STEP 7 (Anwenderprogramm): Aufruf Kommunikationsbaustein (zur Datenübertragung)

Aufbau, Abbau und Abbruch einer Verbindung:

- Aufbau: Automatischer Aufbau der Verbindung beim Hochlauf der kommunikationsfähigen Baugruppen (CPU, CP, CM). Mit dem Aufbau werden erforderliche Verbindungsressourcen vom Betriebssystem der Baugruppen belegt.
- Abbau: Die Verbindung wird nach der Datenübertragung nicht abgebaut. D.h. die Verbindungsressourcen bleiben dauerhaft belegt.
- Abbruch (z.B. wegen einer Störung): Nach Abbruch wird die Verbindung durch das Betriebssystem automatisch wieder aufgebaut. Eventuell freigewordene Verbindungsressourcen werden wieder belegt.

### 6.4 Einrichten von Verbindungen

## **6.4.2 Nicht projektierte Verbindung**

Nicht projektierte Verbindungen sind Verbindungen, die nicht in der Hardware-Konfiguration von STEP 7 projektiert werden.

Es sind die beiden Fälle zu unterscheiden:

- Automatisches Einrichten einer Verbindung (Beispiel: S7-Basiskommunikation)
- Programmiertes Einrichten einer Verbindung (Beispiel: Offene-Kommunikation)

### **Automatisches Einrichten einer Verbindung**

Schritt zur Realisierung einer Kommunikation:

• Programmierung in STEP 7 (Anwenderprogramm): Aufruf Kommunikationsbaustein (zur Datenübertragung)

Aufbau, Abbau und Abbruch einer Verbindung:

- Aufbau: Bei erstmaligem Aufruf des Kommunikationsbausteines erfolgt ein Verbindungsaufbau durch das Betriebssystem der Baugruppen (CPU, CP, CM). Mit dem Aufbau werden die erforderlichen Verbindungsressourcen vom Betriebssystem der Baugruppen belegt.
- Abbau: Durch Parametrierung am Kommunikationsbaustein wird festgelegt, ob die Verbindung nach Abschluss der Datenübertragung bestehen bleibt, oder wieder abgebaut wird. Durch das Abbauen einer bestehenden Verbindung werden vorher belegte Verbindungsressourcen wieder freigegeben.
- Abbruch (z.B. wegen einer Störung): Für das Verhalten nach Abbruch einer Verbindung gibt es zwei Möglichkeiten:
	- Die Verbindung wird vom Betriebssystem so lange wieder aufgebaut, bis der Abbau der Verbindung durch das Steuerungsprogramm veranlasst wird.
	- Das Steuerungsprogramm erkennt den Abbruch, und richtet die Verbindung erneut ein.

### 6.4 Einrichten von Verbindungen

#### **Programmiertes Einrichten einer Verbindung**

Hier gibt es zwei unterschiedliche Möglichkeiten: Verbindungsmanagement mit Verbindungsbausteinen oder mit Kommunikationsbausteinen.

Verbindungsmanagement mit **Verbindungs**bausteinen

Schritte zur Realisierung einer Kommunikation:

- Programmierung in STEP 7 (Anwenderprogramm): Aufruf Verbindungsbaustein (Beispiel: T\_CONFIG)
- Programmierung in STEP 7 (Anwenderprogramm): Aufruf Kommunikationsbaustein (zur Datenübertragung, Beispiel TSEND)

Aufbau, Abbau und Abbruch der Verbindung:

- Aufbau: Bei Aufruf des Verbindungsbausteines erfolgt ein Verbindungsaufbau durch das Betriebssystem der Baugruppen (CPU, CP, CM).
- Abbau: Die Verbindungen können durch Aufruf eines Verbindungsbausteines abgebaut werden. Bei Verbindungsabbau werden Verbindungsressourcen wieder freigegeben.
- Abbruch (z.B. wegen einer Störung): Für das Verhalten nach Abbruch einer Verbindung gibt es zwei Möglichkeiten:
	- Die Verbindung wird vom Betriebssystem so lange wieder aufgebaut, bis der Abbau der Verbindung durch das Steuerungsprogramm veranlasst wird.
	- Das Steuerungsprogramm erkennt den Abbruch, und richtet die Verbindung erneut ein.

#### Verbindungsmanagement mit **Kommunikations**bausteinen

Schritte zur Realisierung einer Kommunikation:

- Programmierung in STEP 7 (Anwenderprogramm): Aufruf Kommunikationsbaustein (zum Verbindungsmanagement und zur Datenübertragung) (Beispiel: T\_SEND\_C)
- Programmierung in STEP 7 (Anwenderprogramm): Parametrierung Kommunikationsbaustein (Festlegung Verbindungsparameter)

Aufbau, Abbau und Abbruch der Verbindung:

- Aufbau: Bei Aufruf des Kommunikationsbausteines erfolgt Verbindungsaufbau durch das Betriebssystem der Baugruppen (CPU, CP, CM).
- Abbau: Durch Parametrierung am Kommunikationsbaustein wird festgelegt, ob die Verbindung nach Abschluss der Datenübertragung bestehen bleibt, oder wieder abgebaut wird. Durch das Abbauen einer bestehenden Verbindung werden vorher belegte Verbindungsressourcen wieder freigegeben.
- Abbruch (z.B. wegen einer Störung): Für das Verhalten nach Abbruch einer Verbindung gibt es zwei Möglichkeiten:
	- Die Verbindung wird vom Betriebssystem so lange wieder aufgebaut, bis der Abbau der Verbindung durch das Steuerungsprogramm veranlasst wird.
	- Das Steuerungsprogramm erkennt den Abbruch, und richtet die Verbindung erneut ein.

7.1 Definitionen

# **7 Datenkonsistenz bei SIMATIC**

In diesem Kapitel wird das Thema Datenkonsistenz aus Sicht der CPU-CPU Kommunikation mit SIMATIC Controllern betrachtet.

# **7.1 Definitionen**

### **Datenbereich**

Ein Datenbereich ist ein zusammenhängender Bereich von Daten im Anwenderspeicher einer SIMATIC CPU (zum Beispiel: MW100 bis MW200).

### **Konsistente Daten**

Ein Datenbereich, der nicht gleichzeitig durch konkurrierende Prozesse (Anwenderprogramme, Betriebssystemprogramme, …) verändert werden kann, wird als konsistenter (zusammengehöriger) Datenbereich bezeichnet.

Dieser Datenbereich enthält konsistente Daten. Die Größe dieses Datenbereiches wird im Dokument mit "Anzahl konsistenter Daten" bezeichnet.

### **Inkonsistente Daten**

Ein Datenbereich, der größer als der konsistente Datenbereich ist, kann verfälscht werden. Der Datenbereich kann dann zu einem Zeitpunkt teilweise aus neuen und teilweise aus alten Datenbereichen bestehen.

### Beispiel

Inkonsistente Daten können entstehen, wenn im STEP 7 Anwenderprogramm ein laufender Kommunikationsbaustein durch einen Prozessalarm OB mit höherer Priorität unterbrochen wird. Verändert das Anwenderprogramm in diesem OB jetzt die Daten, die teilweise bereits vom Kommunikationsbaustein verarbeitet wurden, dann können inkonsistente Daten entstehen. Die Daten sind im Beispiel inkonsistent (nicht zusammengehörig), weil:

- Ein Teil der Daten stammt aus der Zeit vor der Prozessalarmbearbeitung ("alter Datenbereich")
- Ein Teil der Daten stammt aus der Zeit nach der Prozessalarmbearbeitung ("neuer Datenbereich")

## **Datenkonsistenz**

Bei Datenkonsistenz werden zwei Fälle unterschieden:

- Systembedingte Datenkonsistenz
- Weitergehende Datenkonsistenz

### Systembedingte Datenkonsistenz

Vom Betriebssystem einer CPU oder eines CP wird Datenkonsistenz für eine maximale Anzahl von Daten ("Anzahl konsistente Daten") garantiert. Für Datenbereiche, die kleiner sind als "Anzahl konsistente Daten" sind im STEP 7 Anwenderprogramm keine Maßnahmen erforderlich, um Datenkonsistenz zu gewährleisten.

### Weitergehende Datenkonsistenz

Wenn Datenkonsistenz für einen Datenbereich benötigt wird, der größer ist als "Anzahl konsistente Daten", dann kann dies durch Zusatzmaßnahmen im STEP 7 Anwenderprogramm erreicht werden (Beispiel: Prozessalarm OB sperren für die Zeitdauer der Datenübertragung).

7.2 Systembedingte Datenkonsistenz

# **7.2 Systembedingte Datenkonsistenz**

Das Betriebssystem der SIMATIC Controller garantiert eine systembedingte Datenkonsistenz. Diese systembedingte Datenkonsistenz hängt ab von:

- Typ CPU (falls Kommunikation mit der CPU)
- Typ CP bzw. CM und Typ CPU (falls Kommunikation mit Unterstützung eines CP bzw. CM)
- Typ Kommunikationsbaustein

Es folgen Aussagen zu den verschiedenen SIMATIC Familien.

### **S7-300**

Bei S7-300 werden die Daten in Blöcken zu x Byte (siehe Tabelle unten) vom Betriebssystem konsistent in den STEP 7 Anwenderspeicher kopiert.

Das Kopieren erfolgt im Zykluskontrollpunkt des Betriebssystems. Für größere Datenbereiche wird vom System keine Datenkonsistenz garantiert.

Ist eine bestimmte Datenkonsistenz gefordert, so dürfen die Daten im Anwenderprogramm nicht größer als diese x Byte sein.

Tabelle 7-1

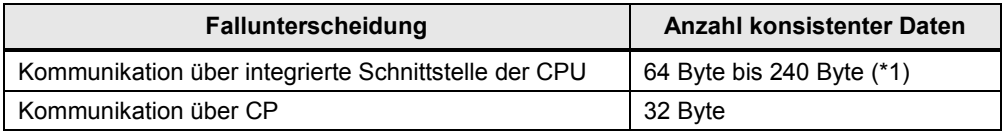

Zu (\*1): Die konkreten Werte zur "Anzahl konsistenter Daten" sind in den Handbüchern der CPUs bzw. CPs zu finden.

#### **S7-400**

Bei S7-400 werden, im Gegensatz zur S7-300, die Daten nicht im Zykluskontrollpunkt des Betriebssystems, sondern in festen Zeitscheiben während des Zyklusses (OB1) bearbeitet.

Es wird die Datenkonsistenz einer Variablen garantiert.

### **S7-1200**

Die CPU garantiert die Datenkonsistenz für alle elementaren Datentypen (Beispiel: Word oder DWord) und alle systemdefinierten Strukturen (Beispiel: IEC\_TIMERS oder DTL).

#### **S7-1500**

Die CPU garantiert die Datenkonsistenz für eine Variable.

7.3 Weitergehende Datenkonsistenz

# **7.3 Weitergehende Datenkonsistenz**

### **Zusatzmaßnahmen**

Um weitergehende Datenkonsistenz zu gewährleisten, müssen Zusatzmaßnahmen im STEP 7 Anwenderprogramm des Senders und Empfängers getroffen werden.

Zusatzmaßnahmen im Sender

Zugriff auf den Sendebereich (Datenbaustein, Merker, …) erst dann, wenn die Daten komplett übertragen wurden. Dies kann an den Kontrollparametern der Kommunikationsbausteine abgelesen werden (Beispiel: DONE = 1).

Zusatzmaßnahmen im Empfänger

Zugriff auf den Empfangsbereich (Datenbaustein, Merker, …) erst dann, wenn die Daten komplett empfangen wurden. Dies kann an den Kontrollparametern der Kommunikationsbausteine abgelesen werden (Beispiel: NDR = 1).

Anschließend Sperren des Empfangsbereiches solange, bis die Daten bearbeitet wurden. Dies kann an den Kontrollparameter der Kommunikationsbausteine abgelesen werden (Beispiel:  $EN$   $R = 0$ ).

#### **Fallunterscheidung**

Es sind zwei Fälle zu unterscheiden:

Client Client Kommunikation

Beispiele für Kommunikationsbausteine: BSEND / BRCV

Soll weitergehende Datenkonsistenz gewährleistet werden, dann dürfen während der Übertragung die Daten nicht verändert werden.

Client Server Kommunikation

Beispiele für Kommunikationsbausteine: PUT, GET

Im STEP 7 Anwenderprogramm des Servers ist kein Kommunikationsbaustein vorhanden. Deswegen kann der Zugriff auf die Daten im Anwenderprogramm nicht koordiniert werden. Hier muss bereits bei der Programmierung bzw. Projektierung die systembedingte Größe der konsistenten Datenbereiche (systembedingte Datenkonsistenz) berücksichtigt werden.

# **8 SIMATIC Controller**

Es folgt eine Übersicht der im Dokument betrachteten SIMATIC Familien [\(/1/\)](#page-288-0).

# **SIMATIC Modular Controller**

Tabelle 8-1

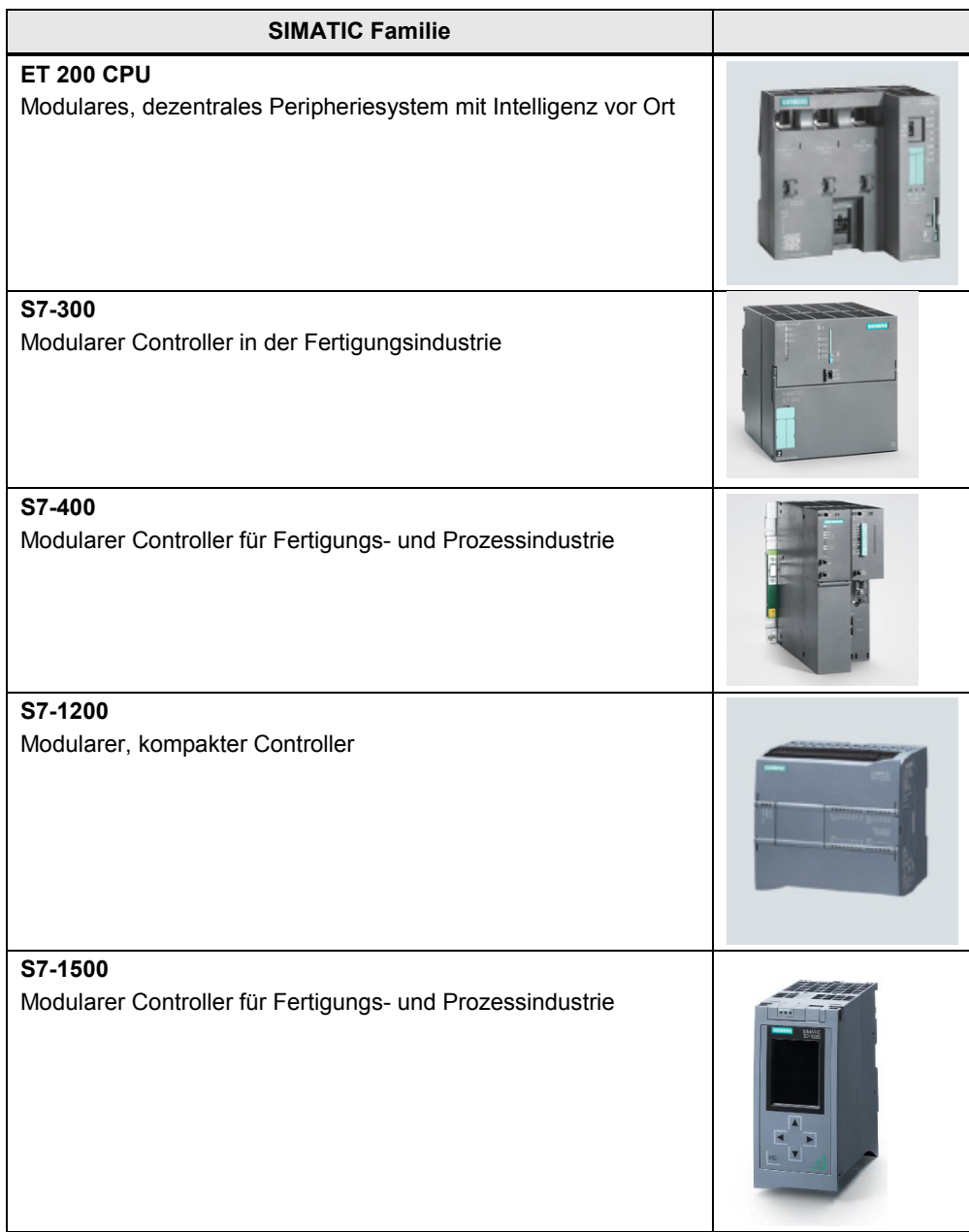

# **SIMATIC PC-based Controller**

Tabelle 8-2

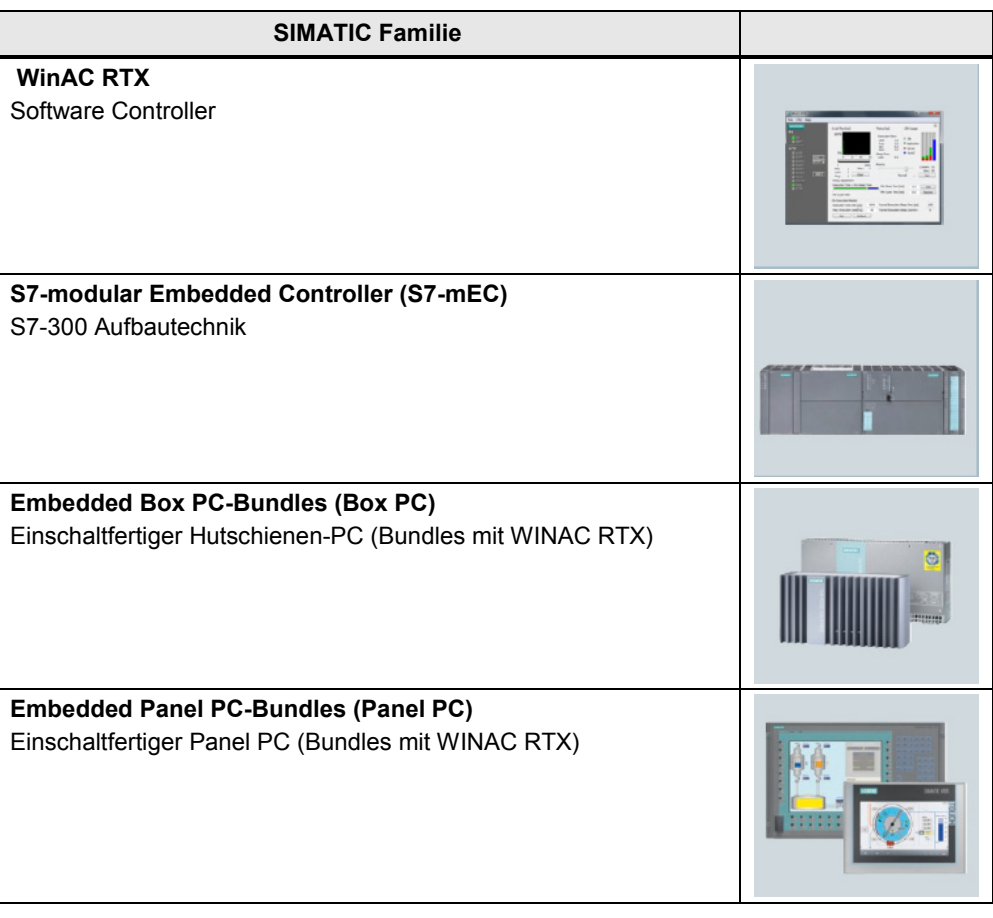

# **9 Medien zur SIMATIC Kommunikation**

Um eine CPU-CPU Kommunikation zu realisieren, gibt es für die SIMATIC unterschiedliche Möglichkeiten. So kann die Übertragung der Daten über verschiedene Medien erfolgen.

Die folgende Tabelle zeigt welche Medien zur Verfügung stehen. Tabelle 9-1

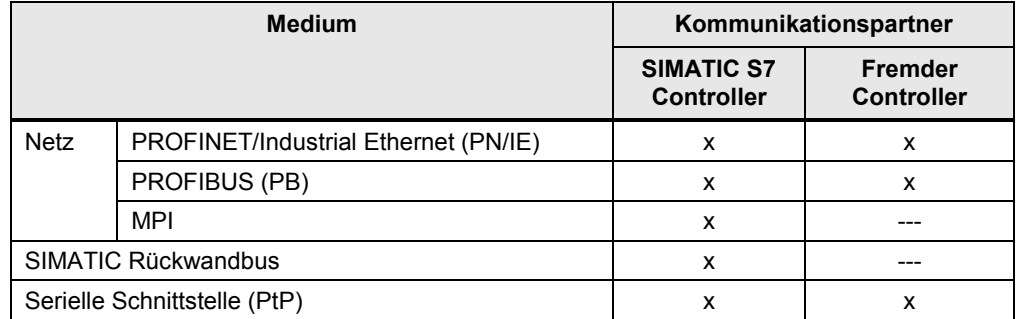

In den folgenden Kapiteln werden die Medien nur kurz charakterisiert. Details zu den Medien können in der Literatur nachgelesen werden (Kapitel [17\)](#page-57-0).

Übersicht der folgenden Kapitel:

Tabelle 9-2

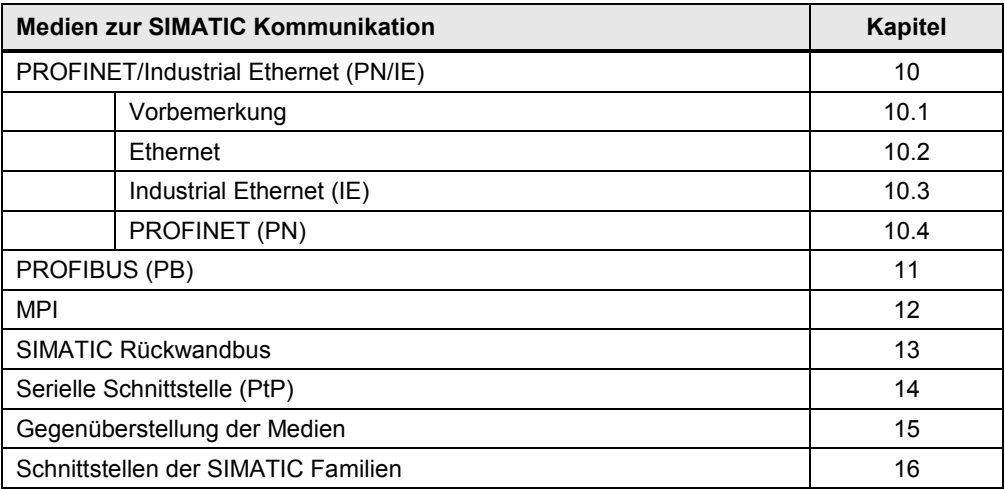

10.1 Vorbemerkung

# <span id="page-46-0"></span>**10 PROFINET/Industrial Ethernet (PN/IE)**

# <span id="page-46-1"></span>**10.1 Vorbemerkung**

PROFINET, Industrial Ethernet und Ethernet sind Begriffe, die im Zusammenhang stehen:

- PROFINET basiert auf Industrial Ethernet
- Industrial Ethernet basiert auf Ethernet.

Abbildung 10-1

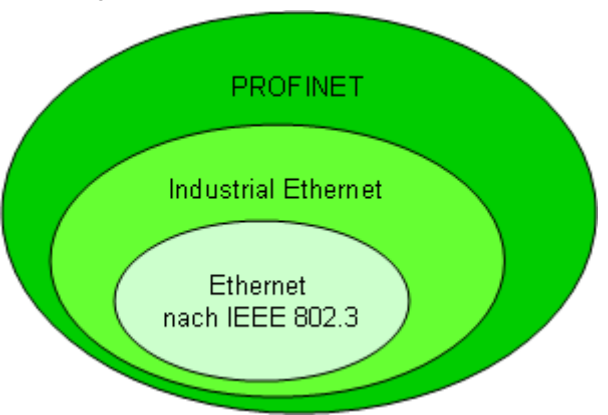

In den folgenden Kapiteln werden Ethernet, Industrial Ethernet und PROFINET kurz charakterisiert.

# <span id="page-46-2"></span>**10.2 Ethernet**

# **Einführung**

Ethernet ist der Standard für Netze (LAN) aus dem Bürobereich.

## **Merkmale**

- International genormt: IEEE 802.3
- Weltweite Verbreitung
- Einfache und standardisierte Verkabelung
- Basis für überlagerte Protokolle (TCP/IP, UDP, …)
- Ausfallsichere Netze durch Redundanz
- Einfache Anbindung an drahtlose Netze (Industrial Wireless LAN, nach IEEE 802.11)
- Skalierbare Leistung durch Switched-Ethernet (\*1)

Zu (\*1): Switched-Ethernet unterteilt das Netz in Teilnetze, die mit Switches verbunden sind.

#### 10.2 Ethernet

Damit ist folgende Funktionalität realisierbar:

- Mehrere Paare von Teilnehmern werden gleichzeitig miteinander verbunden. Jede Verbindung verfügt über den vollen Datendurchsatz.
- Lokaler Datenverkehr bleibt lokal. Nur Daten eines anderen Teilnetzes werden von Switches weitergeleitet.

Vorteil von Switched-Ethernet:

• Erhöhung Datendurchsatz durch Strukturierung des Datenverkehrs

Ein Switch kann bei SIMATIC unterschiedlich realisiert sein:

- als eigenständige Komponente (SCALANCE X)
- integriert in SIMATIC Komponenten (CPU, CP bzw. CM mit PN/IE Anschluss)

### **ISO/OSI-Referenzmodell**

Ethernet umfasst Schicht 1 und Schicht 2 des ISO/OSI-Referenzmodells:

- Schicht 2: Zugriffskontrolle und Adressierung (MAC-Adressen)
- Schicht 1: Übertragungstechnik (Physik)

### Abbildung 10-2

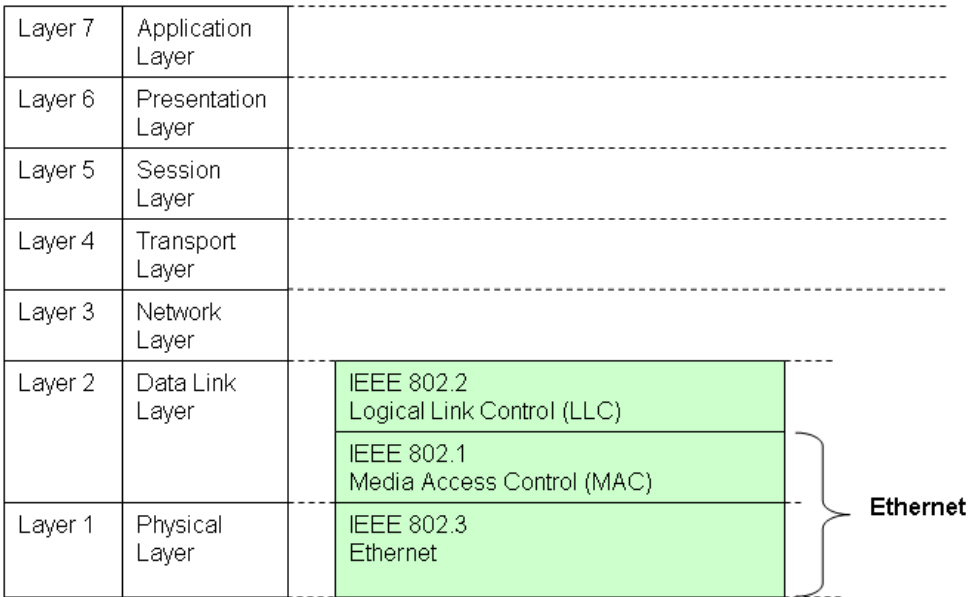

10.3 Industrial Ethernet (IE)

# <span id="page-48-0"></span>**10.3 Industrial Ethernet (IE)**

### **Einführung**

IE ist die industrietaugliche Variante von Ethernet.

#### **Merkmale**

Neben den Merkmalen für Ethernet (Kapitel [10.2\)](#page-46-2), gibt es für Industrial Ethernet folgende zusätzliche Merkmale:

- verbindet unterschiedliche Anwendungsbereiche: Büro und Fertigung
- nutzt die Möglichkeiten der IT-Standards (bekannt aus dem Bürobereich) in der Automatisierung (Browser, E-Mail, …).
- Optimierte Kommunikation zwischen Automatisierungskomponenten und gleichzeitige Kommunikation gemäß TCP/IP (Offener Standard)
- Netzkomponenten für den Einsatz in rauer Industrieumgebung (Staub, Feuchtigkeit, Vibrationen, …)
- einfache Anschlusstechnik vor Ort

### **ISO/OSI-Referenzmodell**

Industrial Ethernet umfasst Schicht 1 bis Schicht 7 des ISO/OSI-Referenzmodells. Das folgende Bild zeigt alle Protokolle und Kommunikationsarten, die von SIMATIC Controllern unterstützt werden.

Abbildung 10-3

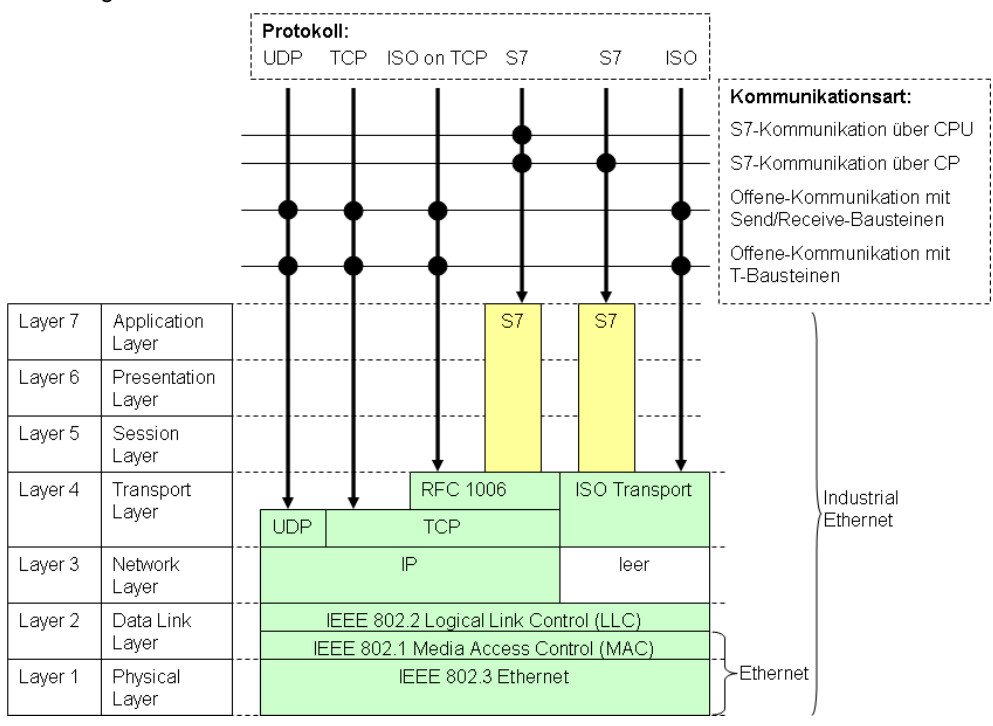

### 10.4 PROFINET (PN)

# <span id="page-49-0"></span>**10.4 PROFINET (PN)**

### **Einführung**

PN ist der offene Industrial Ethernet Standard für die Automatisierung. PN setzt auf Industrial Ethernet auf.

#### Ausprägungen

Im Rahmen von PROFINET gibt es zwei Ausprägungen:

- PROFINET IO: Automatisierungskonzept für die Realisierung modularer Applikationen durch die Einbindung von dezentraler Peripherie mit Echtzeitkommunikation.
- PROFINET CBA: Komponentenmodell für Automatisierungslösungen auf Basis von verteilten Komponenten und Teilfunktionen.

### Sichtweisen

PROFINET IO und PROFINET CBA sind zwei verschiedene Sichtweisen auf Automatisierungsgeräte am Industrial Ethernet.

Abbildung 10-4

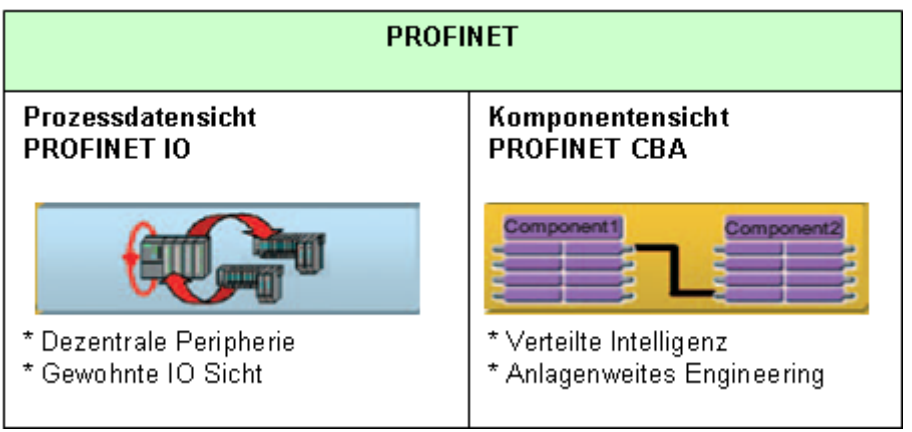

PROFINET IO liefert ein Bild der Automatisierungsanlage, das der PROFIBUS DP Sichtweise sehr ähnlich ist. Die einzelnen Automatisierungsgeräte werden projektiert und programmiert.

PROFINET CBA gliedert eine komplette Automatisierungsanlage in verschiedene Funktionen auf. Diese Funktionen werden projektiert und programmiert.

### **Merkmale**

PROFINET

- international genormt: IEC 61158, IEC 61784
- Durchgängige Kommunikation über Feldbus und Ethernet
- Integration vorhandener Feldbus-Systeme (PROFIBUS, ASi)
- Verwendung des TCP/IP Protokolls
- Kommunikation in Echtzeit
- Taktsynchrone Antriebsregelung für Motion Control Anwendungen

## 10.4 PROFINET (PN)

## PROFINET IO

- Kommunikation von Feldgeräten (IO-Device) mit Controllern (IO-Controller)
- IO-Sicht, wie bei PROFIBUS DP

## PROFINET CBA

- Kommunikation zwischen CBA Komponenten
- Kommunikation wird projektiert (mit Tool iMap), nicht programmiert

## **ISO/OSI-Referenzmodell**

Die PROFINET Kommunikation basiert auf der Ethernet Kommunikation. Sie unterscheidet drei Kommunikationskanäle, bzw. drei Leistungsstufen: Tabelle 10-1

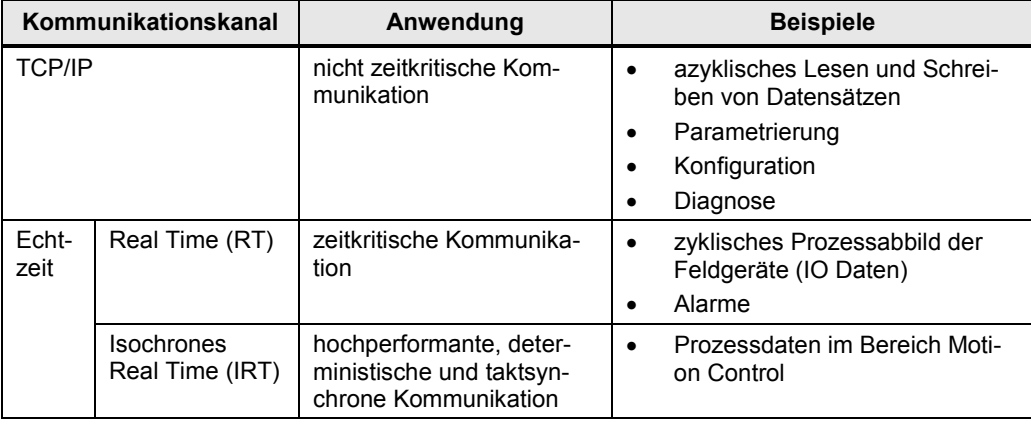

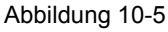

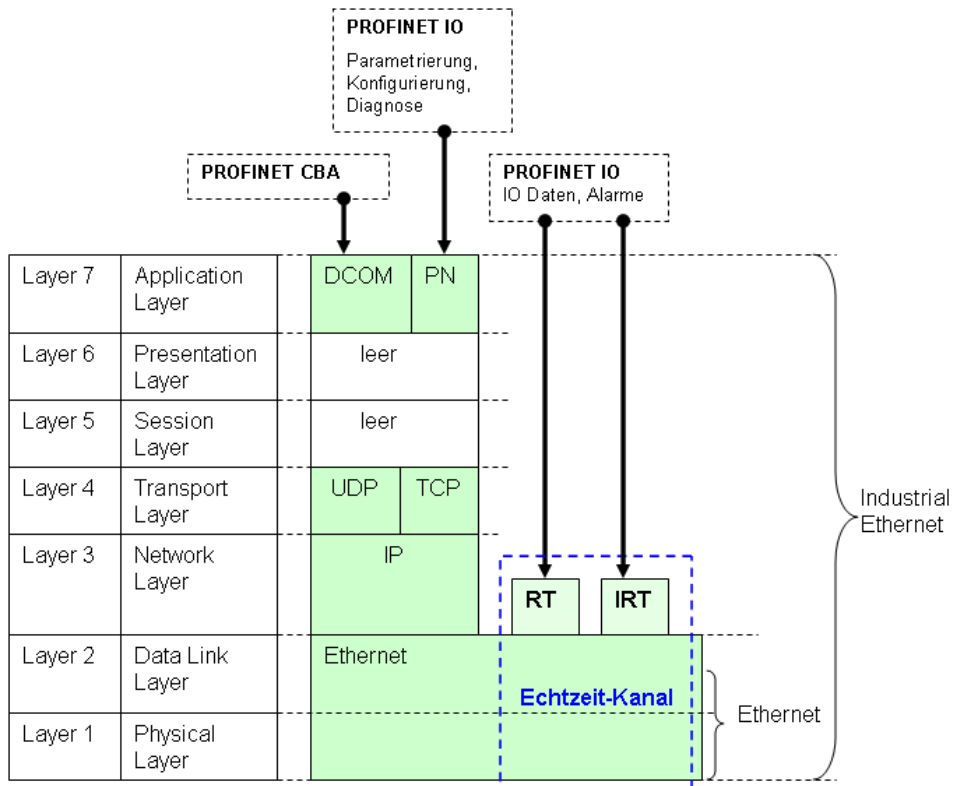

# <span id="page-51-0"></span>**11 PROFIBUS (PB)**

# **Einführung**

PROFIBUS ist ein international standardisiertes, elektrisches Feldbussystem.

### **Merkmale**

- international genormt: IEC61158, IEC61784
- Mechanismus Kommunikation zwischen Controllern: Token Umlauf
- Mechanismus Kommunikation zwischen Feldgeräten und Controller: Master Slave Prinzip

## **ISO/OSI-Referenzmodell**

Das folgende Bild zeigt alle Protokolle und Kommunikationsarten, die von SIMATIC Controllern unterstützt werden.

Abbildung 11-1

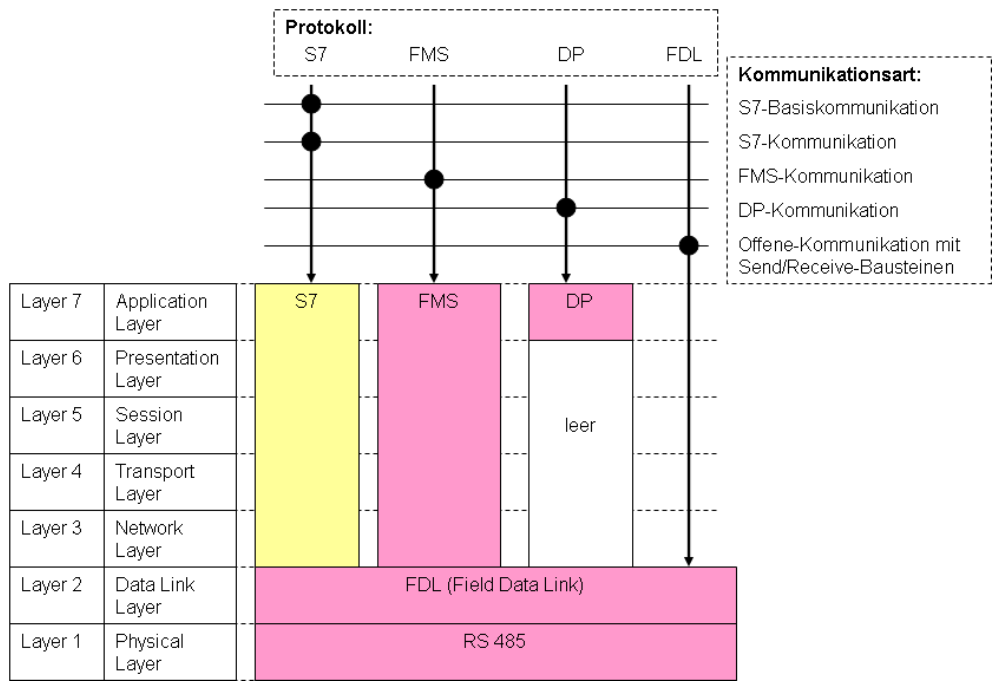

# <span id="page-52-0"></span>**12 MPI**

# **Einführung**

MPI ist das Netz der SIMATIC für die Kommunikation mit PG/OP und die CPU-CPU Kommunikation. Eine MPI Schnittstelle ist auf CPUs der modularen SIMATIC Controller integriert.

Folgende Controller besitzen keine MPI Schnittstelle: S7-1200 und S7-1500.

## **Merkmale**

- Herstellerspezifische Schnittstelle
- Netz mit geringer Ausdehnung und geringer Teilnehmerzahl
- MPI basiert auf PROFIBUS

## **ISO/OSI-Referenzmodell**

Das folgende Bild zeigt alle Protokolle und Kommunikationsarten, die von SIMATIC Controllern unterstützt werden.

Abbildung 12-1

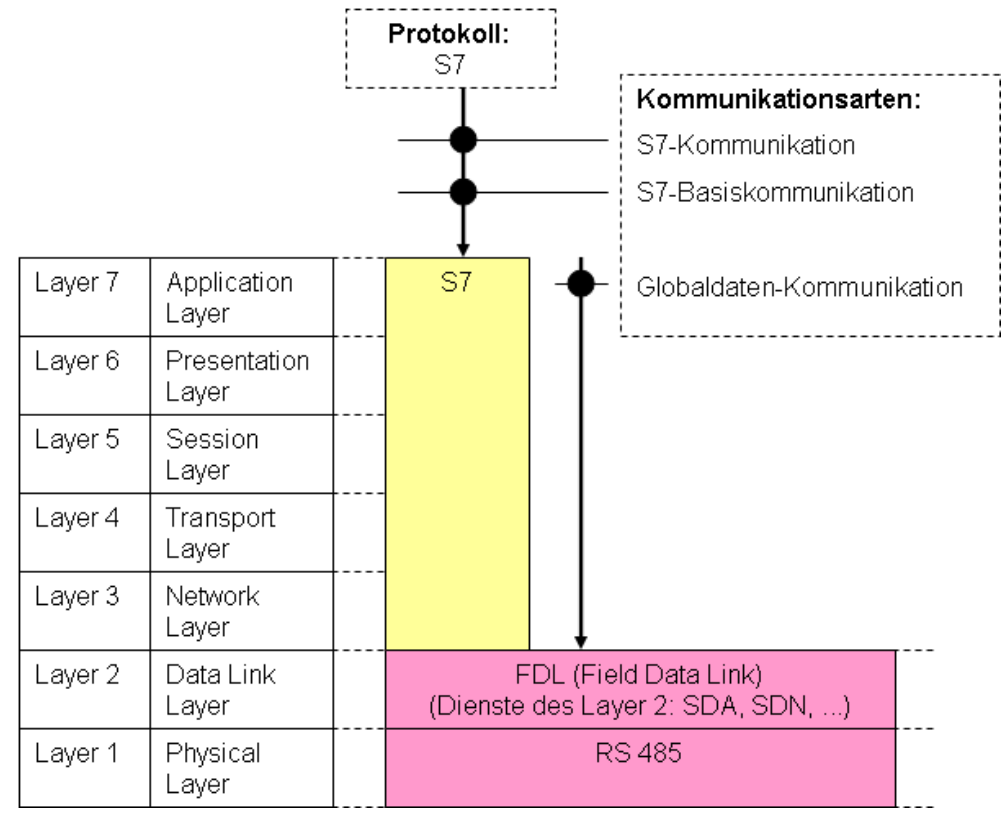

# <span id="page-53-0"></span>**13 SIMATIC Rückwandbus**

# **Einführung**

Über den Rückwandbus ist CPU-CPU Kommunikation innerhalb einer SIMATIC Station möglich

**Hinweis** 

- Nur möglich bei SIMATIC S7-400 (Multicomputing, Kapitel [5.5\)](#page-34-0)
- Wird von STEP 7 (TIA) nicht unterstützt.

### **Merkmale**

- Herstellerspezifische Schnittstelle
- für SIMATIC spezifische Kommunikationsarten: Globaldaten-Kommunikation, S7-Kommunikation

# **ISO/OSI-Referenzmodell**

Das folgende Bild zeigt alle Protokolle und Kommunikationsarten, die von SIMATIC Controllern unterstützt werden.

Abbildung 13-1

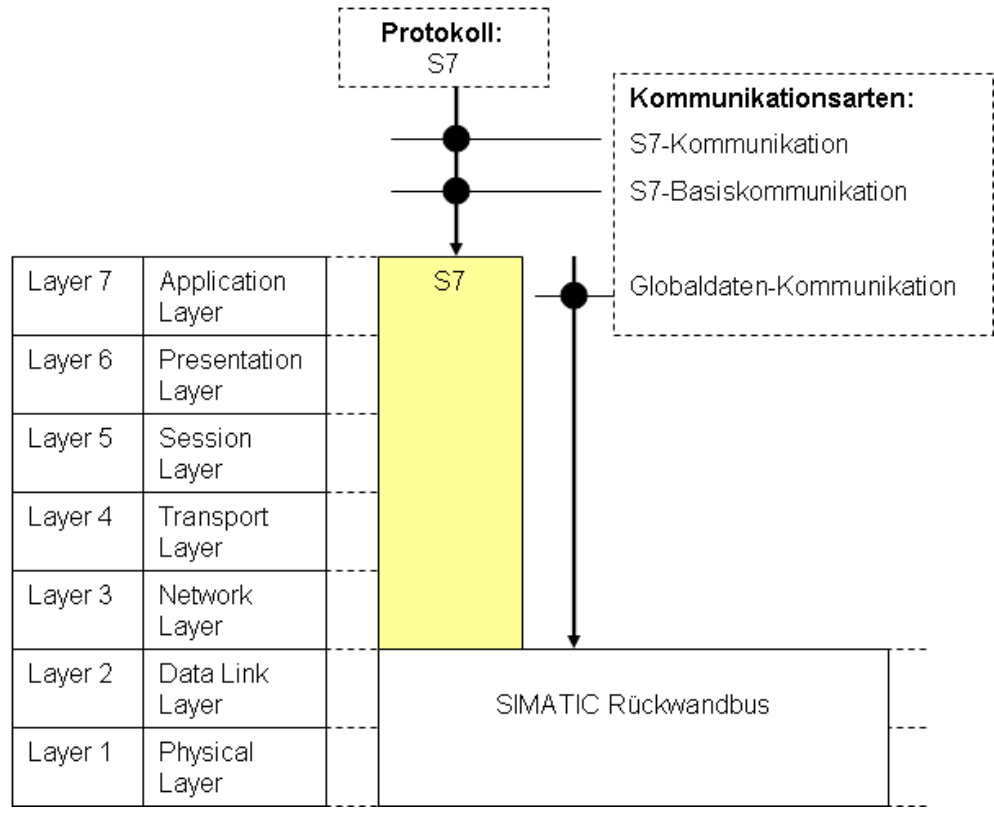

# <span id="page-54-0"></span>**14 Serielle Schnittstelle (PtP)**

## **Einführung**

Die Kommunikation über eine "Serielle Schnittstelle" bietet eine einfache Möglichkeit zwischen zwei Kommunikationspartnern Daten auszutauschen.

SIMATIC Controller können über die "Serielle Schnittstelle" mit unterschiedlichen Partnern kommunizieren:

- einfache Geräte, wie Drucker, Barcodeleser
- Antriebe (USS Protokoll, …)
- SIMATIC Controller, Fremde Controller

#### Anzahl Teilnehmer

Im Allgemeinen nehmen genau zwei Kommunikationspartner an der Kommunikation teil (Punkt zu Punkt Kopplung).

Bei RS 422/485 sind jedoch auch mehr als zwei Kommunikationspartner möglich (Mehrpunkt Kopplung).

### **Merkmale**

- Kommunikation ist meistens offen gelegt
- Kommunikation über genormte Schnittstellen (Physik): RS 232C, RS 422/485, 20mA TTY

#### **ISO/OSI-Referenzmodell**

Das folgende Bild zeigt alle Protokolle und Kommunikationsarten, die von SIMATIC Controllern unterstützt werden.

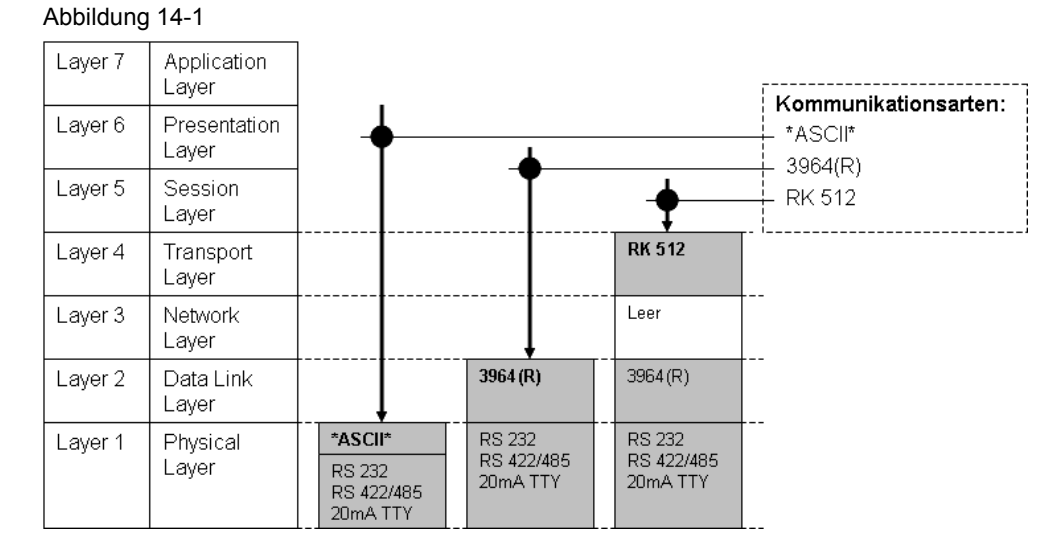

# **15 Gegenüberstellung der Medien**

Die folgende Tabelle zeigt, wie sich die Medien grundsätzlich von einander abgrenzen. Die Gegenüberstellung ist eine starke Vergröberung. In Einzelfällen können Abweichungen von den eingetragenen Werten auftreten. In konkreten Anwendungsfällen sind deswegen die entsprechenden Handbücher zu Rate zu ziehen.

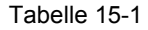

<span id="page-55-0"></span>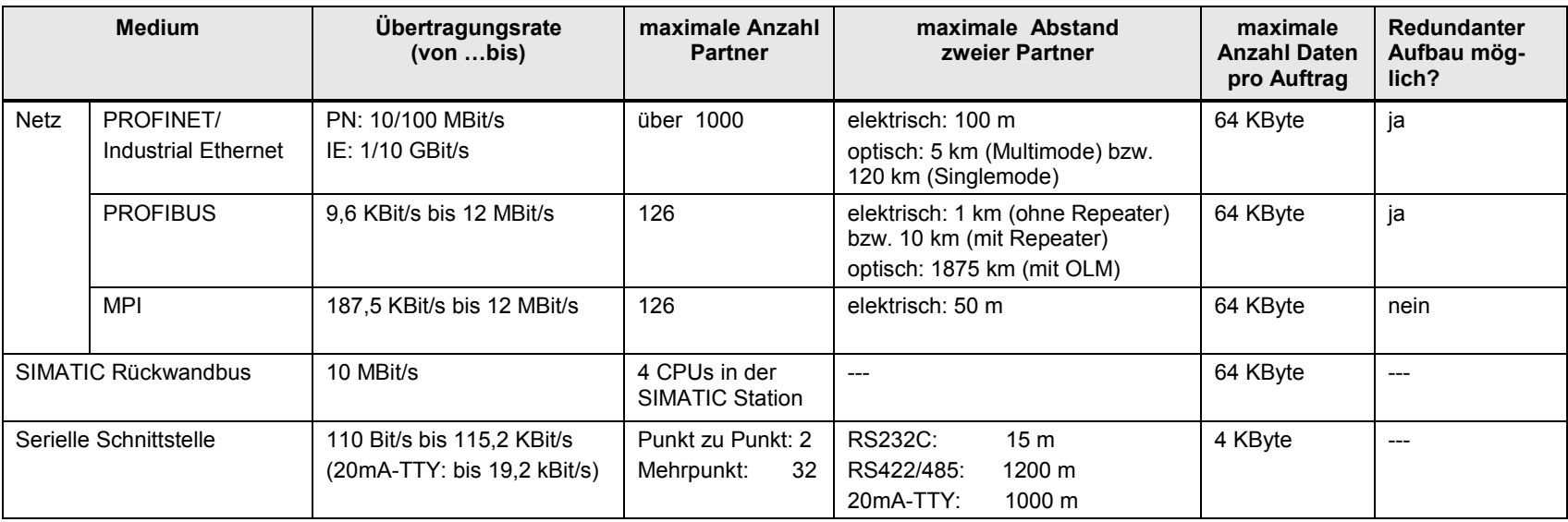

# **16 Schnittstellen der SIMATIC Familien**

Die Tabelle gibt einen Überblick, welche SIMATIC Familien über welche Medien kommunizieren können (CPU-CPU Kommunikation). Bei PROFIBUS und PROFINET/Industrial (PN/IE) wird zusätzlich angegeben, welche Funktionalität die Schnittstelle annehmen kann.

Tabelle 16-1

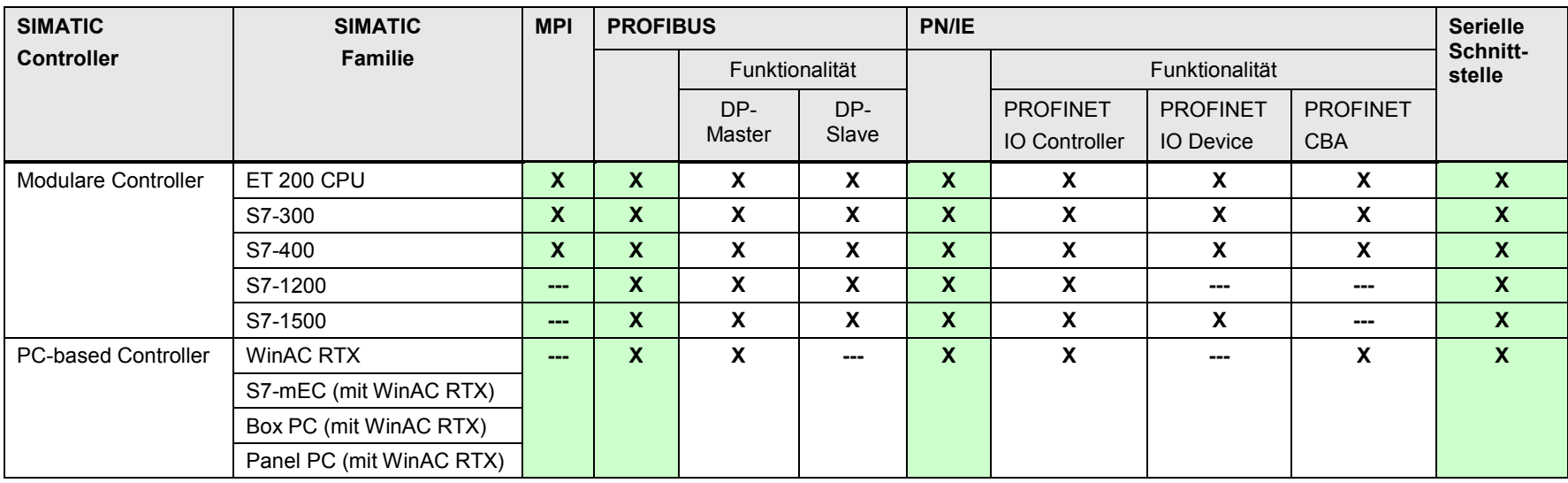

<span id="page-56-0"></span>Bedeutung der Einträge in der Tabelle:

.x": Schnittstelle / Funktionalität vorhanden

..---" Schnittstelle / Funktionalität nicht vorhanden

### Hinweis

Ein "x" bedeutet nicht, dass alle Schnittstellen einer SIMATIC Familie diese Funktionalität haben.

Ein "x" bedeutet, dass es mindestens eine Schnittstelle gibt, welche diese Funktionalität aufweist.

# <span id="page-57-0"></span>**17 Informationen zu Teil 1**

In der Tabelle sind Verweise auf Informationen zu Themen aus Teil 1 (Einführung) zu finden. Alle Verweise /x/ sind zentral im Kapitel [61](#page-288-1) hinterlegt. Dort sind auch die entsprechenden Links ins Internet zu finden.

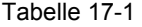

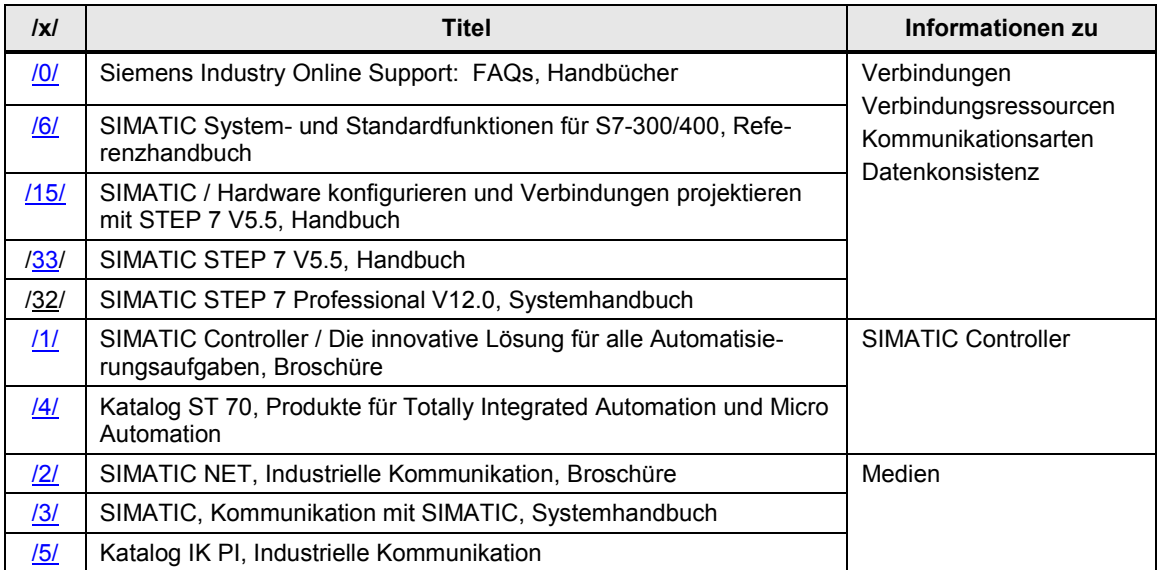

18.1 Gliederung und Inhalt

# **18 \*\*\*\*\*\*\*\*\* TEIL 2: Auswahlhilfe \*\*\*\*\*\*\*\*\*\*\*\*\*\*\*\***

# **18.1 Gliederung und Inhalt**

Tabelle 18-1

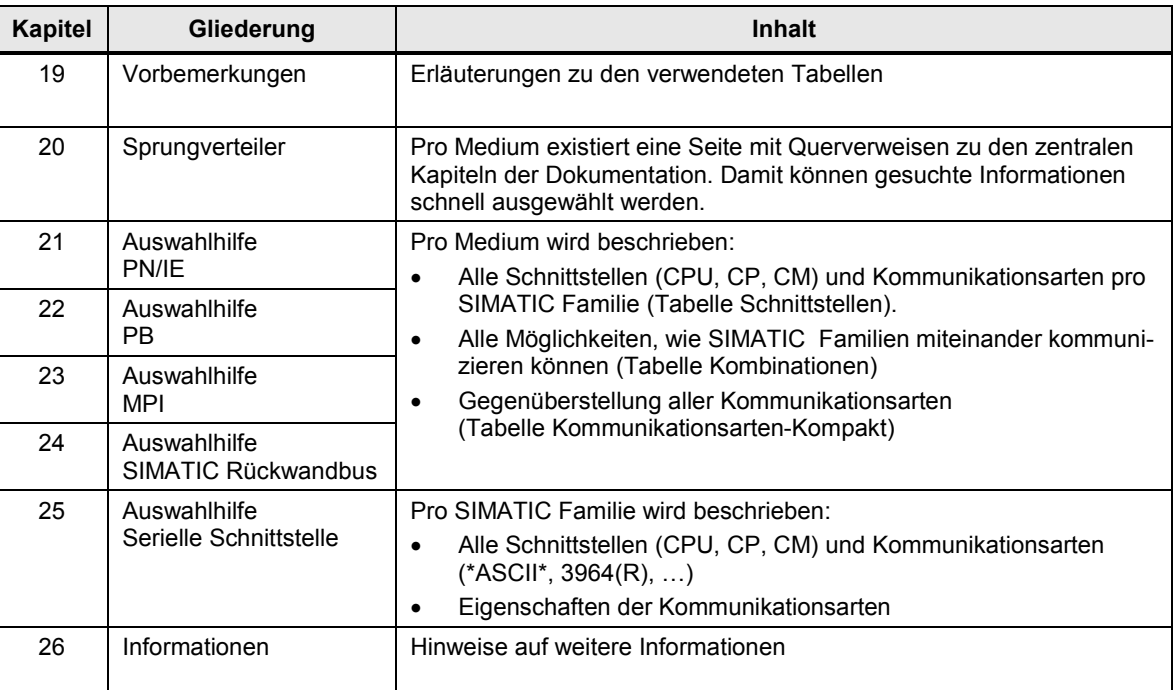

Erläuterungen von Begriffen in obiger Tabelle Medium:

- Netz: PN/IE, PB, MPI
- SIMATIC Rückwandbus
- Serielle Schnittstelle

### SIMATIC Familien:

- Modulare Controller: ET 200 CPU, S7-300, S7-400, S7-1200, S7-1500
- SIMATIC PC-based Controller: WinAC RTX, S7-mEC, Box PC, Panel PC

### Kommunikationsarten:

- SIMATIC spezifisch
- **Offener Standard**

19.1 Prinzip der Darstellung aller Kombinationen

# <span id="page-59-0"></span>**19 Vorbemerkungen**

Im Folgenden wird erläutert:

- Prinzip der Darstellung aller Kombinationen von SIMATIC Familien
- Erläuterung der im Teil 2 verwendeten Tabellen:
	- Tabelle Schnittstellen
	- Tabelle Kombinationen
	- Tabelle Kommunikationsarten-Kompakt

# **19.1 Prinzip der Darstellung aller Kombinationen**

Im Dokument werden die Möglichkeiten der Kommunikation zwischen zwei SIMATIC Familien (x, y) dargestellt.

Die beiden SIMATIC Familien (x, y) werden als Paar bezeichnet.

Bei einem Paar ergeben sich zwei Kombinationen:

- x/y (x kommuniziert mit y)
- y/x (y kommuniziert mit x)

Für jedes Paar (x, y) gibt es im Dokument zwei Kapitel:

- ein Kapitel für die Kombination x/y (Kapitel x/y)
- ein Kapitel für die Kombination y/x (Kapitel y/x)

Die Beschreibung der möglichen Kommunikationsarten für ein Paar erfolgt natürlich nur in einem einzigen Kapitel (Kapitel x/y). In dem anderen Kapitel (Kapitel y/x) steht lediglich ein Verweis auf dieses Kapitel (Kapitel x/y).

Diese Vorgehensweise hat Auswirkungen auf die Gliederung des Dokumentes (Inhaltsverzeichnis und auf die Darstellung der Kombinationen (Sprungverteiler).

#### Beispiel

Paar:

• ET 200 CPU, S7-300

Kombinationen:

- ET 200 CPU / S7-300
- S7-300 / ET 200 CPU

19.1 Prinzip der Darstellung aller Kombinationen

# **19.1.1 Gliederung des Dokumentes (Inhaltsverzeichnis)**

Wenn in einem Kapitel (Kapitel y/x) nur ein Verweis auf ein anderes Kapitel (Kapitel x/y) zu finden ist, dann steht die Überschrift dieses Kapitels (Kapitel y/x) in Klammern. Zur Verdeutlichung wird folgendes Beispiel betrachtet:

- Medium PN/IE.
- Paar: ET 200 CPU, S7-300

Die folgende Abbildung zeigt einen Auszug aus dem Inhaltsverzeichnis. Abbildung 19-1

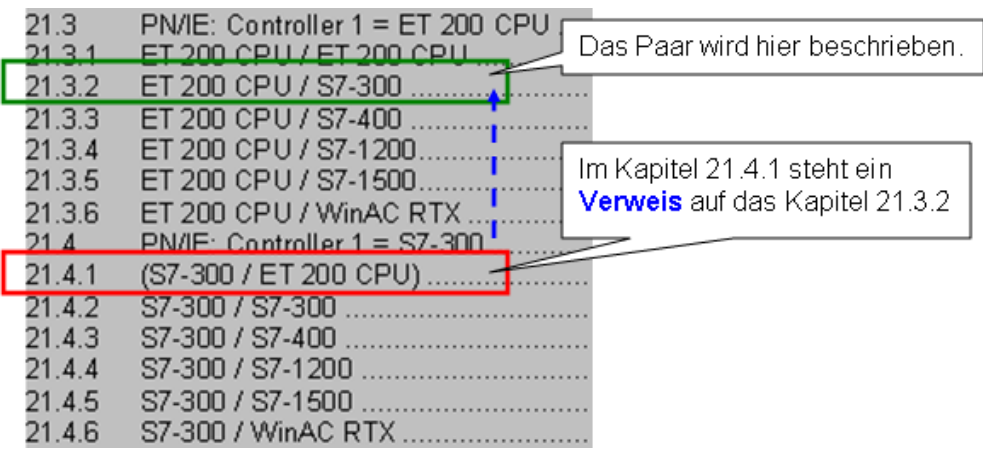

# **19.1.2 Kombinationen (Sprungverteiler)**

Im Dokument werden die Kombinationen in Tabellen (Sprungverteiler) dargestellt. Für jede Kombination wird das Kapitel eingetragen, in dem diese Kombination beschrieben wird. Zur Verdeutlichung wird folgendes Beispiel betrachtet:

- Medium PN/IE
- Paar: ET 200 CPU, S7-300

Die folgende Abbildung zeigt den Sprungverteiler für PN/IE.

Abbildung 19-2

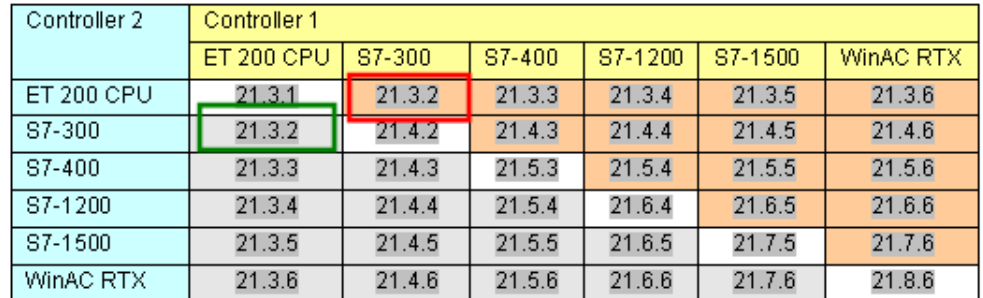

Für das Paar gibt es zwei Einträge (Controller 1 / Controller 2) in der Tabelle:

- Controller 1: ET 200 CPU / Controller 2: S7-300 (grün umrandet)
- Controller 1: S7-300 / Controller 2: ET 200 CPU (rot umrandet)

Beide Einträge enthalten die identische Kapitelnummer.

# **19.2 Tabelle Schnittstellen**

# **19.2.1 Zweck der Tabelle**

Mit der Tabelle Schnittstellen wird kompakt dargestellt, welche Schnittstellen die SIMATIC Familien zur Verfügung stellen. Für jedes Medium und jede SIMATIC Familie gibt es eine Tabelle. Diese Tabellen sind die Basis für die Tabellen Kombinationen (Kapitel [19.3\)](#page-64-0).

Die Tabelle beantwortet folgende Fragen:

- Welche Schnittstellen (CPU, CP, CM) stehen zur Verfügung?
- Welche Kommunikationsarten sind möglich?

# **19.2.2 Aufbau der Tabelle**

Im Folgenden wird der Aufbau der Tabellen für die Medien PN/IE und PB beschrieben.

## **Medium PN/IE**

Der Aufbau wird an Hand eines konkreten Beispiels erläutert:

• S7-300 an PN/IE

Das Bild zeigt die zugehörige Tabelle Schnittstellen [\(Tabelle 21-2\)](#page-79-0).

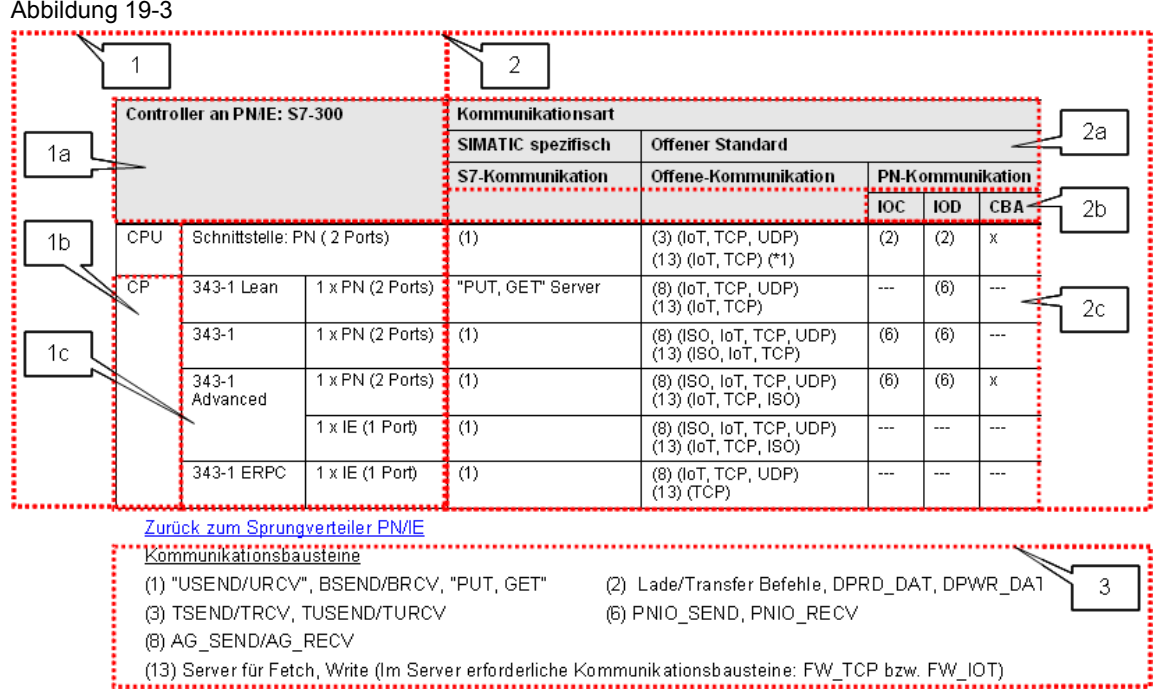

Die Tabelle besteht aus mehreren Bereichen, die im Folgenden erläutert werden.

## Bereich 1: Schnittstellen Controller

Hier werden die Eigenschaften der SIMATIC Familie beschrieben:

Tabelle 19-1

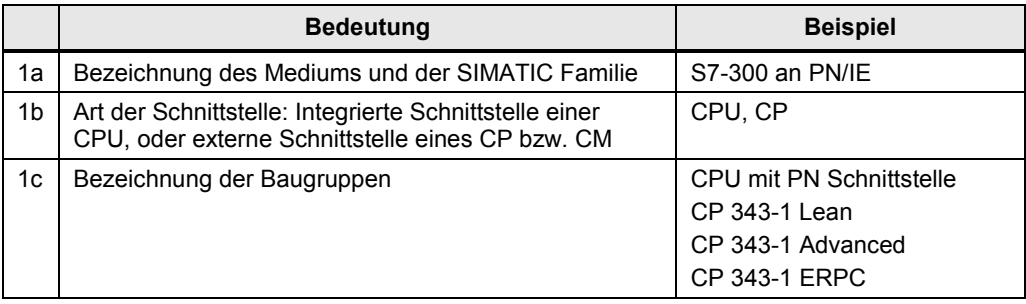

### Bereich 2: Kommunikationsarten

Hier werden die Kommunikationsmöglichkeiten beschrieben:

Tabelle 19-2

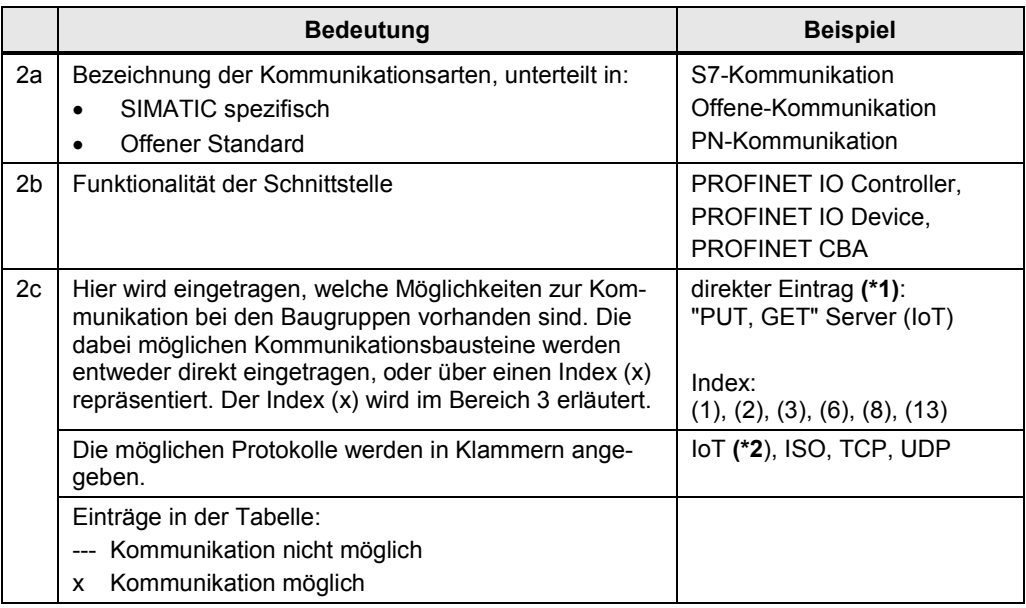

# **Zu (\*1):**

Wenn nur die Funktionalität Server möglich ist, dann wird dies mit einem entsprechenden Zusatz beschrieben.

Beispiel: "PUT, GET", Server

Wenn sowohl Client als auch Server möglich sind, erfolgt kein Zusatz. Beispiel: "PUT, GET"

# **Zu (\*2):**

Mit IoT ist ISO-on-TCP gemeint. Die Bezeichnung IoT wurde im Dokument aus Platzgründen gewählt.

Bereich 3: Kommunikationsbausteine zum Index (x)

Hier werden die zu einem Index möglichen Kommunikationsbausteine aufgeführt.

### **Medium PB**

Der Aufbau wird an Hand eines konkreten Beispiels erläutert:

• S7-300 an PB

Das Bild zeigt einen Ausschnitt aus der Tabelle Schnittstellen [\(Tabelle 22-2\)](#page-116-0).

### Abbildung 19-4

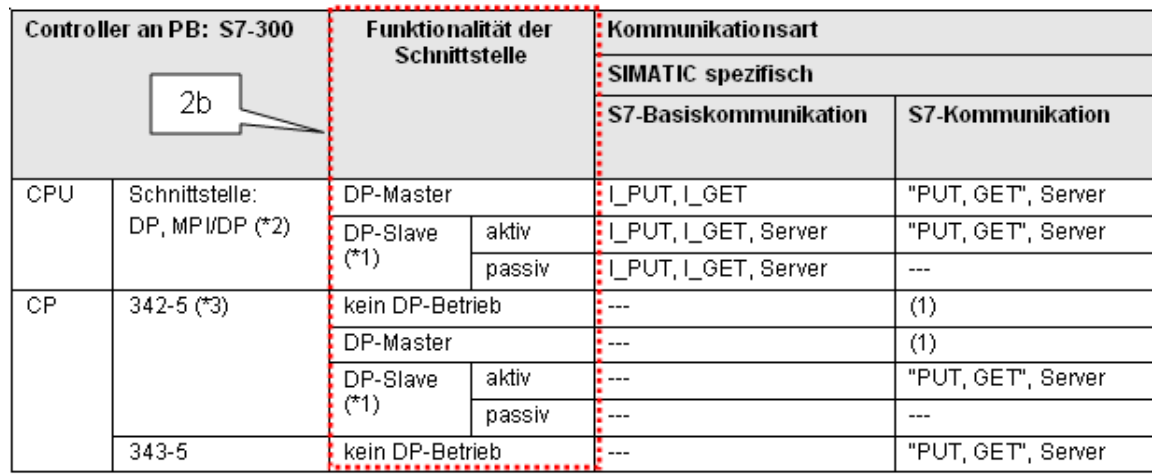

## Zurück zum Sprungverteiler PB

Kommunikationsbausteine

(1) "USEND/URCV", BSEND/BRCV, "PUT, GET"

(7) DP\_SEND, DP\_RECV

(10) READ, WRITE, REPORT

(2) Lade/Transfer Befehle, DPRD\_DAT, DPWF (8) AG\_SEND/AG\_RECV

Der Aufbau der Tabelle ist genau so wie beim Medium PN/IE (siehe vorher), mit Ausnahme von Bereich 2b.

## Bereich 2b: Funktionalität der Schnittstelle

Hier werden die möglichen Funktionalitäten der Schnittstelle angegeben:

- DP-Master oder DP-Slave
- DP-Slave: aktiv oder passiv

Je nach Funktionalität ergeben sich unterschiedliche Kommunikationsarten.

# **19.2.3 Abkürzungen und Indizes**

Eine Übersicht aller Abkürzungen ist im Kapitel [63](#page-293-0) zu finden. Eine Übersicht aller Indizes (x) der Tabelle Schnittstellen ist im Kapitel [19.5](#page-70-0) zu finden.

# <span id="page-64-0"></span>**19.3 Tabelle Kombinationen**

# **19.3.1 Zweck der Tabelle**

Mit der Tabelle Kombinationen wird kompakt dargestellt, wie SIMATIC Controller miteinander kommunizieren können. Für jedes Medium und für jede Kombination zweier SIMATIC Familien gibt es im Dokument eine Tabelle.

Die Tabelle beantwortet folgende Fragen:

- Welche Schnittstellen (CPU, CP, CM) stehen zur Verfügung?
- Welche Kommunikationsarten sind möglich?

# <span id="page-64-2"></span>**19.3.2 Aufbau der Tabelle**

Der Aufbau der Tabelle wird an einem vereinfachten (nicht realen) Beispiel beschrieben. Für das Beispiel gelten die Randbedingungen:

- Controller 1 ist eine SIMATIC Familie mit einer CPU Schnittstelle (CPU301) und zwei CP Schnittstellen (CP302, CP303)
- Controller 2 ist eine SIMATIC Familie mit einer CPU Schnittstelle (CPU401) und zwei CP Schnittstellen (CP402, CP403)
- Es wird angenommnen, dass zwei Kommunikationsarten möglich sind: S7-Kommunikation (S7) und Offene-Kommunikation (OC)

<span id="page-64-1"></span>Unter obigen Randbedingungen sieht die Tabelle Kombinationen so aus: Abbildung 19-5

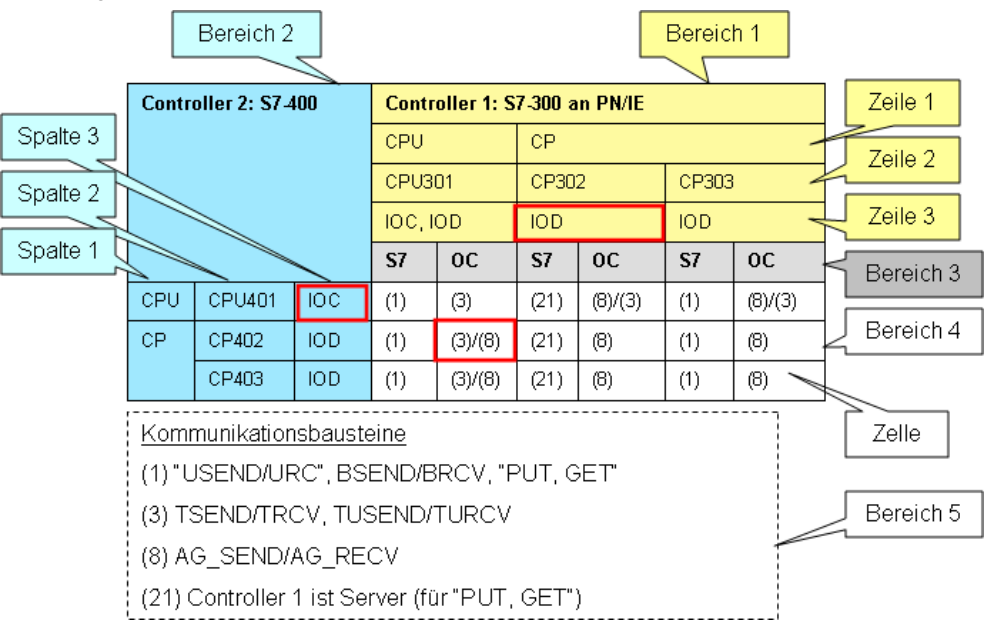

Die Tabelle ist als Matrix aufgebaut. Sie zeigt alle Kombinationen für alle Schnittstellen der beiden Controller. Es folgt eine Beschreibung der einzelnen Bereiche.

## 19.3 Tabelle Kombinationen

### **Bereich 1**

Der Bereich zeigt alle kommunikationsfähigen Baugruppen von Controller 1. Eine Spalte repräsentiert eine Schnittstelle:

- Zeile 1: CPU, CP oder CM
- Zeile 2: Bezeichnung der Baugruppe
- Zeile 3: Funktionalität der Schnittstelle auf der Baugruppe

### Beispiel (roter Rahmen)

Der CP302 hat eine Schnittstelle mit der Funktionalität PN IO-Device (IOD)

### **Bereich 2**

Der Bereich zeigt alle kommunikationsfähigen Baugruppen von Controller 2. Eine Zeile repräsentiert eine Schnittstelle:

- Spalte 1: CPU, CP oder CM
- Spalte 2: Bezeichnung der Baugruppe
- Spalte 3: Funktionalität der Schnittstelle auf der Baugruppe

#### Beispiel (roter Rahmen)

Die CPU401 hat eine Schnittstelle mit der Funktionalität PN IO-Controller (IOC)

# **Bereich 3**

Im Bereich 3 werden die Kommunikationsarten aufgeführt, die für beide Controller möglich sind. Sie werden für jede Schnittstelle (Spalte) von Controller 1 (Bereich 1) wiederholt.

Im Beispiel sind dies:

- S7 (S7-Kommunikation)
- OC (Offene-Kommunikation)

Somit wird in der Tabelle jede gemeinsam mögliche Kommunikationsart zwischen Controller 1 und Controller 2 berücksichtigt (siehe Erläuterungen zu Bereich 4).

### **Bereich 4**

Jede Zelle im Bereich repräsentiert eine Kombination von zwei Schnittstellen. Der Bereich liefert pro Kombination folgende Informationen:

- Gemeinsam mögliche Kommunikationsarten (abzulesen in Bereich 3)
- Zugehörige Kommunikationsbausteine (repräsentiert über einen Index (x))

Die Schreibweise der Indizes (x) in den Zellen liefert folgende Informationen: Tabelle 19-3

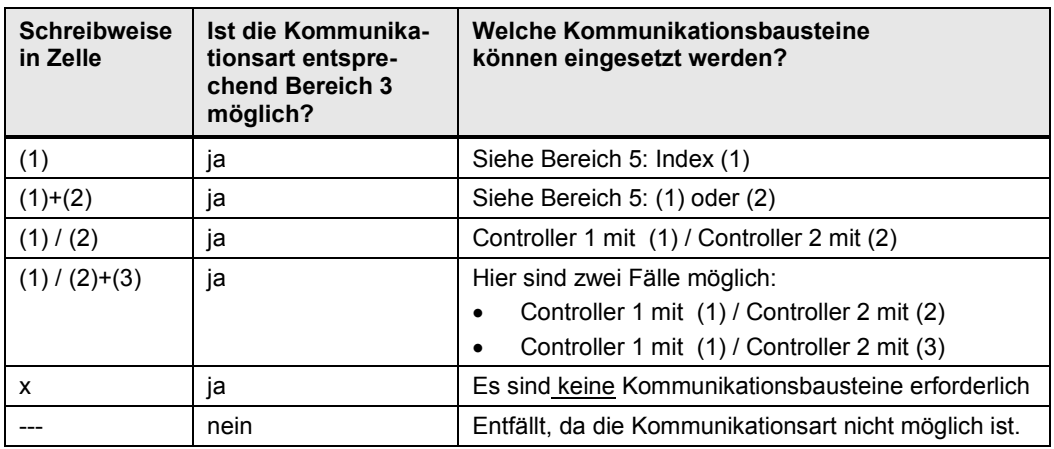

### **Bereich 5**

Im Bereich 5 werden die Indizes (x) aus Bereich 4 erläutert. Zu jedem Index wird angegeben, welche Kommunikationsbausteine möglich sind, und welche Besonderheiten zu beachten sind.

### **Zusammenfassung**

Jede Zelle im Bereich 4 liefert folgende Informationen:

- Baugruppe x (Bereich 1) kann mit Baugruppe y (Bereich 2) über die Kommunikationsart z (Bereich 3) kommunizieren.
- Die möglichen Kommunikationsbausteine sind im Bereich 5 beschrieben.

### **Beispiel**

Die rot umrandete Zelle im Bereich 4 der [Abbildung 19-5](#page-64-1) bedeutet: Kombination:

- CPU301 (Funktionalität der Schnittstelle: IOC, IOD)
- CP402 (Funktionalität der Schnittstelle: IOD)

Kommunikationsart:

• Offene-Kommunikation (OC)

Kommunikationsbausteine:

- Für Controller 1: TSEND/TRCV, TUSEND/TURCV
- Für Controller 2: AG\_SEND/AG\_RECV

## 19.3 Tabelle Kombinationen

Weitere Beispiele zum Bereich 4:

(1) bedeutet:

Kommunikationsbausteine:

- Beide Controller: "USEND/URC", BSEND/BRCV, "PUT, GET"
- Beide Controller: Client oder Server für "PUT, GET"

(21) bedeutet:

Kommunikationsbausteine:

• Für Controller 1: Kann nur Server für "PUT, GET" sein

# **19.3.3 Reales Beispiel**

Der Umgang mit der Tabelle wird jetzt an einem realen Beispiel erläutert:

- Kommunikation über PN/IE
- Controller 1: ET 200 CPU
- Controller 2: S7-300

Das folgende Bild zeigt die zugehörige Tabelle Kombinationen: Abbildung 19-6

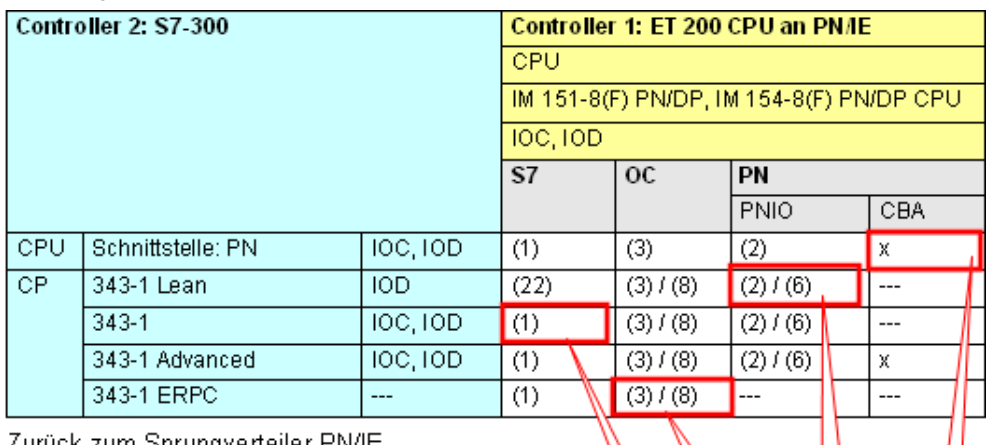

b

ă

<u>Zurück zum Sprungverteiler PN/IE</u>

Kommunikationsbausteine

(1) "USEND/URCV", BSEND/BRCV, "PUT, GET"

(2) Lade/Transfer Befehle, DPRD DAT, DPWR DAT

(3) TSEND/TRCV, TUSEND/TURCV

(6) PNIO\_SEND, PNIO\_RECV

(8) AG\_SEND/AG\_RECV

(22) Controller 2 ist Server (für "PUT, GET")

### 19.3 Tabelle Kombinationen

In der folgenden Tabelle werden Beispiele zum obigen Bild beschrieben. Erläuterungen zur Syntax sind im Kapitel [19.3.2](#page-64-2) (Absatz "Bereich 4") zu finden.

Tabelle 19-4

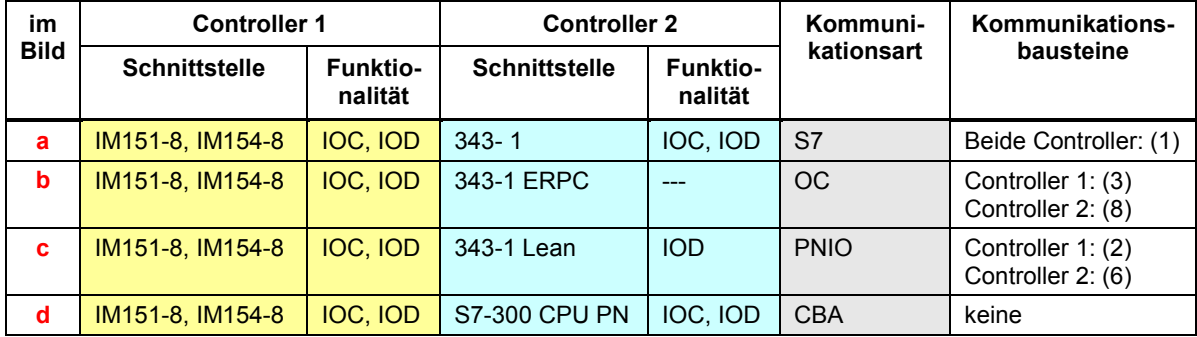

# **19.3.4 Abkürzungen und Indizes**

Eine Übersicht aller Abkürzungen ist im Kapitel [63](#page-293-0) zu finden. Eine Übersicht aller Indizes (x) der Tabelle Kombinationen ist im Kapitel [19.5](#page-70-0) zu finden.

# **19.4 Tabelle Kommunikationsarten-Kompakt**

# **19.4.1 Zweck der Tabelle**

Die Tabelle Kommunikationsarten-Kompakt beantwortet für jedes Medium (PN/IE, PB, MPI) die folgenden Fragen:

- Welche Kommunikationsarten gibt es pro Medium?
- Wie unterscheiden sie sich im Wesentlichen?

Die Tabelle Kommunikationsarten-Kompakt ist eine Zusammenfassung (Verdichtung) der Tabellen Kommunikationsarten-Detail.

Nicht jede SIMATIC Familie bzw. Baugruppe erfüllt alle in der Tabelle Kommunikationsarten-Kompakt angegeben Werte. Die Werte sind als Obermengen zu betrachten.

## **19.4.2 Aufbau der Tabelle**

Beispiel: Ausschnitt aus der Tabelle für PN/IE [\(Tabelle 21-34\)](#page-113-0). Abbildung 19-7

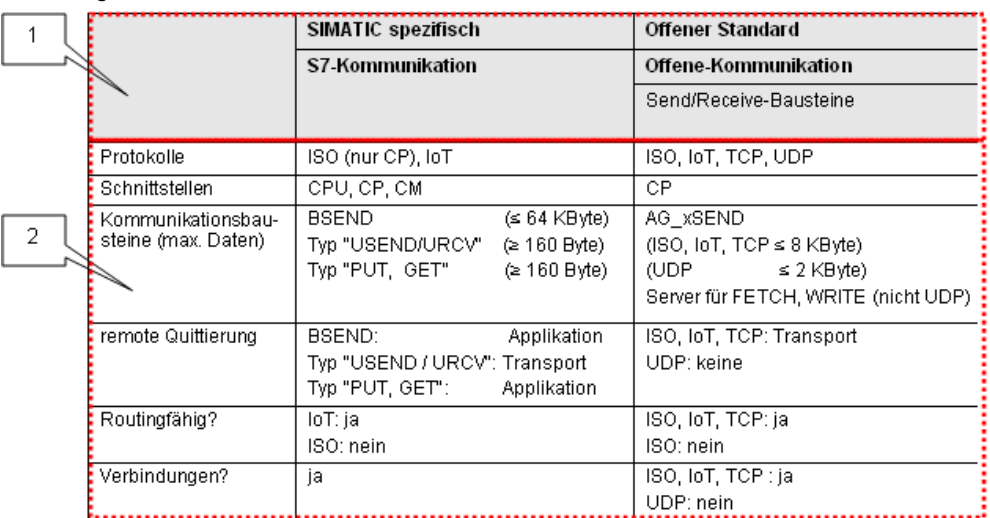

Die Tabelle besteht aus zwei Bereichen.

### **Bereich 1**

In diesem Bereich stehen die Bezeichnungen für die Kommunikationsarten, unterteilt in "SIMATIC spezifisch" und "Offener Standard".

### **Bereich 2**

Hier sind die wichtigsten Eigenschaften der Kommunikationsarten eingetragen. Die Kriterien (Protokolle, Schnittstellen, ...) werden im Kapitel [28.2.3](#page-178-0) beschrieben. Hinweis: Die Kriterien der Tabelle Kommunikationsarten-Kompakt sind eine Untermenge der Kriterien in der Tabelle Kommunikationsarten-Detail.

19.5 Übersicht der Indizes in den Tabellen

# <span id="page-70-0"></span>**19.5 Übersicht der Indizes in den Tabellen**

## **Tabelle Schnittstellen und Tabelle Kombinationen**

In den Tabellen Schnittstellen und den Tabellen Kombinationen werden folgende Indizes verwendet:

Tabelle 19-5

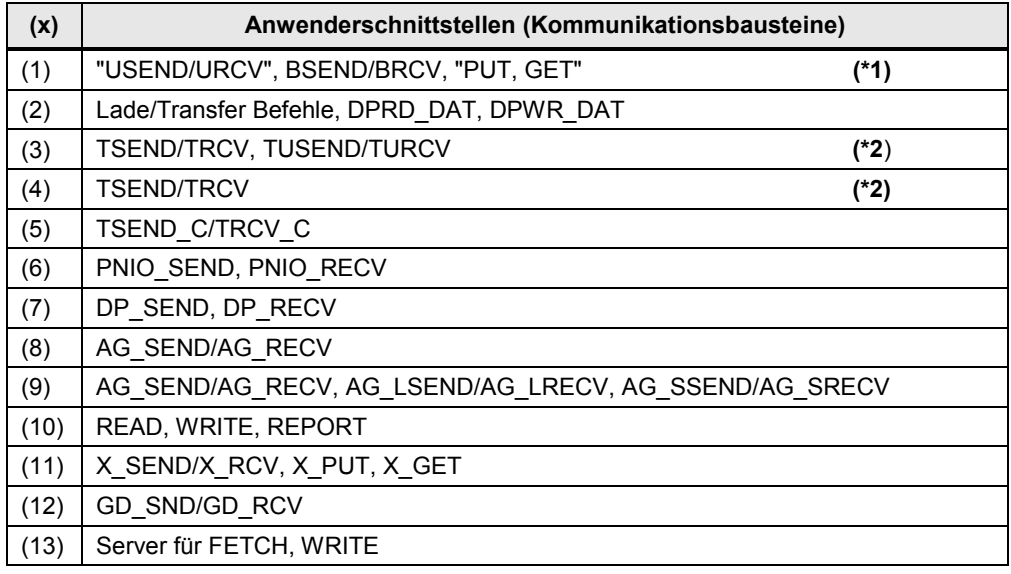

### **Tabelle Kombinationen**

Folgende Indizes werden nur in den Tabellen Kombinationen verwendet:

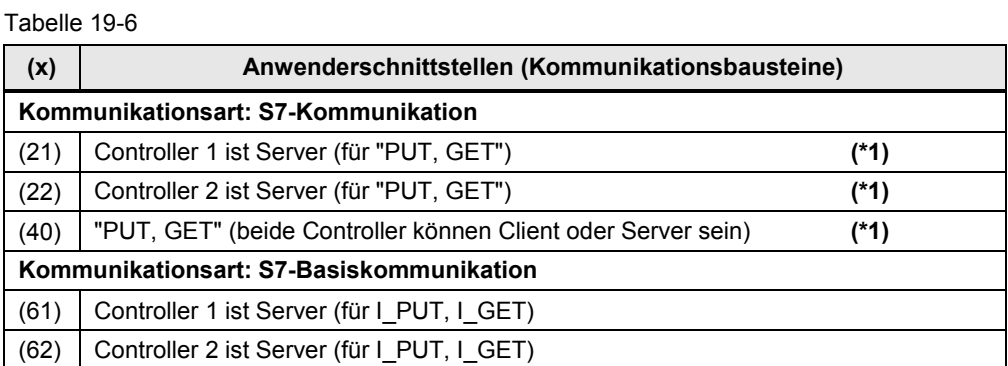

### **Erläuterungen**

**Zu (\*1):**

Die Bezeichnung "USEND/URCV" steht für alle Varianten der Kommunikations-bausteine (USEND, USEND E, USEND S, ...). Siehe Kapitel [32.4.](#page-197-0)

Die Bezeichnung "PUT, GET" steht für alle Varianten der Kommunikationsbausteine (PUT, PUT\_E, PUT\_S, ...). Siehe Kapitel [32.6.](#page-201-0)

Ein Überblick zu allen Varianten ist in Kapitel [32.3](#page-196-0) zu finden.

**Zu (\*2):**

Bei (3) sind TSEND/TRCV und TUSEND/TURCV möglich.

Bei (4) ist TUSEND/TURCV nicht möglich.

# <span id="page-71-0"></span>**20 >>> SPRUNGVERTEILER >>>**

Das Kapitel enthält Querverweise zu allen wichtigen Informationen im Dokument. Hinweise zum Umgang mit dem Sprungverteiler: Siehe Kapitel [3.](#page-21-0)
20.1 Sprungverteiler: Netz PN/IE

## <span id="page-72-0"></span>**20.1 Sprungverteiler: Netz PN/IE**

#### **20.1.1 Übersicht Schnittstellen und Kommunikationsarten**

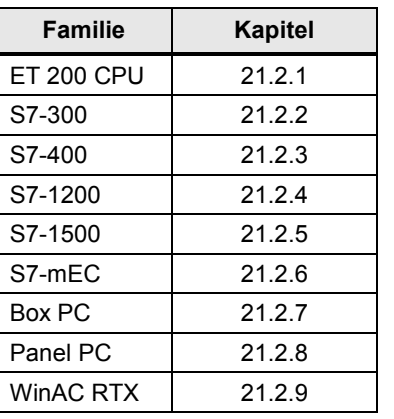

Tabelle 20-1 Links zu den Tabellen Schnittstellen

### **20.1.2 Kombinationen Controller 1 / Controller 2**

Tabelle 20-2 Links zu den Tabellen Kombinationen

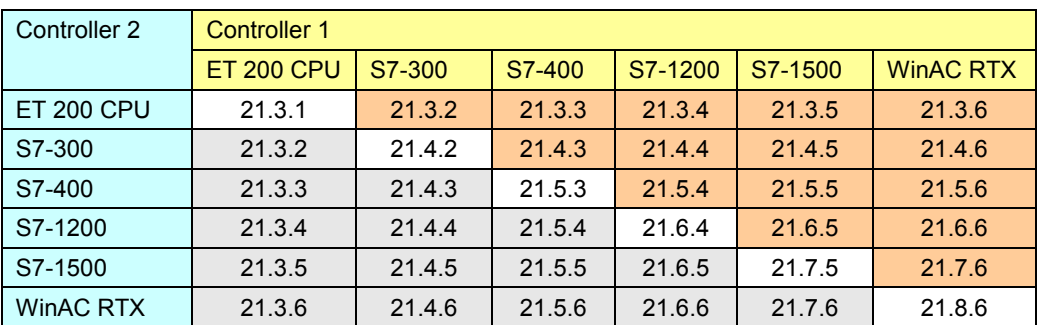

Hinweis: Die SIMATIC Controller S7-mEC, Box PC und Panel PC verhalten sich bezüglich der CPU-CPU Kommunikation wie WinAC RTX.

#### **20.1.3 Kommunikationsarten**

Tabelle 20-3 Links zu den Tabellen Kommunikationsarten

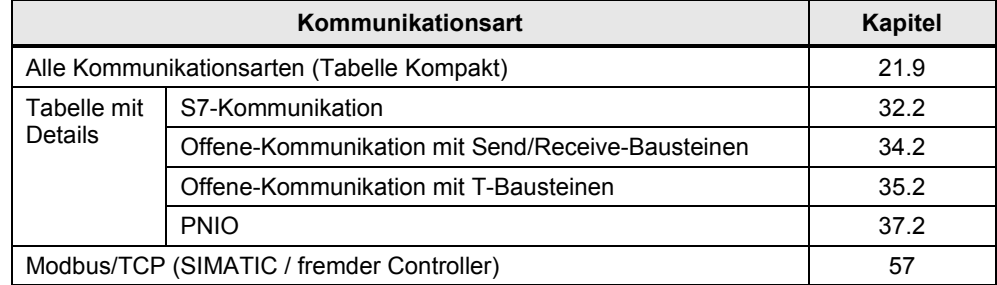

20.2 Sprungverteiler: Netz PB

## **20.2 Sprungverteiler: Netz PB**

## **20.2.1 Übersicht Schnittstellen und Kommunikationsarten**

Tabelle 20-4 Links zu den Tabellen Schnittstellen

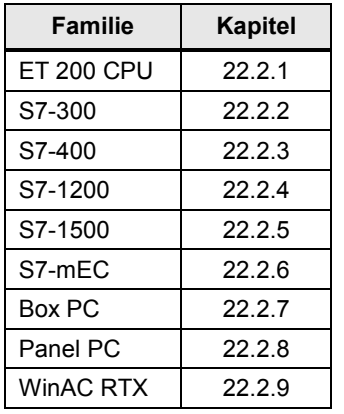

#### **20.2.2 Kombinationen Controller 1 / Controller 2**

Tabelle 20-5 Links zu den Tabellen Kombinationen

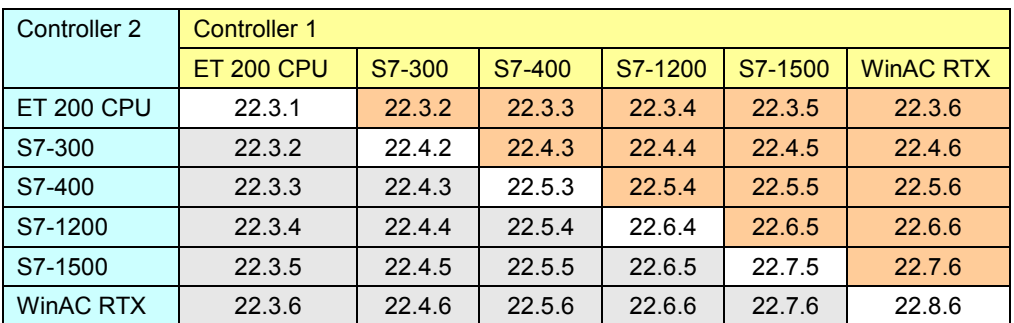

Hinweis: Die SIMATIC Controller S7-mEC, Box PC und Panel PC verhalten sich bezüglich der CPU-CPU Kommunikation wie WinAC RTX.

#### **20.2.3 Kommunikationsarten**

Tabelle 20-6 Links zu den Tabellen Kommunikationsarten

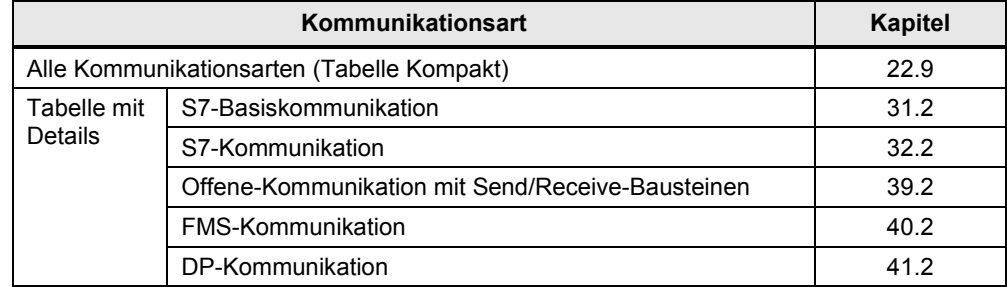

20.3 Sprungverteiler: Netz MPI

## **20.3 Sprungverteiler: Netz MPI**

### **20.3.1 Übersicht Schnittstellen und Kommunikationsarten**

Tabelle 20-7 Links zu den Tabellen Schnittstellen

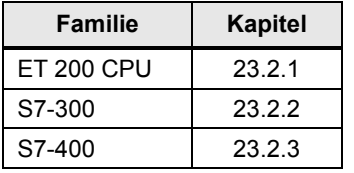

### **20.3.2 Kombinationen Controller 1 / Controller 2**

Tabelle 20-8 Links zu den Tabellen Kombinationen

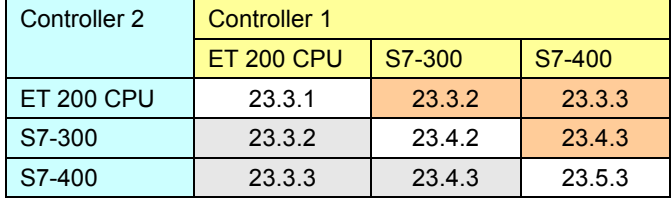

#### **20.3.3 Kommunikationsarten**

Tabelle 20-9 Links zu den Tabellen Kommunikationsarten

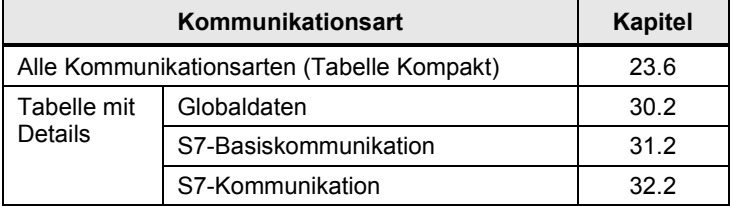

20.4 Sprungverteiler: SIMATIC Rückwandbus

## **20.4 Sprungverteiler: SIMATIC Rückwandbus**

### **20.4.1 Übersicht Schnittstellen und Kommunikationsarten**

Tabelle 20-10 Links zu den Tabellen Schnittstellen

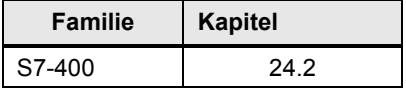

#### **20.4.2 Kombinationen Controller 1 / Controller 2**

Tabelle 20-11 Links zu den Tabellen Kombinationen

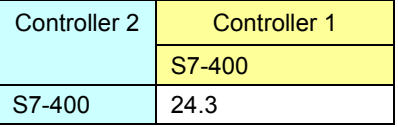

### **20.4.3 Kommunikationsarten**

Tabelle 20-12 Links zu den Tabellen Kommunikationsarten

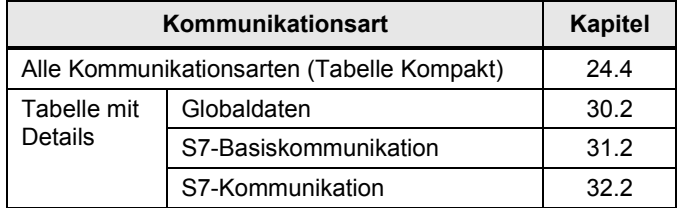

20.5 Sprungverteiler: Serielle Schnittstellen

## **20.5 Sprungverteiler: Serielle Schnittstellen**

## **20.5.1 Übersicht Schnittstellen und Kommunikationsarten**

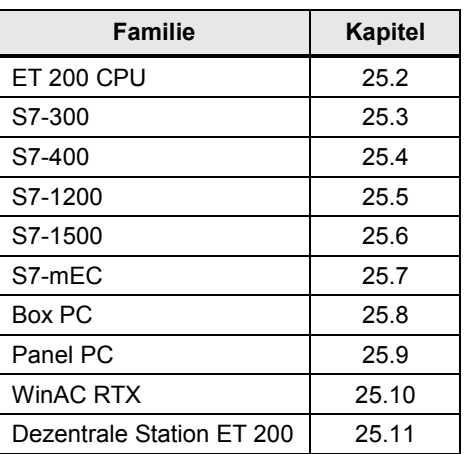

Tabelle 20-13 Links zu den Tabellen Schnittstellen

#### **20.5.2 Kommunikationsarten**

Tabelle 20-14 Links zu den Tabellen Kommunikationsarten

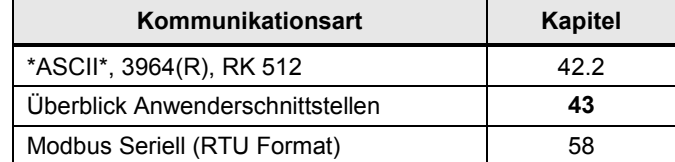

21.1 PN/IE: Inhalt des Kapitels

# **21 Auswahlhilfe: PROFINET/Industrial Ethernet (PN/IE)**

## **21.1 PN/IE: Inhalt des Kapitels**

Für das Medium PN/IE wird beschrieben:

- Welche Schnittstellen (Baugruppen) und Kommunikationsarten stehen zur Verfügung? (-> Tabelle Schnittstellen)
- Welche Partner können über welche Kommunikationsarten miteinander kommunizieren? (-> Tabelle Kombinationen)
- Übersicht aller zur Verfügung stehenden Kommunikationsarten (-> Tabelle Kommunikationsarten-Kompakt)

21.2 PN/IE: Schnittstellen und Kommunikationsarten

## **21.2 PN/IE: Schnittstellen und Kommunikationsarten**

## **21.2.1 ET 200 CPU an PN/IE**

#### Tabelle 21-1

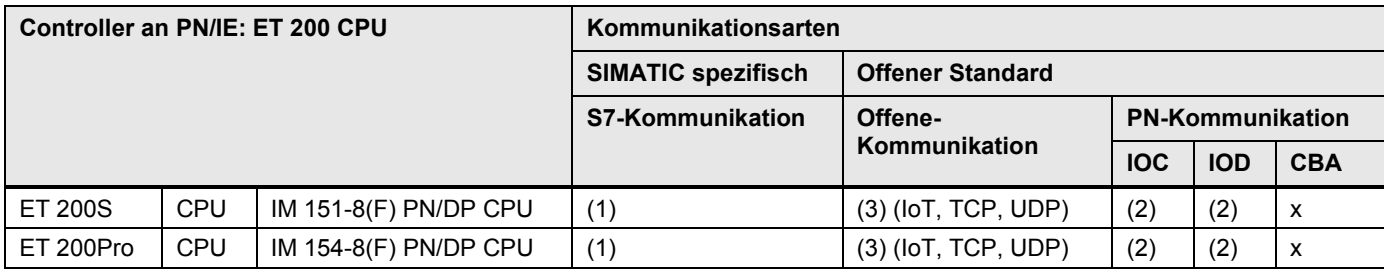

[Zurück zum Sprungverteiler PN/IE](#page-72-0)

Kommunikationsbausteine

(1) "USEND/URCV", BSEND/BRCV, "PUT, GET"

(2) Lade/Transfer Befehle, DPRD\_DAT, DPWR\_DAT

<span id="page-78-0"></span>(3) TSEND/TRCV, TUSEND/TURCV

21.2 PN/IE: Schnittstellen und Kommunikationsarten

#### **21.2.2 S7-300 an PN/IE**

#### Tabelle 21-2

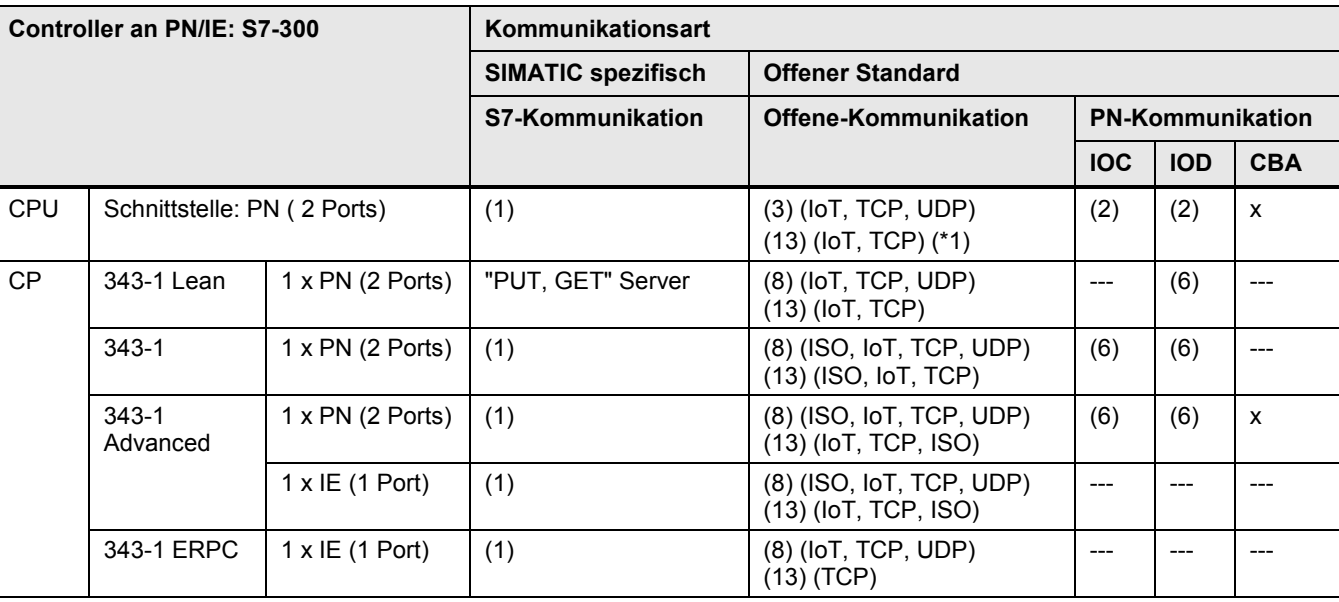

<span id="page-79-0"></span>[Zurück zum Sprungverteiler PN/IE](#page-72-0)

Kommunikationsbausteine

(1) "USEND/URCV", BSEND/BRCV, "PUT, GET" (2) Lade/Transfer Befehle, DPRD\_DAT, DPWR\_DAT (3) TSEND/TRCV, TUSEND/TURCV (6) PNIO\_SEND, PNIO\_RECV

(8) AG\_SEND/AG\_RECV

(13) Server für Fetch, Write (Im Server erforderliche Kommunikationsbausteine: FW\_TCP bzw. FW\_IOT)

21.2 PN/IE: Schnittstellen und Kommunikationsarten

#### **21.2.3 S7-400 an PN/IE**

#### Tabelle 21-3

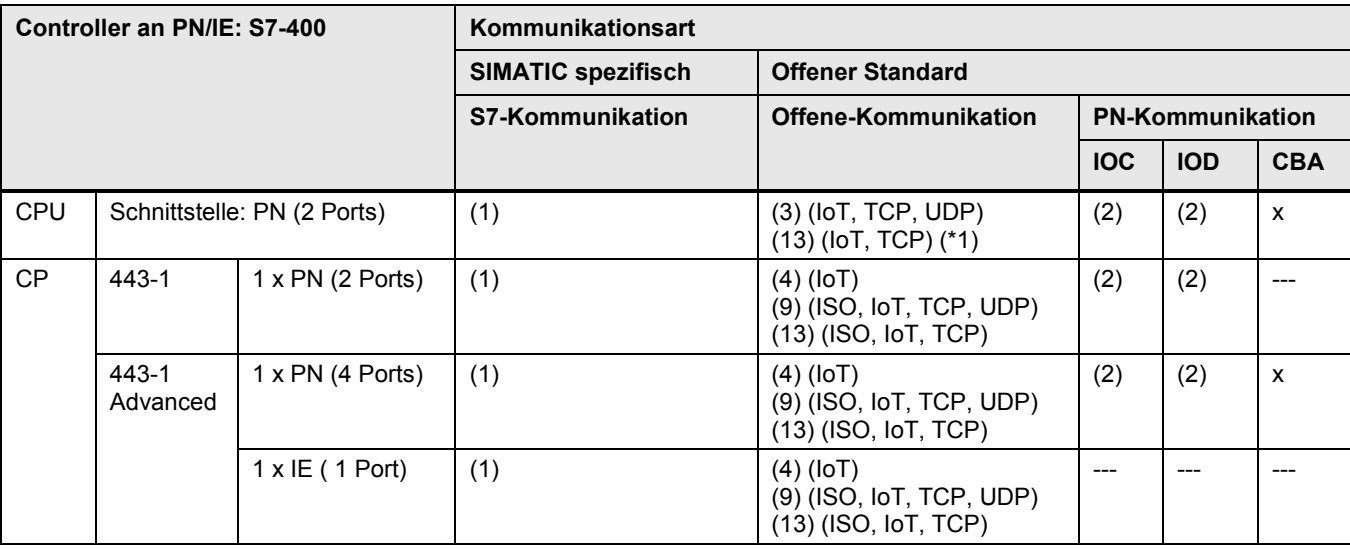

<span id="page-80-0"></span>[Zurück zum Sprungverteiler PN/IE](#page-72-0)

Kommunikationsbausteine

(1) "USEND/URCV", BSEND/BRCV, "PUT, GET" (2) Lade/Transfer Befehle, DPRD\_DAT, DPWR\_DAT

(3) TSEND/TRCV, TUSEND/TURCV (4) TSEND/TRCV

(9) AG\_SEND/AG\_RECV, AG\_LSEND/AG\_LRECV, AG\_SSEND/AG\_SRECV

(13) Server für Fetch, Write (Im Server erforderliche Kommunikationsbausteine: FW\_TCP bzw. FW\_IOT)

21.2 PN/IE: Schnittstellen und Kommunikationsarten

#### **21.2.4 S7-1200 an PN/IE**

Tabelle 21-4

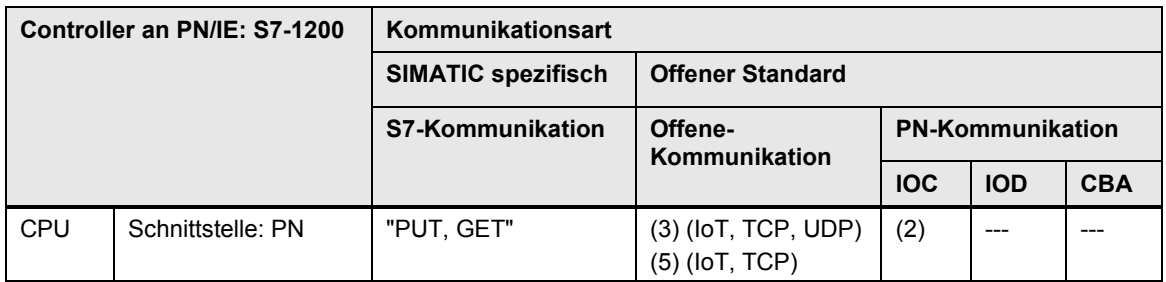

[Zurück zum Sprungverteiler PN/IE](#page-72-0)

Kommunikationsbausteine

(3) TSEND/TRCV, TUSEND/TURCV

(5) TSEND\_C/TRCV\_C

<span id="page-81-0"></span>(2) Lade/Transfer Befehle, DPRD\_DAT, DPWR\_DAT

21.2 PN/IE: Schnittstellen und Kommunikationsarten

#### **21.2.5 S7-1500 an PN/IE**

#### Tabelle 21-5

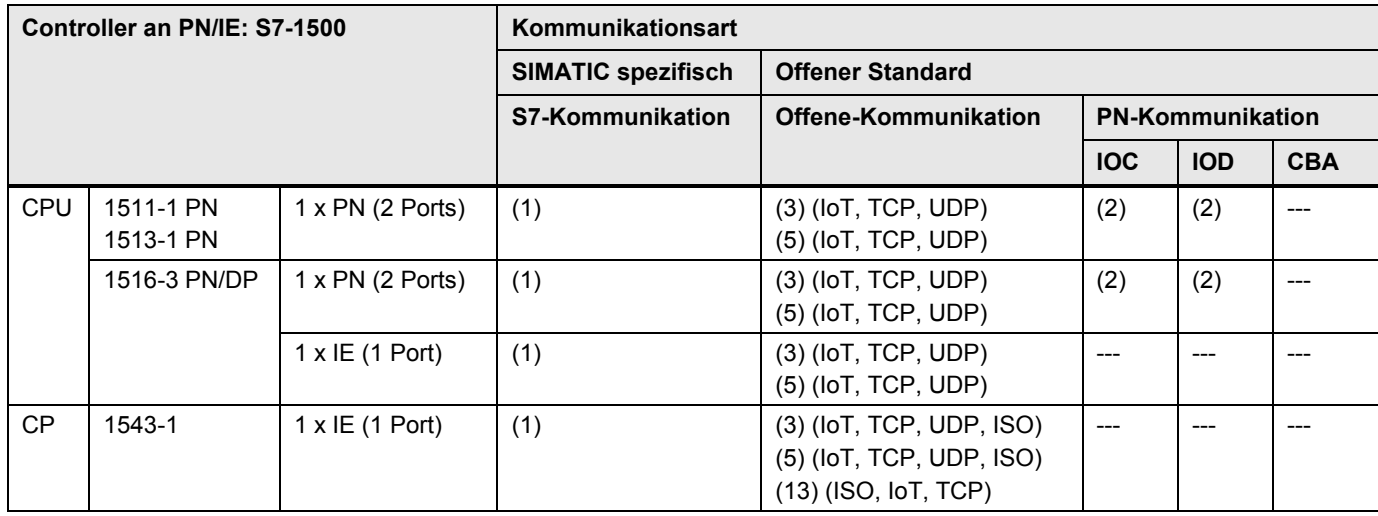

<span id="page-82-0"></span>[Zurück zum Sprungverteiler PN/IE](#page-72-0)

Kommunikationsbausteine

(1) "USEND/URCV", BSEND/BRCV, "PUT, GET"

(2) Lade/Transfer Befehle, DPRD\_DAT, DPWR\_DAT

(3) TSEND/TRCV, TUSEND/TURCV

(5) TSEND\_C/TRCV\_C

(13) Server für Fetch, Write (Im Server sind keine Kommunikationsbausteine erforderlich.)

21.2 PN/IE: Schnittstellen und Kommunikationsarten

#### **21.2.6 S7-mEC an PN/IE**

Tabelle 21-6

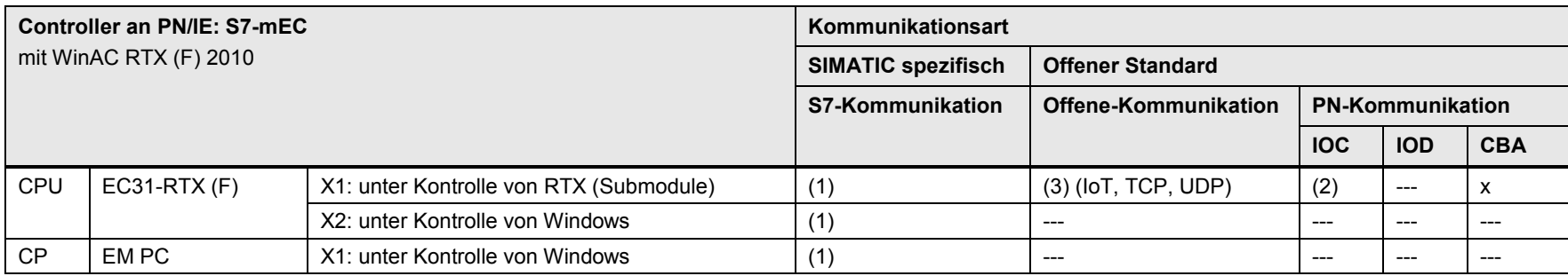

[Zurück zum Sprungverteiler PN/IE](#page-72-0)

Kommunikationsbausteine

(1) "USEND/URCV", BSEND/BRCV, "PUT, GET"

(2) Lade/Transfer Befehle, DPRD\_DAT, DPWR\_DAT

<span id="page-83-0"></span>(3) TSEND/TRCV, TUSEND/TURCV

21.2 PN/IE: Schnittstellen und Kommunikationsarten

#### **21.2.7 Box PC an PN/IE**

Tabelle 21-7

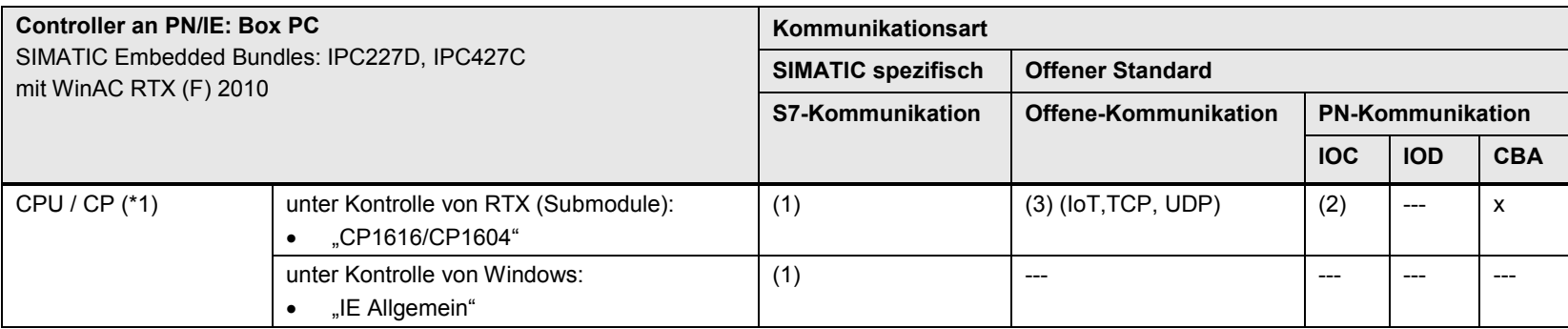

[Zurück zum Sprungverteiler PN/IE](#page-72-0)

#### Kommunikationsbausteine

(1) "USEND/URCV", BSEND/BRCV, "PUT, GET"

(2) Lade/Transfer Befehle, DPRD\_DAT, DPWR\_DAT

<span id="page-84-0"></span>(3) TSEND/TRCV, TUSEND/TURCV

#### Erläuterungen zur Tabelle

Zu (\*1): Bedeutung der Schnittstellen CPU bzw. CP: CPU = Onboard Schnittstelle des PC, CP = steckbare PC-Karte

Die Bezeichnungen der Schnittstellen in der Tabelle sind Sammelbezeichnungen. Die folgende Tabelle erläutert dies.

Tabelle 21-8

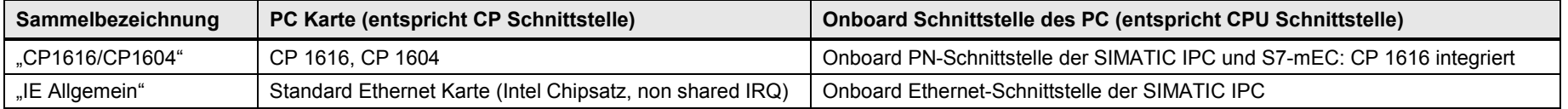

21.2 PN/IE: Schnittstellen und Kommunikationsarten

#### **21.2.8 Panel PC an PN/IE**

Tabelle 21-9

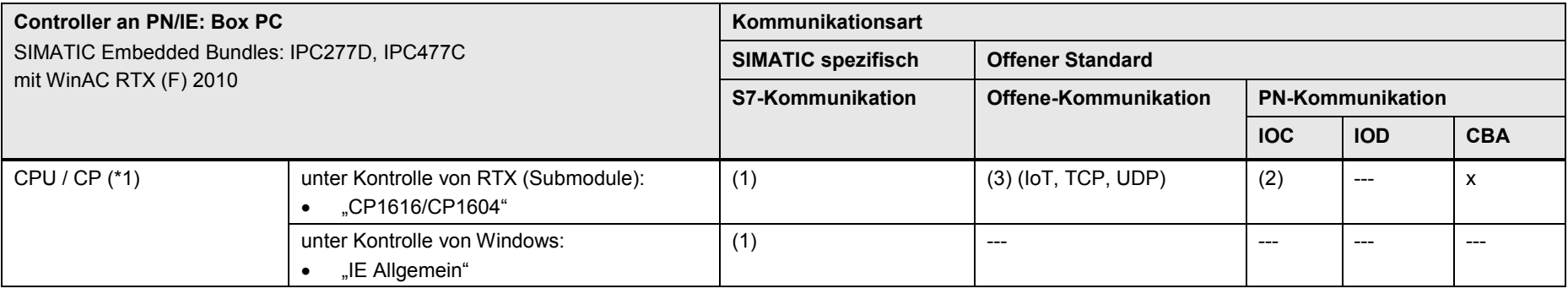

#### [Zurück zum Sprungverteiler PN/IE](#page-72-0)

#### Kommunikationsbausteine

- (1) "USEND/URCV", BSEND/BRCV, "PUT, GET"
- (2) Lade/Transfer Befehle, DPRD\_DAT, DPWR\_DAT

### <span id="page-85-0"></span>(3) TSEND/TRCV, TUSEND/TURCV

#### Erläuterungen zur Tabelle

Zu (\*1): Bedeutung der Schnittstellen CPU bzw. CP: CPU = Onboard Schnittstelle des PC, CP = steckbare PC-Karte

Die Bezeichnungen der Schnittstellen in der Tabelle sind Sammelbezeichnungen. Die folgende Tabelle erläutert dies.

Tabelle 21-10

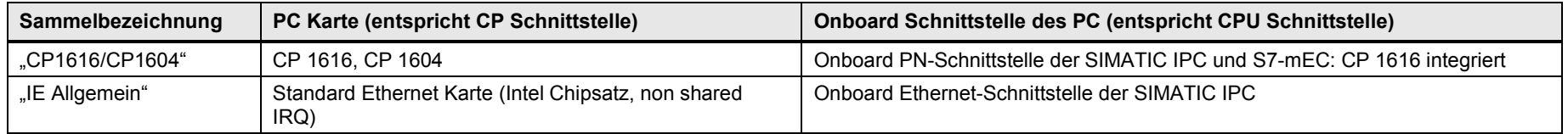

21.2 PN/IE: Schnittstellen und Kommunikationsarten

#### **21.2.9 WinAC RTX an PN/IE**

Tabelle 21-11

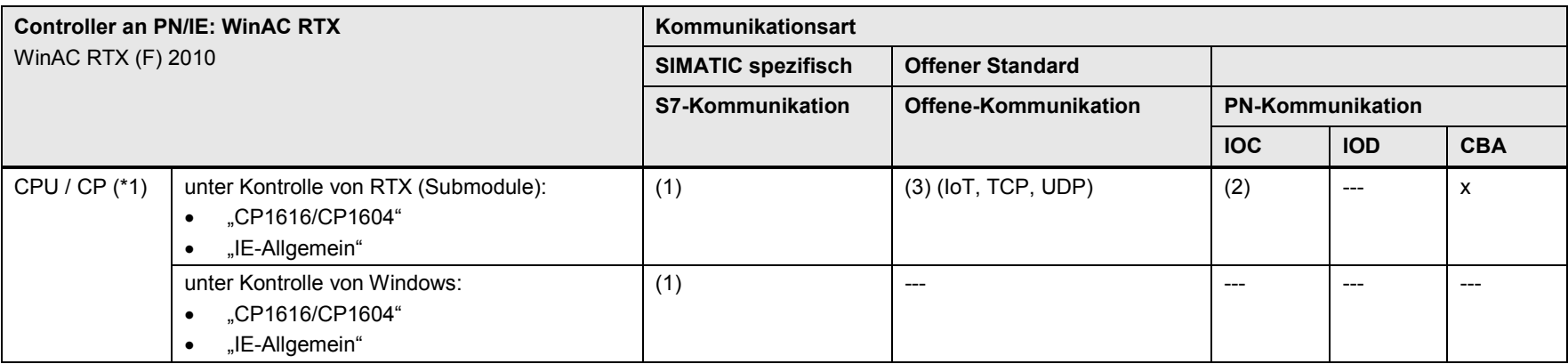

#### [Zurück zum Sprungverteiler PN/IE](#page-72-0)

#### Kommunikationsbausteine

(1) "USEND/URCV", BSEND/BRCV, "PUT, GET"

<span id="page-86-0"></span>(2) Lade/Transfer Befehle, DPRD\_DAT, DPWR\_DAT

(3) TSEND/TRCV, TUSEND/TURCV

#### Erläuterungen zur Tabelle

Zu (\*1): Bedeutung der Schnittstellen CPU bzw. CP: CPU = Onboard Schnittstelle des PC, CP = steckbare PC Karte

Die Bezeichnungen der Schnittstellen in der Tabelle sind Sammelbezeichnungen. Die folgende Tabelle erläutert dies.

Tabelle 21-12

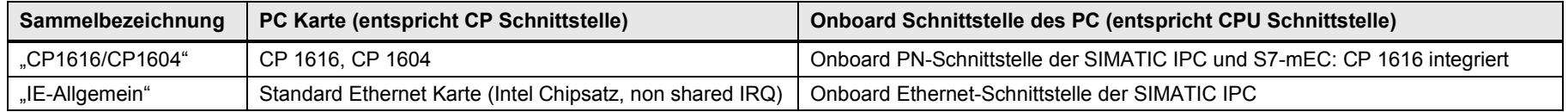

21.3 PN/IE: Controller 1 = ET 200 CPU

## **21.3 PN/IE: Controller 1 = ET 200 CPU**

## **21.3.1 ET 200 CPU / ET 200 CPU**

#### Tabelle 21-13

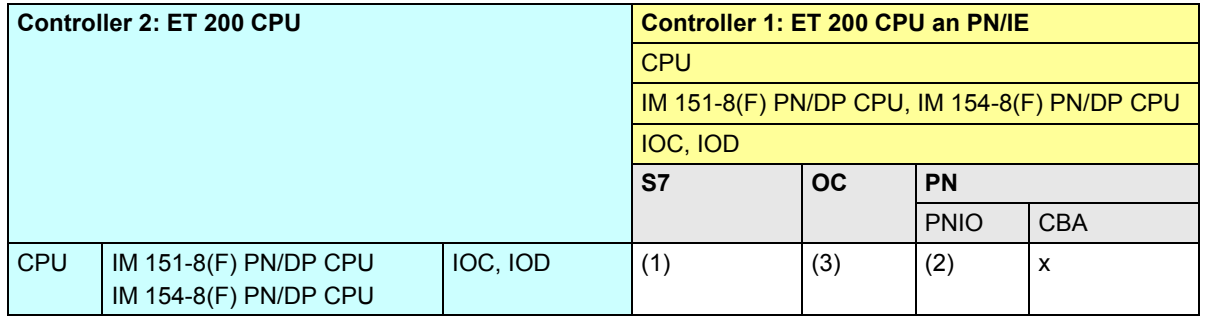

[Zurück zum Sprungverteiler PN/IE](#page-72-0)

Kommunikationsbausteine

(1) "USEND/URCV", BSEND/BRCV, "PUT, GET"

(2) Lade/Transfer Befehle, DPRD\_DAT, DPWR\_DAT

<span id="page-87-0"></span>(3) TSEND/TRCV, TUSEND/TURCV

21.3 PN/IE: Controller 1 = ET 200 CPU

#### <span id="page-88-1"></span>**21.3.2 ET 200 CPU / S7-300**

Tabelle 21-14

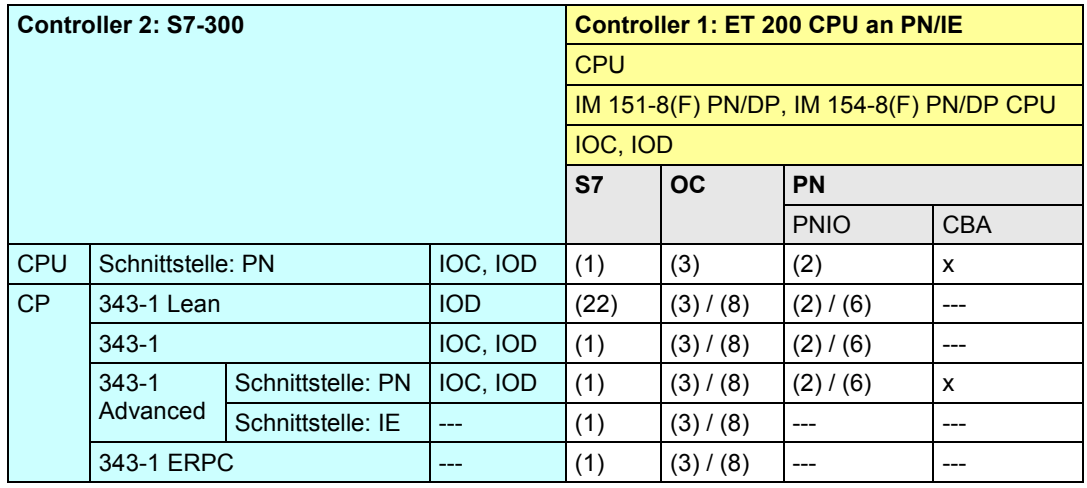

[Zurück zum Sprungverteiler PN/IE](#page-72-0)

<span id="page-88-0"></span>Kommunikationsbausteine

(1) "USEND/URCV", BSEND/BRCV, "PUT, GET"

(2) Lade/Transfer Befehle, DPRD\_DAT, DPWR\_DAT

(3) TSEND/TRCV, TUSEND/TURCV

(6) PNIO\_SEND, PNIO\_RECV

(8) AG\_SEND/AG\_RECV

(22) Controller 2 ist Server (für "PUT, GET")

21.3 PN/IE: Controller 1 = ET 200 CPU

#### <span id="page-89-1"></span>**21.3.3 ET 200 CPU / S7-400**

Tabelle 21-15

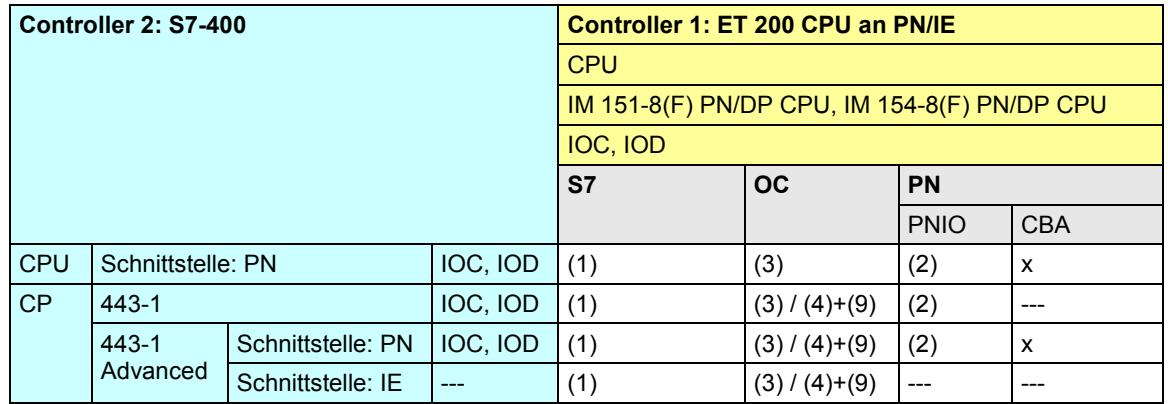

[Zurück zum Sprungverteiler PN/IE](#page-72-0)

Kommunikationsbausteine

(1) "USEND/URCV", BSEND/BRCV, "PUT, GET"

<span id="page-89-0"></span>(2) Lade/Transfer Befehle, DPRD\_DAT, DPWR\_DAT

(3) TSEND/TRCV, TUSEND/TURCV

(4) TSEND/TRCV

(9) AG\_SEND/AG\_RECV, AG\_LSEND/AG\_LRECV, AG\_SSEND/AG\_SRECV

CPU-CPU Kommunikation mit SIMATIC V2.1, Beitrags-ID: 78028908 90 / 304

21.3 PN/IE: Controller 1 = ET 200 CPU

#### <span id="page-90-1"></span>**21.3.4 ET 200 CPU / S7-1200**

Tabelle 21-16

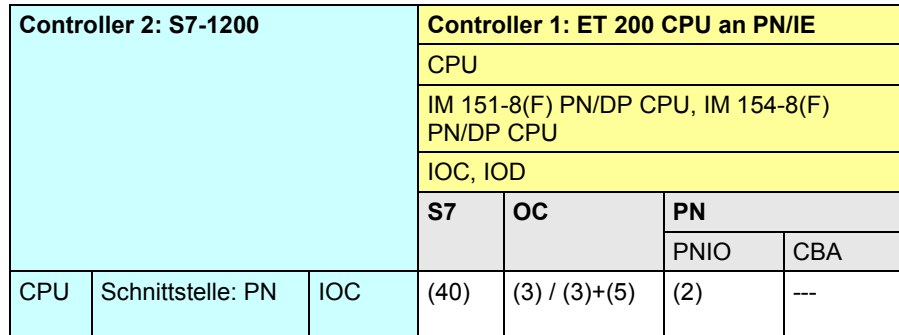

[Zurück zum Sprungverteiler PN/IE](#page-72-0)

Kommunikationsbausteine

(2) Lade/Transfer Befehle, DPRD\_DAT, DPWR\_DAT

(3) TSEND/TRCV, TUSEND/TURCV

(5) TSEND\_C/TRCV\_C

<span id="page-90-0"></span>(40) "PUT, GET" (beide Controller können Client oder Server sein)

21.3 PN/IE: Controller 1 = ET 200 CPU

#### **21.3.5 ET 200 CPU / S7-1500**

Tabelle 21-17

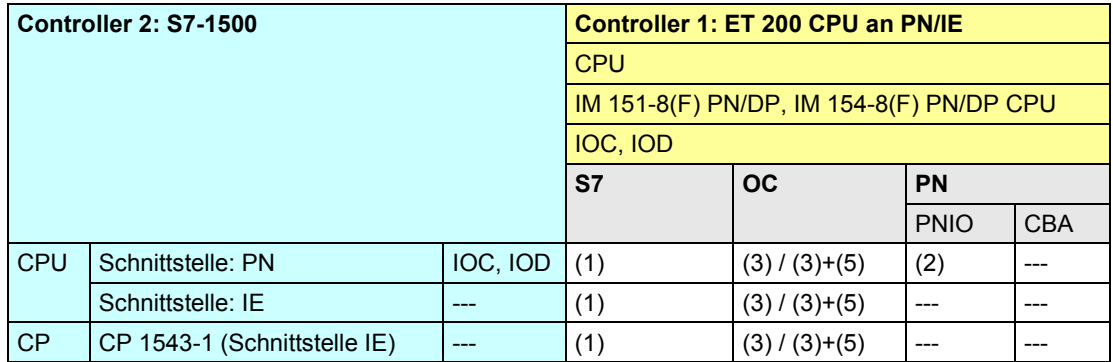

[Zurück zum Sprungverteiler PN/IE](#page-72-0)

Kommunikationsbausteine

(1) "USEND/URCV", BSEND/BRCV, "PUT, GET"

(2) Lade/Transfer Befehle, DPRD\_DAT, DPWR\_DAT

<span id="page-91-0"></span>(3) TSEND/TRCV, TUSEND/TURCV

(5) TSEND\_C/TRCV\_C

21.3 PN/IE: Controller 1 = ET 200 CPU

#### **21.3.6 ET 200 CPU / WinAC RTX**

Tabelle 21-18

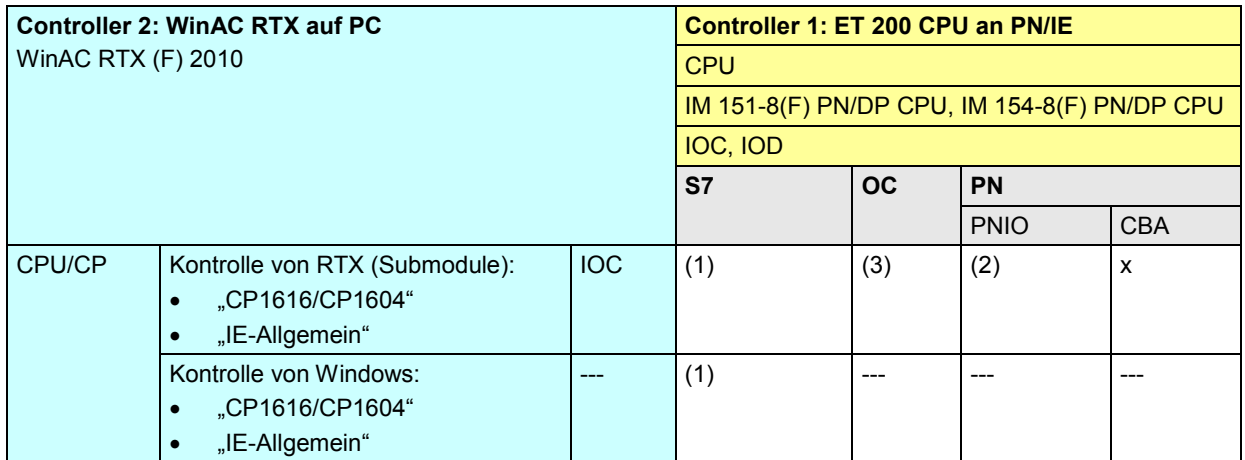

[Zurück zum Sprungverteiler PN/IE](#page-72-0)

Kommunikationsbausteine

<span id="page-92-0"></span>(1) "USEND/URCV", BSEND/BRCV, "PUT, GET" (2) Lade/Transfer Befehle, DPRD\_DAT, DPWR\_DAT (3) TSEND/TRCV, TUSEND/TURCV

21.4 PN/IE: Controller 1 = S7-300

- **21.4 PN/IE: Controller 1 = S7-300**
- **21.4.1 (S7-300 / ET 200 CPU)**

Siehe ET 200 CPU / S7-300: [21.3.2](#page-88-1)

#### **21.4.2 S7-300 / S7-300**

#### Tabelle 21-19

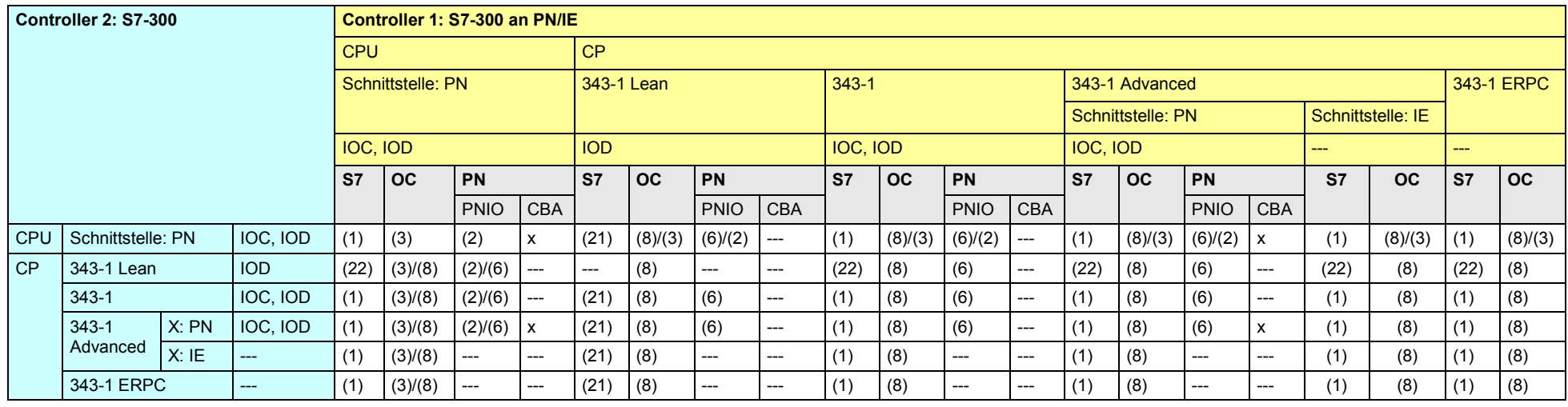

#### [Zurück zum Sprungverteiler PN/IE](#page-72-0)

#### <span id="page-94-0"></span>Kommunikationsbausteine

(1) "USEND/URCV", BSEND/BRCV, "PUT, GET" (2) Lade/Transfer Befehle, DPRD\_DAT, DPWR\_DAT (3) TSEND/TRCV, TUSEND/TURCV (6) PNIO\_SEND, PNIO\_RECV (8) AG\_SEND/AG\_RECV (21) Controller 1 ist Server (für "PUT, GET") (22) Controller 2 ist Server (für "PUT, GET")

#### <span id="page-95-1"></span>**21.4.3 S7-300 / S7-400**

#### Tabelle 21-20

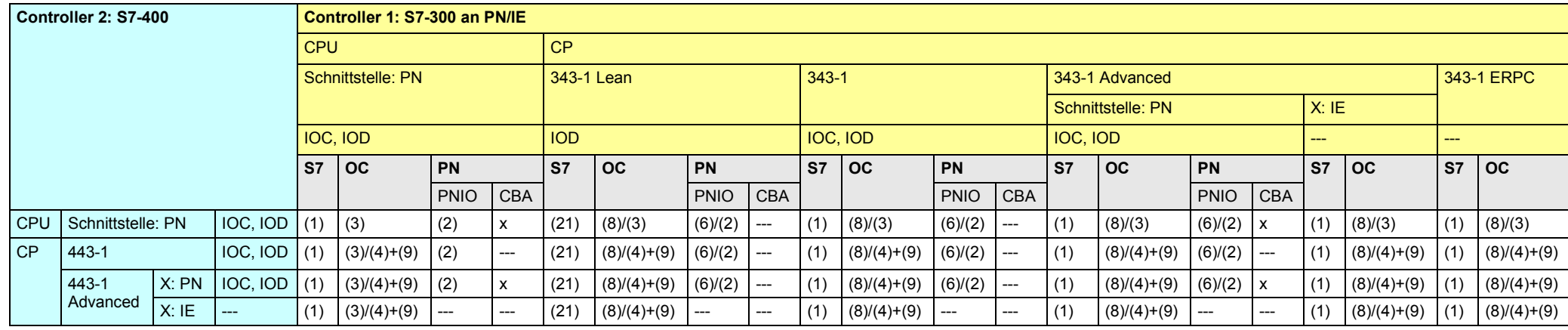

[Zurück zum Sprungverteiler PN/IE](#page-72-0)

Kommunikationsbausteine

<span id="page-95-0"></span>(1) "USEND/URCV", BSEND/BRCV, "PUT, GET"

(2) Lade/Transfer Befehle, DPRD\_DAT, DPWR\_DAT

(3) TSEND/TRCV, TUSEND/TURCV

(4) TSEND/TRCV

(6) PNIO\_SEND, PNIO\_RECV

(8) AG\_SEND/AG\_RECV

(9) AG\_SEND/AG\_RECV, AG\_LSEND/AG\_LRECV, AG\_SSEND/AG\_SRECV

(21) Controller 1 ist Server (für "PUT, GET")

#### <span id="page-96-1"></span>**21.4.4 S7-300 / S7-1200**

Tabelle 21-21

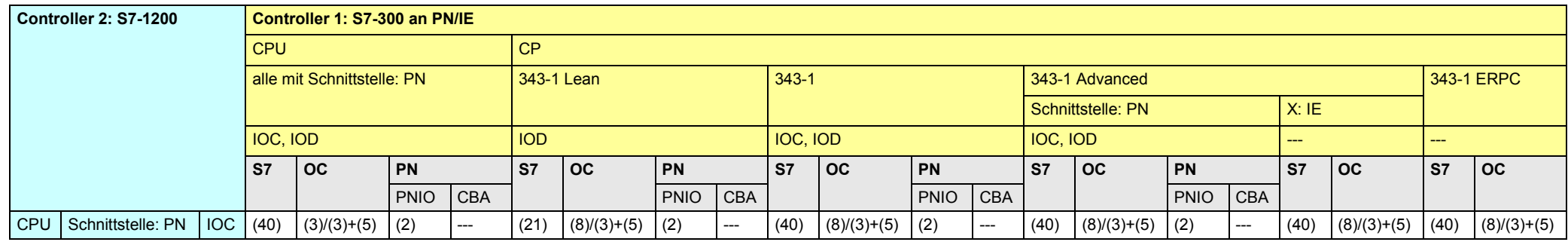

[Zurück zum Sprungverteiler PN/IE](#page-72-0)

Kommunikationsbausteine

(2) Lade/Transfer Befehle, DPRD\_DAT, DPWR\_DAT

(3) TSEND/TRCV, TUSEND/TURCV

(5) TSEND\_C/TRCV\_C

<span id="page-96-0"></span>(8) AG\_SEND/AG\_RECV

(21) Controller 1 ist Server (für "PUT, GET")

(40) "PUT, GET" (beide Controller können Client oder Server sein)

#### **21.4.5 S7-300 / S7-1500**

#### Tabelle 21-22

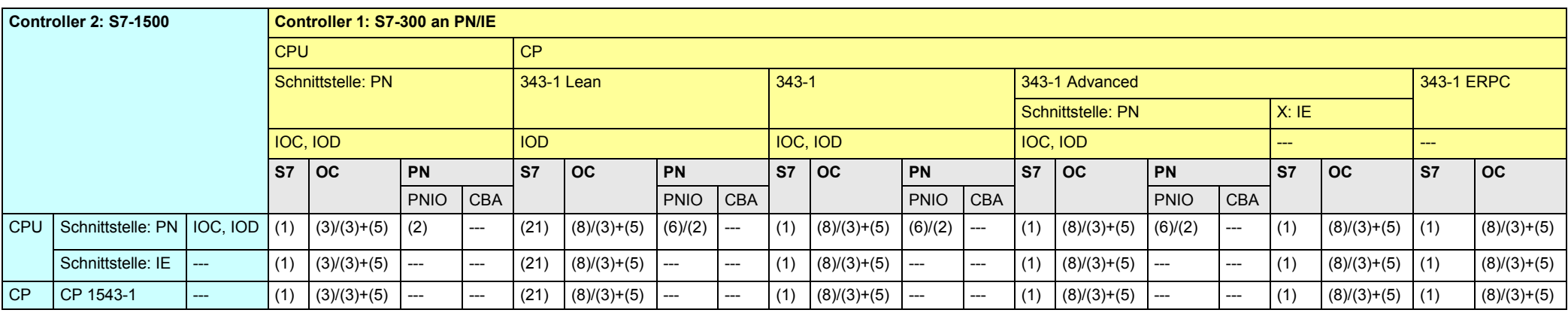

[Zurück zum Sprungverteiler PN/IE](#page-72-0)

Kommunikationsbausteine

(1) "USEND/URCV", BSEND/BRCV, "PUT, GET"

<span id="page-97-0"></span>(2) Lade/Transfer Befehle, DPRD\_DAT, DPWR\_DAT

(3) TSEND/TRCV, TUSEND/TURCV

(6) PNIO\_SEND, PNIO\_RECV

(8) AG\_SEND/AG\_RECV

(21) Controller 1 ist Server (für "PUT, GET")

#### **21.4.6 S7-300 / WinAC RTX**

Tabelle 21-23

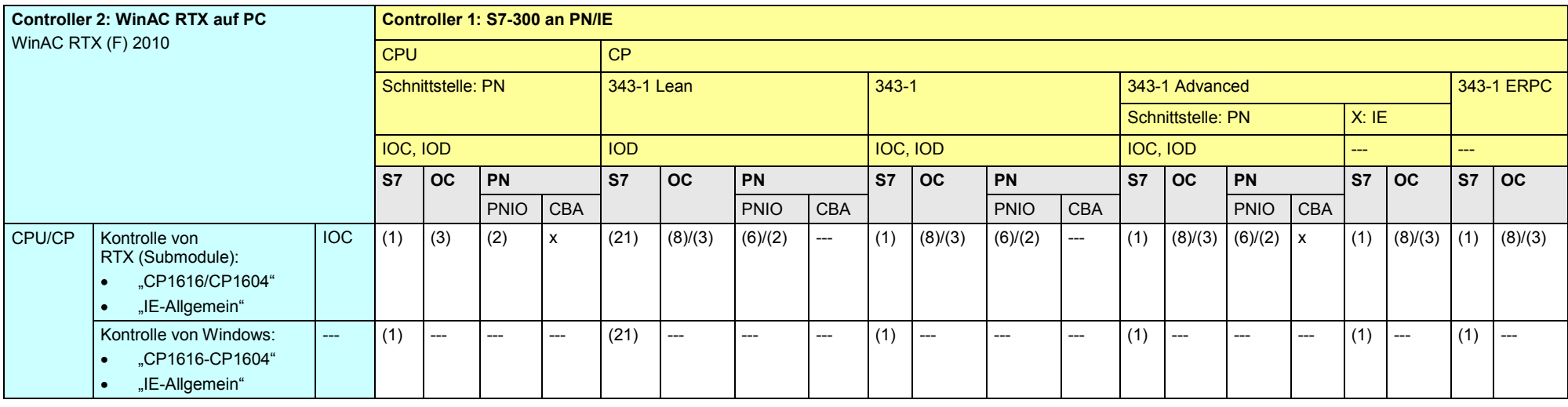

<span id="page-98-0"></span>[Zurück zum Sprungverteiler PN/IE](#page-72-0)

Kommunikationsbausteine

(1) "USEND/URCV", BSEND/BRCV, "PUT, GET"

(2) Lade/Transfer Befehle, DPRD\_DAT, DPWR\_DAT

(3) TSEND/TRCV, TUSEND/TURCV

(6) PNIO\_SEND, PNIO\_RECV

(8) AG\_SEND/AG\_RECV

(21) Controller 1 ist Server (für "PUT, GET")

21.5 PN/IE: Controller 1 = S7-400

- **21.5 PN/IE: Controller 1 = S7-400**
- **21.5.1 (S7-400 / ET 200 CPU)**

Siehe ET 200 CPU / S7-400: [21.3.3](#page-89-1)

**21.5.2 (S7-400 / S7-300)**

Siehe S7-300 / S7-400: [21.4.3](#page-95-1)

#### **21.5.3 S7-400 / S7-400**

#### Tabelle 21-24

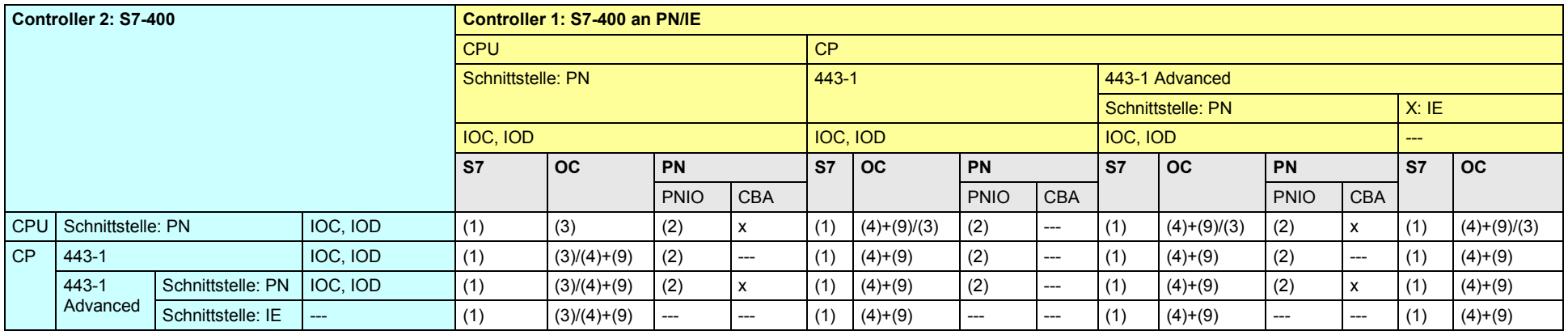

#### [Zurück zum Sprungverteiler PN/IE](#page-72-0)

#### Kommunikationsbausteine

(1) "USEND/URCV", BSEND/BRCV, "PUT, GET"

<span id="page-100-0"></span>(2) Lade/Transfer Befehle, DPRD\_DAT, DPWR\_DAT

(3) TSEND/TRCV, TUSEND/TURCV

(4) TSEND/TRCV

(9) AG\_SEND/AG\_RECV, AG\_LSEND/AG\_LRECV, AG\_SSEND/AG\_SRECV

#### <span id="page-101-1"></span>**21.5.4 S7-400 / S7-1200**

Tabelle 21-25

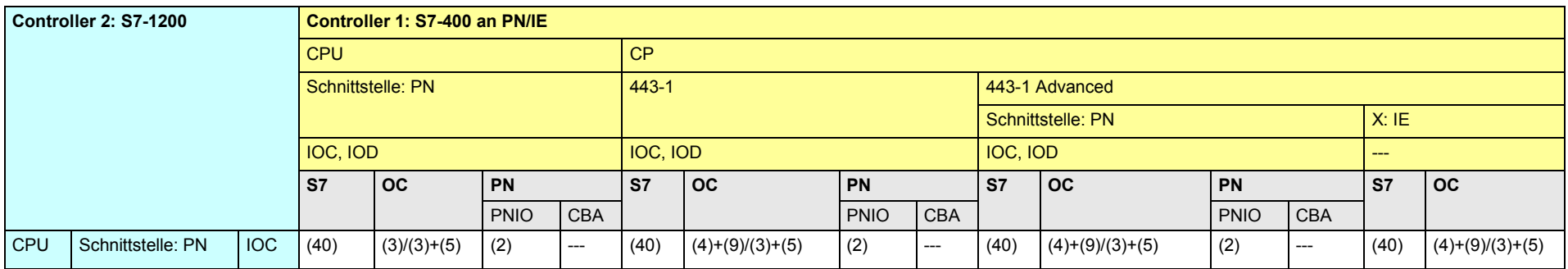

[Zurück zum Sprungverteiler PN/IE](#page-72-0)

Kommunikationsbausteine

(2) Lade/Transfer Befehle, DPRD\_DAT, DPWR\_DAT

(3) TSEND/TRCV, TUSEND/TURCV

(4) TSEND/TRCV

<span id="page-101-0"></span>(5) TSEND\_C/TRCV\_C

(9) AG\_SEND/AG\_RECV, AG\_LSEND/AG\_LRECV, AG\_SSEND/AG\_SRECV

(40) "PUT, GET" (beide Controller können Client oder Server sein)

#### **21.5.5 S7-400 / S7-1500**

#### Tabelle 21-26

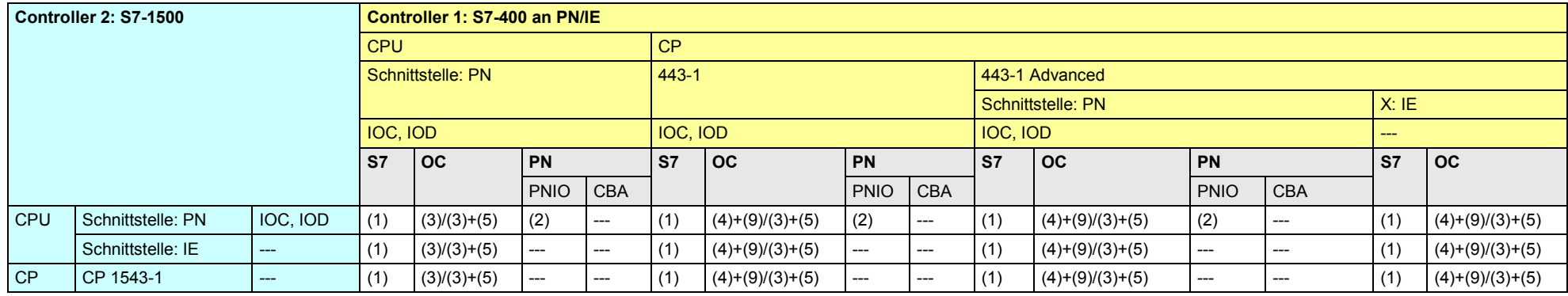

[Zurück zum Sprungverteiler PN/IE](#page-72-0)

Kommunikationsbausteine

(1) "USEND/URCV", BSEND/BRCV, "PUT, GET"

(2) Lade/Transfer Befehle, DPRD\_DAT, DPWR\_DAT

<span id="page-102-0"></span>(3) TSEND/TRCV, TUSEND/TURCV

(4) TSEND/TRCV

(9) AG\_SEND/AG\_RECV, AG\_LSEND/AG\_LRECV, AG\_SSEND/AG\_SRECV

#### **21.5.6 S7-400 / WinAC RTX**

Tabelle 21-27

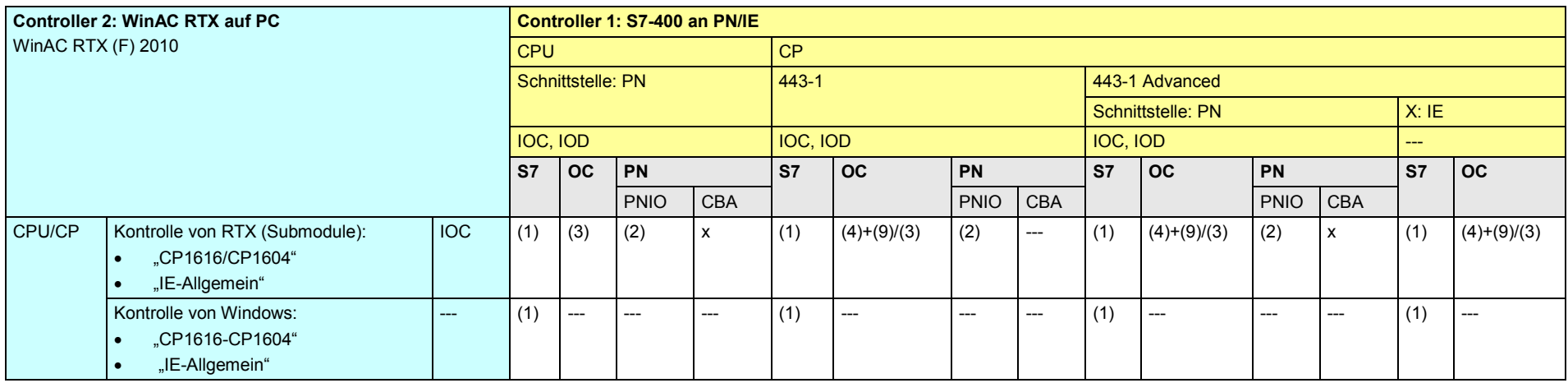

#### [Zurück zum Sprungverteiler PN/IE](#page-72-0)

Kommunikationsbausteine

<span id="page-103-0"></span>(1) "USEND/URCV", BSEND/BRCV, "PUT, GET"

(2) Lade/Transfer Befehle, DPRD\_DAT, DPWR\_DAT

(3) TSEND/TRCV, TUSEND/TURCV

(4) TSEND/TRCV

(9) AG\_SEND/AG\_RECV, AG\_LSEND/AG\_LRECV, AG\_SSEND/AG\_SRECV

21.6 PN/IE: Controller 1 = S7-1200

- **21.6 PN/IE: Controller 1 = S7-1200**
- **21.6.1 (S7-1200 / ET 200 CPU)**

Siehe ET 200 CPU / S7-1200: [21.3.4](#page-90-1)

**21.6.2 (S7-1200 / S7-300)**

Siehe S7-300 / S7-1200: [21.4.4](#page-96-1)

**21.6.3 (S7-1200 / S7-400)**

Siehe S7-400 / S7-1200: [21.5.4](#page-101-1)

21.6 PN/IE: Controller 1 = S7-1200

#### **21.6.4 S7-1200 / S7-1200**

Tabelle 21-28

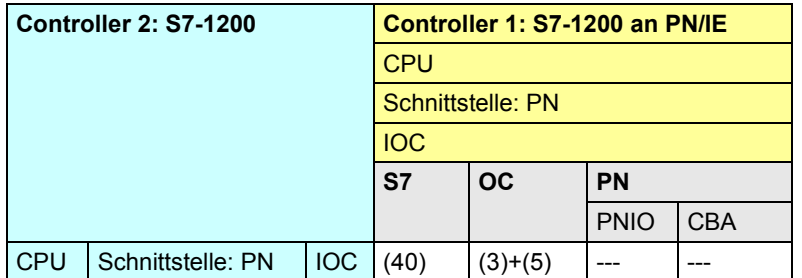

[Zurück zum Sprungverteiler PN/IE](#page-72-0)

Kommunikationsbausteine

(3) TSEND/TRCV, TUSEND/TURCV

(5) TSEND\_C/TRCV\_C

<span id="page-105-0"></span>(40) "PUT, GET" (beide Controller können Client oder Server sein)

#### **21.6.5 S7-1200 / S7-1500**

#### Tabelle 21-29

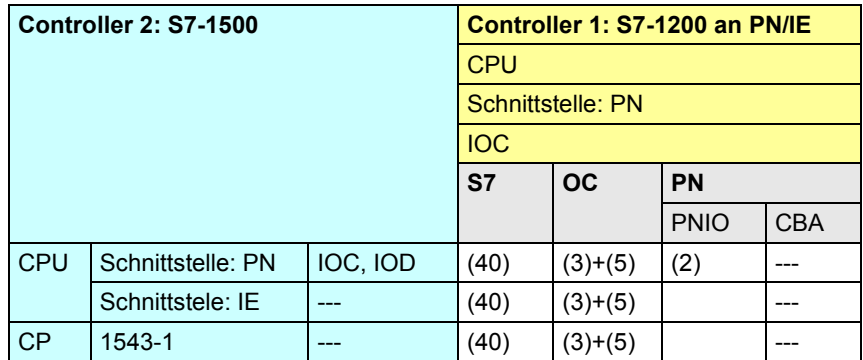

[Zurück zum Sprungverteiler PN/IE](#page-72-0)

Kommunikationsbausteine

(2) Lade/Transfer Befehle, DPRD\_DAT, DPWR\_DAT

(3) TSEND/TRCV, TUSEND/TURCV

<span id="page-106-0"></span>(5) TSEND\_C/TRCV\_C

(40) "PUT, GET" (beide Controller können Client oder Server sein)

CPU-CPU Kommunikation mit SIMATIC V2.1, Beitrags-ID: 78028908 107 / 304

#### **21.6.6 S7-1200 / WinAC RTX**

#### Tabelle 21-30

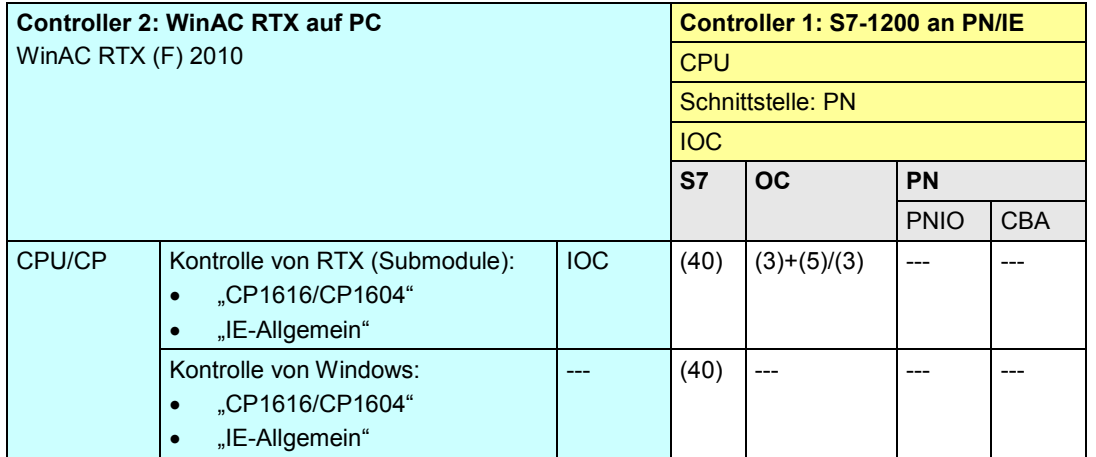

[Zurück zum Sprungverteiler PN/IE](#page-72-0)

Kommunikationsbausteine

<span id="page-107-0"></span>(3) TSEND/TRCV, TUSEND/TURCV

(5) TSEND\_C/TRCV\_C

(40) "PUT, GET" (beide Controller können Client oder Server sein)
21 Auswahlhilfe: PROFINET/Industrial Ethernet (PN/IE)

21.7 PN/IE: Controller 1 = S7-1500

**21.7 PN/IE: Controller 1 = S7-1500 21.7.1 (S7-1500 / ET 200 CPU)** Siehe ET 200 CPU / S7-1500: [21.3.5](#page-91-0) **21.7.2 (S7-1500 / S7-300)** Siehe S7-300 / S7-1500: [21.4.5](#page-97-0) **21.7.3 (S7-1500 / S7-400)**

Siehe S7-400 / S7-1500: [21.5.5](#page-102-0)

**21.7.4 (S7-1500 / S7-1200)**

Siehe S7-1200 / S7-1500: [21.6.5](#page-106-0)

21.7 PN/IE: Controller 1 = S7-1500

### **21.7.5 S7-1500 / S7-1500**

#### Tabelle 21-31

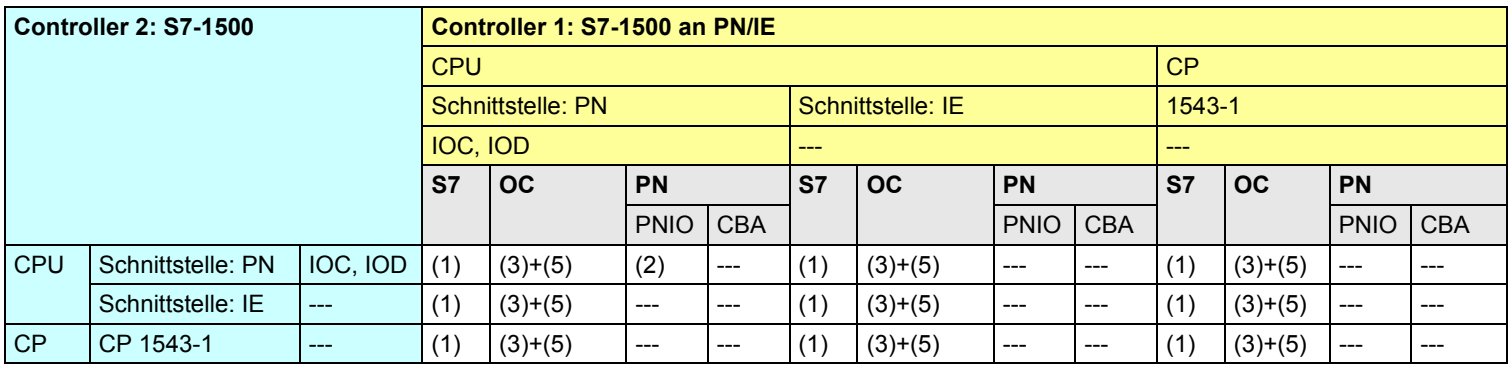

[Zurück zum Sprungverteiler PN/IE](#page-72-0)

Kommunikationsbausteine

(1) "USEND/URCV", BSEND/BRCV, "PUT, GET" (2) Lade/Transfer Befehle, DPRD\_DAT, DPWR\_DAT

(3) TSEND/TRCV, TUSEND/TURCV

(5) TSEND\_C/TRCV\_C

21 Auswahlhilfe: PROFINET/Industrial Ethernet (PN/IE)

21.7 PN/IE: Controller 1 = S7-1500

### <span id="page-110-0"></span>**21.7.6 S7-1500 / WinAC RTX**

#### Tabelle 21-32

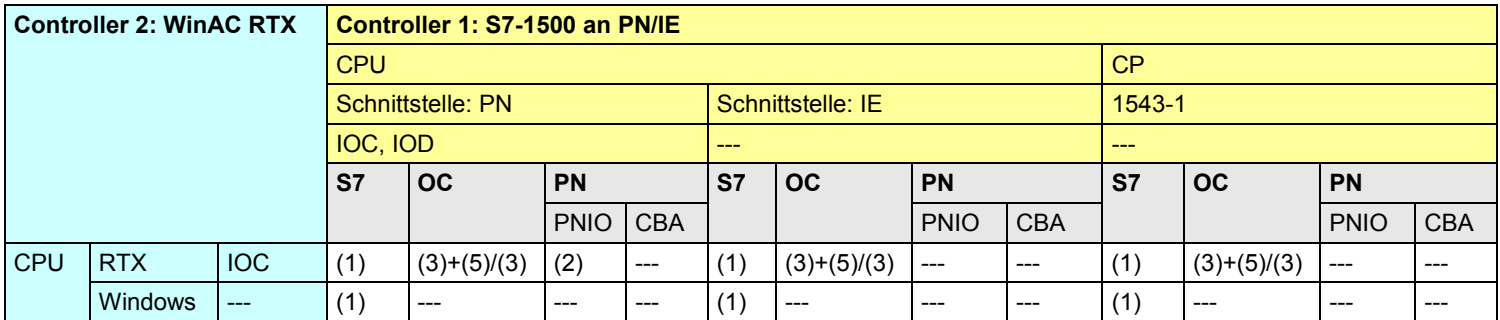

[Zurück zum Sprungverteiler PN/IE](#page-72-0)

Kommunikationsbausteine

(1) "USEND/URCV", BSEND/BRCV, "PUT, GET"

(2) Lade/Transfer Befehle, DPRD\_DAT, DPWR\_DAT

(3) TSEND/TRCV, TUSEND/TURCV

(5) TSEND\_C/TRCV\_C

21 Auswahlhilfe: PROFINET/Industrial Ethernet (PN/IE)

21.8 PN/IE: Controller 1 = WinAC RTX

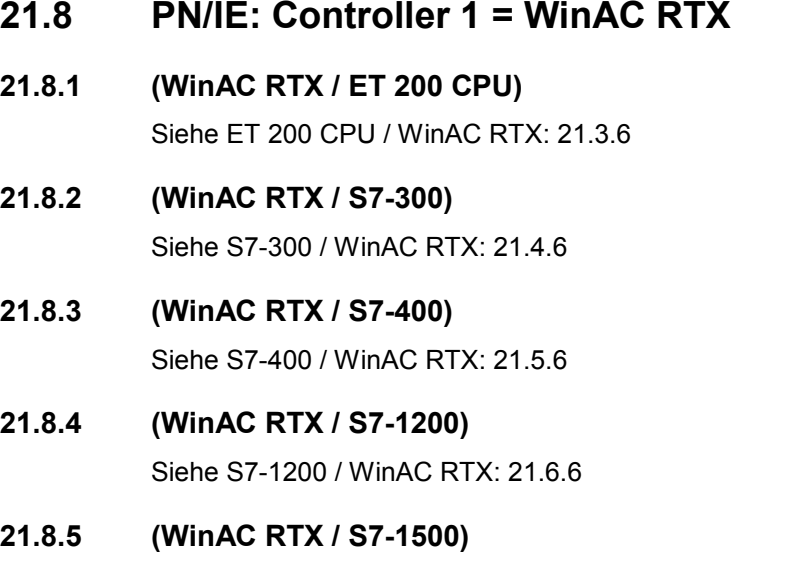

Siehe S7-1500 / WinAC RTX: [21.7.6](#page-110-0)

CPU-CPU Kommunikation mit SIMATIC V2.1, Beitrags-ID: 78028908 112 / 304

21.8 PN/IE: Controller 1 = WinAC RTX

### **21.8.6 WinAC RTX / WinAC RTX**

Tabelle 21-33

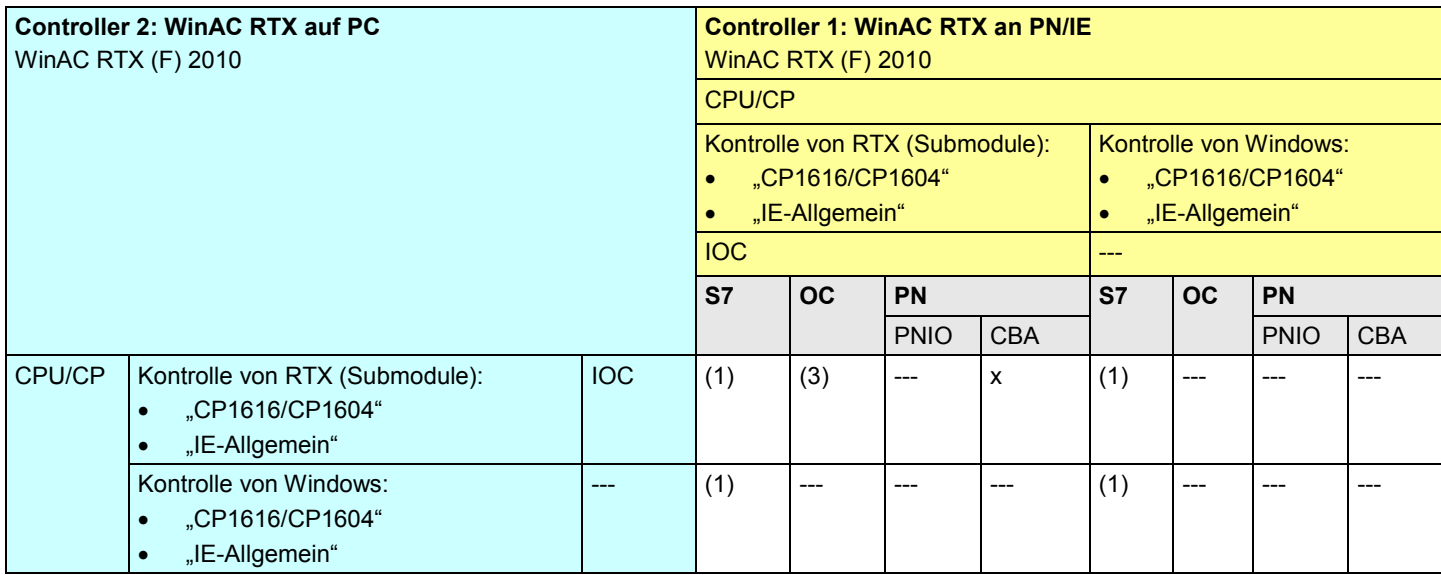

[Zurück zum Sprungverteiler PN/IE](#page-72-0)

Kommunikationsbausteine

(1) "USEND/URCV", BSEND/BRCV, "PUT, GET"

(3) TSEND/TRCV, TUSEND/TURCV

21.9 PN/IE: Übersicht Kommunikationsarten

## **21.9 PN/IE: Übersicht Kommunikationsarten**

Gegenüberstellung aller über PN/IE verfügbaren Kommunikationsarten.

Tabelle 21-34 Kommunikationsarten-Kompakt

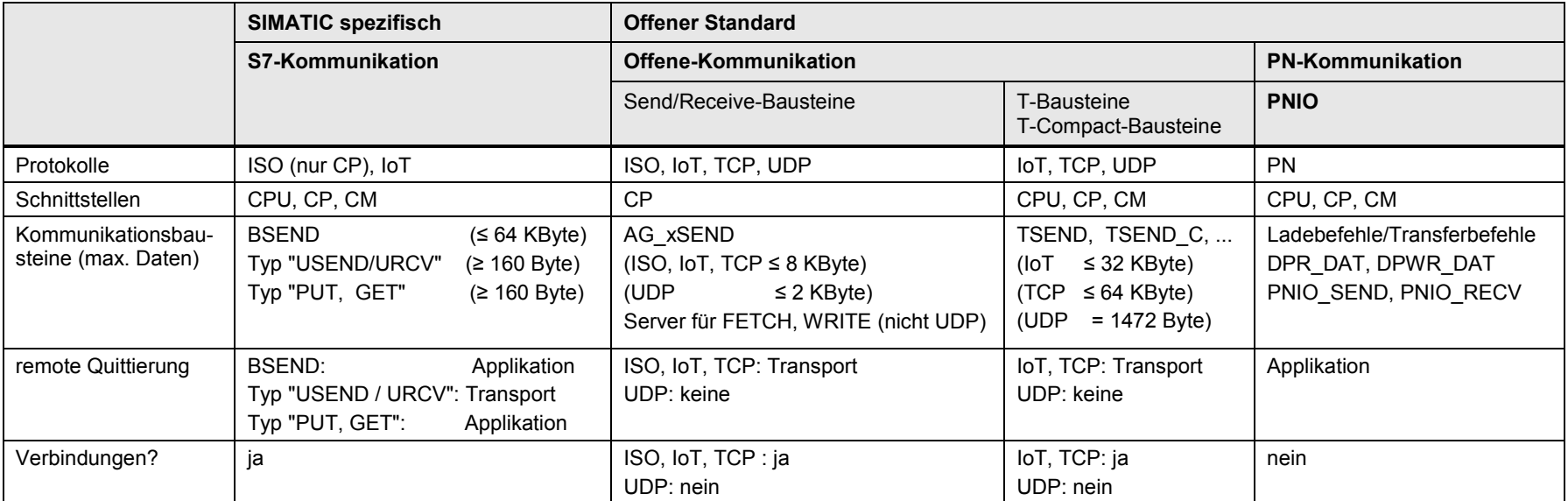

[Zurück zum Sprungverteiler PN/IE](#page-72-0)

Die Daten sind den Tabellen Kommunikationsarten-Detail entnommen:

- S7-Kommunikation [\(Tabelle 32-1\)](#page-194-0), PN-Kommunikation [\(Tabelle 37-1\)](#page-225-0)
- Offene Kommunikation mit Send/Receive-Bausteinen [\(Tabelle 34-3\)](#page-205-0), Offene Kommunikation mit T-Bausteinen [\(Tabelle 35-3\)](#page-212-0)

22.1 PB: Inhalt des Kapitels

# **22 Auswahlhilfe: PROFIBUS (PB)**

## **22.1 PB: Inhalt des Kapitels**

Für das Medium PB wird beschrieben:

- Welche Schnittstellen (Baugruppen) und Kommunikationsarten stehen zur Verfügung? (-> Tabelle Schnittstellen)
- Welche Partner können über welche Kommunikationsarten miteinander kommunizieren? (-> Tabelle Kombinationen)
- Übersicht aller zur Verfügung stehenden Kommunikationsarten (-> Tabelle Kommunikationsarten-Kompakt)

## <span id="page-115-0"></span>**22.2 PB: Schnittstellen und Kommunikationsarten**

### **22.2.1 ET 200 CPU an PB**

#### Tabelle 22-1

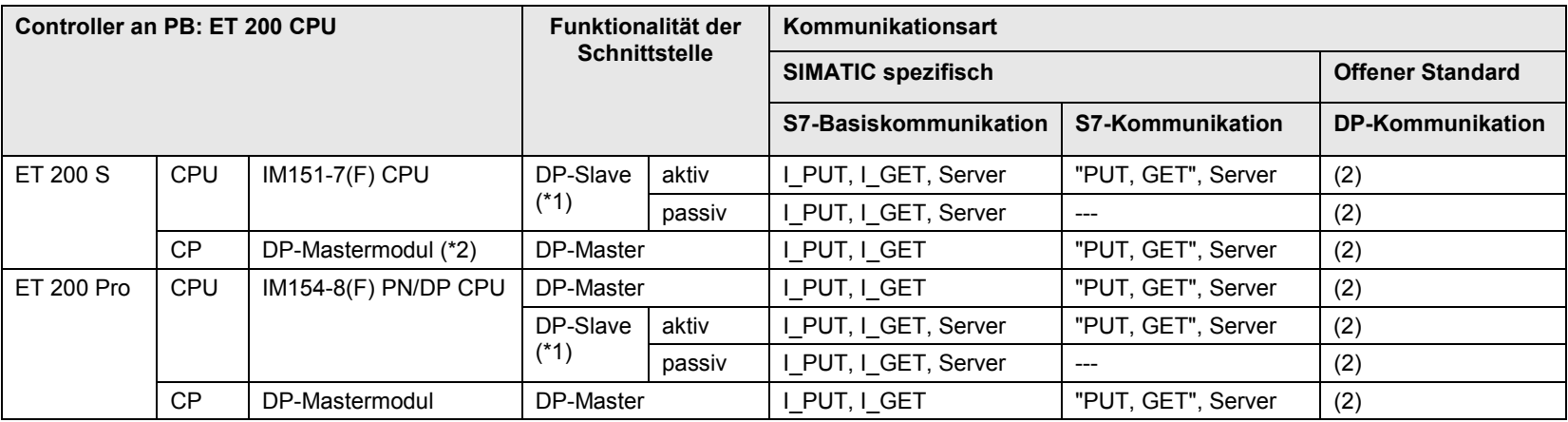

[Zurück zum Sprungverteiler PB](#page-73-0)

Kommunikationsbausteine

(2) Lade/Transfer Befehle, DPRD\_DAT, DPWR\_DAT

#### Erläuterungen zur Tabelle

Zu (\*1): Ein DP-Slave kann aktiv oder passiv sein. Ein aktiver DP-Slave erhält den Token, und ist damit auch aktiver Teilnehmer am PROFIBUS. Ein passiver DP-Slave erhält keinen Token. Die Einstellung erfolgt durch Parametrierung der DP-Schnittstelle in STEP 7.

Zu (\*2): für IM151-7(F) CPU oder IM151-8(F) PN/DP CPU

#### **22.2.2 S7-300 an PB**

#### Tabelle 22-2

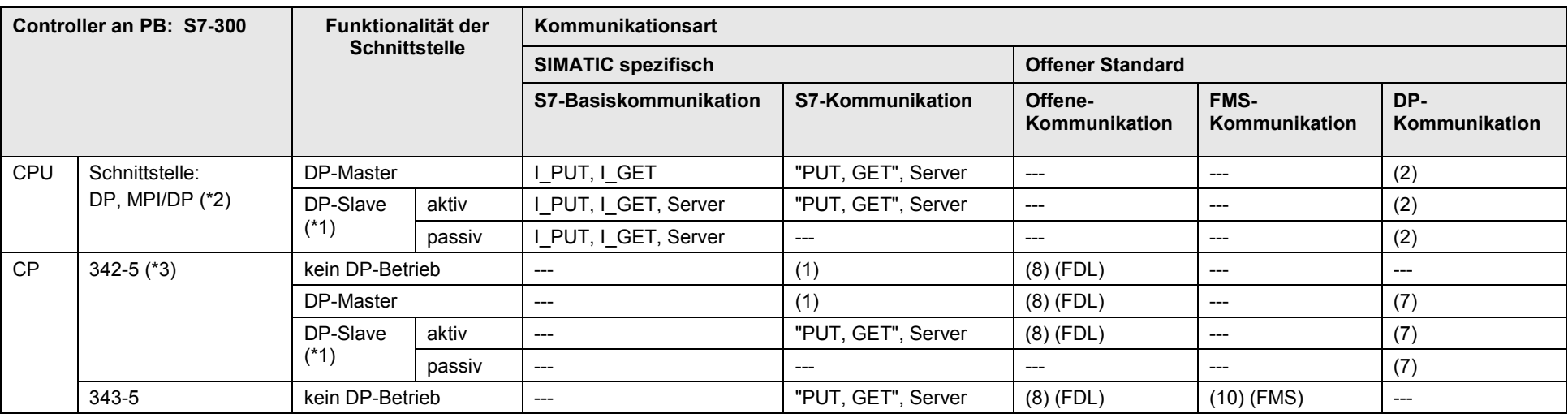

[Zurück zum Sprungverteiler PB](#page-73-0)

Kommunikationsbausteine

(7) DP\_SEND, DP\_RECV (8) AG\_SEND/AG\_RECV

(10) READ, WRITE, REPORT

(1) "USEND/URCV", BSEND/BRCV, "PUT, GET" (2) Lade/Transfer Befehle, DPRD\_DAT, DPWR\_DAT

#### Erläuterungen zur Tabelle

Zu (\*1): Ein DP-Slave kann aktiv oder passiv sein. Ein aktiver DP-Slave erhält den Token, und ist damit auch aktiver Teilnehmer am PROFIBUS. Ein passiver DP-Slave erhält keinen Token. Die Einstellung erfolgt durch Parametrierung der DP-Schnittstelle in STEP 7.

Zu (\*2): MPI/DP Schnittstelle in der Betriebsart DP

Zu (\*3): 342-5 steht für die Varianten: CP 342-5, CP 342-5 FO

CPU-CPU Kommunikation mit SIMATIC V2.1, Beitrags-ID: 78028908 117 / 304

#### **22.2.3 S7-400 an PB**

#### Tabelle 22-3

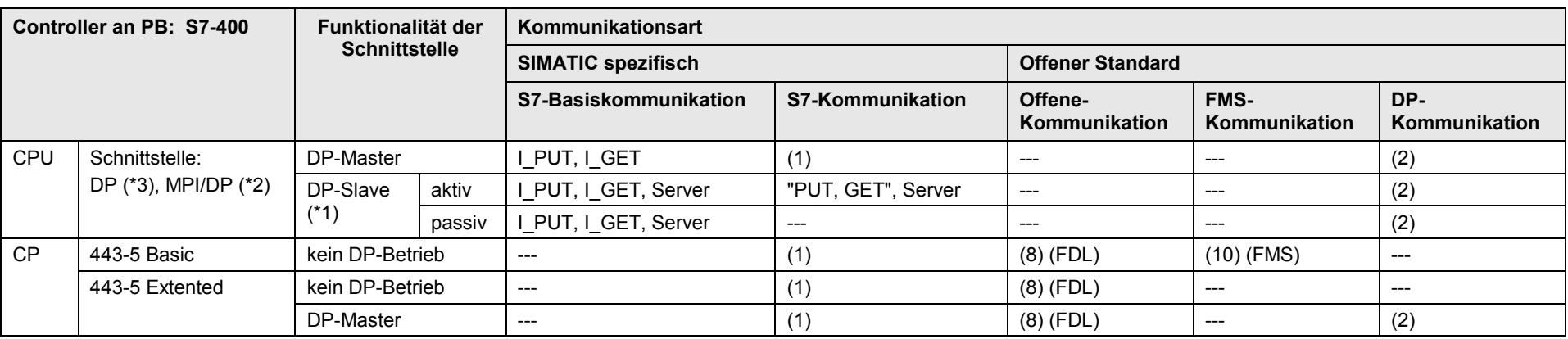

[Zurück zum Sprungverteiler PB](#page-73-0)

#### Kommunikationsbausteine

(1) "USEND/URCV", BSEND/BRCV, "PUT, GET" (2) Lade/Transfer Befehle, DPRD\_DAT, DPWR\_DAT (8) AG\_SEND/AG\_RECV (10) READ, WRITE, REPORT

#### Erläuterungen zur Tabelle

Zu (\*1): Ein DP-Slave kann aktiv oder passiv sein. Ein aktiver DP-Slave erhält den Token, und ist damit auch aktiver Teilnehmer am PROFIBUS. Ein passiver DP-Slave erhält keinen Token. Die Einstellung erfolgt durch Parametrierung der DP-Schnittstelle in STEP 7.

Zu (\*2): MPI/DP Schnittstelle in der Betriebsart DP

Zu (\*3): integrierte Schnittstelle (X1, ...) oder steckbares Schnittstellenmodul (IF1, ...)

### **22.2.4 S7-1200 an PB**

Tabelle 22-4

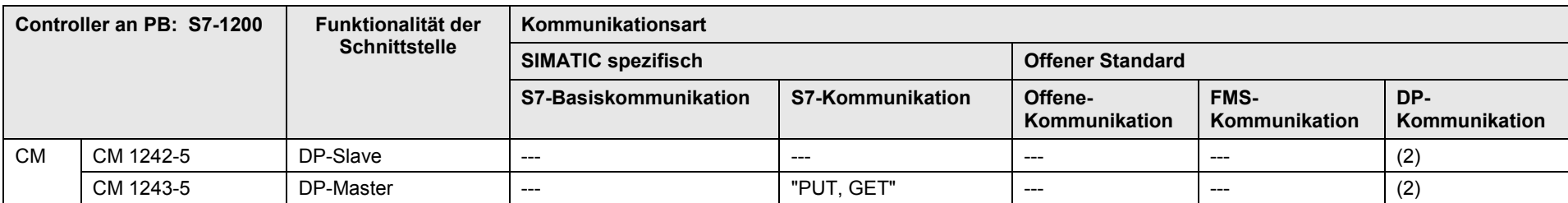

[Zurück zum Sprungverteiler PB](#page-73-0)

Kommunikationsbausteine

(2) Lade/Transfer Befehle, DPRD\_DAT, DPWR\_DAT

#### **22.2.5 S7-1500 an PB**

#### Tabelle 22-5

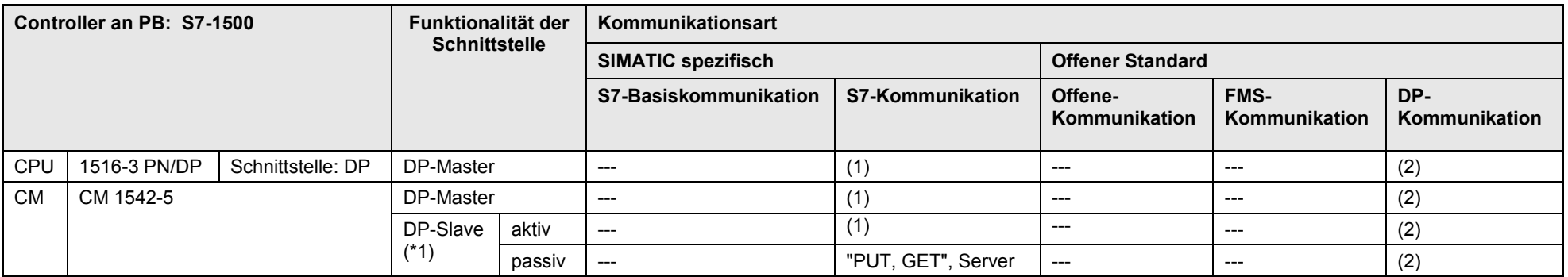

[Zurück zum Sprungverteiler PB](#page-73-0)

Kommunikationsbausteine

(1) "USEND/URCV", BSEND/BRCV, "PUT, GET"

(2) Lade/Transfer Befehle, DPRD\_DAT, DPWR\_DAT

#### Erläuterungen zur Tabelle

Zu (\*1): Ein DP-Slave kann aktiv oder passiv sein. Ein aktiver DP-Slave erhält den Token, und ist damit auch aktiver Teilnehmer am PROFIBUS. Ein passiver DP-Slave erhält keinen Token. Die Einstellung erfolgt durch Parametrierung der DP-Schnittstelle in STEP 7.

### **22.2.6 S7-mEC an PB**

Tabelle 22-6

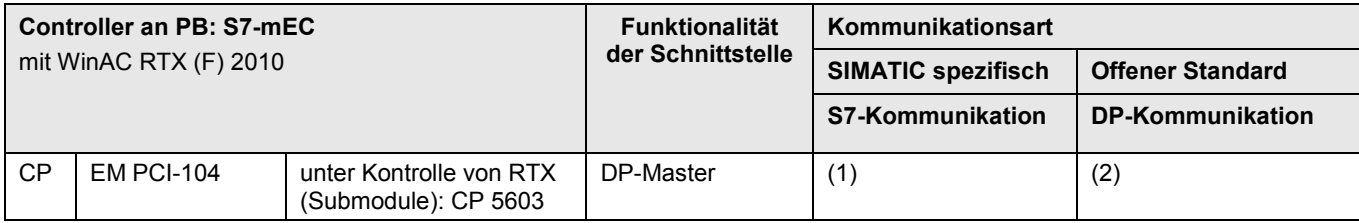

[Zurück zum Sprungverteiler PB](#page-73-0)

Kommunikationsbausteine

(1) "USEND/URCV", BSEND/BRCV, "PUT, GET"

(2) Lade/Transfer Befehle, DPRD\_DAT, DPWR\_DAT

### **22.2.7 Box PC an PB**

Tabelle 22-7

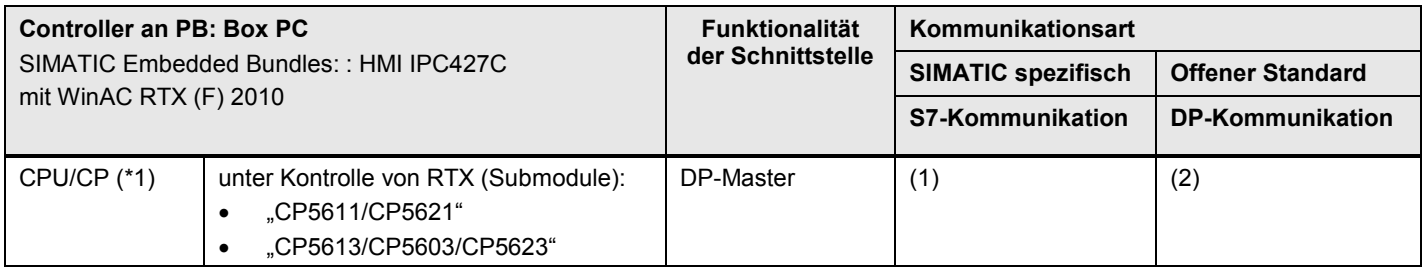

#### [Zurück zum Sprungverteiler PB](#page-73-0)

Kommunikationsbausteine

(1) "USEND/URCV", BSEND/BRCV, "PUT, GET"

(2) Lade/Transfer Befehle, DPRD\_DAT, DPWR\_DAT

### Erläuterungen zur Tabelle

Zu (\*1): Bedeutung der Schnittstellen CPU bzw. CP: CPU = Onboard Schnittstelle des PC, CP = steckbare PC-Karte

Die Bezeichnungen der Schnittstellen in der Tabelle sind Sammelbezeichnungen. Die folgende Tabelle erläutert dies.

Tabelle 22-8

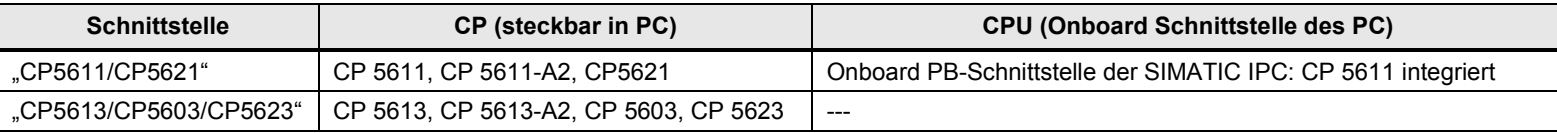

### **22.2.8 Panel PC an PB**

Tabelle 22-9

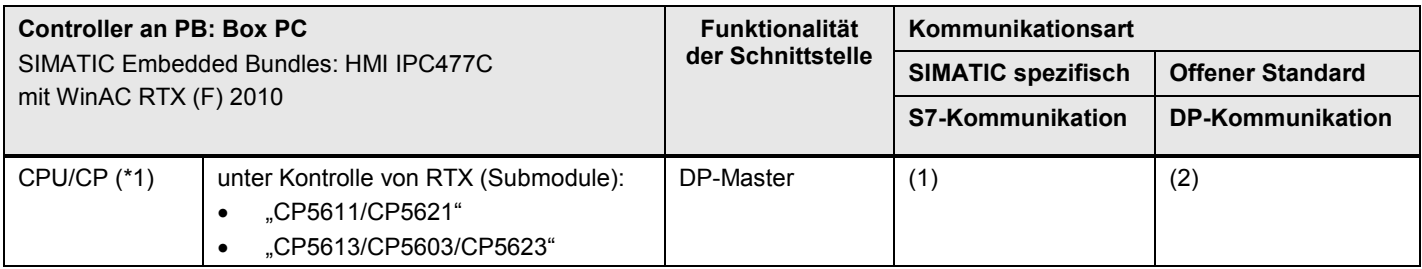

#### [Zurück zum Sprungverteiler PB](#page-73-0)

Kommunikationsbausteine

(1) "USEND/URCV", BSEND/BRCV, "PUT, GET"

(2) Lade/Transfer Befehle, DPRD\_DAT, DPWR\_DAT

#### Erläuterungen zur Tabelle

Zu (\*1): Bedeutung der Schnittstellen CPU bzw. CP: CPU = Onboard Schnittstelle des PC, CP = steckbare PC-Karte

Die Bezeichnungen der Schnittstellen in der Tabelle sind Sammelbezeichnungen. Die folgende Tabelle erläutert dies.

Tabelle 22-10

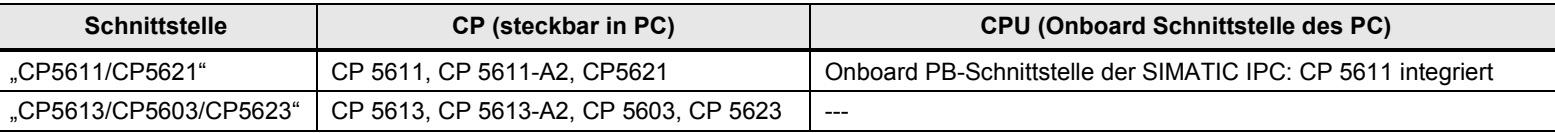

### **22.2.9 WinAC RTX an PB**

Tabelle 22-11

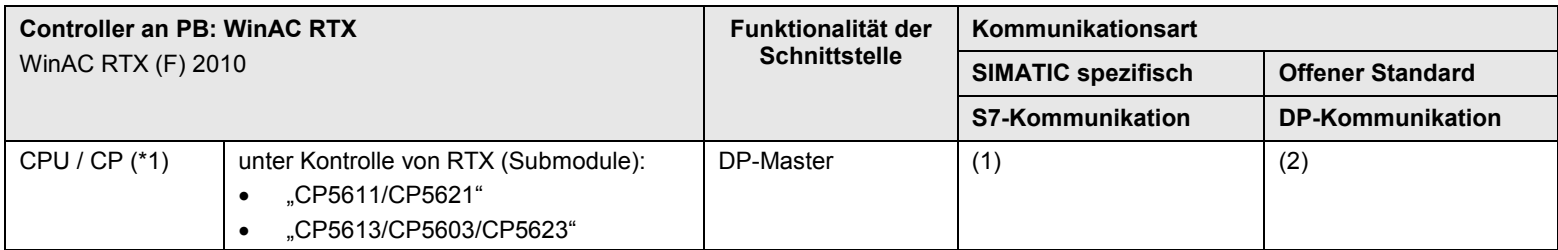

[Zurück zum Sprungverteiler PB](#page-73-0)

Kommunikationsbausteine

(1) "USEND/URCV", BSEND/BRCV, "PUT, GET"

(2) Lade/Transfer Befehle, DPRD\_DAT, DPWR\_DAT

#### Erläuterungen zur Tabelle

Zu (\*1): Bedeutung der Schnittstellen CPU bzw. CP: CPU = Onboard Schnittstelle des PC, CP = steckbare PC Karte

Die Bezeichnungen der Schnittstellen in der Tabelle sind Sammelbezeichnungen. Die folgende Tabelle erläutert dies.

Tabelle 22-12

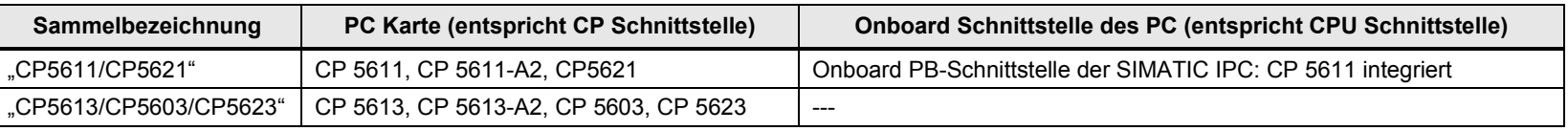

## **22.3 PB: Controller 1 = ET 200 CPU**

### **22.3.1 ET 200 CPU / ET 200 CPU**

In der folgenden Tabelle wird angenommen, dass die DP-Slave Schnittstelle "passiv" ist. Wird die DP-Slave Schnittstelle als "aktiv" betrieben, dann ergeben sich zusätzliche Kommunikationsmöglichkeiten (Siehe Kapitel [22.2\)](#page-115-0).

Tabelle 22-13

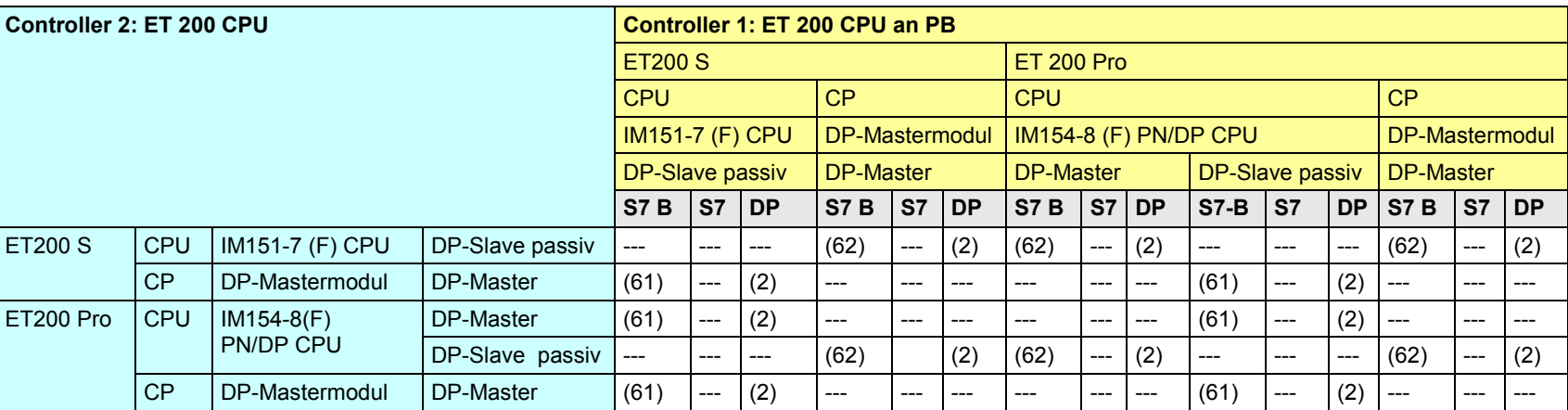

[Zurück zum Sprungverteiler PB](#page-73-0)

Kommunikationsbausteine

(2) Lade/Transfer Befehle, DPRD\_DAT, DPWR\_DAT

(61) Controller 1 ist Server (für I\_PUT, I\_GET)

(62) Controller 2 ist Server (für I\_PUT, I\_GET)

### <span id="page-125-0"></span>**22.3.2 ET 200 CPU / S7-300**

In der folgenden Tabelle wird angenommen, dass die DP-Slave Schnittstelle "passiv" ist. Wird die DP-Slave Schnittstelle als "aktiv" betrieben, dann ergeben sich zusätzliche Kommunikationsmöglichkeiten (Siehe Kapitel [22.2\)](#page-115-0).

#### Tabelle 22-14

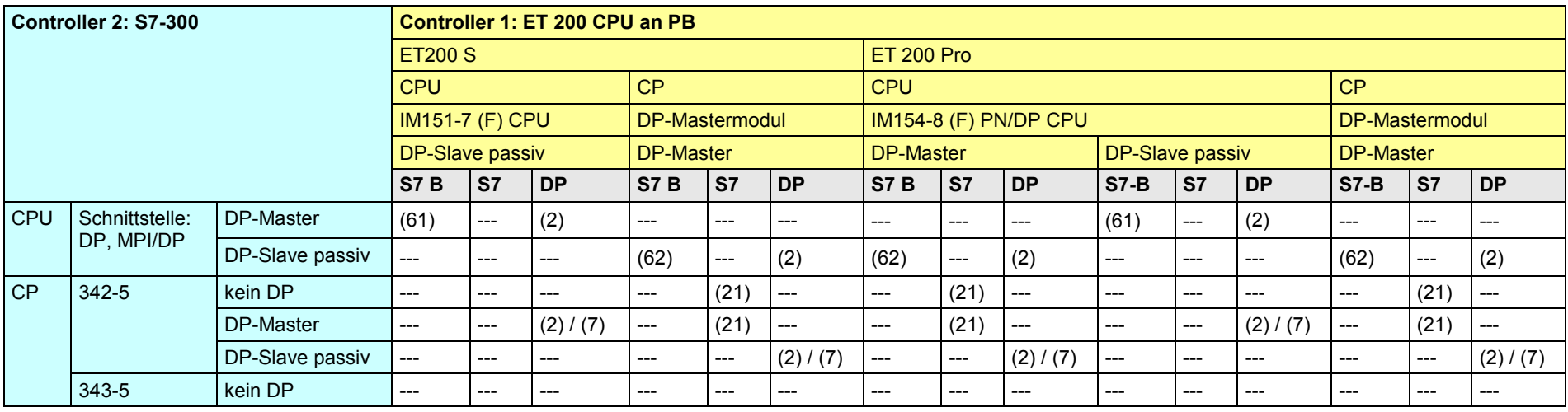

[Zurück zum Sprungverteiler PB](#page-73-0)

Kommunikationsbausteine

(2) Lade/Transfer Befehle, DPRD\_DAT, DPWR\_DAT

(7) DP\_SEND, DP\_RECV

(21) Controller 1 ist Server (für "PUT, GET")

(61) Controller 1 ist Server (für I\_PUT, I\_GET)

(62) Controller 2 ist Server (für I\_PUT, I\_GET)

### <span id="page-126-0"></span>**22.3.3 ET 200 CPU / S7-400**

In der folgenden Tabelle wird angenommen, dass die DP-Slave Schnittstelle "passiv" ist. Wird die DP-Slave Schnittstelle als "aktiv" betrieben, dann ergeben sich zusätzliche Kommunikationsmöglichkeiten (Siehe Kapitel [22.2\)](#page-115-0).

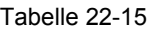

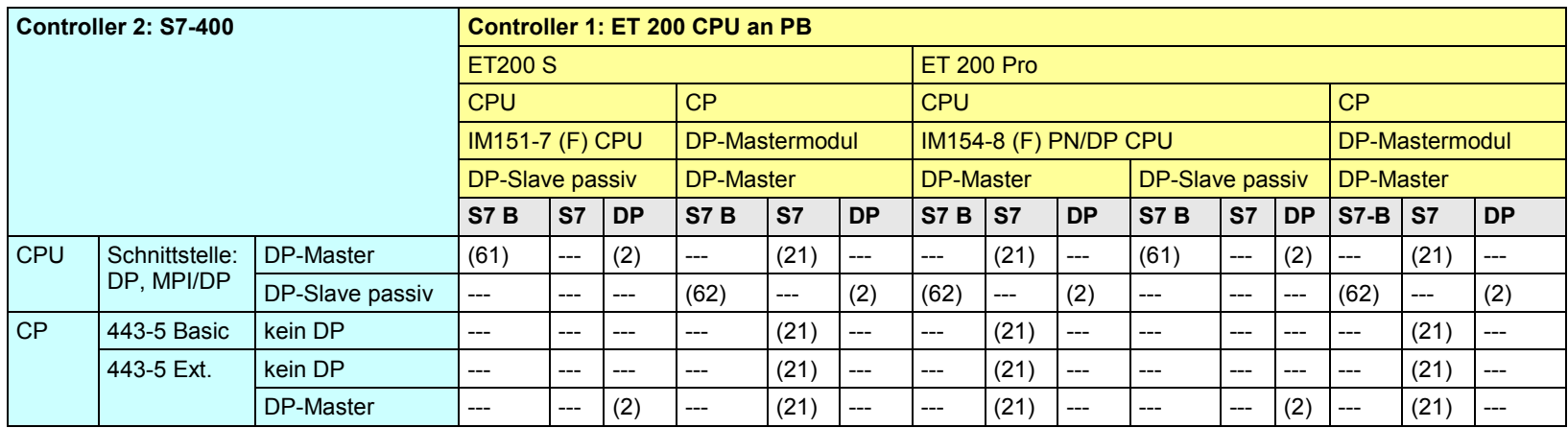

[Zurück zum Sprungverteiler PB](#page-73-0)

Kommunikationsbausteine

(2) Lade/Transfer Befehle, DPRD\_DAT, DPWR\_DAT

(21)Controller 1 ist Server (für "PUT, GET")

(61) Controller 1 ist Server (für I\_PUT, I\_GET)

(62) Controller 2 ist Server (für I\_PUT, I\_GET)

CPU-CPU Kommunikation mit SIMATIC V2.1, Beitrags-ID: 78028908 127 / 304

### <span id="page-127-0"></span>**22.3.4 ET 200 CPU / S7-1200**

In der folgenden Tabelle wird angenommen, dass die DP-Slave Schnittstelle "passiv" ist. Wird die DP-Slave Schnittstelle als "aktiv" betrieben, dann ergeben sich zusätzliche Kommunikationsmöglichkeiten (Siehe Kapitel [22.2\)](#page-115-0).

#### Tabelle 22-16

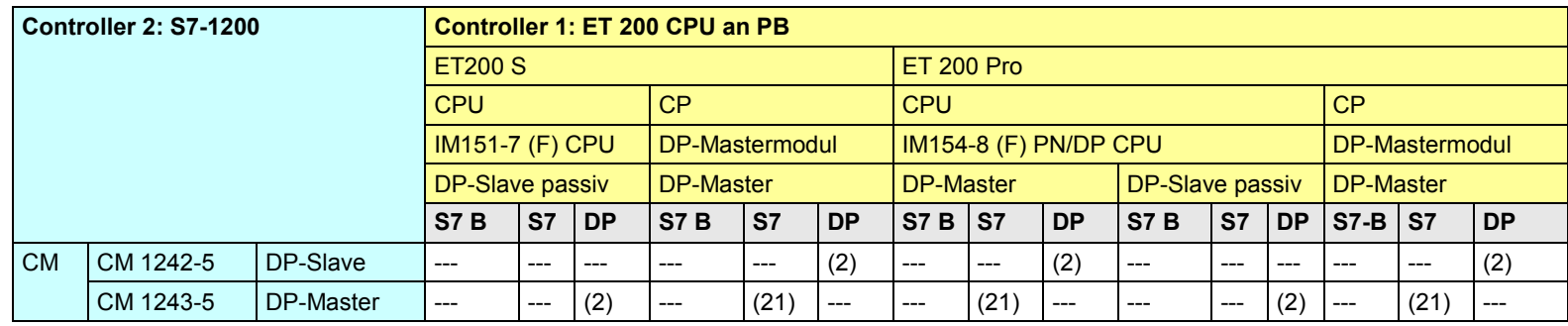

[Zurück zum Sprungverteiler PB](#page-73-0)

Kommunikationsbausteine

(2) Lade/Transfer Befehle, DPRD\_DAT, DPWR\_DAT

(21)Controller 1 ist Server (für "PUT, GET")

### **22.3.5 ET 200 CPU / S7-1500**

In der folgenden Tabelle wird angenommen, dass die DP-Slave Schnittstelle "passiv" ist. Wird die DP-Slave Schnittstelle als "aktiv" betrieben, dann ergeben sich zusätzliche Kommunikationsmöglichkeiten (Siehe Kapitel [22.2\)](#page-115-0).

Tabelle 22-17

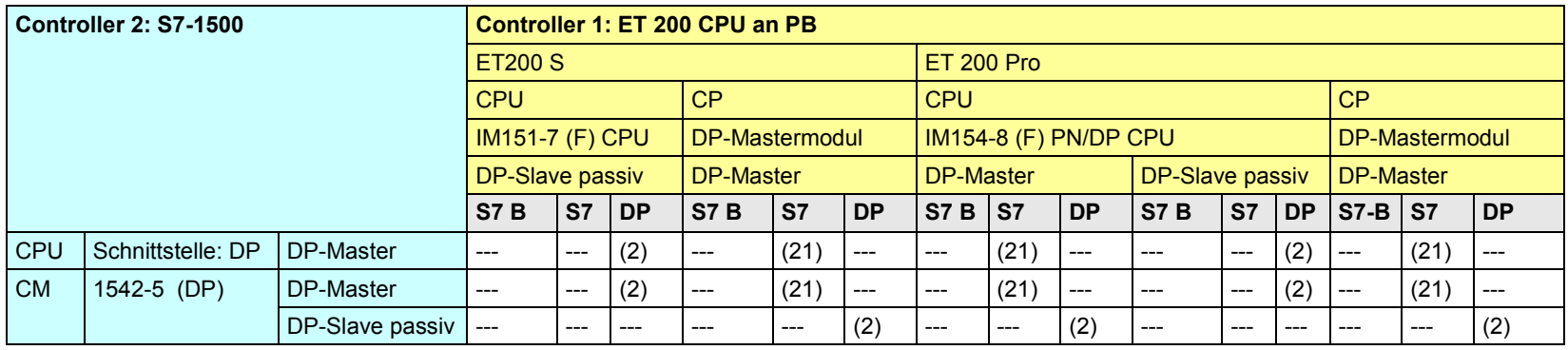

[Zurück zum Sprungverteiler PB](#page-73-0)

Kommunikationsbausteine

(2) Lade/Transfer Befehle, DPRD\_DAT, DPWR\_DAT

(21)Controller 1 ist Server (für "PUT, GET")

### **22.3.6 ET 200 CPU / WinAC RTX**

In der folgenden Tabelle wird angenommen, dass die DP-Slave Schnittstelle "passiv" ist. Wird die DP-Slave Schnittstelle als "aktiv" betrieben, dann ergeben sich zusätzliche Kommunikationsmöglichkeiten (Siehe Kapitel [22.2\)](#page-115-0).

Tabelle 22-18

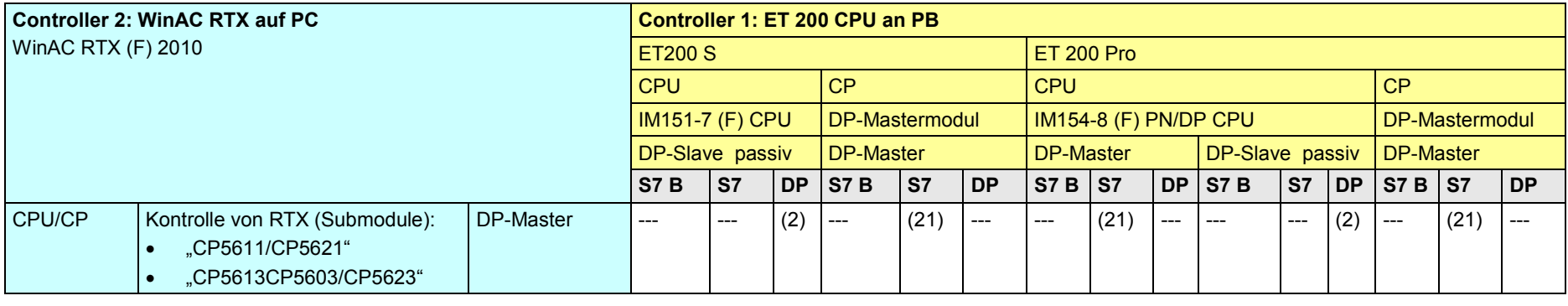

[Zurück zum Sprungverteiler PB](#page-73-0)

Kommunikationsbausteine

(2) Lade/Transfer Befehle, DPRD\_DAT, DPWR\_DAT

(21) Controller 1 ist Server (für "PUT, GET")

22 Auswahlhilfe: PROFIBUS (PB)

22.4 PB: Controller 1 = S7-300

- **22.4 PB: Controller 1 = S7-300**
- **22.4.1 (S7-300 / ET 200 CPU)**

Siehe ET 200 CPU / S7-300: [22.3.2](#page-125-0)

### **22.4.2 S7-300 / S7-300**

In der folgenden Tabelle wird angenommen, dass die DP-Slave Schnittstelle "passiv" ist. Wird die DP-Slave Schnittstelle als "aktiv" betrieben, dann ergeben sich zusätzliche Kommunikationsmöglichkeiten (Siehe Kapitel [22.2\)](#page-115-0).

#### Tabelle 22-19

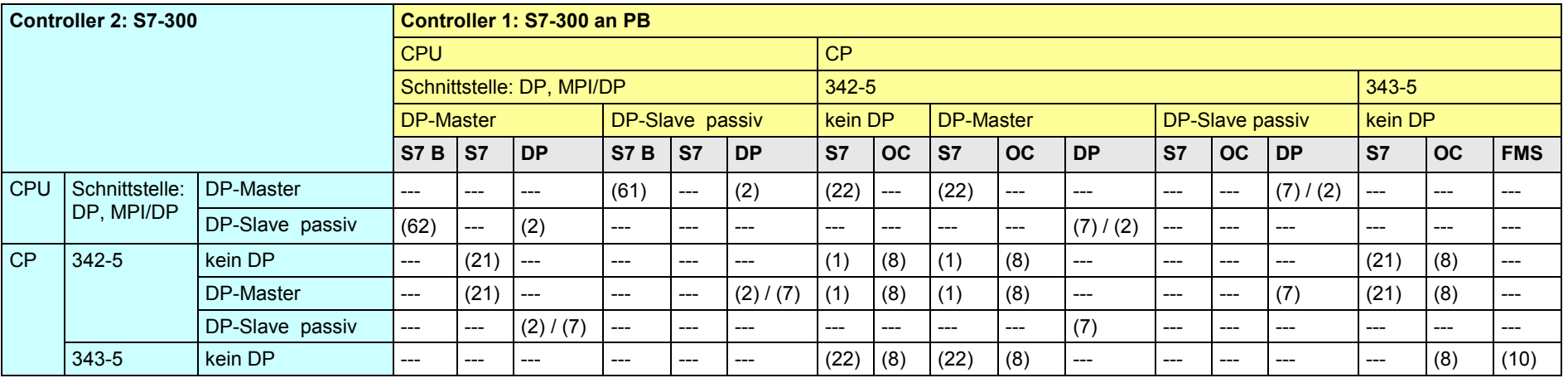

### [Zurück zum Sprungverteiler PB](#page-73-0)

Kommunikationsbausteine

(1) "USEND/URCV", BSEND/BRCV, "PUT, GET"

(2) Lade/Transfer Befehle, DPRD\_DAT, DPWR\_DAT

(7) DP\_SEND, DP\_RECV

(8) AG\_SEND/AG\_RECV

(10) READ, WRITE, REPORT

(21) Controller 1 ist Server (für "PUT, GET") (22) Controller 2 ist Server (für "PUT, GET")

(61) Controller 1 ist Server (für I\_PUT, I\_GET) (62) Controller 2 ist Server (für I\_PUT, I\_GET)

### <span id="page-132-0"></span>**22.4.3 S7-300 / S7-400**

In der folgenden Tabelle wird angenommen, dass die DP-Slave Schnittstelle "passiv" ist. Wird die DP-Slave Schnittstelle als "aktiv" betrieben, dann ergeben sich zusätzliche Kommunikationsmöglichkeiten (Siehe Kapitel [22.2\)](#page-115-0).

#### Tabelle 22-20

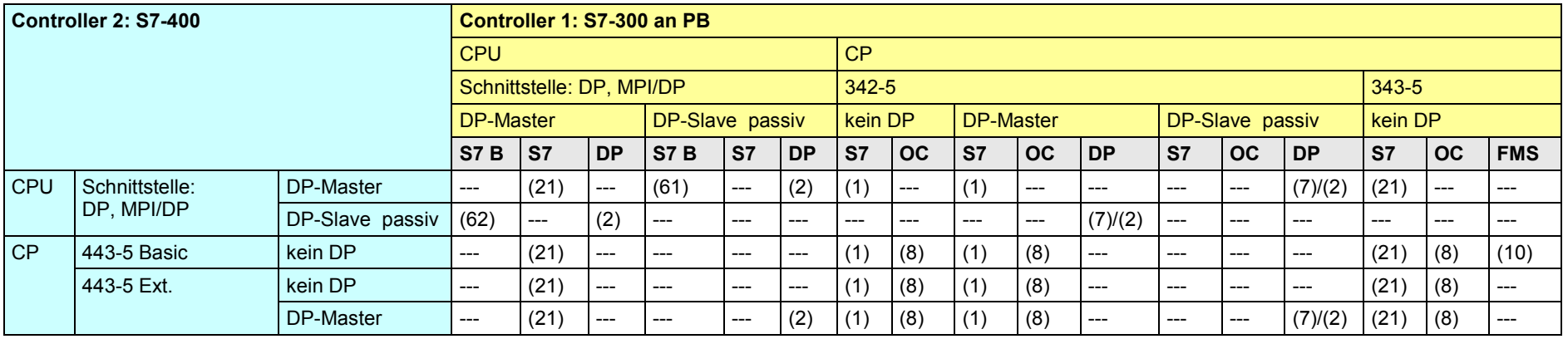

[Zurück zum Sprungverteiler PB](#page-73-0)

Kommunikationsbausteine

(1) "USEND/URCV", BSEND/BRCV, "PUT, GET"

(2) Lade/Transfer Befehle, DPRD\_DAT, DPWR\_DAT

(7) DP\_SEND, DP\_RECV

(8) AG\_SEND/AG\_RECV

(10) READ, WRITE, REPORT

(21) Controller 1 ist Server (für "PUT, GET")

(61) Controller 1 ist Server (für I\_PUT, I\_GET)

(62) Controller 2 ist Server (für I\_PUT, I\_GET)

### <span id="page-133-0"></span>**22.4.4 S7-300 / S7-1200**

In der folgenden Tabelle wird angenommen, dass die DP-Slave Schnittstelle "passiv" ist. Wird die DP-Slave Schnittstelle als "aktiv" betrieben, dann ergeben sich zusätzliche Kommunikationsmöglichkeiten (Siehe Kapitel [22.2\)](#page-115-0).

#### Tabelle 22-21

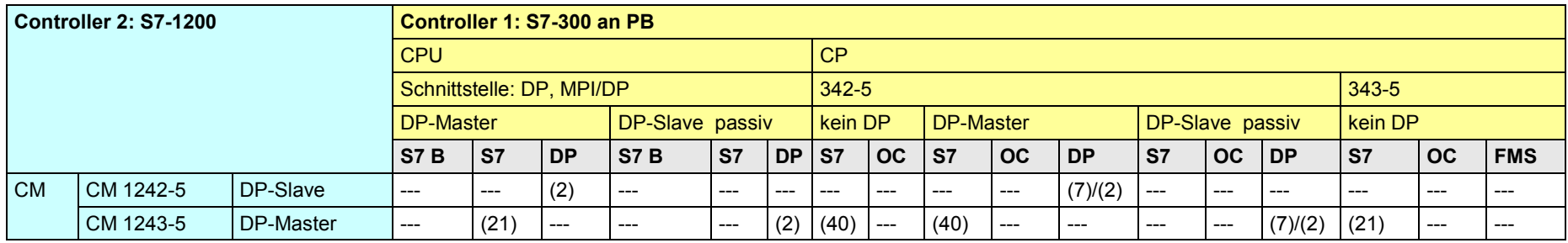

[Zurück zum Sprungverteiler](#page-73-0) PB

Kommunikationsbausteine

(2) Lade/Transfer Befehle, DPRD\_DAT, DPWR\_DAT

(7) DP\_SEND, DP\_RECV

(21) Controller 1 ist Server (für "PUT, GET")

(40) "PUT, GET" (beide Controller können Client oder Server sein)

#### **22.4.5 S7-300 / S7-1500**

In der folgenden Tabelle wird angenommen, dass die DP-Slave Schnittstelle "passiv" ist. Wird die DP-Slave Schnittstelle als "aktiv" betrieben, dann ergeben sich zusätzliche Kommunikationsmöglichkeiten (Siehe Kapitel [22.2\)](#page-115-0).

#### Tabelle 22-22

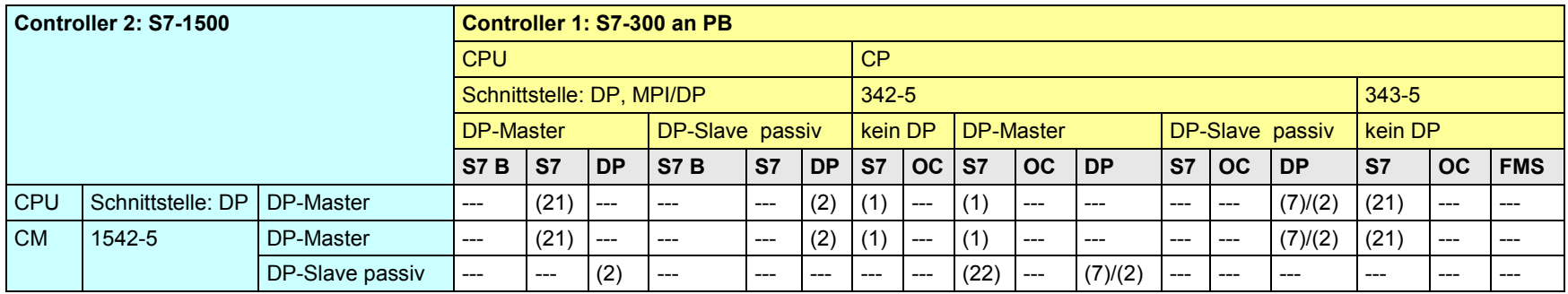

[Zurück zum Sprungverteiler PB](#page-73-0)

Kommunikationsbausteine

(1) "USEND/URCV", BSEND/BRCV, "PUT, GET"

(2) Lade/Transfer Befehle, DPRD\_DAT, DPWR\_DAT

(7) DP\_SEND, DP\_RECV

(21) Controller 1 ist Server (für "PUT, GET")

(22) Controller 2 ist Server (für "PUT, GET")

### **22.4.6 S7-300 / WinAC RTX**

In der folgenden Tabelle wird angenommen, dass die DP-Slave Schnittstelle "passiv" ist. Wird die DP-Slave Schnittstelle als "aktiv" betrieben, dann ergeben sich zusätzliche Kommunikationsmöglichkeiten (Siehe Kapitel [22.2\)](#page-115-0).

#### Tabelle 22-23

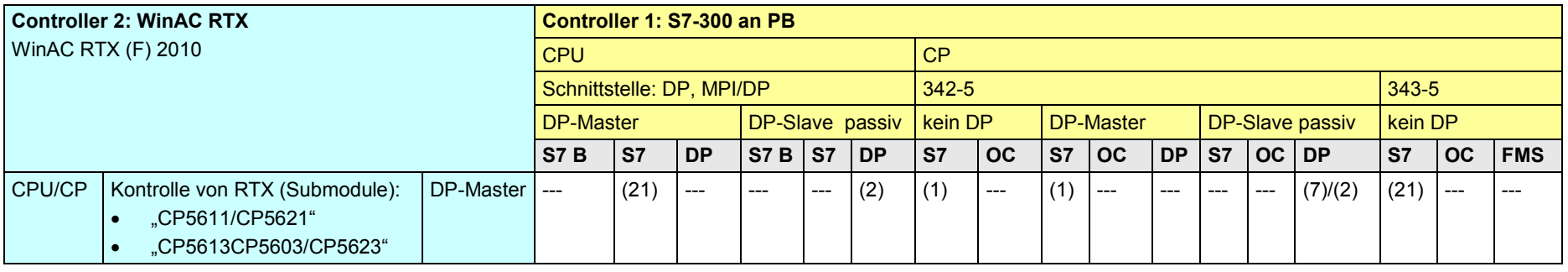

[Zurück zum Sprungverteiler PB](#page-73-0)

Kommunikationsbausteine

(1) "USEND/URCV", BSEND/BRCV, "PUT, GET"

(2) Lade/Transfer Befehle, DPRD\_DAT, DPWR\_DAT

(7) DP\_SEND, DP\_RECV

(21) Controller 1 ist Server (für "PUT, GET")

22 Auswahlhilfe: PROFIBUS (PB)

22.5 PB: Controller 1 = S7-400

- **22.5 PB: Controller 1 = S7-400**
- **22.5.1 (S7-400 / ET 200 CPU)**

Siehe ET 200 CPU / S7-400: [22.3.3](#page-126-0)

**22.5.2 (S7-400 / S7-300)**

Siehe S7-300 / S7-400: [22.4.3](#page-132-0)

### **22.5.3 S7-400 / S7-400**

In der folgenden Tabelle wird angenommen, dass die DP-Slave Schnittstelle "passiv" ist. Wird die DP-Slave Schnittstelle als "aktiv" betrieben, dann ergeben sich zusätzliche Kommunikationsmöglichkeiten (Siehe Kapitel [22.2\)](#page-115-0).

#### Tabelle 22-24

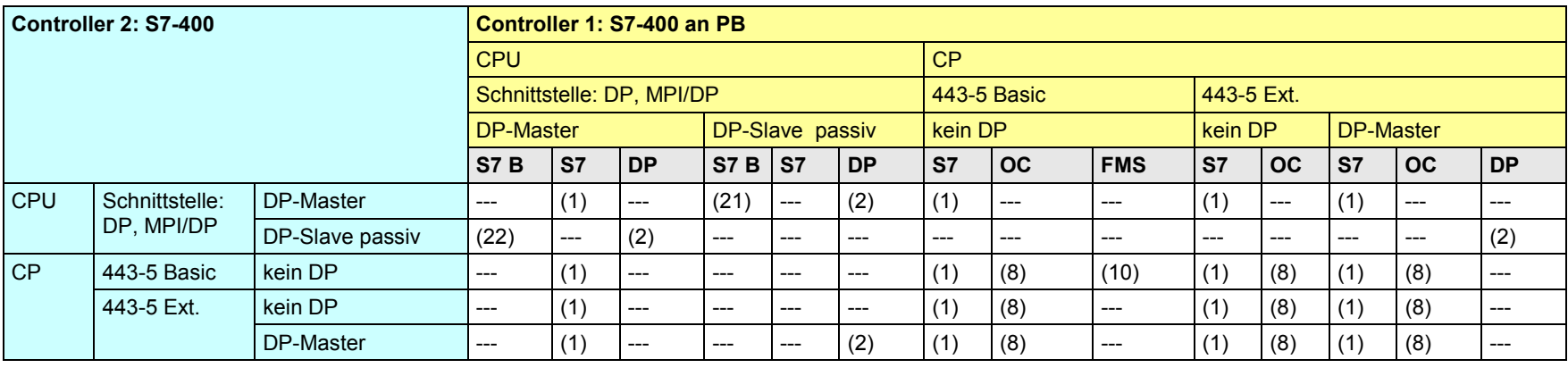

[Zurück zum Sprungverteiler PB](#page-73-0)

Kommunikationsbausteine

(1) "USEND/URCV", BSEND/BRCV, "PUT, GET"

(2) Lade/Transfer Befehle, DPRD\_DAT, DPWR\_DAT

(8) AG\_SEND/AG\_RECV

(10) READ, WRITE, REPORT

(21) Controller 1 ist Server (für "PUT, GET")

(22) Controller 2 ist Server (für "PUT, GET")

### <span id="page-138-0"></span>**22.5.4 S7-400 / S7-1200**

In der folgenden Tabelle wird angenommen, dass die DP-Slave Schnittstelle "passiv" ist. Wird die DP-Slave Schnittstelle als "aktiv" betrieben, dann ergeben sich zusätzliche Kommunikationsmöglichkeiten (Siehe Kapitel [22.2\)](#page-115-0).

#### Tabelle 22-25

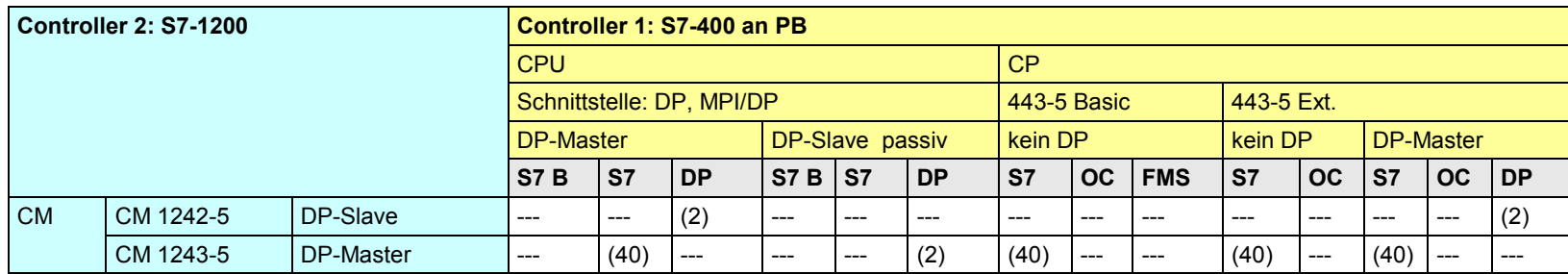

[Zurück zum Sprungverteiler PB](#page-73-0)

Kommunikationsbausteine

(2) Lade/Transfer Befehle, DPRD\_DAT, DPWR\_DAT

(40) "PUT, GET" (beide Controller können Client oder Server sein)

### **22.5.5 S7-400 / S7-1500**

In der folgenden Tabelle wird angenommen, dass die DP-Slave Schnittstelle "passiv" ist. Wird die DP-Slave Schnittstelle als "aktiv" betrieben, dann ergeben sich zusätzliche Kommunikationsmöglichkeiten (Siehe Kapitel [22.2\)](#page-115-0).

#### Tabelle 22-26

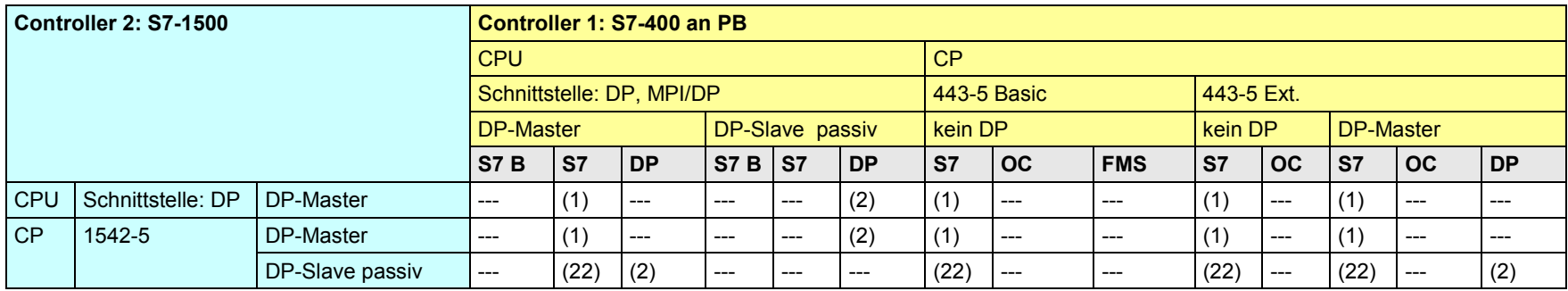

[Zurück zum Sprungverteiler PB](#page-73-0)

Kommunikationsbausteine

(1) "USEND/URCV", BSEND/BRCV, "PUT, GET"

(2) Lade/Transfer Befehle, DPRD\_DAT, DPWR\_DAT

(22) Controller 2 ist Server (für "PUT, GET")

### **22.5.6 S7-400 / WinAC RTX**

In der folgenden Tabelle wird angenommen, dass die DP-Slave Schnittstelle "passiv" ist. Wird die DP-Slave Schnittstelle als "aktiv" betrieben, dann ergeben sich zusätzliche Kommunikationsmöglichkeiten (Siehe Kapitel [22.2\)](#page-115-0).

Tabelle 22-27

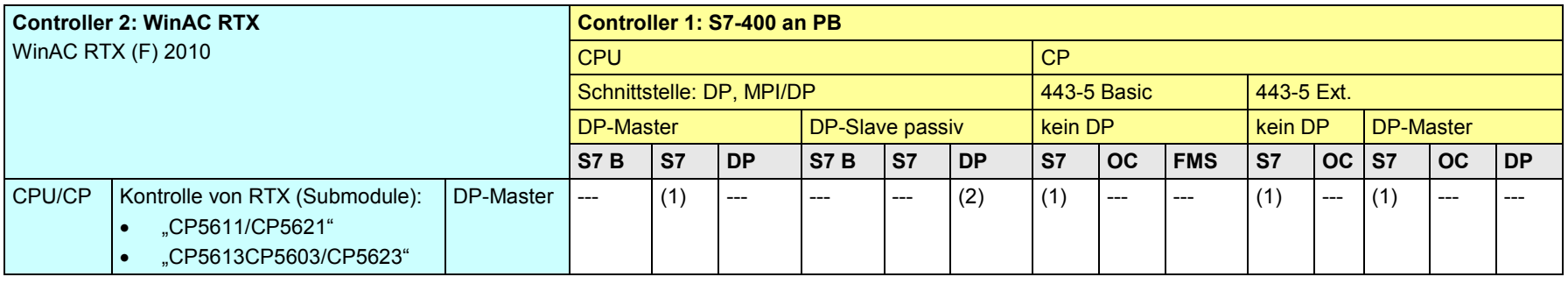

[Zurück zum Sprungverteiler PB](#page-73-0)

Kommunikationsbausteine

(1) "USEND/URCV", BSEND/BRCV, "PUT, GET"

(2) Lade/Transfer Befehle, DPRD\_DAT, DPWR\_DAT

22 Auswahlhilfe: PROFIBUS (PB)

22.6 PB: Controller 1 = S7-1200

- **22.6 PB: Controller 1 = S7-1200**
- **22.6.1 (S7-1200 / ET 200 CPU)**

Siehe ET 200 C PU / S7-1200: [22.3.4](#page-127-0)

**22.6.2 (S7-1200 / S7-300)**

Siehe S7-300 / S7-1200: [22.4.4](#page-133-0)

**22.6.3 (S7-1200 / S7-400)**

Siehe S7-400 / S7-1200: [22.5.4](#page-138-0)

#### **22.6.4 S7-1200 / S7-1200**

Tabelle 22-28

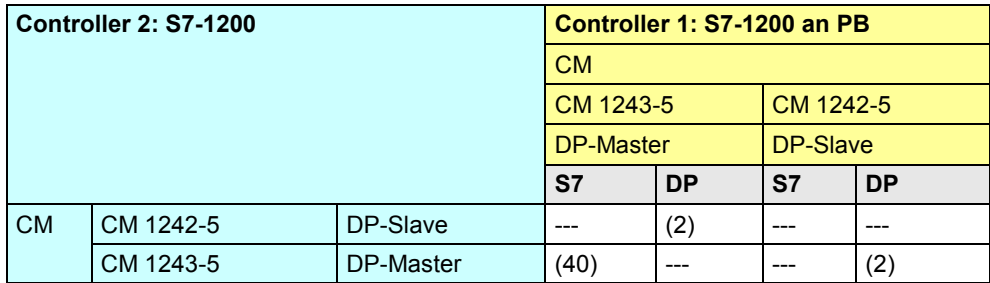

[Zurück zum Sprungverteiler PB](#page-73-0)

Kommunikationsbausteine

(2) Lade/Transfer Befehle, DPRD\_DAT, DPWR\_DAT

(40) "PUT, GET" (beide Controller können Client oder Server sein)

### **22.6.5 S7-1200 / S7-1500**

In der folgenden Tabelle wird angenommen, dass die DP-Slave Schnittstelle "passiv" ist. Wird die DP-Slave Schnittstelle als "aktiv" betrieben, dann ergeben sich zusätzliche Kommunikationsmöglichkeiten (Siehe Kapitel [22.2\)](#page-115-0).

#### Tabelle 22-29

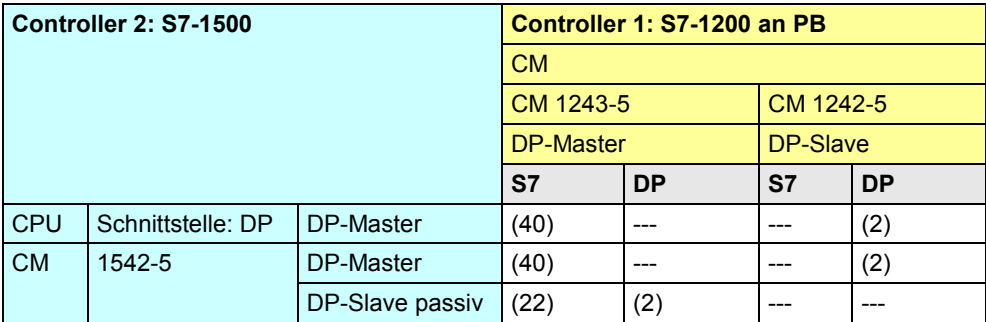

[Zurück zum Sprungverteiler PB](#page-73-0)

Kommunikationsbausteine

(2) Lade/Transfer Befehle, DPRD\_DAT, DPWR\_DAT

(22) Controller 2 ist Server (für "PUT, GET")

(40) "PUT, GET" (beide Controller können Client oder Server sein )
22.6 PB: Controller 1 = S7-1200

### <span id="page-144-0"></span>**22.6.6 S7-1200 / WinAC RTX**

Tabelle 22-30

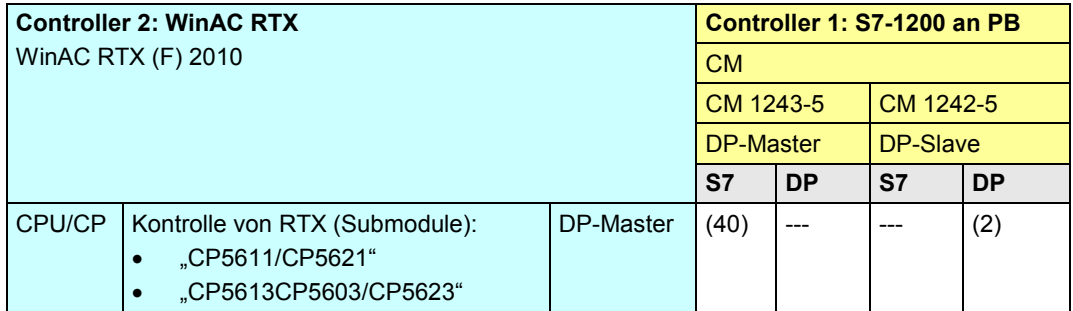

[Zurück zum Sprungverteiler PB](#page-73-0)

Kommunikationsbausteine

(2) Lade/Transfer Befehle, DPRD\_DAT, DPWR\_DAT

(40) "PUT, GET" (beide Controller können Client oder Server sein )

22 Auswahlhilfe: PROFIBUS (PB)

22.7 PB: Controller 1 = S7-1500

- **22.7 PB: Controller 1 = S7-1500**
- **22.7.1 (S7-1500 / ET 200 CPU)**

Siehe ET 200 CPU / S7-1500: [22.3.5](#page-128-0)

**22.7.2 (S7-1500 / S7-300)**

Siehe S7-300 / S7-1500: [22.4.5](#page-134-0)

**22.7.3 (S7-1500 / S7-400)**

Siehe S7-400 / S7-1500: [22.5.5](#page-139-0)

**22.7.4 (S7-1500 / S7-1200)**

Siehe S7-1200 / S7-1500: [22.6.5](#page-143-0)

22.7 PB: Controller 1 = S7-1500

### **22.7.5 S7-1500 / S7-1500**

In der folgenden Tabelle wird angenommen, dass die DP-Slave Schnittstelle "passiv" ist. Wird die DP-Slave Schnittstelle als "aktiv" betrieben, dann ergeben sich zusätzliche Kommunikationsmöglichkeiten (Siehe Kapitel [22.2\)](#page-115-0).

#### Tabelle 22-31

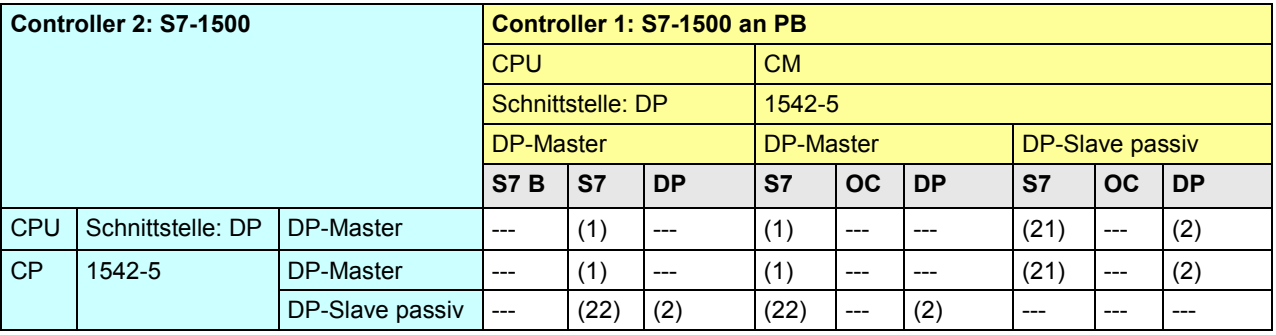

[Zurück zum Sprungverteiler PB](#page-73-0)

Kommunikationsbausteine

(1) "USEND/URCV", BSEND/BRCV, "PUT, GET"

(2) Lade/Transfer Befehle, DPRD\_DAT, DPWR\_DAT

(21) Controller 1 ist Server (für "PUT, GET")

(22) Controller 2 ist Server (für "PUT, GET")

22.7 PB: Controller 1 = S7-1500

### <span id="page-147-0"></span>**22.7.6 S7-1500 / WinAC RTX**

In der folgenden Tabelle wird angenommen, dass die DP-Slave Schnittstelle "passiv" ist. Wird die DP-Slave Schnittstelle als "aktiv" betrieben, dann ergeben sich zusätzliche Kommunikationsmöglichkeiten (Siehe Kapitel [22.2\)](#page-115-0).

Tabelle 22-32

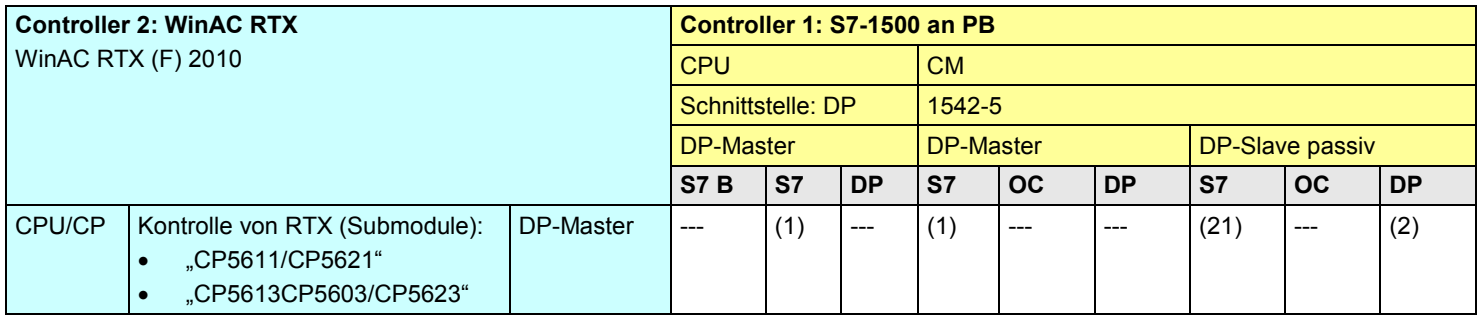

[Zurück zum Sprungverteiler PB](#page-73-0)

Kommunikationsbausteine

(1) "USEND/URCV", BSEND/BRCV, "PUT, GET"

(2) Lade/Transfer Befehle, DPRD\_DAT, DPWR\_DAT

(21) Controller 1 ist Server (für "PUT, GET")

22 Auswahlhilfe: PROFIBUS (PB)

22.8 PB: Controller 1 = WinAC RTX

**22.8 PB: Controller 1 = WinAC RTX 22.8.1 (WinAC RTX / ET 200 CPU)** Siehe ET 200 CPU / WinAC RTX: [22.3.6](#page-129-0) **22.8.2 (WinAC RTX / S7-300)** Siehe S7-300 / WinAC RTX: [22.4.6](#page-135-0) **22.8.3 (WinAC RTX / S7-400)** Siehe S7-400 / WinAC RTX: [22.5.6](#page-140-0) **22.8.4 (WinAC RTX / S7-1200)** Siehe S7-1200 / WinAC RTX: [22.6.6](#page-144-0) **22.8.5 (WinAC RTX / S7-1500)**

Siehe S7-1500 / WinAC RTX: [22.7.6](#page-147-0)

22.8 PB: Controller 1 = WinAC RTX

### **22.8.6 WinAC RTX / WinAC RTX**

Tabelle 22-33

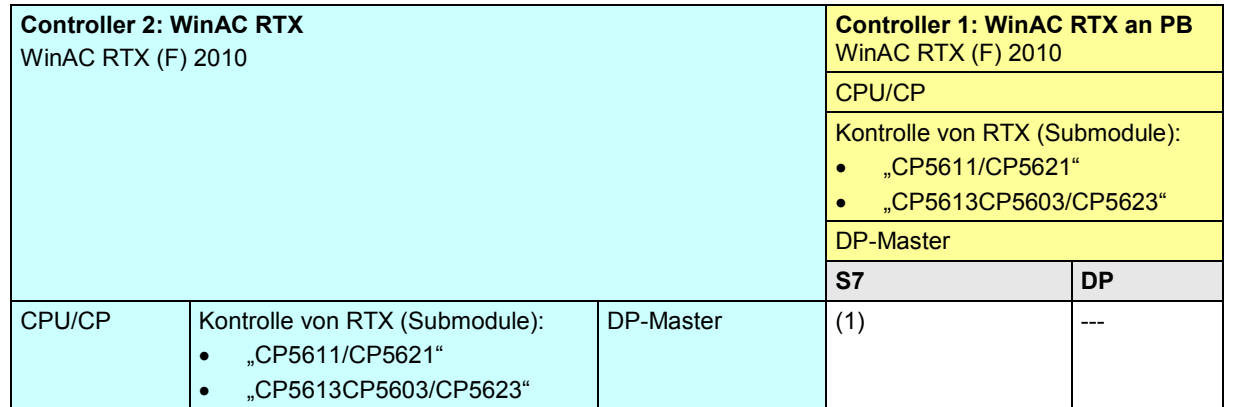

[Zurück zum Sprungverteiler PB](#page-73-0)

Kommunikationsbausteine

(1) "USEND/URCV", BSEND/BRCV, "PUT, GET"

22.9 PB: Übersicht Kommunikationsarten

# **22.9 PB: Übersicht Kommunikationsarten**

Gegenüberstellung aller über PB verfügbaren Kommunikationsarten.

Tabelle 22-34 Kommunikationsarten-Kompakt

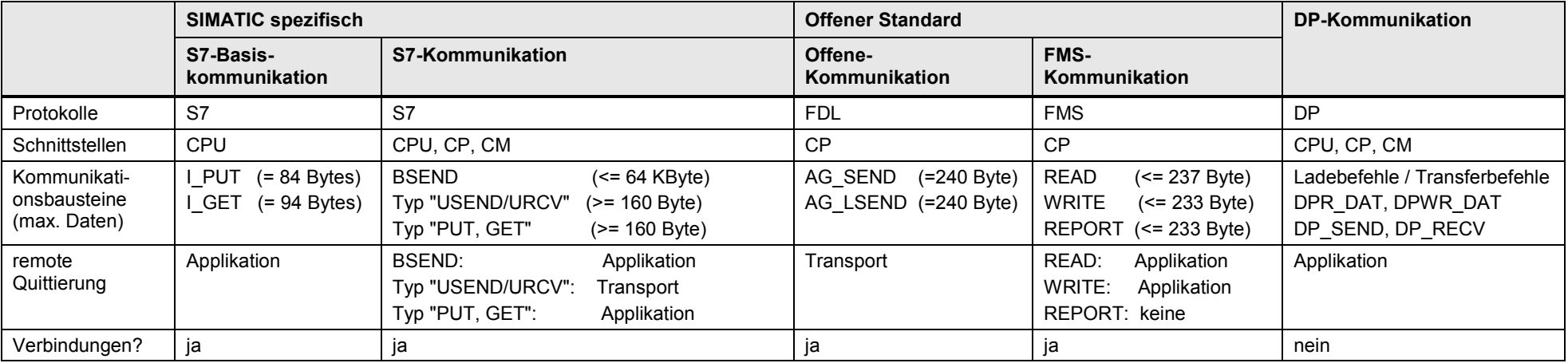

[Zurück zum Sprungverteiler PB](#page-73-0)

Die Daten sind den Tabellen Kommunikationsarten-Detail entnommen:

- S7-Basiskommunikation [\(Tabelle 31-1\)](#page-188-0), S7-Kommunikation [\(Tabelle 32-1\)](#page-194-0)
- Offene Kommunikation mit Send/Receive-Bausteinen [\(Tabelle 39-1\)](#page-231-0)
- FMS-Kommunikation [\(Tabelle 40-1\)](#page-235-0), DP-Kommunikation [Tabelle 41-1\)](#page-239-0)

23.1 MPI: Inhalt des Kapitels

# **23 Auswahlhilfe: MPI**

# **23.1 MPI: Inhalt des Kapitels**

Für das Medium MPI wird beschrieben:

- Welche Schnittstellen (Baugruppen) und Kommunikationsarten stehen zur Verfügung? (-> Tabelle Schnittstellen)
- Welche Partner können über welche Kommunikationsarten miteinander kommunizieren? (-> Tabelle Kombinationen)
- Übersicht aller zur Verfügung stehenden Kommunikationsarten (-> Tabelle Kommunikationsarten-Kompakt)

23.2 MPI: Schnittstellen und Kommunikationsarten

# **23.2 MPI: Schnittstellen und Kommunikationsarten**

## **23.2.1 ET 200 CPU an MPI**

Tabelle 23-1

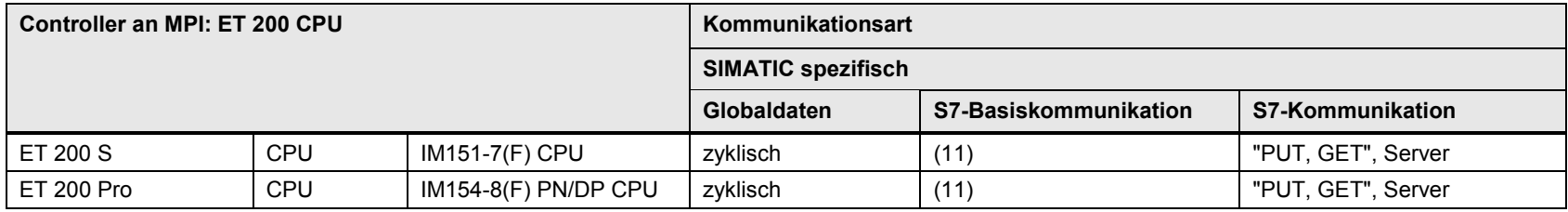

[Zurück zum Sprungverteiler MPI](#page-74-0)

Kommunikationsbausteine

(11) X\_SEND/X\_RCV, X\_PUT, X\_GET

23.2 MPI: Schnittstellen und Kommunikationsarten

#### **23.2.2 S7-300 an MPI**

#### Tabelle 23-2

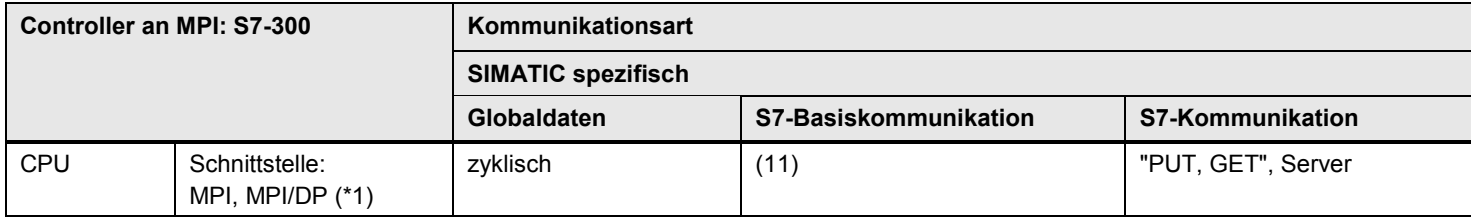

[Zurück zum Sprungverteiler MPI](#page-74-0)

Kommunikationsbausteine

(11) X\_SEND/X\_RCV, X\_PUT, X\_GET

Erläuterungen zur Tabelle

Zu (\*1): MPI/DP Schnittstelle in der Betriebsart MPI

23.2 MPI: Schnittstellen und Kommunikationsarten

#### **23.2.3 S7-400 an MPI**

#### Tabelle 23-3

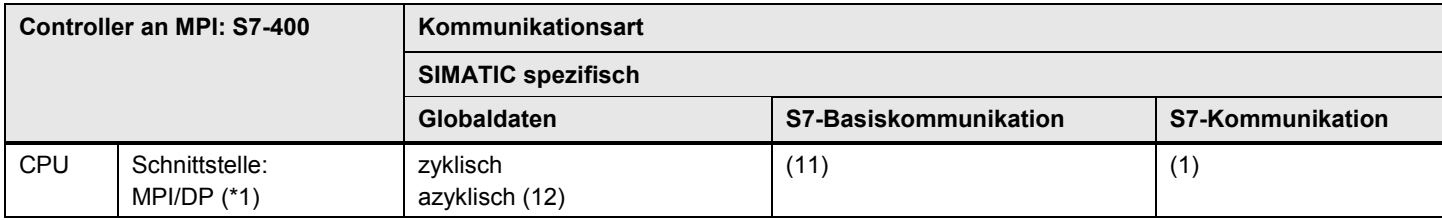

[Zurück zum Sprungverteiler MPI](#page-74-0)

Kommunikationsbausteine

(1) "USEND/URCV", BSEND/BRCV, "PUT, GET" (11) X\_SEND/X\_RCV, X\_PUT, X\_GET (12) GD\_SND/GD\_RCV

Erläuterungen zur Tabelle

Zu (\*1): MPI/DP Schnittstelle in der Betriebsart MPI

23.3 MPI: Controller 1 = ET 200 CPU

# **23.3 MPI: Controller 1 = ET 200 CPU**

**23.3.1 ET 200 CPU / ET 200 CPU**

Tabelle 23-4

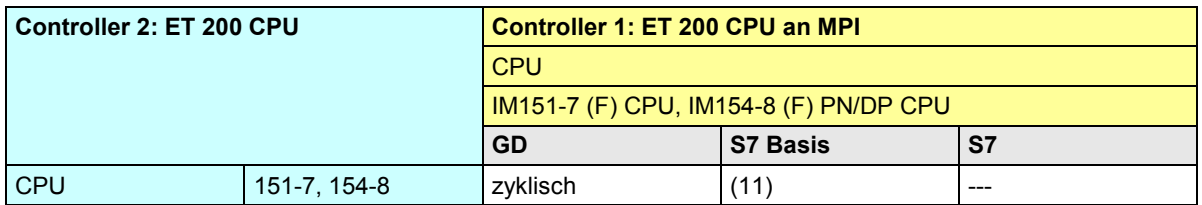

[Zurück zum Sprungverteiler MPI](#page-74-0)

Kommunikationsbausteine

(11) X\_SEND/X\_RCV, X\_PUT, X\_GET

23.3 MPI: Controller 1 = ET 200 CPU

### <span id="page-156-0"></span>**23.3.2 ET 200 CPU / S7-300**

Tabelle 23-5

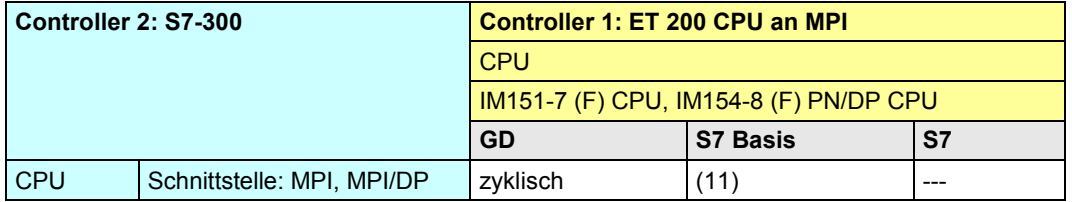

[Zurück zum Sprungverteiler MPI](#page-74-0)

Kommunikationsbausteine

(11) X\_SEND/X\_RCV, X\_PUT, X\_GET

23.3 MPI: Controller 1 = ET 200 CPU

### <span id="page-157-0"></span>**23.3.3 ET 200 CPU / S7-400**

Tabelle 23-6

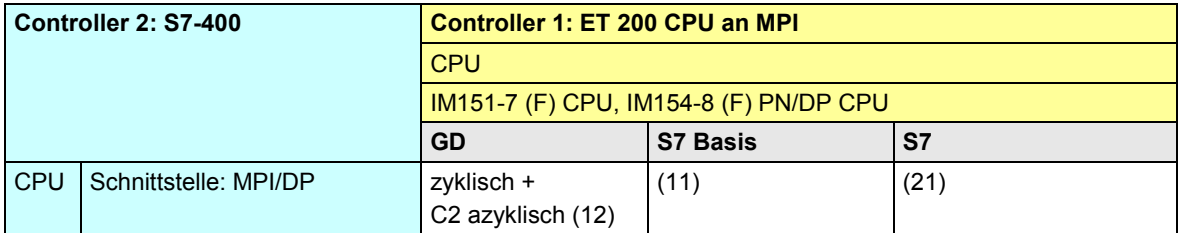

[Zurück zum Sprungverteiler MPI](#page-74-0)

Kommunikationsbausteine

(1) "USEND/URCV", BSEND/BRCV, "PUT, GET"

(11) X\_SEND/X\_RCV, X\_PUT, X\_GET

(12) GD\_SND/GD\_RCV

(21) Controller 1 Server (für "PUT, GET")

23.4 MPI: Controller 1 = S7-300

## **23.4 MPI: Controller 1 = S7-300**

**23.4.1 (S7-300 / ET 200 CPU)**

Siehe ET 200 CPU / S7-300: [23.3.2](#page-156-0)

#### **23.4.2 S7-300 / S7-300**

Tabelle 23-7

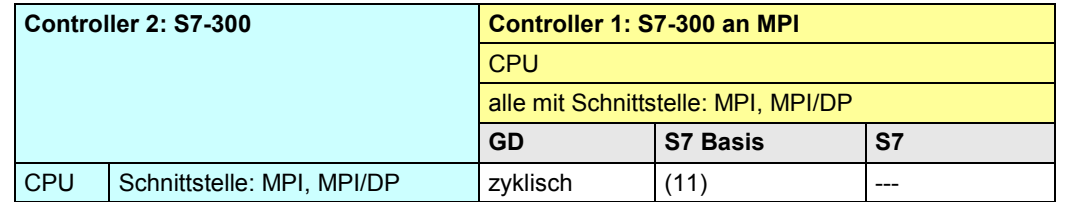

[Zurück zum Sprungverteiler MPI](#page-74-0)

Kommunikationsbausteine

(11) X\_SEND/X\_RCV, X\_PUT, X\_GET

23.4 MPI: Controller 1 = S7-300

### <span id="page-159-0"></span>**23.4.3 S7-300 / S7-400**

Tabelle 23-8

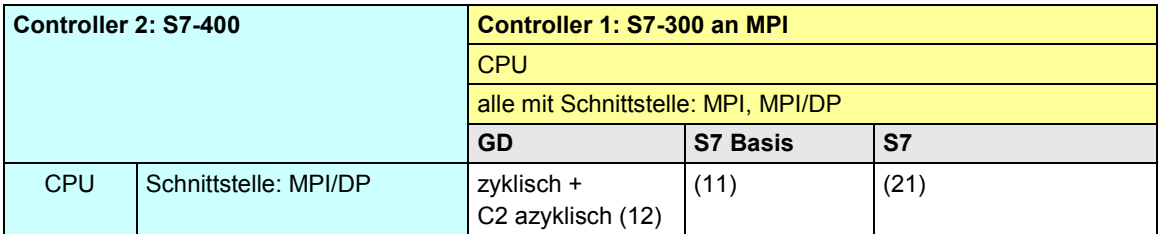

[Zurück zum Sprungverteiler MPI](#page-74-0)

Kommunikationsbausteine

(11) X\_SEND/X\_RCV, X\_PUT, X\_GET (12) GD\_SND/GD\_RCV (21) Controller 1 Server (für "PUT, GET")

23.5 MPI: Controller 1 = S7-400

## **23.5 MPI: Controller 1 = S7-400**

**23.5.1 (S7-400 / ET 200 CPU)**

Siehe ET 200 CPU / S7-400: [23.3.3](#page-157-0)

**23.5.2 (S7-400 / S7-300)**

Siehe S7-300 / S7-400: [23.4.3](#page-159-0)

#### **23.5.3 S7-400 / S7-400**

#### Tabelle 23-9

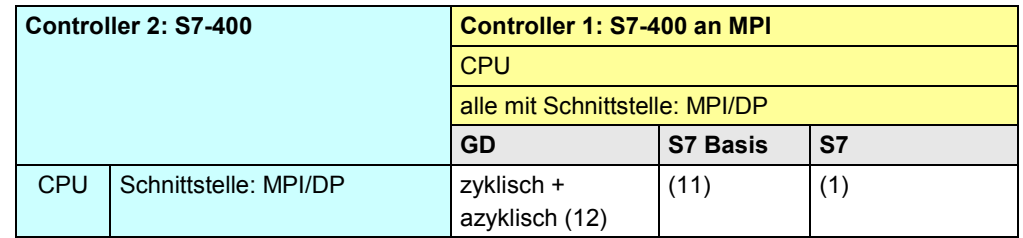

[Zurück zum Sprungverteiler MPI](#page-74-0)

Kommunikationsbausteine

(1) "USEND/URCV", BSEND/BRCV, "PUT, GET"

(11) X\_SEND/X\_RCV, X\_PUT, X\_GET

(12) GD\_SND/GD\_RCV

CPU-CPU Kommunikation mit SIMATIC V2.1, Beitrags-ID: 78028908 161 / 304

23.6 MPI: Übersicht Kommunikationsarten

# **23.6 MPI: Übersicht Kommunikationsarten**

Gegenüberstellung aller über MPI verfügbaren Kommunikationsarten.

Tabelle 23-10 Kommunikationsarten-Kompakt

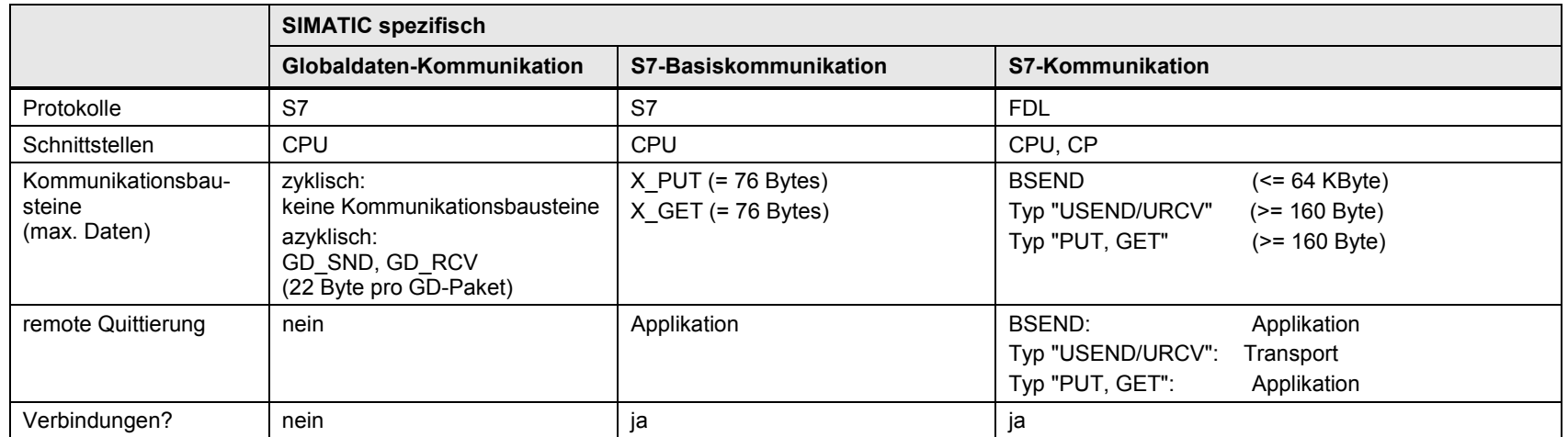

[Zurück zum Sprungverteiler MPI](#page-74-0)

Die Daten sind den Tabellen Kommunikationsarten-Detail entnommen:

- Globaldaten-Kommunikation [\(Tabelle 30-1\)](#page-184-0)
- S7-Basiskommunikation [\(Tabelle 31-1,](#page-188-0) S7-Kommunikation [\(Tabelle 32-1\)](#page-194-0)

24.1 Inhalt des Kapitels

# **24 Auswahlhilfe: SIMATIC Rückwandbus**

# **24.1 Inhalt des Kapitels**

Für das Medium SIMATIC Rückwandbus wird beschrieben::

- Welche Schnittstellen (Baugruppen) stehen zur Verfügung?
- Welche Partner können über welche Kommunikationsarten miteinander kommunizieren? (\*1)
- Übersicht aller zur Verfügung stehenden Kommunikationsarten

### Zu (\*1)

Betrachtete Kombinationen Controller 1 / Controller 2:

Bei der S7-400 können bis zu 4 CPUs in einem einzigen Controller betrieben werden (Multicomputing, Kapitel [5.5\)](#page-34-0). D.h. in den folgenden Tabellen gibt es keine Unterscheidung zwischen Controller 1 und Controller 2. Die CPUs stecken im gleichen Controller.

24.2 SIMATIC Rückwandbus: Schnittstellen und Kommunikationsarten

# **24.2 SIMATIC Rückwandbus: Schnittstellen und Kommunikationsarten**

Tabelle 24-1

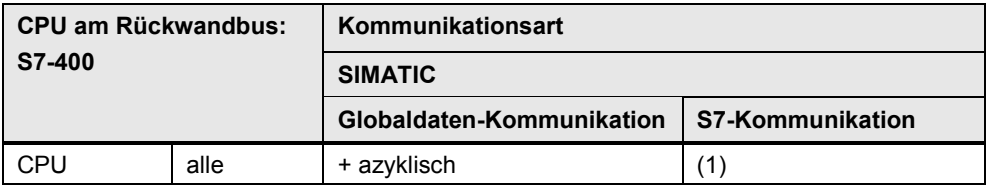

[Zurück zum Sprungverteiler Rückwandbus](#page-75-0)

Kommunikationsbausteine

(1) USEND/URCV, BSEND/BRCV, PUT, GET

# **24.3 Controller 1 = S7-400 / Controller 2 = S7-400**

Tabelle 24-2

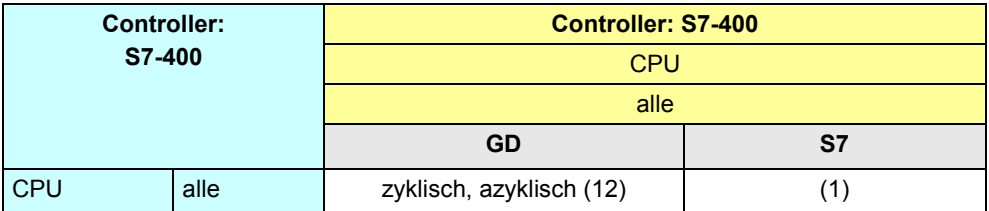

[Zurück zum Sprungverteiler Rückwandbus](#page-75-0)

Kommunikationsbausteine

(1) "USEND/URCV", BSEND/BRCV, "PUT, GET" (12) GD\_SND/GD\_RCV

CPU-CPU Kommunikation mit SIMATIC V2.1, Beitrags-ID: 78028908 164 / 304

24.4 Übersicht Kommunikationsarten

# **24.4 Übersicht Kommunikationsarten**

Gegenüberstellung aller über den SIMATIC Rückwandbus verfügbaren Kommunikationsarten.

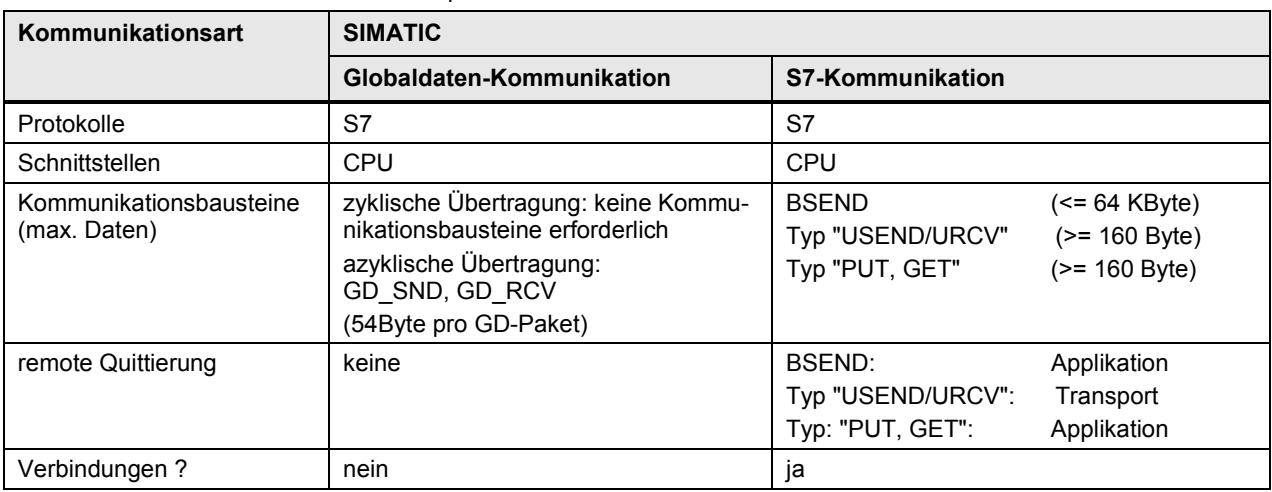

Tabelle 24-3 Kommunikationsarten-Kompakt

[Zurück zum Sprungverteiler Rückwandbus](#page-75-0)

Die Daten sind den Tabellen Kommunikationsarten-Detail entnommen:

- Globaldaten-Kommunikation [\(Tabelle 30-1\)](#page-184-0)
- S7-Basiskommunikation [\(Tabelle 31-1](#page-188-0)

CPU-CPU Kommunikation mit SIMATIC V2.1, Beitrags-ID: 78028908 165 / 304

25.1 Inhalt des Kapitels

# **25 Auswahlhilfe: Serielle Schnittstelle (PtP)**

# **25.1 Inhalt des Kapitels**

Im vorliegenden Kapitel wir beschrieben:

- Welche Möglichkeiten bieten die SIMATIC Familien zur Kommunikation über eine "Serielle Schnittstelle"?
- Eine Betrachtung der Kombinationen von SIMATIC Familien (wie bei den Netzen PN/IE, PB und MPI) wird nicht vorgenommen.

25.2 ET 200 CPU an PtP

# **25.2 ET 200 CPU an PtP**

Tabelle 25-1

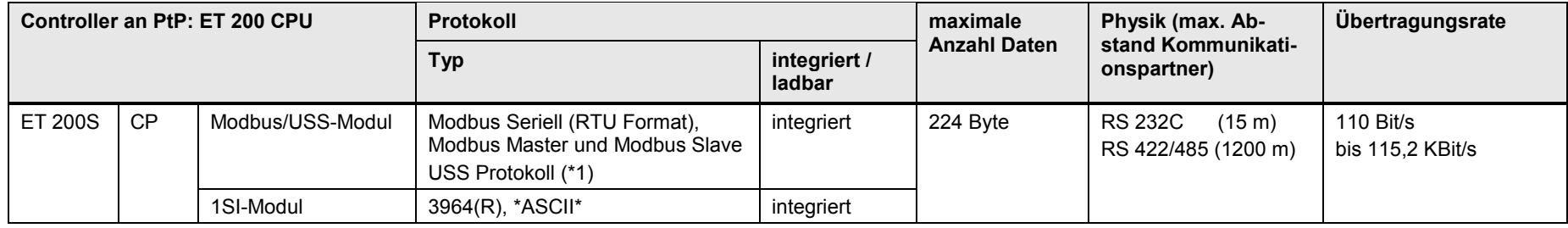

Zusätzliche Möglichkeit: In dezentralen ET 200 Stationen können serielle Schnittstellenbaugruppen eingesetzt werden (Kapitel [25.11\)](#page-173-0).

[Zurück zum Sprungverteiler SERIELL](#page-76-0)

## Erläuterungen zur Tabelle

Zu (\*1): Wird im Dokument nicht weiter betrachtet, da damit keine CPU-CPU Kommunikation realisiert werden kann.

Copyright Siemens AG 2013 All rights reserved

Copyright © Siemens AG 2013 All rights reserved

### 25.3 S7-300 an PtP

# <span id="page-167-0"></span>**25.3 S7-300 an PtP**

#### Tabelle 25-2

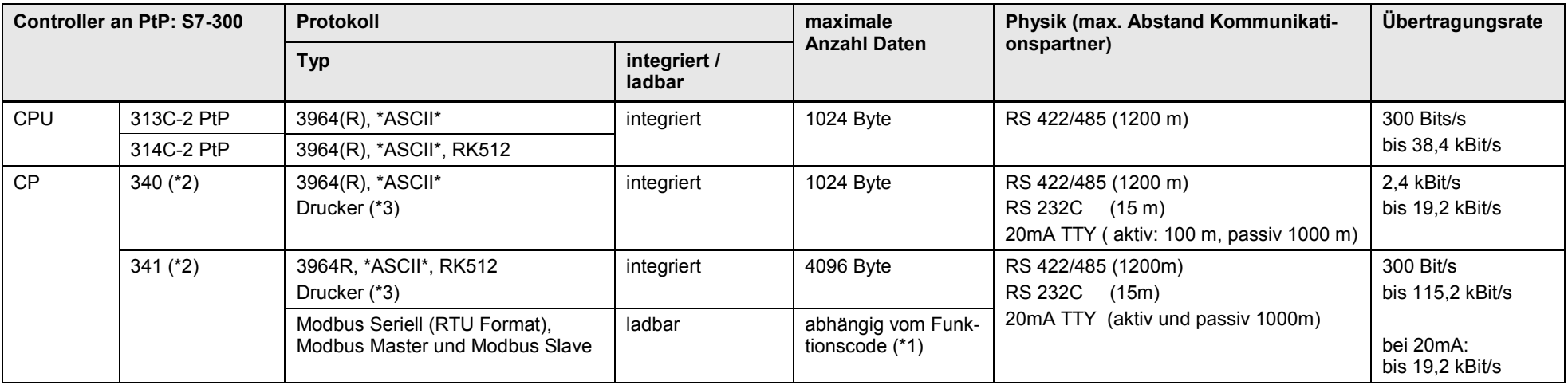

Zusätzliche Möglichkeit: In dezentralen ET 200 Stationen können serielle Schnittstellenbaugruppen eingesetzt werden (Kapitel [25.11\)](#page-173-0).

[Zurück zum Sprungverteiler SERIELL](#page-76-0)

### Erläuterungen zur Tabelle

Zu (\*1): Siehe dazu die entsprechenden Handbücher.

Zu (\*2): Auswahl der Physik der Schnittstelle über Baugruppenvariante

Zu (\*3): Wird im Dokument nicht weiter betrachtet, da damit keine CPU-CPU Kommunikation realisiert werden kann.

### 25.4 S7-400 an PtP

# **25.4 S7-400 an PtP**

#### Tabelle 25-3

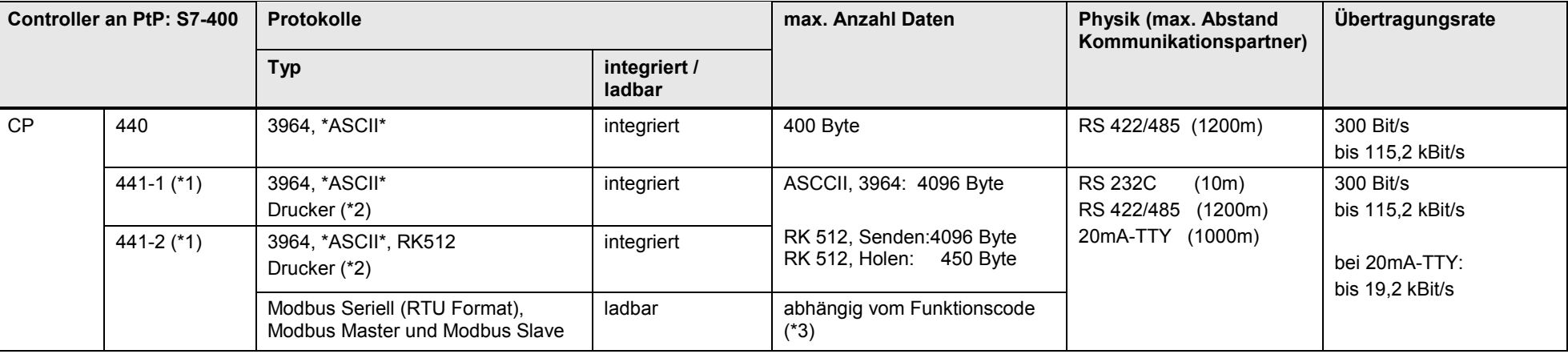

Zusätzliche Möglichkeit: In dezentralen ET 200 Stationen können serielle Schnittstellenbaugruppen eingesetzt werden (Kapitel [25.11\)](#page-173-0).

[Zurück zum Sprungverteiler SERIELL](#page-76-0)

### Erläuterungen zur Tabelle

Zu (\*1): Auswahl der Physik der Schnittstelle über auf der Baugruppe steckbare IF-Module

Zu (\*2): Wird im Dokument nicht weiter betrachtet, da damit keine CPU-CPU Kommunikation realisiert werden kann.

Zu (\*3): Siehe dazu die entsprechenden Handbücher.

25.5 S7-1200 an PtP

# **25.5 S7-1200 an PtP**

#### Tabelle 25-4

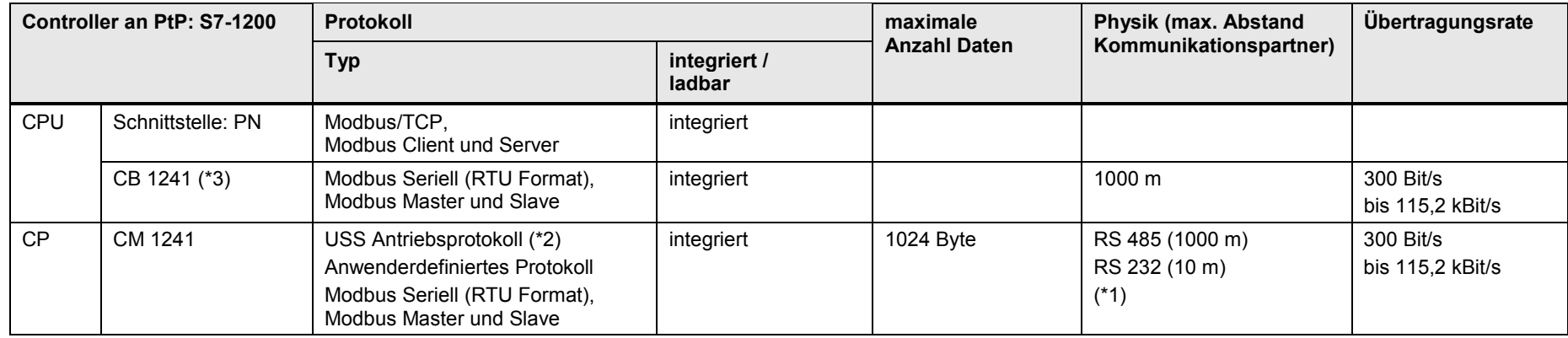

Zusätzliche Möglichkeit: In dezentralen ET 200 Stationen können serielle Schnittstellenbaugruppen eingesetzt werden (Kapitel [25.11\)](#page-173-0).

[Zurück zum Sprungverteiler SERIELL](#page-76-0)

### Erläuterungen zur Tabelle

Zu (\*1): Auswahl der Physik: Unterschiedliche Baugruppenvarianten

Zu (\*2): Wird im Dokument nicht weiter betrachtet, da damit keine CPU-CPU Kommunikation realisiert werden kann.

Zu (\*3) Die Baugruppe wird in die CPU gesteckt.

25.6 S7-1500 an PtP

# **25.6 S7-1500 an PtP**

Tabelle 25-5

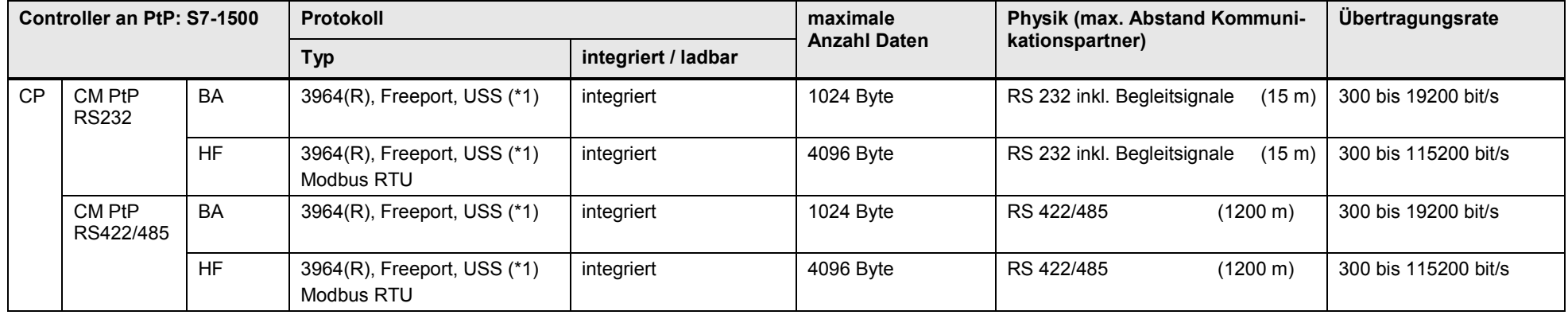

Zusätzliche Möglichkeit: In dezentralen ET 200 Stationen können serielle Schnittstellenbaugruppen eingesetzt werden (Kapitel [25.11\)](#page-173-0).

[Zurück zum Sprungverteiler SERIELL](#page-76-0)

## Erläuterungen zur Tabelle

Zu (\*1): Wird im Dokument nicht weiter betrachtet, da damit keine CPU-CPU Kommunikation realisiert werden kann.

25 Auswahlhilfe: Serielle Schnittstelle (PtP)

25.7 S7-mEC an PtP

# **25.7 S7-mEC an PtP**

Tabelle 25-6

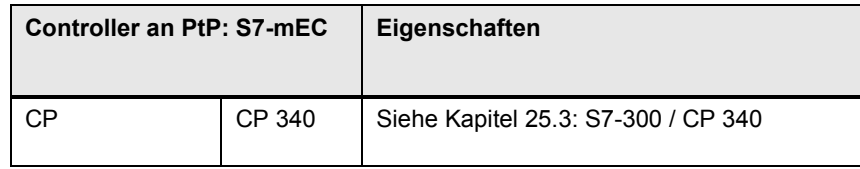

Zusätzliche Möglichkeit: In dezentralen ET 200 Stationen können serielle Schnittstellenbaugruppen eingesetzt werden (Kapitel [25.11\)](#page-173-0).

[Zurück zum Sprungverteiler SERIELL](#page-76-0)

25.8 Box PC an PtP

# **25.8 Box PC an PtP**

In dezentralen ET 200 Stationen können serielle Schnittstellenbaugruppen eingesetzt werden (Kapitel [25.11\)](#page-173-0). [Zurück zum Sprungverteiler SERIELL](#page-76-0)

# **25.9 Panel PC an PtP**

In dezentralen ET 200 Stationen können serielle Schnittstellenbaugruppen eingesetzt werden (Kapitel [25.11\)](#page-173-0). [Zurück zum Sprungverteiler SERIELL](#page-76-0)

# **25.10 WinAC RTX an PtP**

In dezentralen ET 200 Stationen können serielle Schnittstellenbaugruppen eingesetzt werden (Kapitel [25.11\)](#page-173-0). [Zurück zum Sprungverteiler SERIELL](#page-76-0)

25.11 Dezentrale Station ET 200

# <span id="page-173-0"></span>**25.11 Dezentrale Station ET 200**

In dezentralen ET 200 Stationen können serielle Schnittstellenbaugruppen eingesetzt werden.

Tabelle 25-7

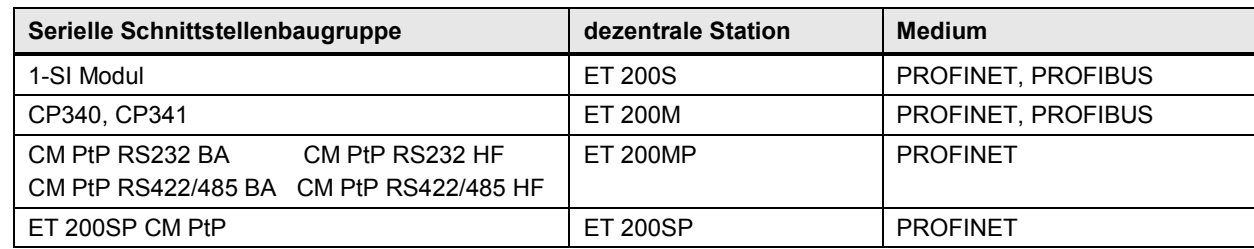

Damit ergeben sich weitere Möglichkeiten für eine CPU-CPU Kommunikation über die Serielle Schnittstelle. Alle Controller mit einer PN bzw. DP Schnittstelle können diese Möglichkeit als IO Controller bzw. DP-Master nutzen. Die folgende Abbildung zeigt ein Beispiel.

#### Abbildung 25-1

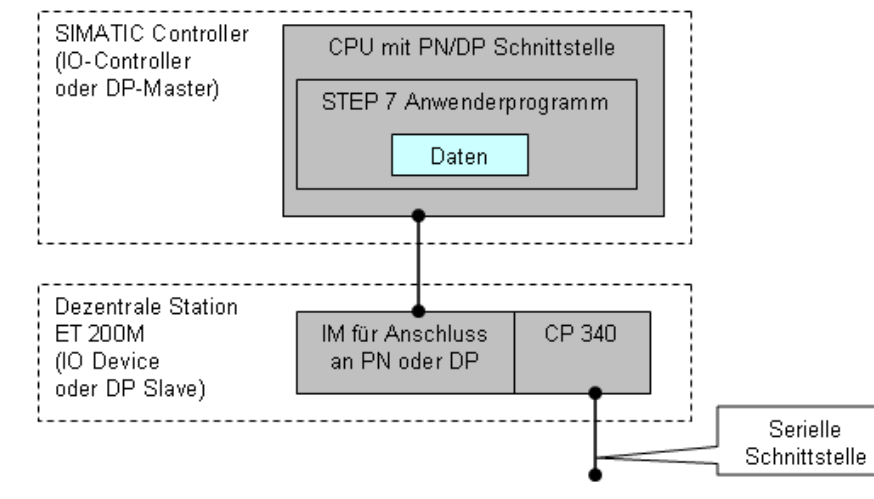

[Zurück zum Sprungverteiler SERIELL](#page-76-0)

CPU-CPU Kommunikation mit SIMATIC V2.1, Beitrags-ID: 78028908 174 / 304

# **26 Informationen zu Teil 2**

In den Tabellen sind Verweise auf Informationen zu den Themen aus Teil 2 (Aus-wahlhilfe) zu finden. Alle Verweise /x/ sind zentral im Kapitel [61](#page-288-0) hinterlegt. Dort sind auch die entsprechenden Links ins Internet zu finden.

#### **Kommunikation**

Die folgende Tabelle enthält Verweise zu Handbüchern mit Details zu den Schnittstellen der Kommunikationspartner.

### Tabelle 26-1

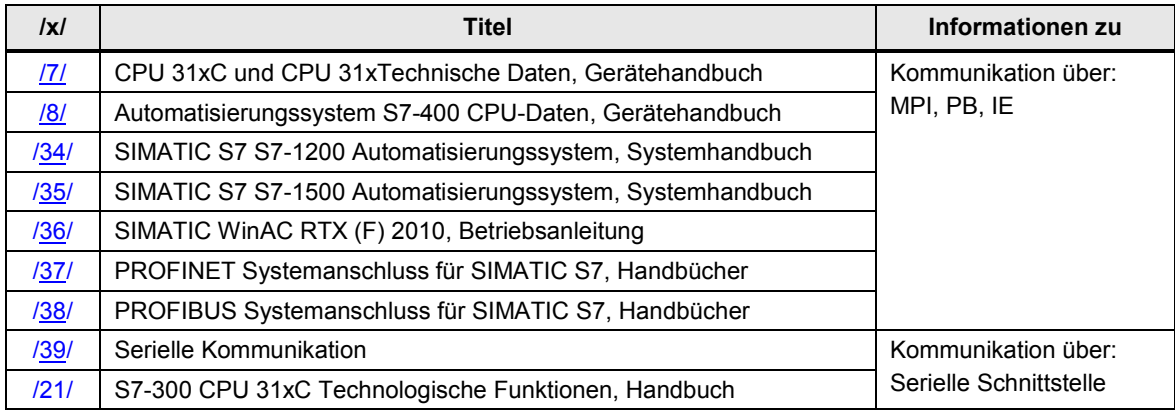

#### **Applikationsbeispiele**

Die folgende Tabelle enthält Verweise zu Applikationsbeispielen.

#### Tabelle 26-2

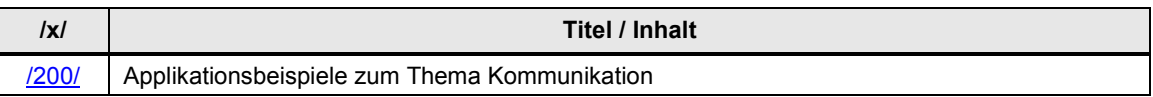

#### **Leistungsdaten**

Die folgende Tabelle enthält einen Verweis zu den Ergebnissen von Messungen:

Tabelle 26-3

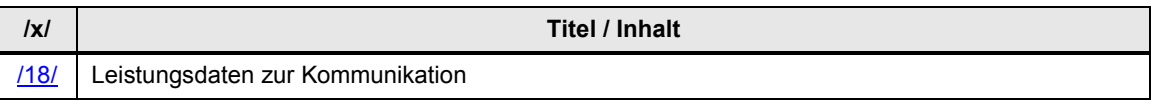

Beispiele für Messungen:

- Übertragungszeit für typische Konfigurationen am Industrial Ethernet
- PN-Reaktionszeit für typische Konfigurationen am PROFINET IO

27.1 Gliederung und Inhalt

# **\*\*\*\*\*\*\*\* TEIL 3: Kommunikationsarten \*\*\*\*\*\***

# **27.1 Gliederung und Inhalt**

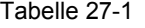

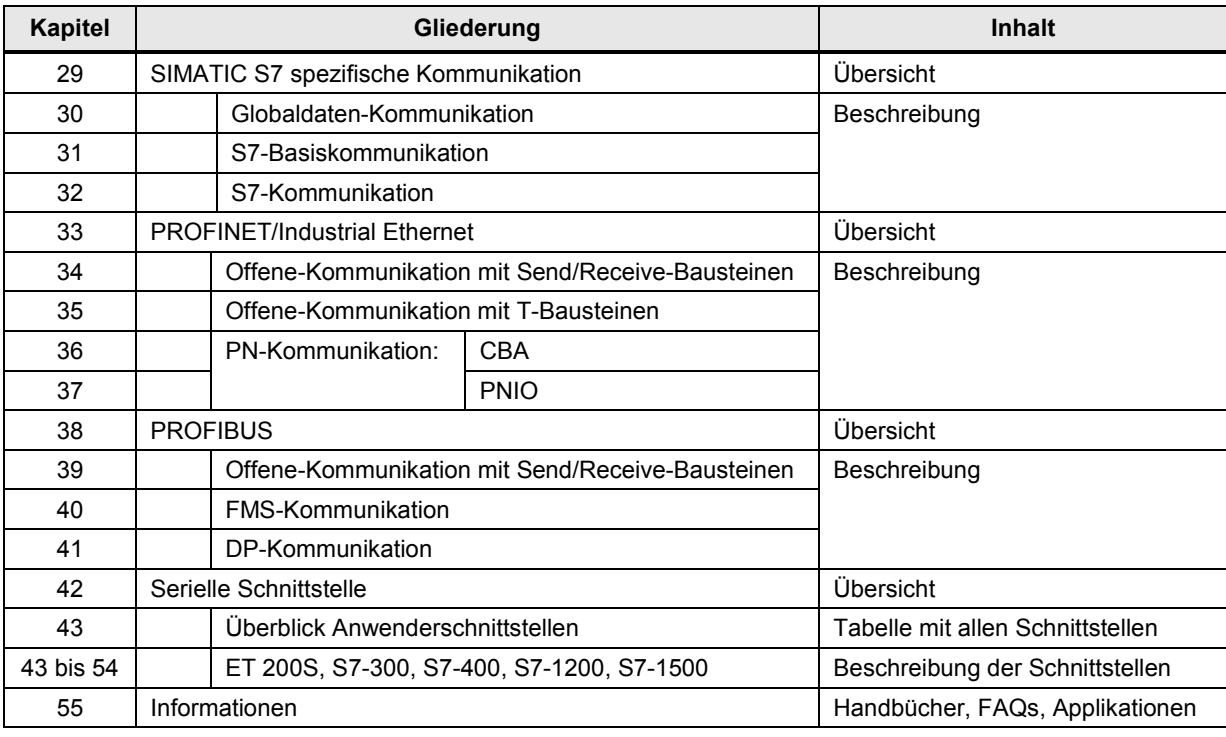

#### Die Kopplung zu Controllern mit Modbus Schnittstelle wird in Teil 4 beschrieben: Tabelle 27-2

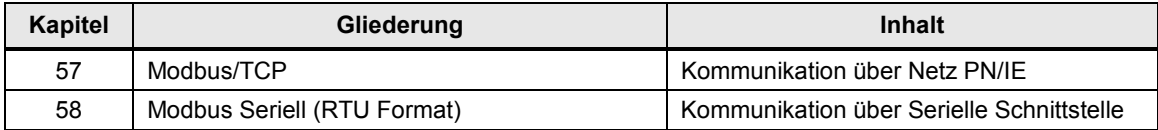

# **28 Vorbemerkungen**

Die Kommunikationsarten werden nach einem einheitlichen Schema beschrieben. Für jede Kommunikationsart gibt es die folgenden Kapitel:

- **Merkmale**
- Details Kommunikationsart
- Überblick Anwenderschnittstellen
- Anwenderschnittstellen

Im Folgenden wird beschrieben, welche Inhalte diese Kapitel haben.

## **28.1 Kapitel: Merkmale**

In diesem Kapitel wird die Kommunikationsart stichpunktartig charakterisiert.

# **28.2 Kapitel: Details Kommunikationsart**

Das Kapitel enthält eine Tabelle mit der Bezeichnung Kommunikationsarten-Detail. In dieser Tabelle werden die wichtigsten Eigenschaften einer Kommunikationsart beschrieben.

#### **28.2.1 Zweck der Tabelle**

Die Tabelle beantwortet folgende Fragen:

- Welche Eigenschaften hat die Kommunikationsart?
- Welche Eigenschaften haben die Anwenderschnittstellen (Kommunikationsbausteine) der Kommunikationsart?

#### Hinweis

Die Tabellen Kommunikationsart-Detail sind Grundlage für eine weitere Tabelle mit der Bezeichnung Kommunikationsarten-Kompakt [\(19.4\)](#page-69-0).

In der Tabelle Kommunikationsarten-Kompakt werden alle Kommunikationsarten eines Mediums (PN/IE, ...) zusammengefasst.

#### 28.2 Kapitel: Details Kommunikationsart

### **28.2.2 Aufbau der Tabelle**

Der Aufbau der Tabelle Kommunikationsarten-Detail wird am Beispiel erläutert:

- Medium: PN/IE
- Kommunikationsart: Offene-Kommunikation mit T-Bausteinen.

Das Bild zeigt einen Ausschnitt der Tabelle [\(Tabelle 35-3\)](#page-212-0).

Abbildung 28-1

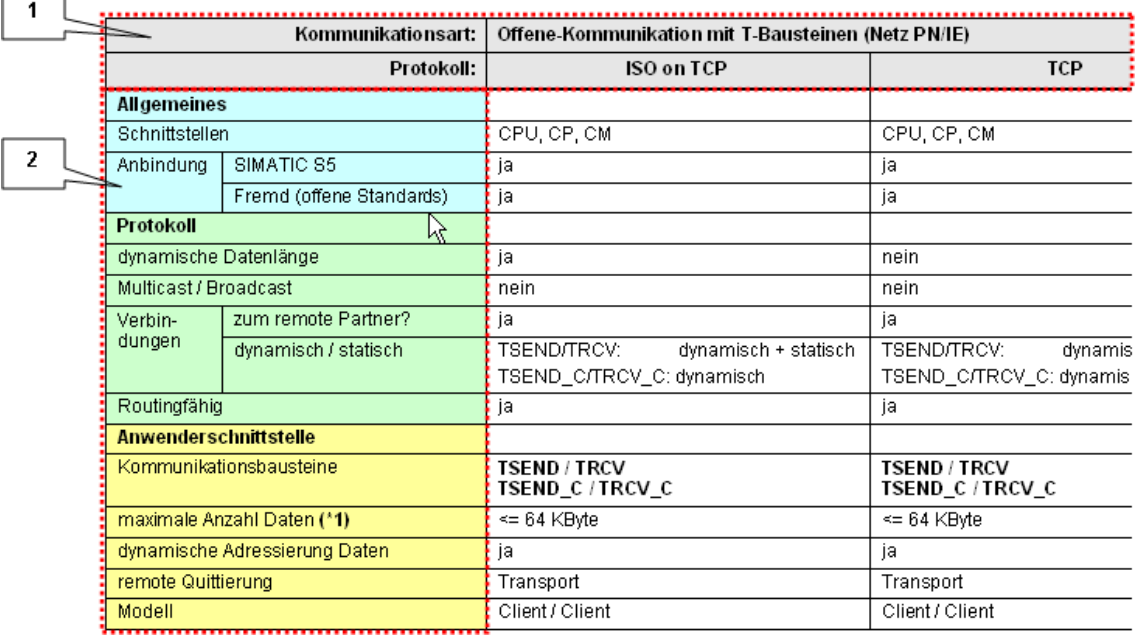

Die Tabelle besteht aus zwei Bereichen.

#### **Bereich 1**

Der Bereich enthält die Bezeichnung der Kommunikationsart und der möglichen Protokolle.

#### **Bereich 2**

Der Bereich enthält die Kriterien, mit denen die Kommunikationsart beschrieben wird. Die Kriterien sind unter folgenden Überschriften zusammengefasst:

- Allgemeines
- **Protokoll**
- Anwenderschnittstelle

Die einzelnen Kriterien werden im folgenden Kapitel beschrieben. Eine Untermenge dieser Kriterien erscheint in den Tabellen Kommunikationsarten-Kompakt. Diese Kriterien sind mit einem Unterstrich gekennzeichnet (Beispiel: Schnittstellen).

28.2 Kapitel: Details Kommunikationsart

### **28.2.3 Kriterien der Tabelle**

Hinweis: Der Eintrag "---" im Wertebereich der Tabelle bedeutet: "Das Kriterium ist hier nicht relevant."

Tabelle 28-1

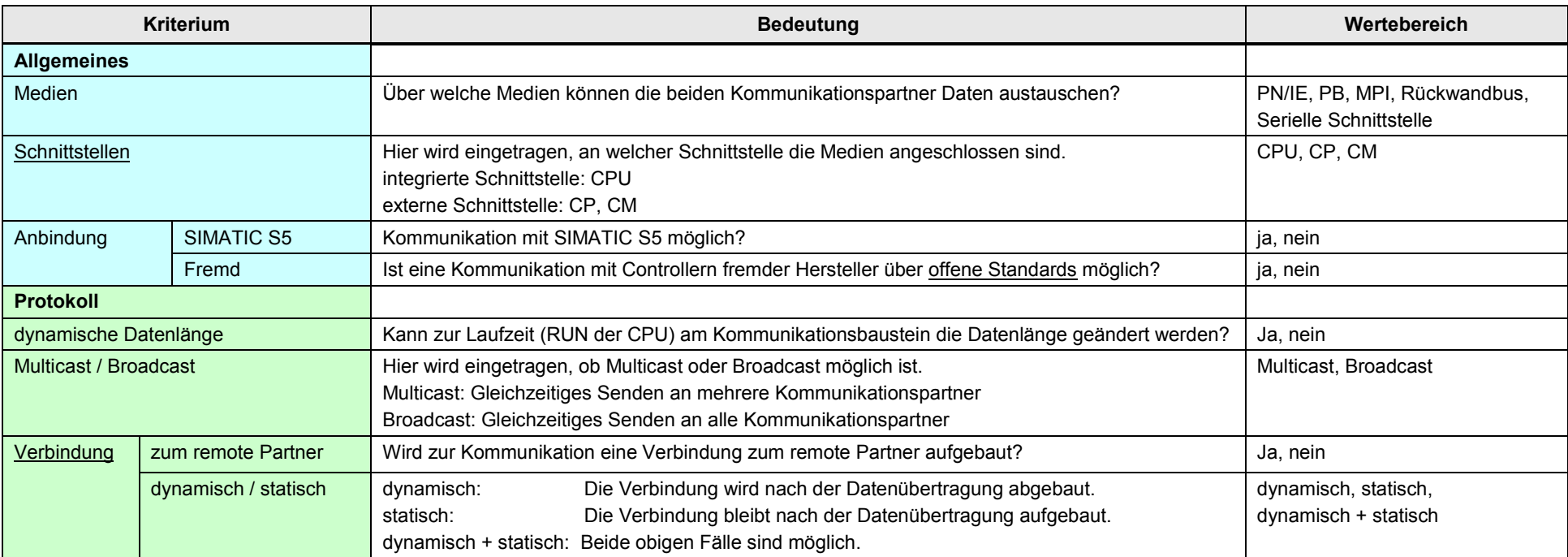

## 28 Vorbemerkungen

28.2 Kapitel: Details Kommunikationsart

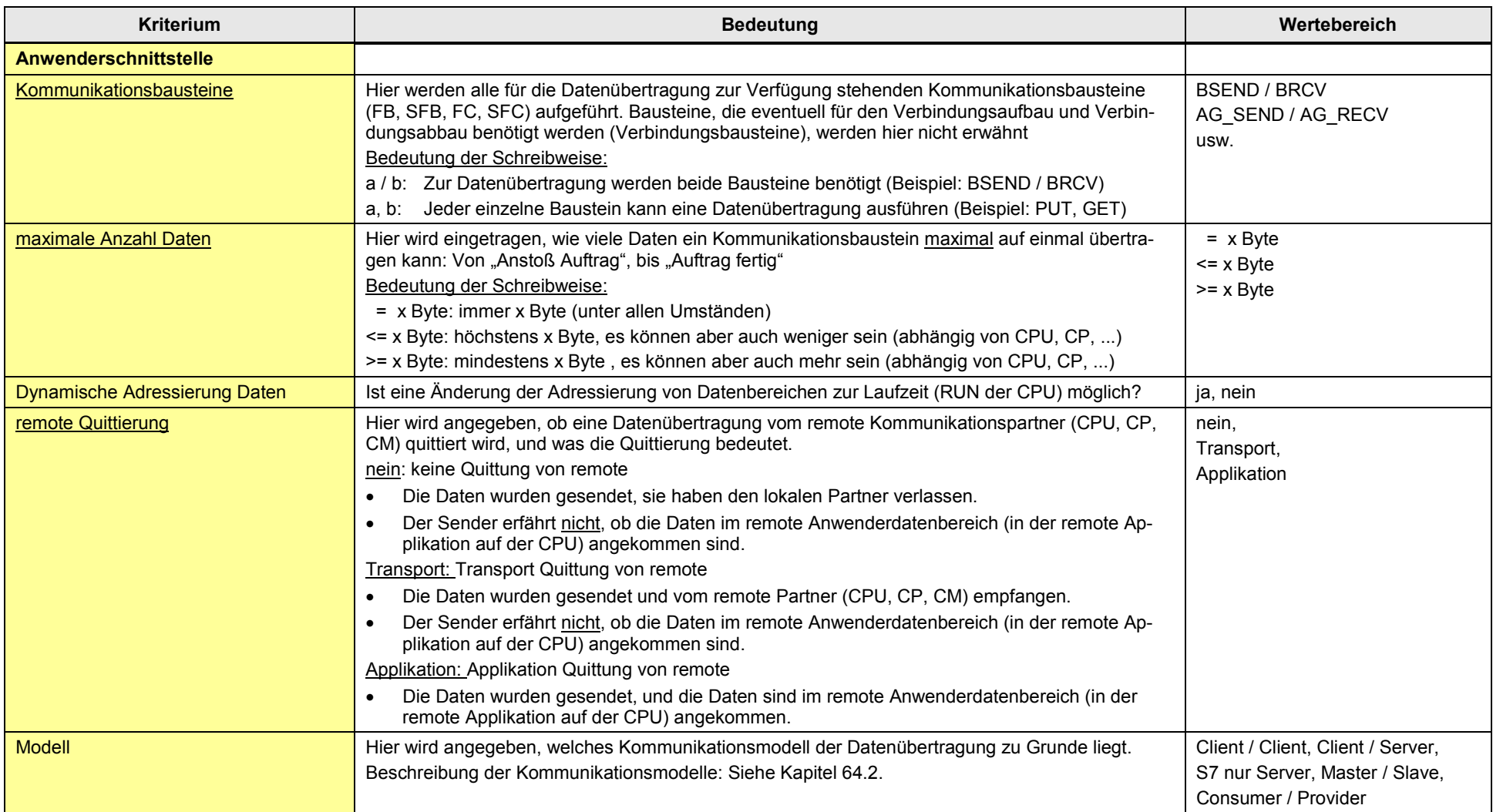
# **28.3 Kapitel: Überblick Anwenderschnittstellen**

Das Kapitel gibt einen Überblick zu allen Kommunikationsbausteinen der betreffenden Kommunikationsart.

Es werden folgende Fragen beantwortet:

- Für welche Familie und Schnittstelle (CPU, CP, CM) sind die Kommunikationsbausteine geeignet?
- Wo in STEP 7 sind die Kommunikationsbausteine zu finden?

# **28.4 Kapitel: Anwenderschnittstellen**

Die Anwenderschnittstellen der jeweiligen Kommunikationsarten werden stichpunktartig beschrieben:

- Funktionalität der Kommunikationsbausteine
- Parameter der Kommunikationsbausteine

Im vorliegenden Dokument werden zur Beschreibung der Kommunikationsbausteine einheitliche Begriffe verwendet. In diesem Zusammenhang werden die beiden Fälle unterschieden:

- Dem remote Partner werden keine Adressinformationen der Daten mitgeteilt
- Dem remote Partner werden Adressinformationen der Daten mitgeteilt

Die folgenden Bilder zeigen die in diesem Zusammenhang verwendeten Begriffe.

#### 28.4 Kapitel: Anwenderschnittstellen

#### **Dem remote Partner werden keine Adressinformationen der Daten mitgeteilt**

Verwendete Begriffe:

- Sendebereich, Empfangsbereich
- Sendepuffer, Empfangspuffer
- Daten senden
- Daten empfangen

#### Beispiel: Daten senden

Abbildung 28-2

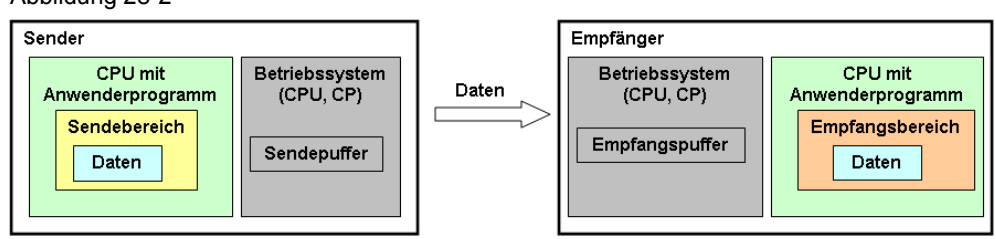

### **Dem remote Partner werden Adressinformationen der Daten mitgeteilt**

Verwendete Begriffe:

- Quellbereich, Zielbereich
- Daten schreiben
- Daten lesen, holen

# Daten schreiben

Abbildung 28-3

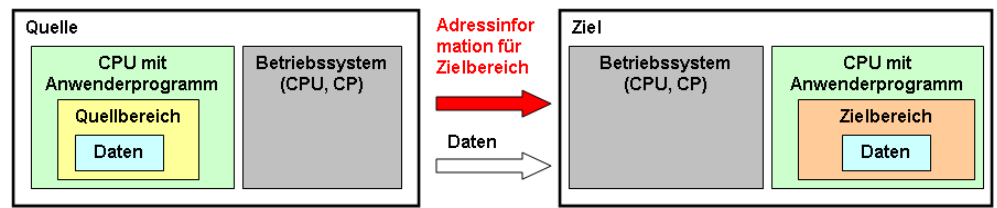

# Daten lesen, holen

Abbildung 28-4

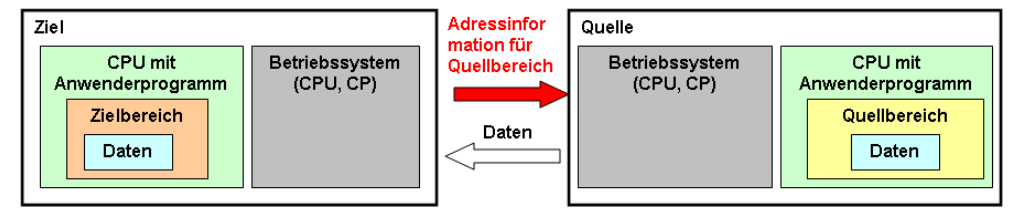

29.1 Merkmale

# **29 SIMATIC S7 spezifische Kommunikation**

# **29.1 Merkmale**

Die SIMATIC S7 spezifische Kommunikation zeichnet sich durch folgende Merkmale aus:

- Optimierte Kommunikation zwischen SIMATIC S7 Controllern
- Herstellerspezifische Kommunikation

# **29.2 Übersicht**

Folgende Kommunikationsarten und Medien stehen zur Verfügung: Tabelle 29-1

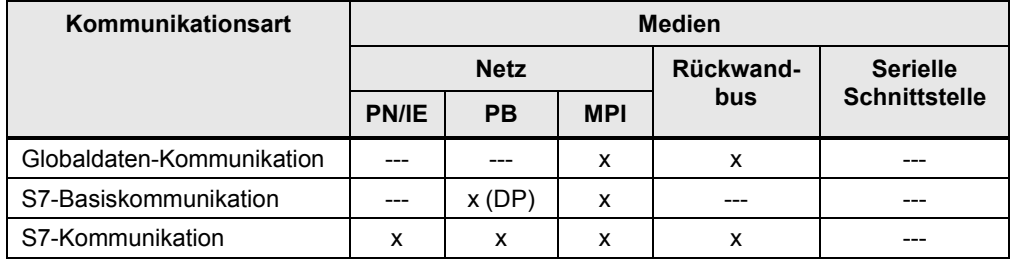

In den folgenden Kapiteln werden die Kommunikationsarten beschrieben: Tabelle 29-2

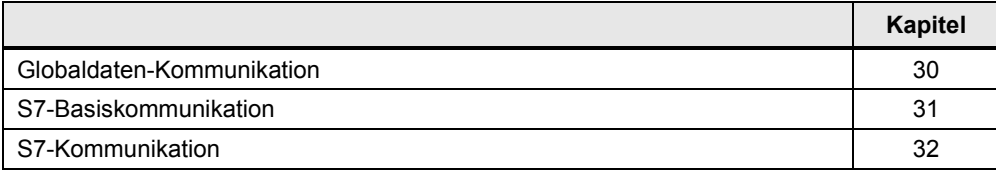

30.1 Merkmale

# <span id="page-183-0"></span>**30 Globaldaten-Kommunikation**

# **30.1 Merkmale**

#### **Globaldaten**

Die in dieser Form der Kommunikation ausgetauschten Daten werden als Globaldaten (GD) bezeichnet.

Globaldaten können sein:

- Eingänge, Ausgänge (Prozessabbild)
- Merker
- Bereiche aus Datenbausteinen
- Zeiten, Zähler

Der Datenaustausch erfolgt zyklisch während der Aktualisierung des Prozessabbildes der Eingänge und Ausgänge. Bei S7-400 ist ereignisgesteuerter Datenaustausch möglich.

Globaldaten werden in GD-Paketen übertragen. Ein GD-Paket ist ein Telegramm, das von einer SIMATIC CPU an eine oder mehrere andere SIMATIC CPUs gesendet wird.

#### **Merkmale**

Die GD-Kommunikation zeichnet sich durch folgende Merkmale aus:

- Sehr einfache Anwendung
- Anzahl Daten: <= 54 Byte

# **30.2 Details Kommunikationsart**

Tabelle 30-1 Kommunikationsarten-Detail

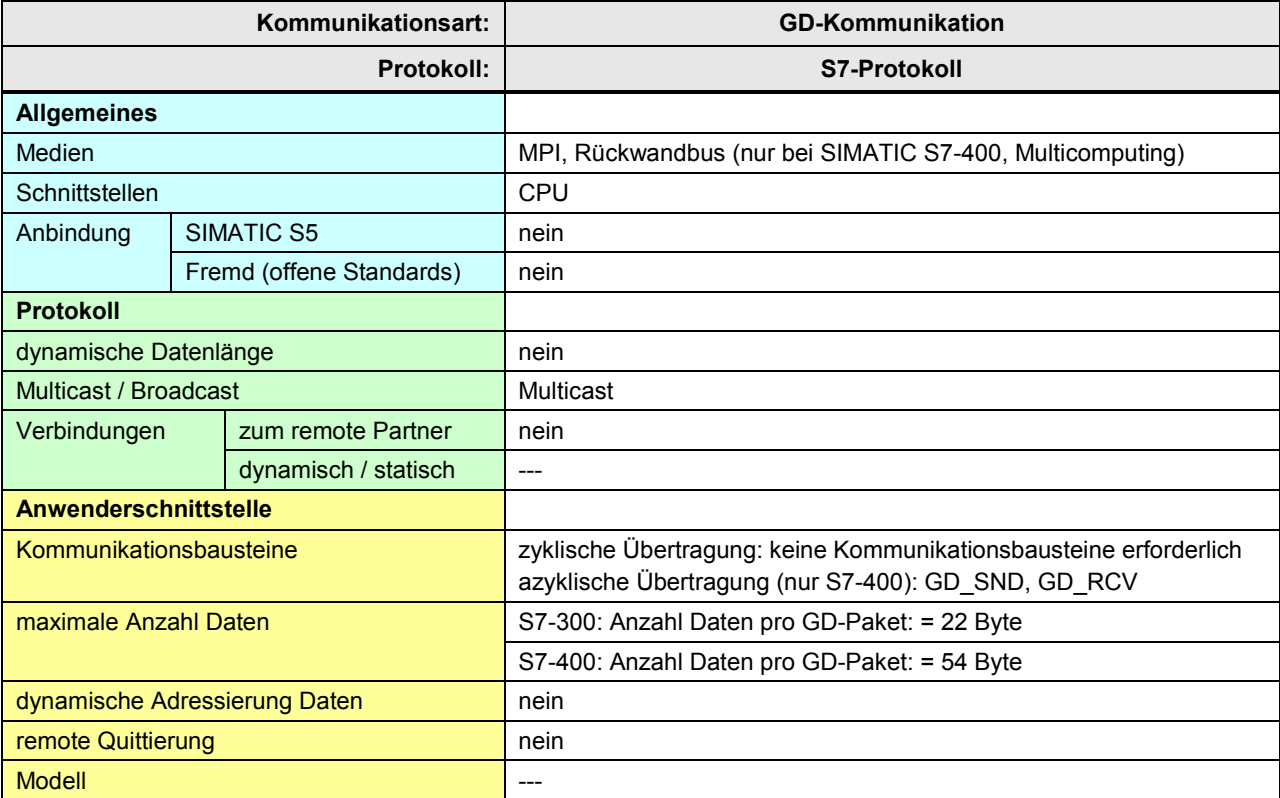

[Zurück zum Sprungverteiler MPI](#page-74-0)

[Zurück zum Sprungverteiler Rückwandbus](#page-75-0)

30.3 Überblick Anwenderschnittstellen

# **30.3 Überblick Anwenderschnittstellen**

## **Zyklische Übertragung**

Es sind keine Kommunikationsbausteine erforderlich.

# **Azyklische Übertragung**

Überblick Kommunikationsbausteine:

Tabelle 30-2

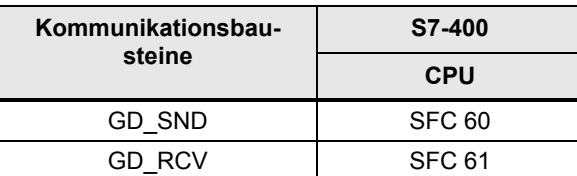

Kommunikationsbausteine in STEP 7:

Tabelle 30-3

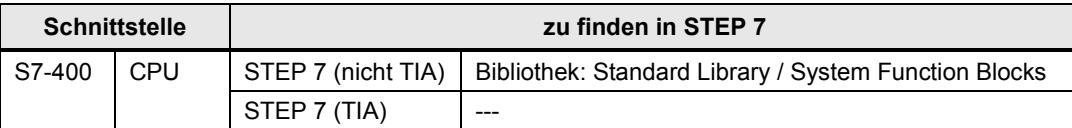

30.4 Anwenderschnittstelle GD\_SND, GD\_RCV

# **30.4 Anwenderschnittstelle GD\_SND, GD\_RCV**

# **30.4.1 Beschreibung**

Mit den Kommunikationsbausteinen wird eine azyklische GD-Kommunikation zwischen CPUs der S7-400 ermöglicht.

#### **GD\_SND**

Programmiertes Senden eines GD-Paketes

### **GD\_RCV**

Programmiertes Empfangen eines GD-Paketes

### **30.4.2 Parameter für GD\_SND**

Tabelle 30-4

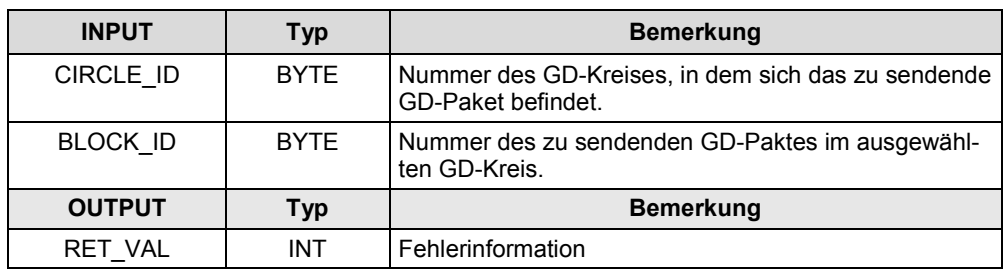

# **30.4.3 Parameter für GD\_RCV**

Tabelle 30-5

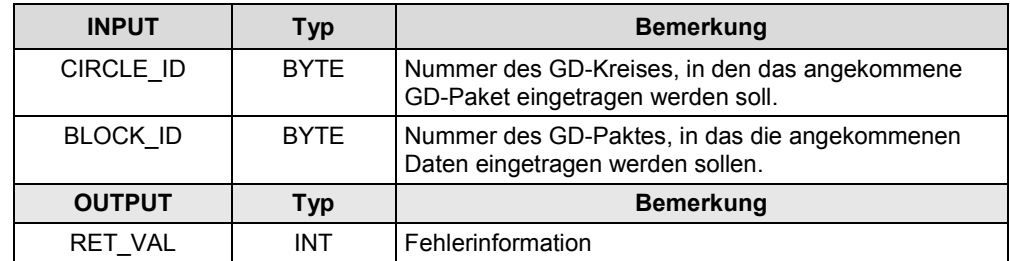

# <span id="page-187-0"></span>**31 S7-Basiskommunikation**

# **31.1 Merkmale**

### **Kommunikationspartner**

Mögliche Kommunikationspartner für eine CPU-CPU Kommunikation mit Hilfe der S7-Basiskommunikation:

- CPU außerhalb der eigenen Station (\*1)
- CPU innerhalb der eigenen Station:
	- CPU im Zentralgerät oder Erweiterungsgerät
	- CPU dezentral

# Zu (\*1):

Unter "eigene Station" ist hier folgendes zu verstehen:

- zentrale Station mit CPU, CP, zentraler Peripherie, und
- dezentrale Station.

In einer dezentralen Station kann eine CPU gesteckt sein. In diesem Fall wird diese dezentrale Station auch als intelligenter Slave (I-Slave) bezeichnet.

### **CPU außerhalb der eigenen Station**

Die Kommunikation erfolgt über das Netz MPI. Die erforderlichen Kommunikationsbausteine werden mit "X-Bausteine" bezeichnet.

### **CPU innerhalb der eigenen Station**

Die Kommunikation erfolgt über das Netz PB (DP).

Die erforderlichen Kommunikationsbausteine werden mit "I-Bausteine" bezeichnet. Zwischen DP-Master und DP-Slave werden Daten ausgetauscht:

- DP-Master liest mit I-Baustein Daten aus DP-Slave
- DP-Master schreibt mit I-Baustein Daten in DP-Slave

Im DP-Slave sind keine Kommunikationsbausteine erforderlich.

### **Merkmale**

Die S7-Basiskommunikation zeichnet sich durch folgende Merkmale aus:

- Kommunikation nur über die integrierte Schnittstelle der CPU
- Kommunikation über Verbindungen. Die Verbindungen werden vom Kommunikationsbaustein eingerichtet (Projektierung in STEP 7 ist nicht erforderlich).
- Anzahl Daten pro Kommunikationsauftrag: < 94 Byte
- Das Anwenderprogramm im Sender erhält eine Information, wenn die Daten im Anwenderdatenbereich des Empfängers angekommen sind (Quittierung von der remote Applikation).

# **31.2 Details Kommunikationsart**

Tabelle 31-1 Kommunikationsarten-Detail

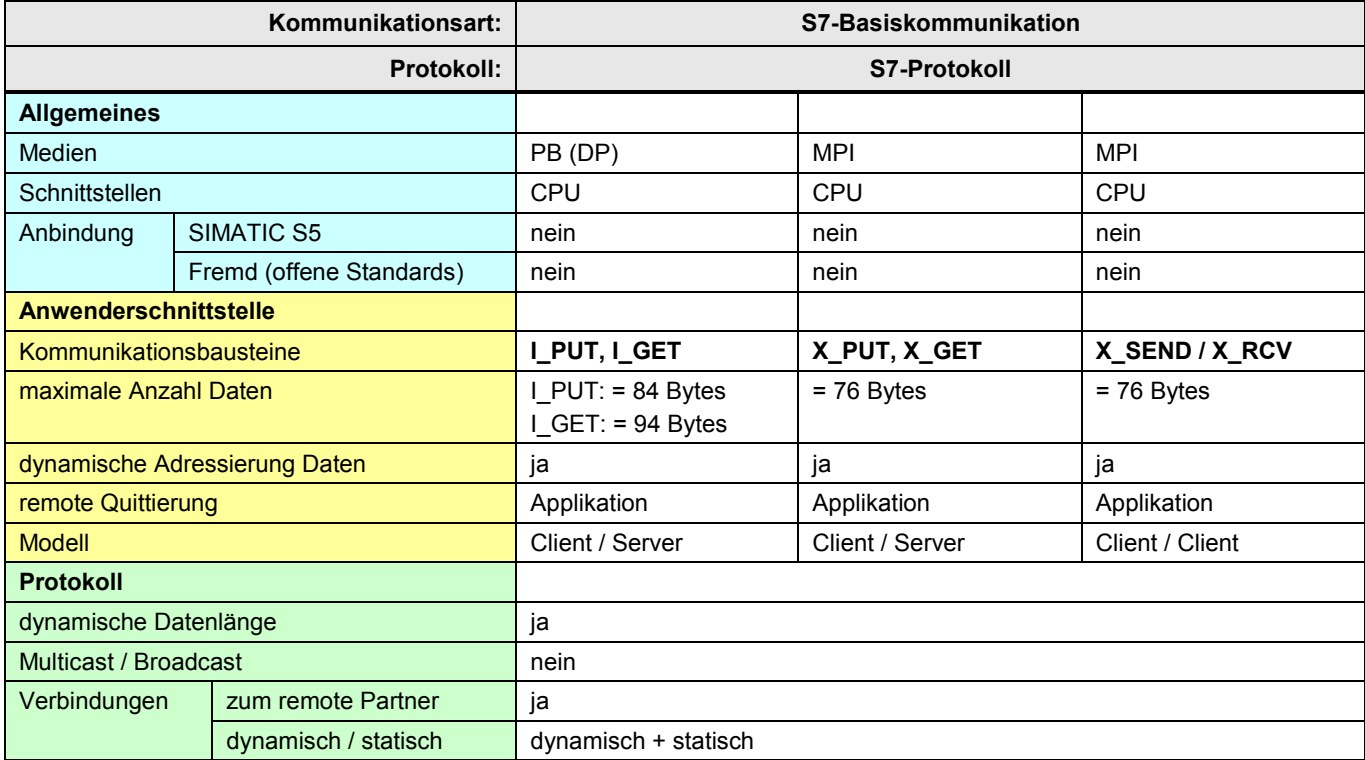

[Zurück zum Sprungverteiler MPI](#page-74-0)

[Zurück zum Sprungverteiler Rückwandbus](#page-75-0)

[Zurück zum Sprungverteiler PB](#page-73-0)

31.3 Überblick Anwenderschnittstellen

# **31.3 Überblick Anwenderschnittstellen**

Überblick Kommunikationsbausteine:

Tabelle 31-2

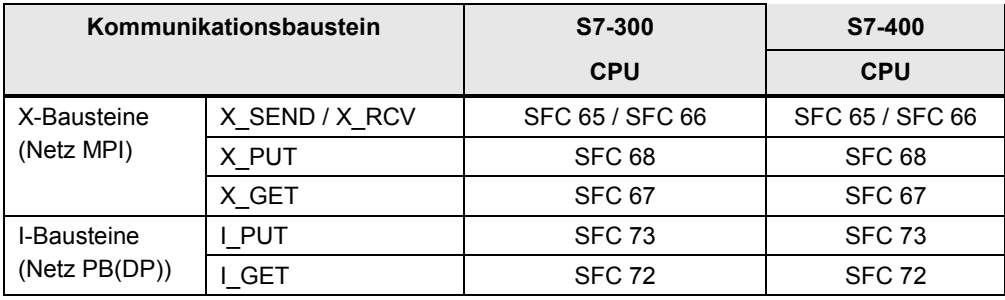

### Kommunikationsbausteine in STEP 7:

Tabelle 31-3

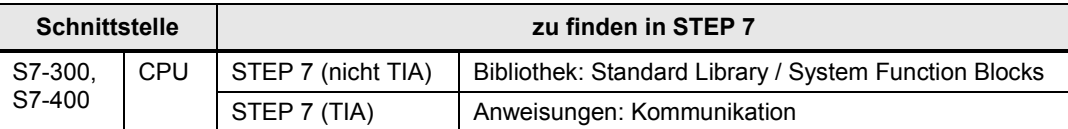

31.4 Anwenderschnittstelle X\_SEND / X\_RCV

# **31.4 Anwenderschnittstelle X\_SEND / X\_RCV**

# **31.4.1 Beschreibung**

Mit den Kommunikationsbausteinen kommuniziert eine CPU mit einer anderen CPU außerhalb der eigenen Station (Client / Client Kommunikation).

### **X\_SEND**

Daten an CPU außerhalb der eigenen Station senden.

### **X\_RCV**

Daten von CPU außerhalb der eigenen Station empfangen.

### **31.4.2 Parameter für X\_SEND**

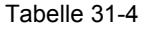

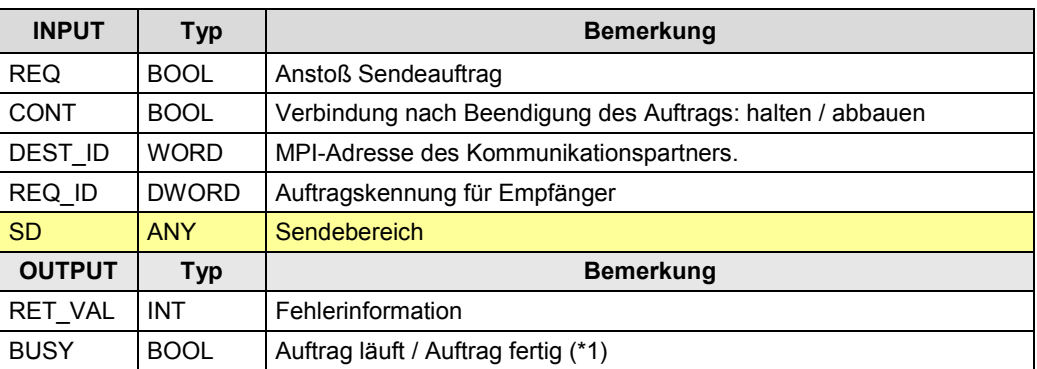

Zu (\*1): remote Quittierung: Applikation

## **31.4.3 Parameter für X\_RCV**

#### Tabelle 31-5

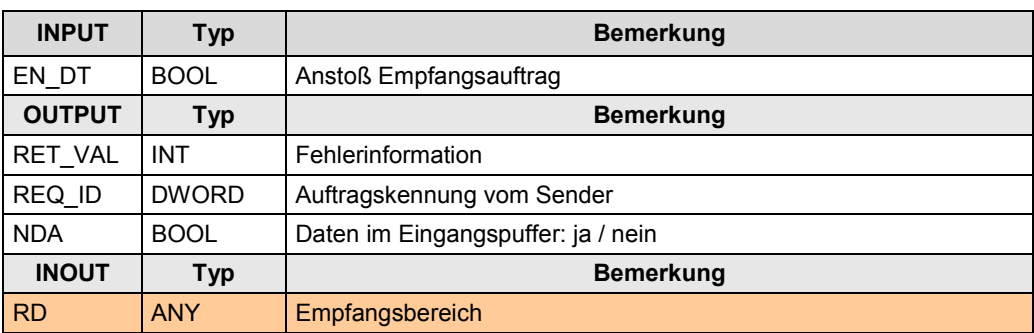

31.5 Anwenderschnittstelle X\_PUT, X\_GET

# **31.5 Anwenderschnittstelle X\_PUT, X\_GET**

## **31.5.1 Beschreibung**

Mit den Kommunikationsbausteinen kommuniziert eine CPU mit einer anderen CPU außerhalb der eigenen Station (Client / Server Kommunikation).

### **X\_PUT**

Daten in CPU außerhalb der eigenen Station schreiben.

### **X\_GET**

Daten aus CPU außerhalb der eigenen Station lesen.

#### **31.5.2 Parameter für X\_PUT**

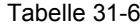

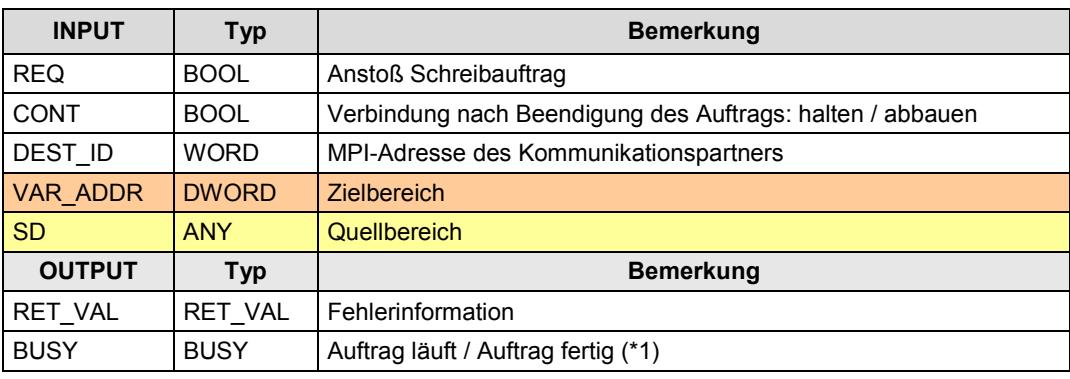

Zu (\*1): remote Quittierung: Applikation

### **31.5.3 Parameter für X\_GET**

#### Tabelle 31-7

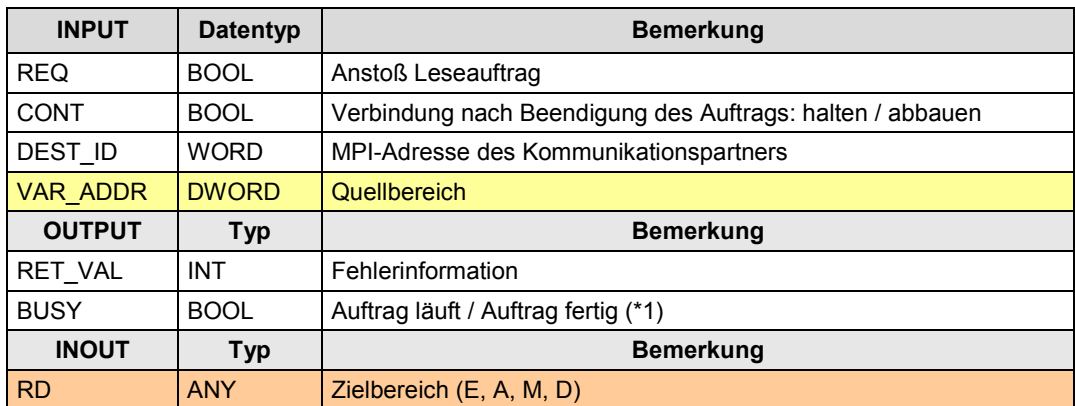

Zu (\*1): remote Quittierung: Applikation

31.6 Anwenderschnittstelle I\_PUT, I\_GET

# **31.6 Anwenderschnittstelle I\_PUT, I\_GET**

## **31.6.1 Beschreibung**

Mit den Kommunikationsbausteinen kommuniziert eine CPU mit einer anderen CPU innerhalb der eigenen Station (Client / Server Kommunikation).

**I\_PUT**

Daten in CPU innerhalb der eigenen Station schreiben.

### **I\_GET**

Daten aus CPU innerhalb der eigenen Station lesen.

### **31.6.2 Parameter für I\_PUT**

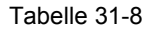

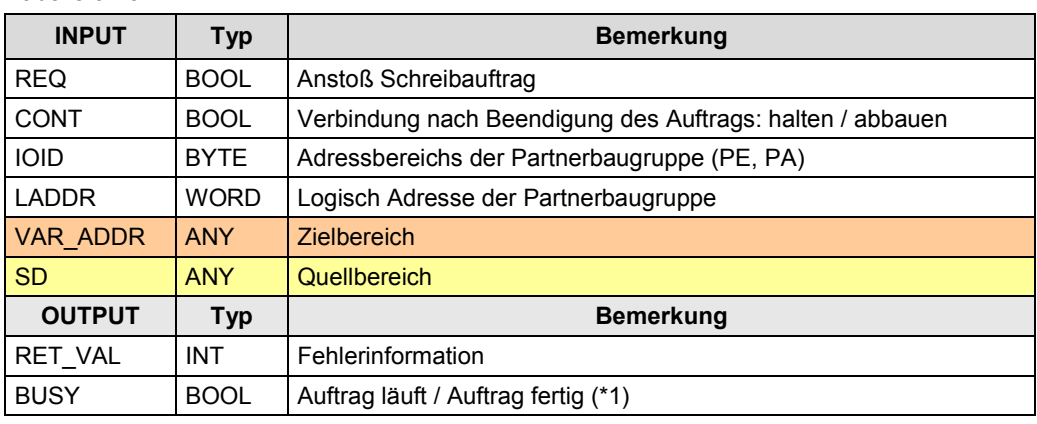

Zu (\*1): remote Quittierung: Applikation

## **31.6.3 Parameter für I\_GET**

#### Tabelle 31-9

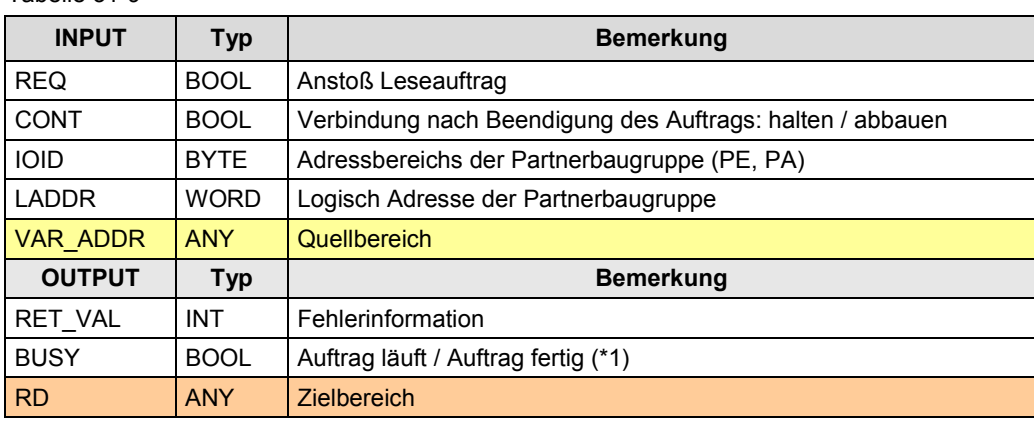

Zu (\*1): remote Quittierung: Applikation

# <span id="page-193-0"></span>**32 S7-Kommunikation**

# **32.1 Merkmale**

Die S7-Kommunikation zeichnet sich durch folgende Merkmale aus:

- Netzunabhängige Anwenderschnittstelle: Identisches Handling für PN/IE, PB und MPI
- Kommunikation über integrierte Schnittstelle der CPU oder über externe Schnittstelle von CP bzw. CM..
- Kommunikation über projektierte Verbindungen (S7-Verbundung).
- Anzahl Daten pro Kommunikationsauftrag: <= 64 KByte
- Das Anwenderprogramm im Sender erhält eine Information, wenn die Daten im Anwenderdatenbereich des Empfängers angekommen sind (Quittierung von der remote Applikation).

# **32.2 Details Kommunikationsart**

Tabelle 32-1 Kommunikationsarten-Detail

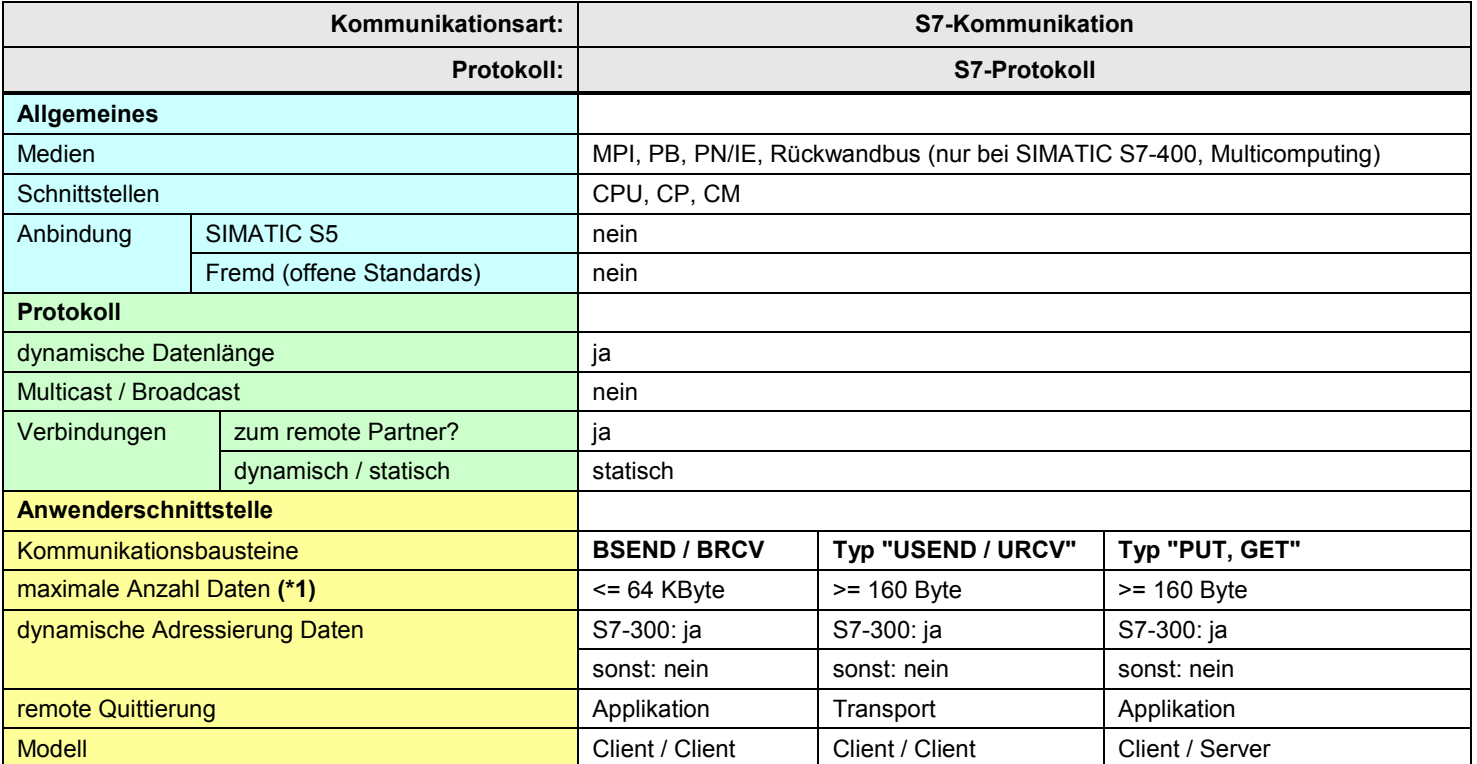

[Zurück zum Sprungverteiler PN/IE](#page-72-0)

[Zurück zum Sprungverteiler PB](#page-73-0)

[Zurück zum Sprungverteiler MPI](#page-74-0)

[Zurück zum Sprungverteiler Rückwandbus](#page-75-0)

Zu (\*1): Die maximale Anzahl Daten pro Kommunikationsauftrag ist abhängig von:

- Netz (MPI, PB, PN/IE)
- Schnittstelle (Kommunikation über CPU, CP oder CM)
- Kommunikationspartner (S7-300, S7-400, ...)
- Kommunikationsbaustein (BSEND, …)

Bei einigen Kommunikationsbausteinen wird angegeben, wie viele Daten mindestens (≥ x) übertragen werden können. Wenn diese Mindestanzahl (≥ x) nicht ausreicht, kann die exakte maximale Anzahl ermittelt werden (Online Hilfe STEP 7).

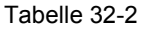

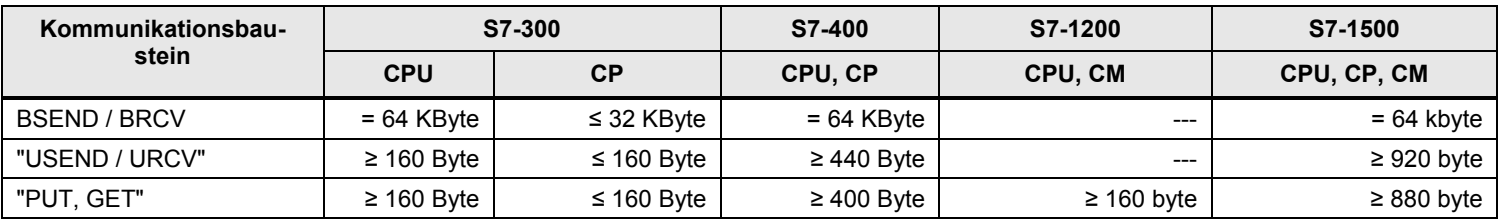

32.3 Überblick Anwenderschnittstellen

# **32.3 Überblick Anwenderschnittstellen**

### **Überblick Kommunikationsbausteine**

Tabelle 32-3

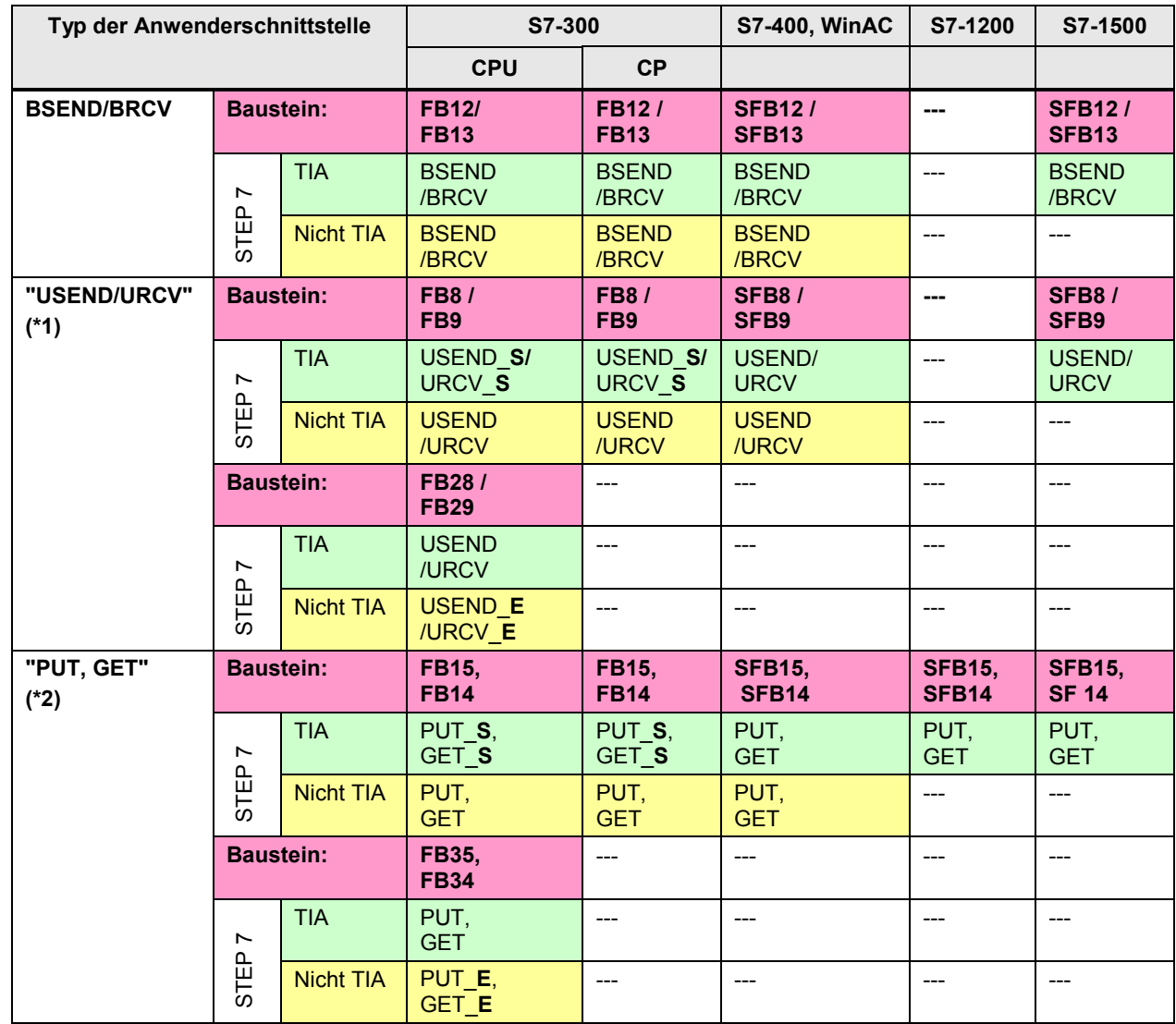

Zu (\*1): Unter der Bezeichnung "USEND / URCV" werden alle Varianten der Bausteine (FBx, SFBx) und der Bezeichnungen in STEP 7 (USEND, USEND\_E, USEND\_S) zusammengefasst. ZU (\*2): Unter der Bezeichnung "PUT, GET" werden alle Varianten der Bausteine (FBx, SFBx) und der Bezeichnungen in STEP 7 (PUT, PUT\_E, PUT\_S) zusammengefasst.

### **Kommunikationsbausteine in STEP 7**

Tabelle 32-4

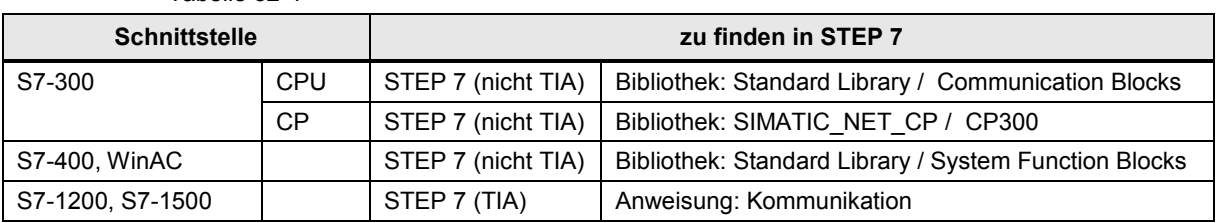

32.4 Anwenderschnittstelle: Typ "USEND / URCV"

# **32.4 Anwenderschnittstelle: Typ "USEND / URCV"**

# **32.4.1 Vorbemerkung**

Unter der Bezeichnung "USEND / URCV" werden alle Varianten der Kommunikationsbausteine (FBx, SFBx) und der Bezeichnungen in STEP 7 (USEND, USEND\_E, USEND\_S) zusammengefasst.

Die Kommunikationsbausteine unterscheiden sich in der maximalen Anzahl von Sendebereichen bzw. Empfangsbereichen.

Tabelle 32-5

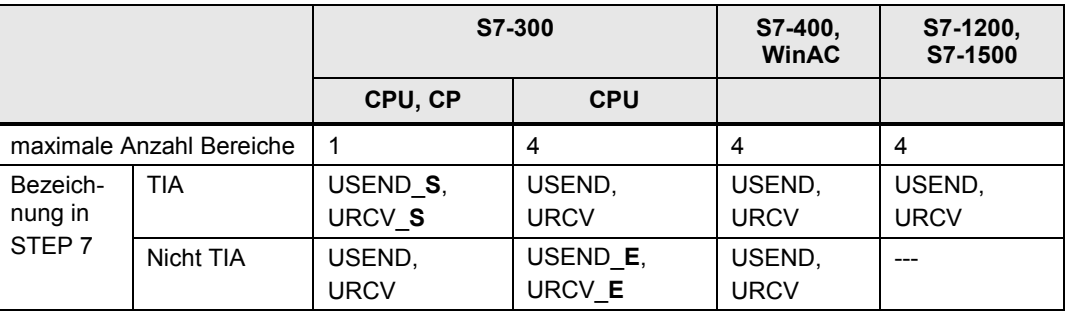

### **32.4.2 Beschreibung**

Der Kommunikationsbaustein vom Typ "USEND" sendet Daten an einen Kommunikationsbaustein vom Typ "URCV". "URCV" empfängt Daten vom "USEND", und kopiert sie in die projektierten Empfangsbereiche.

"USEND" und "URCV" sind mit einander nicht koordiniert:

- Ein Sendeauftrag ist abgeschlossen, wenn die Daten im Empfangspuffer angekommen sind. Die Daten liegen dann im Allgemeinen noch nicht im Empfangsbereich. D.h. bei einem abgeschlossenen Sendeauftrag ist nicht sichergestellt, dass mit URCV die Daten vom Empfangspuffer in den Empfangsbereich kopiert wurden.
- Ein neuer Sendeauftrag ("USEND") kann gestartet werden, auch wenn die vorher gesendeten Daten vom "URCV" noch nicht in den Empfangsbereich kopiert wurden. D.h. Daten können, unbemerkt vom Sender, im Empfangspuffer überschrieben werden. Der "URCV", im Empfänger, bringt in diesem Fall eine Overrun Warnung.

#### **Typ "USEND"**

Unkoordiniertes Senden von Daten

#### **Typ "URCV"**

Unkoordiniertes Empfangen von Daten

# 32.4 Anwenderschnittstelle: Typ "USEND / URCV"

# **32.4.3 Parameter für Typ "USEND"**

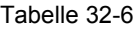

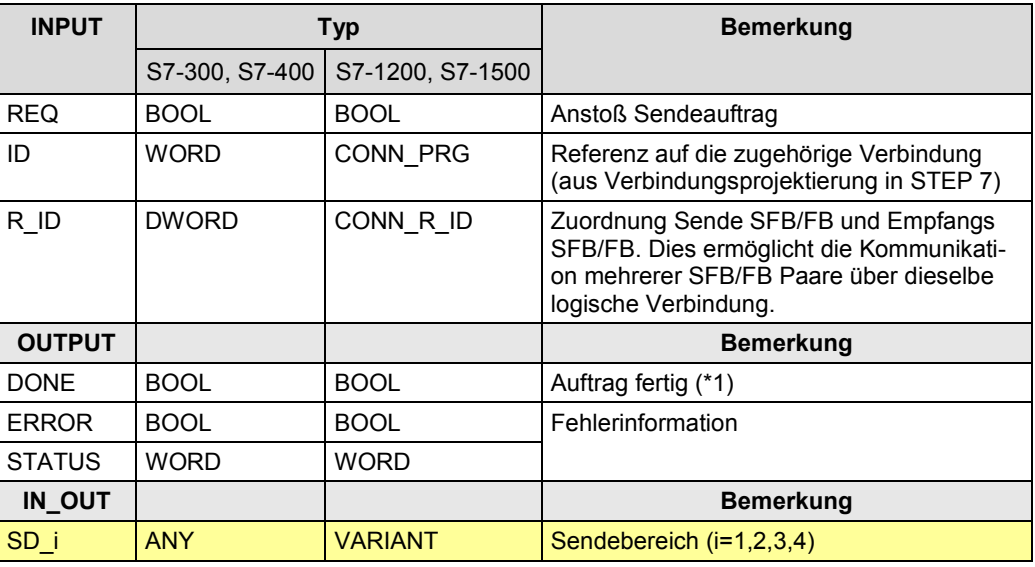

Zu (\*1): remote Quittierung: Transport

# **32.4.4 Parameter für Typ "URCV"**

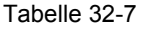

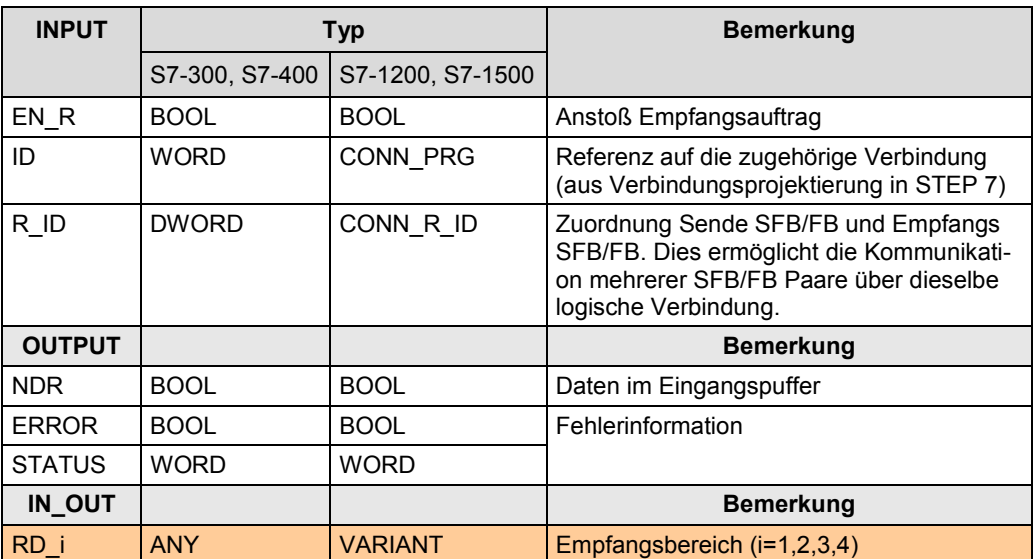

# **32.5 Anwenderschnittstelle: BSEND / BRCV**

## **32.5.1 Beschreibung**

Der Kommunikationsbaustein BSEND sendet Daten an einen Kommunikationsbaustein BRCV. BRCV empfängt Daten vom BSEND, und kopiert sie in die projektierten Empfangsbereiche.

BSEND und BRCV müssen zur Datenübertragung paarweise verwendet werden.

Die Datenübertragung wird wie folgt koordiniert:

- Ein Sendeauftrag ist abgeschlossen, wenn die Daten im Empfangsbereich angekommen sind. D.h. bei einem abgeschlossenen Sendeauftrag ist sichergestellt, dass mit BRCV die Daten in den Empfangsbereich geschrieben wurden.
- Ein neuer Sendeauftrag (BSEND) kann erst gestartet werden, wenn die vorher gesendeten Daten vom BRCV in den Empfangsbereich übernommen wurden.

#### Hinweis zur internen Arbeitsweise

Die zu sendenden Daten werden in Datenblöcke unterteilt. Jeder Datenblock wird einzeln an den Kommunikationspartner gesendet (blockorientiertes Senden). Nach jedem empfangenen Datenblock wird eine Quittung an den BSEND geschickt, und der Parameter LEN wird aktualisiert (blockorientiertes Empfangen).

#### **BSEND**

Blockorientiertes Senden von Daten

#### **BRCV**

Blockorientiertes Empfangen von Daten

## 32.5 Anwenderschnittstelle: BSEND / BRCV

## **32.5.2 Parameter für BSEND**

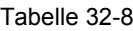

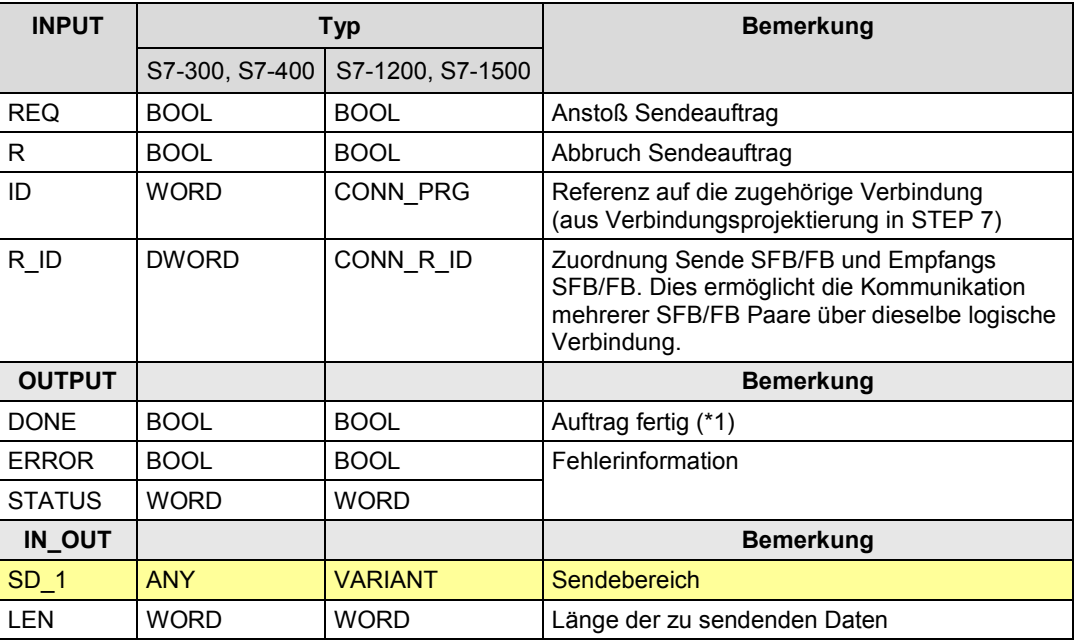

Zu (\*1): remote Quittierung: Applikation

# **32.5.3 Parameter für BRCV**

Tabelle 32-9

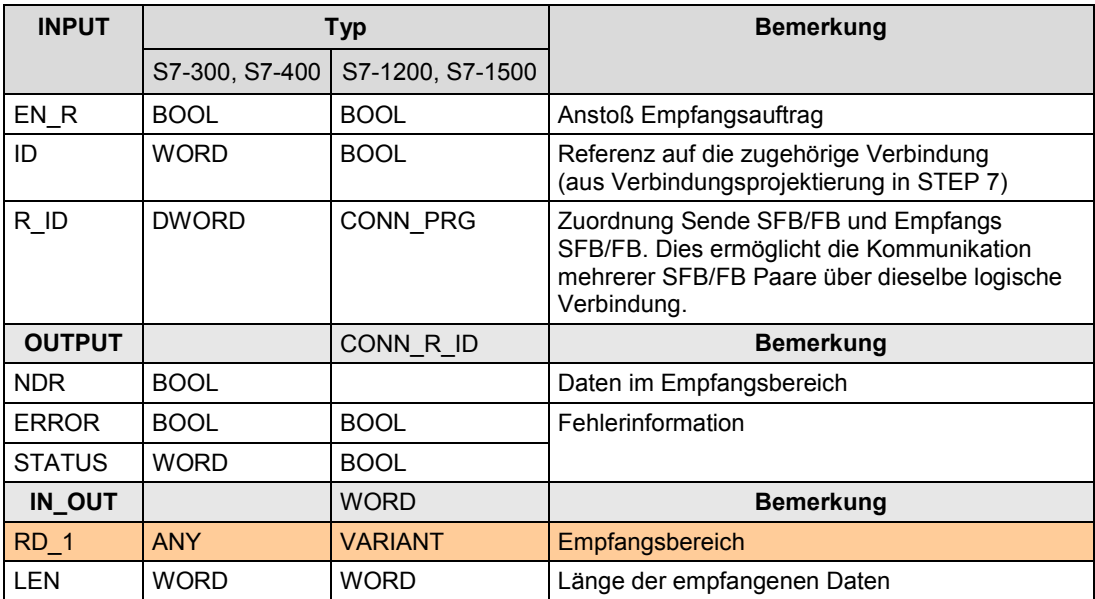

# **32.6 Anwenderschnittstelle: Typ "PUT, GET"**

# **32.6.1 Vorbemerkung**

Unter der Bezeichnung "PUT, GET" werden alle Varianten der Kommunikationsbausteine (FBx, SFBx) und der Bezeichnungen in STEP 7 (PUT, PUT\_E, PUT\_S) zusammengefasst.

Die Kommunikationsbausteine unterscheiden sich in der maximalen Anzahl von Sendebereichen bzw. Empfangsbereichen.

Tabelle 32-10

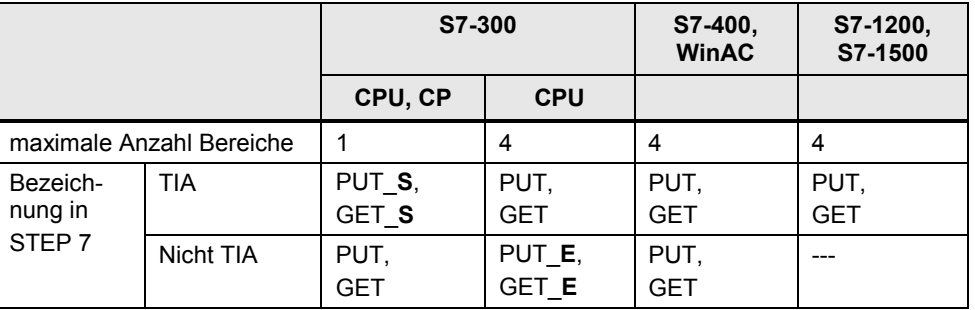

### **32.6.2 Beschreibung**

Mit den Kommunikationsbausteinen kommuniziert eine CPU (Client) mit einer anderen CPU (Server).

In der anderen CPU (Server) ist im Anwenderprogramm kein Kommunikationsbaustein erforderlich (Client / Server Kommunikation).

### **Typ "PUT"**

Daten in CPU schreiben

### **Typ "GET"**

Daten aus CPU lesen

# 32.6 Anwenderschnittstelle: Typ "PUT, GET"

# **32.6.3 Parameter für Typ "PUT"**

#### Tabelle 32-11

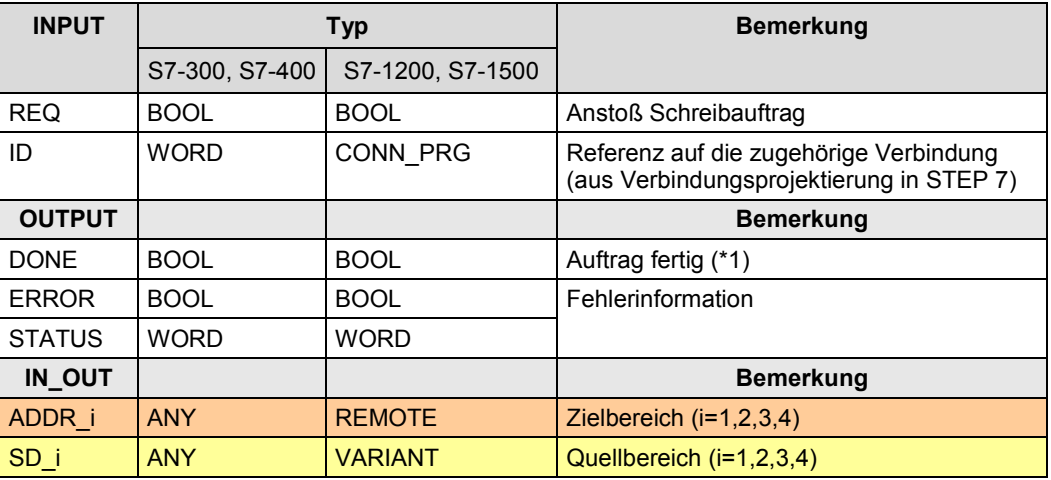

Zu (\*1): remote Quittierung: Applikation

# **32.6.4 Parameter für Typ "GET"**

### Tabelle 32-12

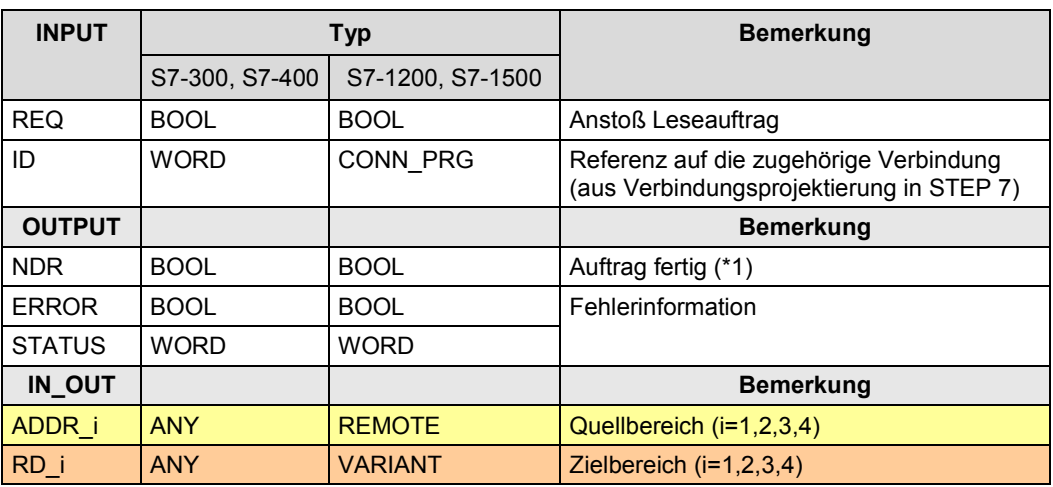

Zu (\*1): remote Quittierung: Applikation

33.1 Merkmale

# **33 PROFINET/Industrial Ethernet (PN/IE)**

# **33.1 Merkmale**

Die Kommunikation über PN/IE zeichnet sich durch folgende Merkmale aus:

- Kommunikation zwischen SIMATIC Controllern
- Kommunikation mit fremden Controllern

# **33.2 Übersicht**

Über PN/IE sind folgende Kommunikationsarten möglich: Tabelle 33-1

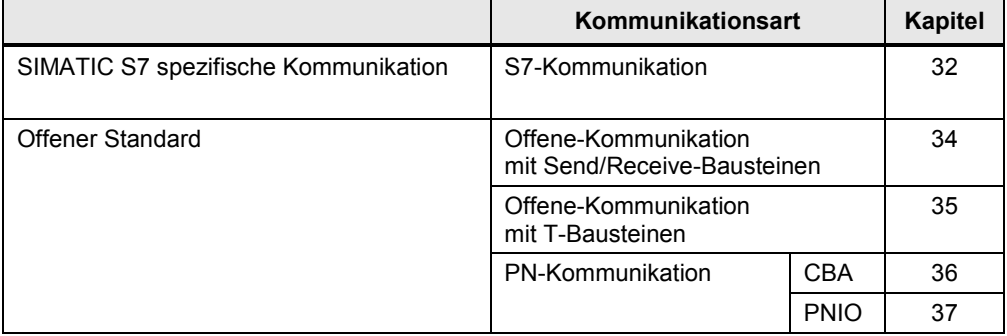

Die Kommunikationsarten zum "Offenen Standard" werden im Folgenden beschrieben.

34.1 Merkmale

# <span id="page-204-0"></span>**34 PN/IE: Offene-Kommunikation mit Send/Receive-Bausteinen**

# **34.1 Merkmale**

Die Offene-Kommunikation mit Send/Receive-Bausteinen zeichnet sich durch folgende Merkmale aus:

- Offener Standard (Kommunikation mit fremden Controllern möglich)
- Kommunikation über CP
- Kommunikation über projektierte Verbindungen
- Kommunikation über Protokolle: TCP, ISO on TCP, UDP, ISO
- Anzahl Daten pro Kommunikationsauftrag: <= 8 KByte
- Quittierung vom remote Transportsystem (nicht beim Protokoll UDP).
- Keine Quittierung von der remote Applikation

### **Projektierung von Verbindungen**

Verbindungen werden in STEP 7 projektiert. Aufbau und Abbau der Verbindungen erfolgt durch das Betriebssystem. Da die Verbindungen projektiert werden, sind die Verbindungsparameter zur Laufzeit nicht änderbar.

### **Verbindungstypen**

Tabelle 34-1

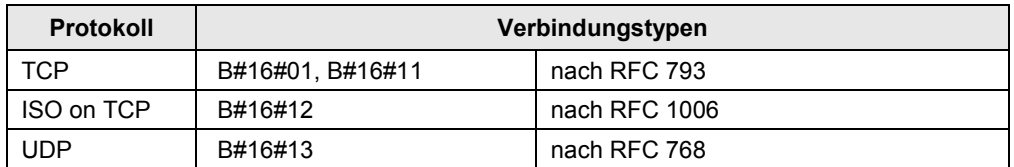

Besonderheit beim Protokoll UDP: In STEP 7 muss eine "UDP-Verbindung" projektiert werden. Eine "UDP-Verbindung" ist jedoch keine Verbindung im Sinne des Dokumentes (Kapitel [6\)](#page-35-0). Bei UDP wird keine Verbindung zum remote Kommunikationspartner aufgebaut.

### **Merkmale Protokolle**

#### Tabelle 34-2

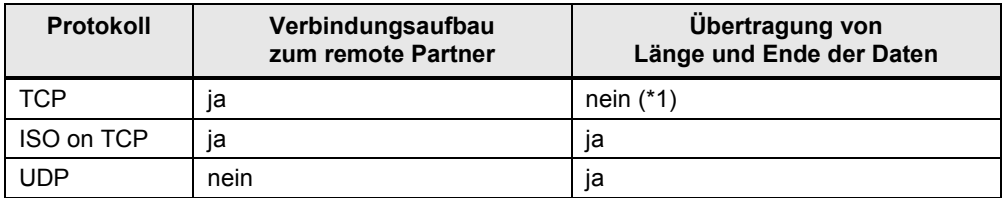

Zu (\*1): Beim Senden ist dies unproblematisch, da der Sender weiß, wie viele Daten er verschicken will. Der Empfänger jedoch hat keine Möglichkeit zu erkennen, wo die Daten enden.

# **34.2 Details Kommunikationsart**

Tabelle 34-3 Kommunikationsarten-Detail

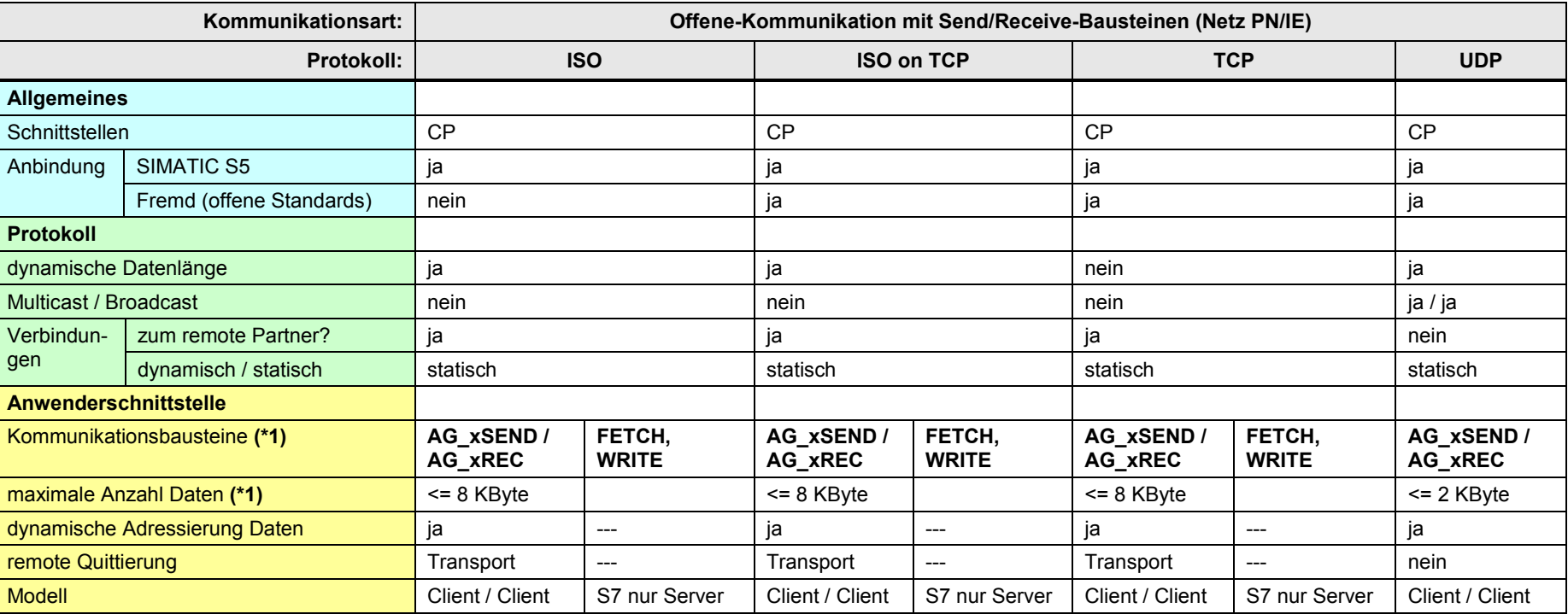

[Zurück zum Sprungverteiler PN/IE](#page-72-0)

#### Erläuterungen zur Tabelle:

Zu (\*1): Die maximale Anzahl Daten ist abhängig von:

- Kommunikationspartner (S7-300, S7-400, …)
- Kommunikationsbaustein (AG\_SEND, AG\_**L**SEND, AG\_**S**SEND)
- Protokoll (TCP, ...)

Übersicht:

Tabelle 34-4

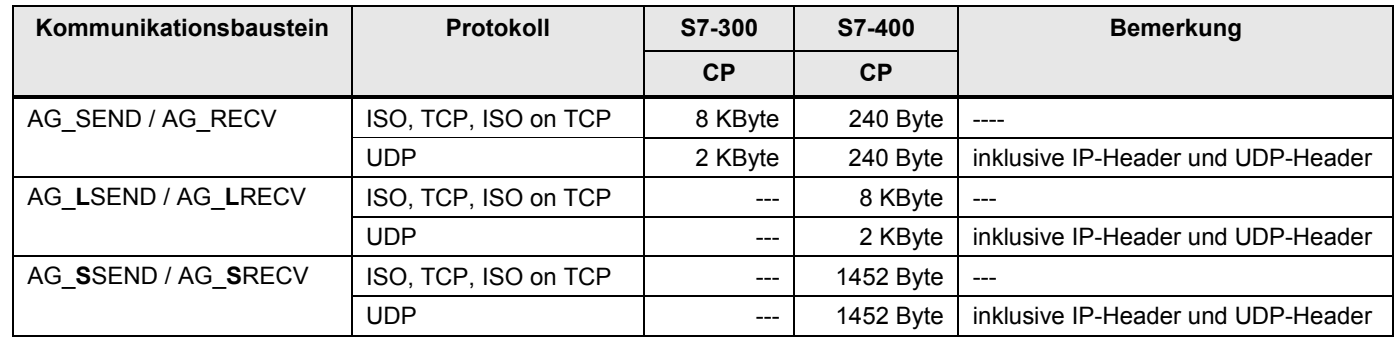

34.3 Überblick Anwenderschnittstellen

# **34.3 Überblick Anwenderschnittstellen**

### **Send/Receive-Bausteine**

Überblick Kommunikationsbausteine:

Tabelle 34-5

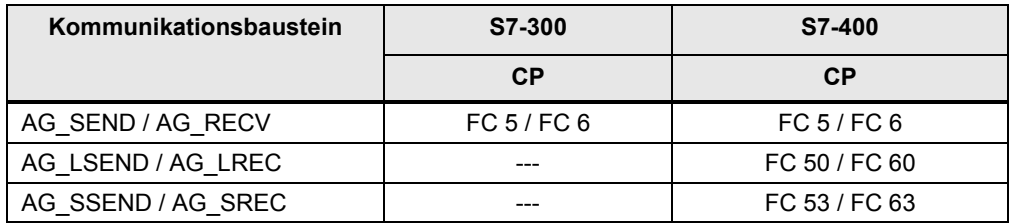

Je nach Familie (S7-300, S7-400) sind unterschiedliche Kommunikationsbausteine zu verwenden. Die Kommunikationsbausteine sind in STEP 7 unter verschiedenen Bibliotheken abgelegt.

Kommunikationsbausteine in STEP 7:

Tabelle 34-6

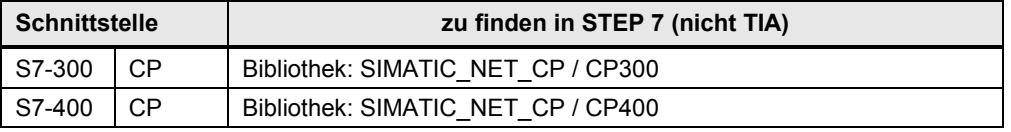

#### **Server für Fetch/Write**

Ein SIMATIC S7-CP kann Server für FETCH/WRITE Aufträge eines anderen Controllers (fremder Controller, SIMATIC S5) sein. In der S7-CPU des Servers sind für den Datenaustausch keine Kommunikationsbausteine nötig.

34.4 Anwenderschnittstelle AG\_xSEND, AG\_xRECV

# **34.4 Anwenderschnittstelle AG\_xSEND, AG\_xRECV**

Für die Kommunikationsbausteine werden folgende Abkürzungen verwendet:

- AG\_**x**SEND steht für: AG\_SEND, AG\_LSEND, AG\_SSEND
- AG\_**x**RECV steht für: AG\_RECV, AG\_LRECV, AG\_SSRECV

# **Bedeutung von x = L**

Die Kommunikationsbausteine sind optimiert für die Übertragung umfangreicher Daten (L steht für "long").

# **Bedeutung von x = S**

Die Kommunikationsbausteine sind zeitoptimiert (S steht für "speed"):

- Optimierte Kommunikation zwischen CPU und CP in der Station
- Ohne Auswirkung auf die Kommunikation über das Netz

# **34.4.1 Beschreibung**

Der Kommunikationsbaustein AG\_xRECV sendet Daten an den Kommunikationsbaustein AG\_xRECV. Die Arbeitsweise der Kommunikationsbausteine ist abhängig vom verwendeten CP ([/13/](#page-288-0)).

# **AG\_xSEND**

Der Kommunikationsbaustein übergibt Daten an den CP, die über eine projektierte Verbindung gesendet werden.

# **AG\_xRECV**

Der Kommunikationsbaustein übernimmt Daten vom CP, die über eine projektierte Verbindung empfangen wurden.

34.4 Anwenderschnittstelle AG\_xSEND, AG\_xRECV

# **34.4.2 Parameter für AG\_SEND, AG\_LSEND, AG\_SSEND**

### Tabelle 34-7

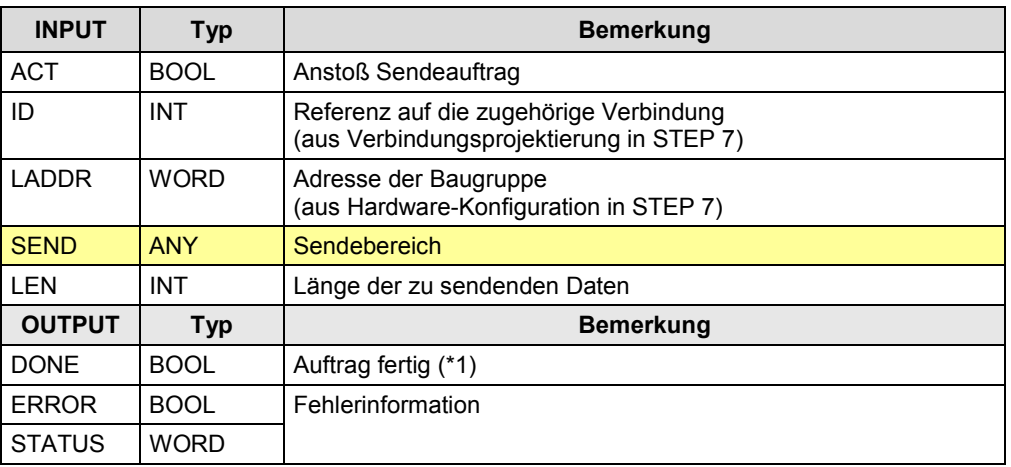

Zu (\*1): Fallunterscheidung:

Unterschiedliche Bedeutung, je nach verwendetem Protokoll:

- Daten liegen auf dem remote CP: ISO, ISO on TCP, TCP
- Daten wurden vom lokalen CP gesendet: UDP

# **34.4.3 Parameter für AG\_RECV, AG\_LRECV, AG\_SSRECV**

#### Tabelle 34-8

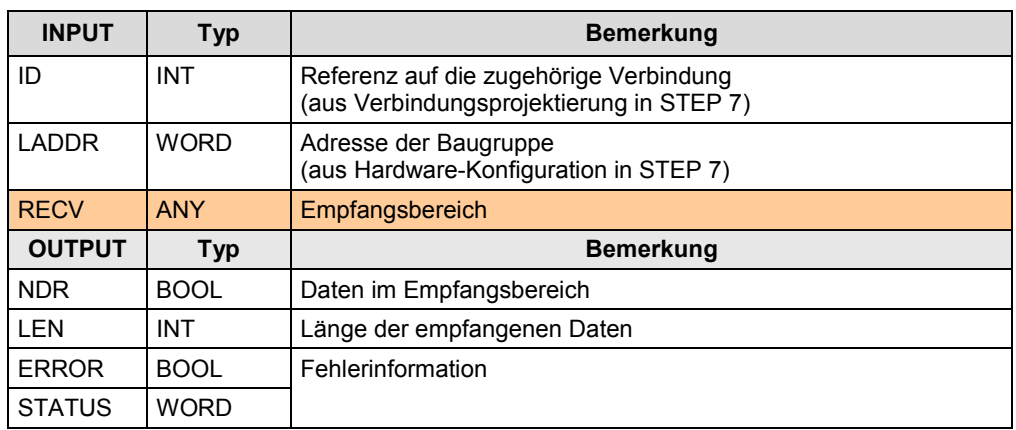

Zu (\*1): Die Daten wurden aus dem Empfangspuffer (CP) in den Empfangsbereich (CPU) kopiert.

### Sonderfall TCP-Verbindung:

Hier ist die Längenangabe im Parameter RECV maßgebend.

Ein Empfangsauftrag wird mit der Anzeige NDR=1 abgeschlossen, sobald eine der Längenangabe entsprechende Anzahl Daten in den Empfangbereich geschrieben wurde. D.h. NDR wird erst gesetzt, wenn der Empfangsbereich komplett gefüllt worden ist. LEN zeigt immer die Länge des Empfangsbereichs.

34.5 Anwenderschnittstelle FETCH, WRITE (Server)

# **34.5 Anwenderschnittstelle FETCH, WRITE (Server)**

In der S7-CPU des Servers sind für den Datenaustausch keine Kommunikationsbausteine nötig.

#### **FETCH**

Der Verbindungspartner (fremder Controller, SIMATIC S5) kann lesend auf Daten in der S7-CPU (Server) zugreifen (Daten holen).

#### **WRITE**

Der Verbindungspartner (fremder Controller, SIMATIC S5) kann schreibend auf Daten in der SIMATIC S7 zugreifen (Daten schreiben).

#### **Daten**

Auf folgende Daten kann in der S7-CPU (Server) zugegriffen werden:

- **Datenbausteine**
- **Merker**
- Prozessabbild Eingänge und Ausgänge
- Peripheriebereich Eingänge und Ausgänge
- Zähler, Zeiten

#### **Verbindungstypen**

Für den Zugriff mit FETCH oder WRITE muss in der S7-CPU (Server) eine Verbindung in der Betriebsart FETCH passiv oder WRITE passiv projektiert werden. Möglich sind folgende Verbindungstypen: ISO, ISO on TCP, TCP

### **Zugriffskoordinierung über das STEP 7 Anwenderprogramm**

Für die Zugriffskoordinierung stehen die Bausteine (FC) AG\_LOCK und AG\_UNLOCK zur Verfügung. Mit diesen Bausteinen kann der Zugriff auf Daten durch Sperren oder Freigeben der Verbindungen koordiniert werden.

35.1 Merkmale

# <span id="page-211-0"></span>**35 PN/IE: Offene-Kommunikation mit "T-Bausteinen"**

# **35.1 Merkmale**

Die Offene-Kommunikation mit T-Bausteinen zeichnet sich durch folgende Merkmale aus:

- Offener Standard (Kommunikation mit fremden Controllern möglich)
- Kommunikation über
	- projektierte oder programmierte Verbindungen: TCP, IoT, UDP
	- projektierte Verbindungen: ISO
- Kommunikation über Protokolle: TCP, ISO on TCP, UDP, ISO
- Anzahl Daten pro Kommunikationsauftrag: <= 64 KByte
- Quittierung vom remote Transportsystem (nicht beim Protokoll UDP).
- Keine Quittierung von der remote Applikation.

### **Programmierung von Verbindungen**

Aufbau und Abbau der Verbindungen werden im STEP 7 Anwenderprogramm programmiert. Dazu gibt es zwei Möglichkeiten:

- Aufruf von Verbindungsbausteinen (TCON, ...)
- Aufruf von Kommunikationsbausteinen, in denen der Aufbau oder Abbau von Verbindungen integriert ist (TSEND\_C, ...)

Durch die Programmierung der Verbindungen sind die Verbindungsparameter zur Laufzeit (im RUN der CPU) änderbar.

## **Verbindungstypen**

Tabelle 35-1

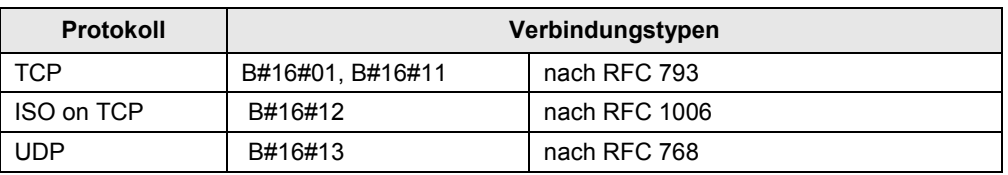

Besonderheit beim Protokoll UDP: Hier wird der lokale Kommunikationszugangspunkt mit den Verbindungsbausteinen parametriert. Bei UDP wird keine Verbindung zum remote Kommunikationspartner aufgebaut.

### **Merkmale Protokolle**

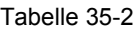

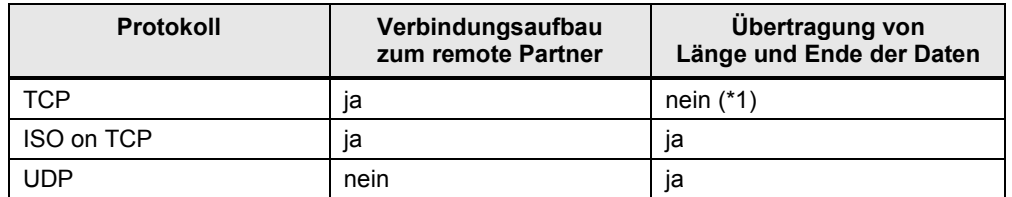

Zu (\*1): Ist beim Senden unproblematisch, da der Sender weiß, wie viele Daten er verschicken will. Der Empfänger jedoch hat keine Möglichkeit zu erkennen, wo die Daten enden.

# **35.2 Details Kommunikationsart**

Tabelle 35-3 Kommunikationsarten-Detail

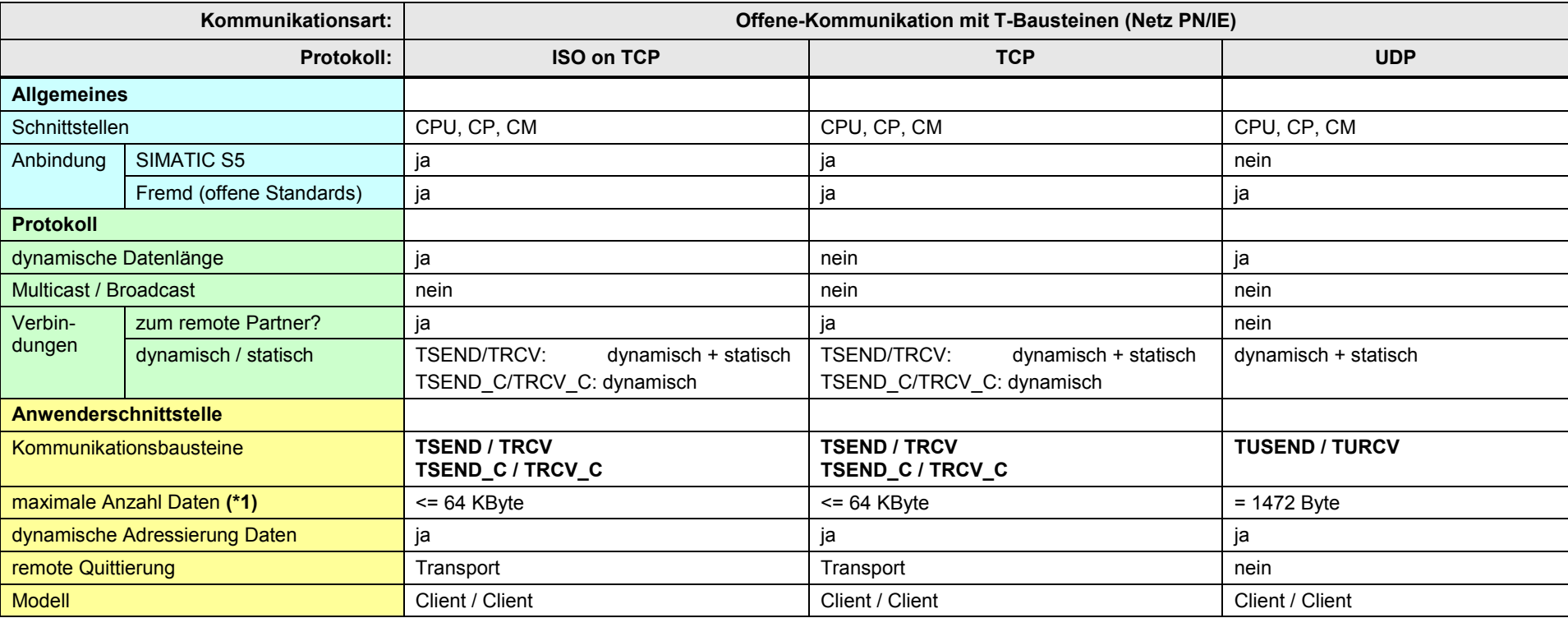

[Zurück zum Sprungverteiler PN/IE](#page-72-0)

### Erläuterungen zur Tabelle:

Zu (\*1): Die maximale Anzahl Daten ist abhängig von:

- Kommunikationspartner (S7-300, S7-400, …) und verwendete Schnittstelle (CPU, CP, CM)
- Protokoll (TCP, …) und Verbindungstyp

# Übersicht:

Tabelle 35-4

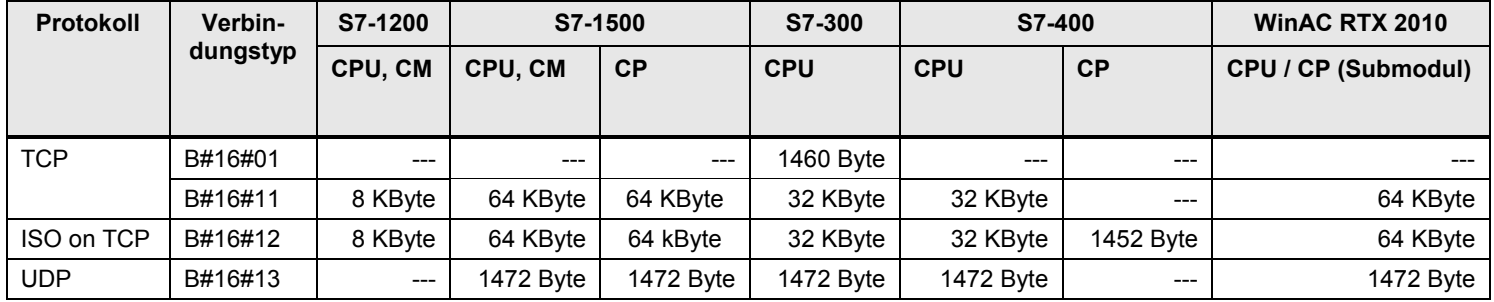

35.3 Überblick Anwenderschnittstellen

# **35.3 Überblick Anwenderschnittstellen**

### **T-Bausteine**

Überblick Kommunikationsbausteine

Tabelle 35-5

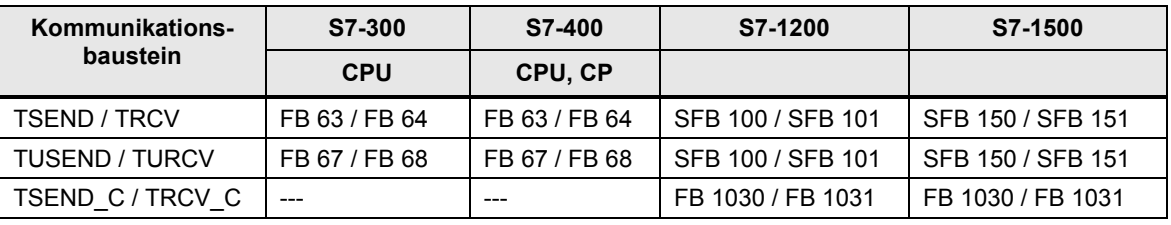

Überblick Verbindungsbausteine:

Tabelle 35-6

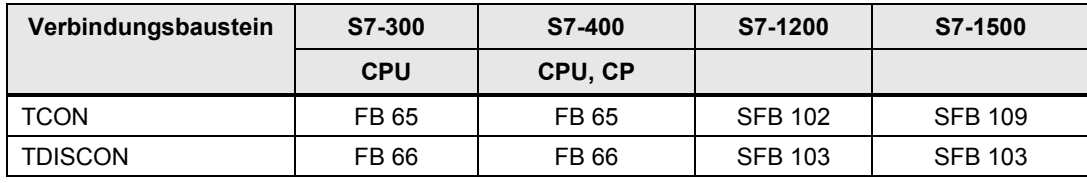

Kommunikationsbausteine in STEP 7:

Tabelle 35-7

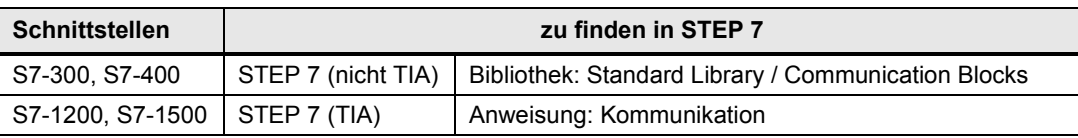

### **Server für Fetch/Write**

Überblick: Kommunikationsbausteine

Tabelle 35-8

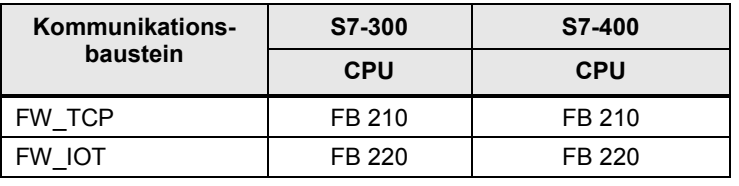

Kommunikationsbausteine in STEP 7:

Tabelle 35-9

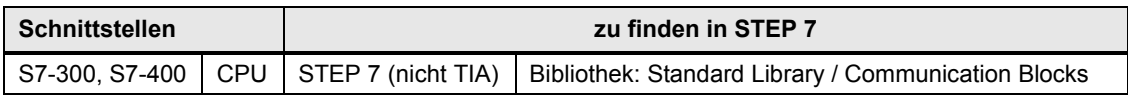

Hinweis: Eine SIMATIC S7-CPU kann Server für FETCH/WRITE Aufträge eines anderen Controllers (fremder Controller, SIMATIC S5) sein.

Die Kommunikationsbausteine des Servers verwenden intern die T-Bausteine:

- TSEND / TRCV (Senden und Empfangen von Daten)
- TCON, TDISCON (Verbindung aufbauen und abbauen)

35.4 Anwenderschnittstelle TSEND / TRCV

# **35.4 Anwenderschnittstelle TSEND / TRCV**

# **35.4.1 Beschreibung**

Der Kommunikationsbaustein **TSEND** sendet Daten an den Kommunikationsbaustein **TRCV**. Die Datenübertragung erfolgt über projektierte Verbindungen oder über programmierte Verbindungen (Kapitel [6\)](#page-35-0).

# **35.4.2 Parameter für TSEND**

Tabelle 35-10

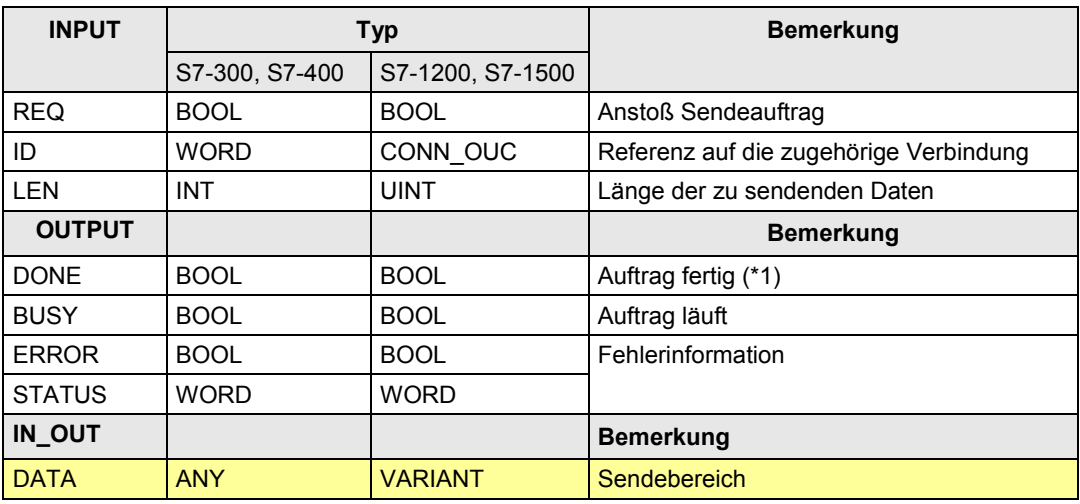

Zu (\*1): remote Quittierung: Transport

## **35.4.3 Parameter für TRCV**

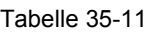

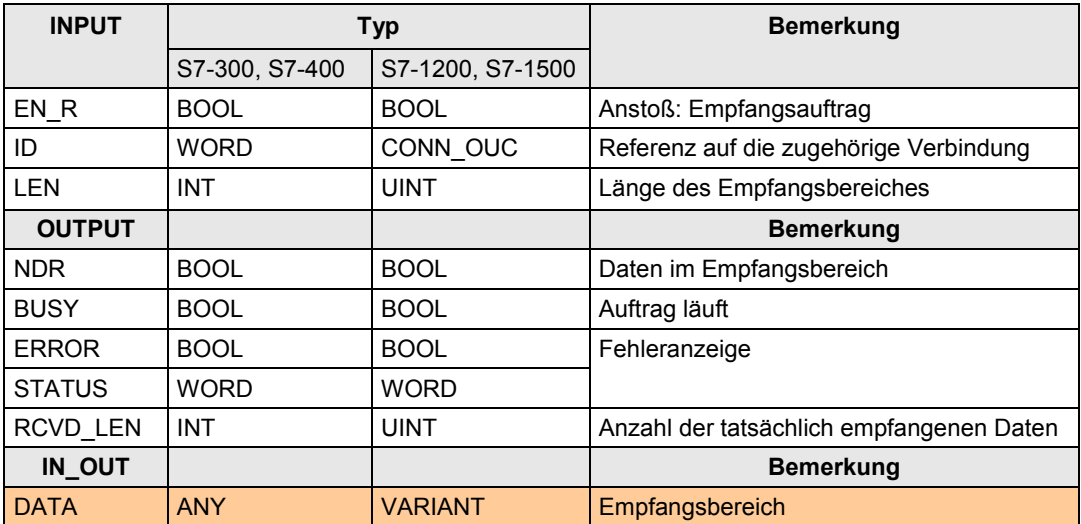
35.5 Anwenderschnittstelle TUSEND / TURCV

# **35.5 Anwenderschnittstelle TUSEND / TURCV**

### **35.5.1 Beschreibung**

Der Kommunikationsbaustein **TUSEND** sendet Daten an den Kommunikationsbaustein **TURCV**. Die Datenübertragung erfolgt über programmierte Verbindungen (Aufruf von Verbindungsbausteinen). Hier ist nur das Protokoll UDP (unquittierter Datagram-Dienst) möglich.

## **35.5.2 Parameter für TUSEND**

Tabelle 35-12

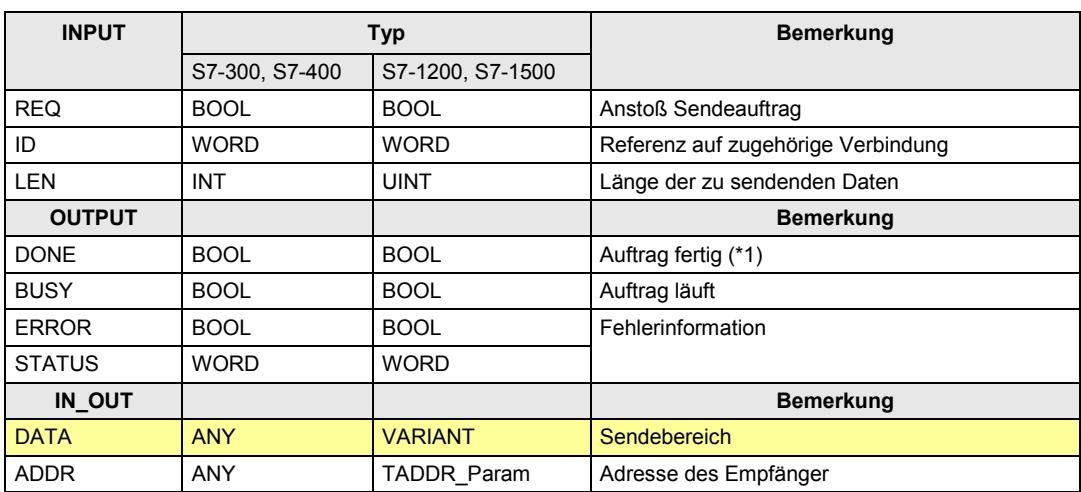

Zu (\*1): remote Quittierung: keine

## **35.5.3 Parameter für TURCV**

Tabelle 35-13

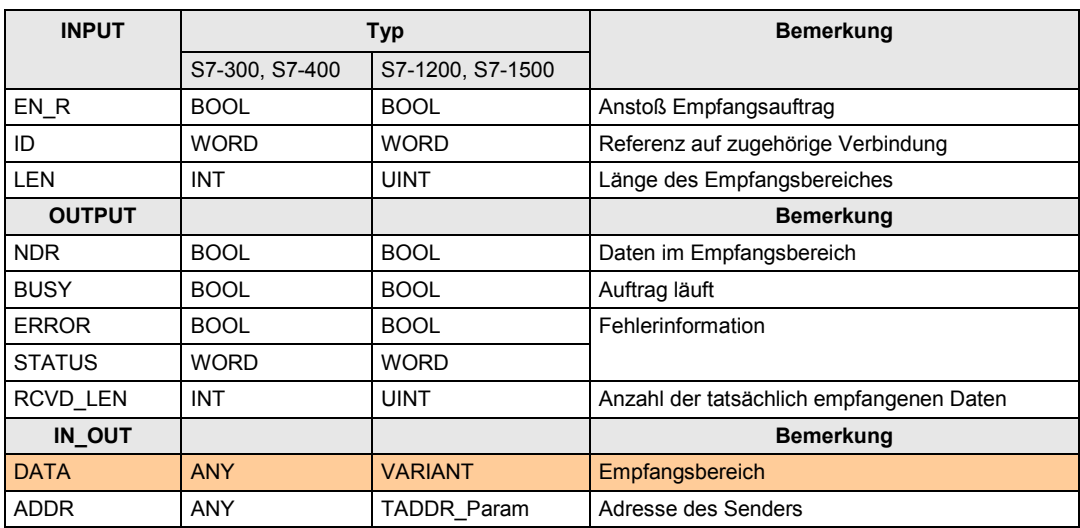

35.6 Anwenderschnittstelle Verbindungsbausteine

# **35.6 Anwenderschnittstelle Verbindungsbausteine**

### **35.6.1 Beschreibung**

Mit dem Verbindungsbaustein **TCON** wird eine Verbindung aufgebaut, mit dem Verbindungsbaustein **TDISCON** wird eine Verbindung abgebaut.

## **35.6.2 Parameter für TCON**

Tabelle 35-14

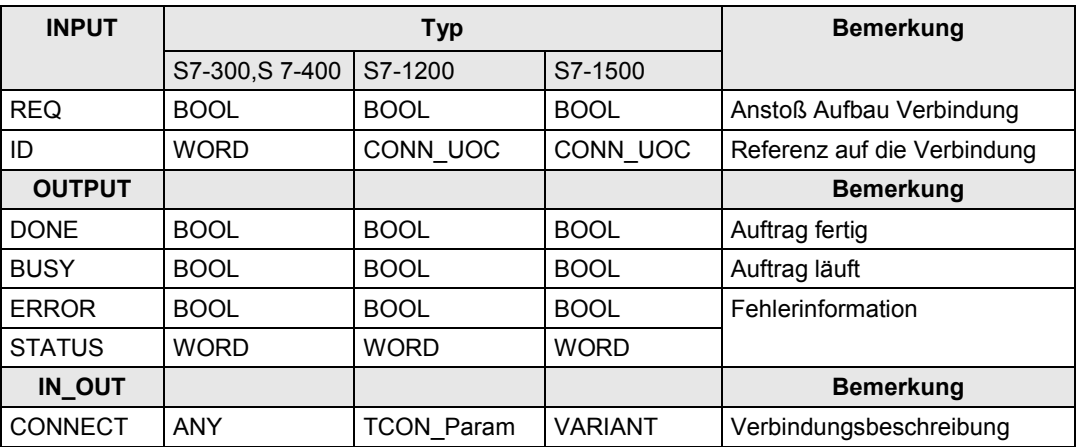

### **35.6.3 Parameter für TDISCON**

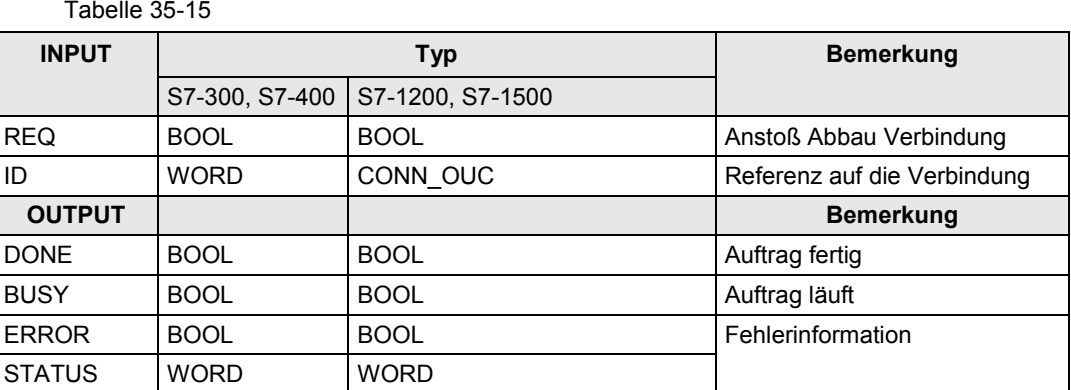

35.7 Anwenderschnittstelle TSEND\_C / TRCV\_C

# **35.7 Anwenderschnittstelle TSEND\_C / TRCV\_C**

Zur Unterscheidung von den anderen T-Bausteinen, werden diese Bausteine im Folgenden mit T-Compact-Bausteine bezeichnet.

## **35.7.1 Beschreibung**

Der Kommunikationsbaustein TSEND\_C sendet Daten an den Kommunikationsbaustein TRCV\_C. Die Datenübertragung erfolgt über projektierte Verbindungen oder über programmierte Verbindungen (Kapitel [6\)](#page-35-0).

### **TSEND\_C**

Stellt eine Verbindung zum Partner her, sendet Daten und kann die Verbindung auch wieder beenden.

TSEND\_C verbindet die Funktionen von TCON, TDISCON und TSEND.

### **TRCV\_C**

Stellt eine Verbindung zum Partner her, empfängt Daten und kann die Verbindung auch wieder beenden.

TRCV\_C verbindet die Funktionen von TCON, TDISCON und TRCV.

## **35.7.2 Parameter für TSEND\_C**

Tabelle 35-16

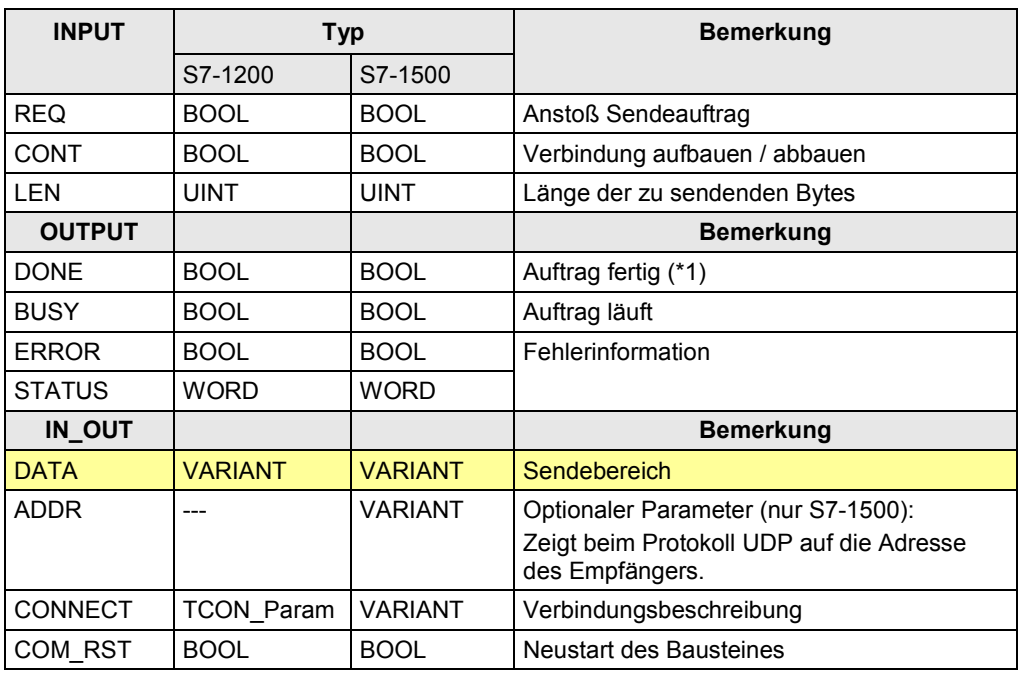

Zu (\*1): remote Quittierung: Transport

35.7 Anwenderschnittstelle TSEND\_C / TRCV\_C

# **35.7.3 Parameter für TRCV\_C**

Tabelle 35-17

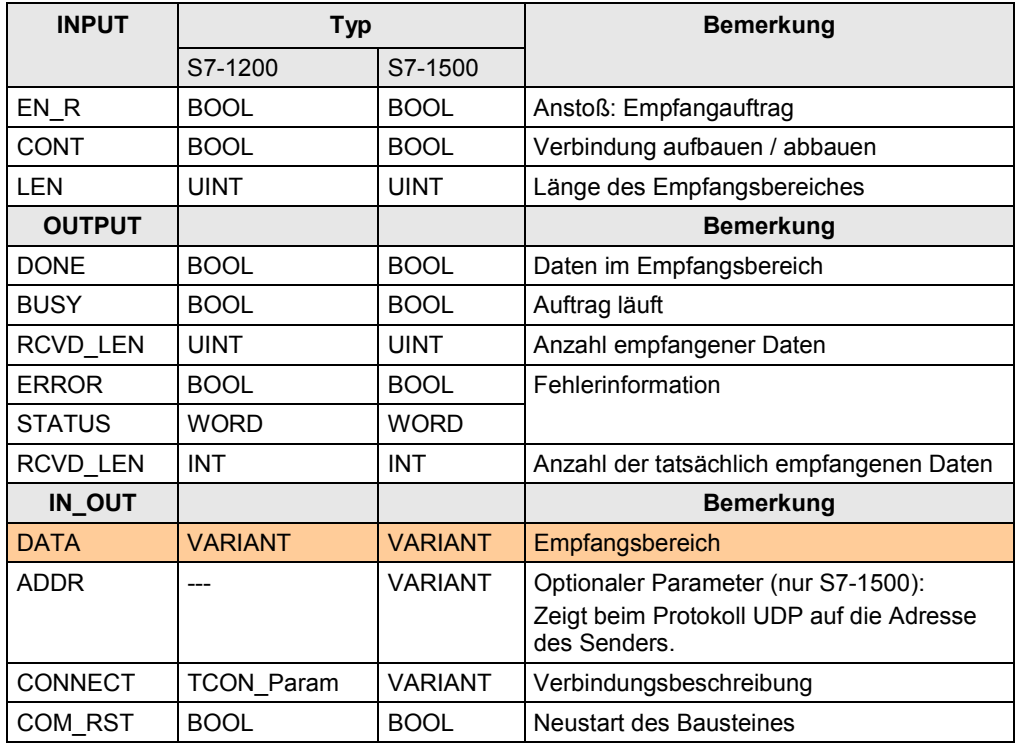

35.8 Anwenderschnittstelle FETCH, WRITE (Server)

# **35.8 Anwenderschnittstelle FETCH, WRITE (Server)**

## **35.8.1 Beschreibung**

Eine SIMATIC S7-CPU kann Server für FETCH/WRITE Aufträge eines anderen Controllers (fremder Controller, SIMATIC S5) sein.

Die Kommunikationsbausteine des Servers verwenden intern die T-Bausteine:

- TSEND / TRCV (Senden und Empfangen von Daten)
- TCON, TDISCON (Verbindung aufbauen und abbauen)

### **FW\_TCP**

Kommunikationsbaustein für Server, verwendetes Protokoll ist TCP

### **FW\_IOT**

Kommunikationsbaustein für Server, verwendetes Protokoll ist ISO on TCP

### **35.8.2 Parameter für FW\_TCP**

Tabelle 35-18

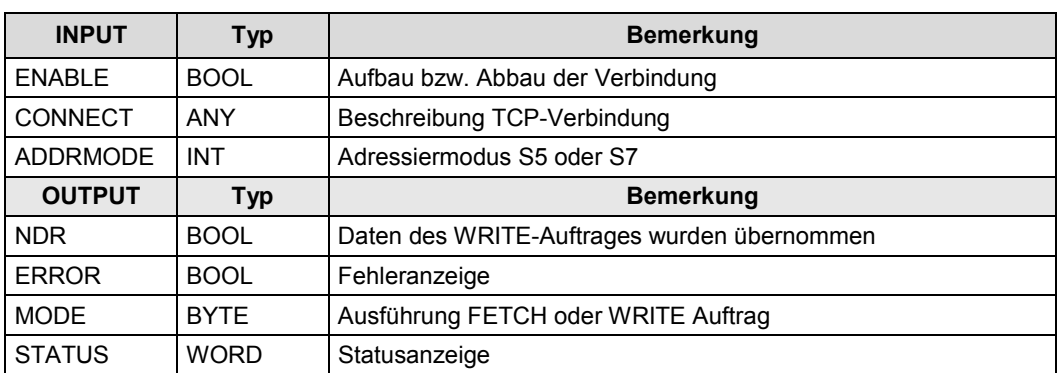

### **35.8.3 Parameter für FW\_IOT**

### Tabelle 35-19

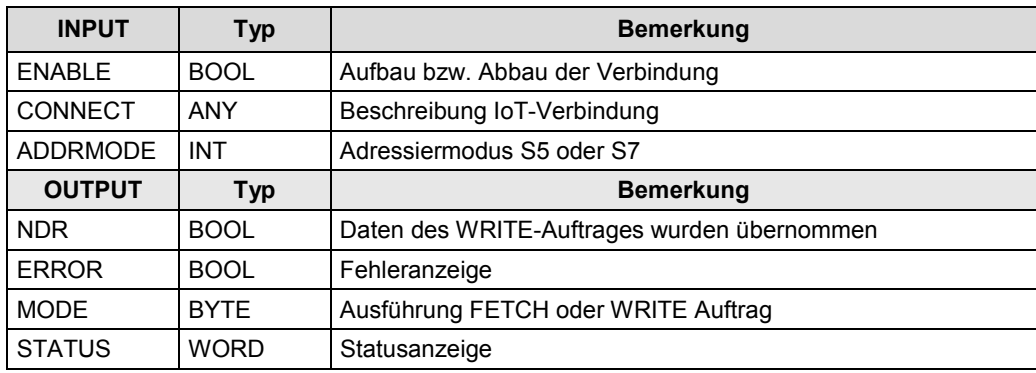

# **36 PN/IE: CBA**

Im Dokument werden folgende Abkürzungen verwendet:

- CBA für PROFINET CBA
- PNIO für PROFINET IO

# **36.1 Merkmale**

### **CBA**

CBA (Component Based Automation) ist ein Automatisierungs-Konzept für die Realisierung modularer Applikationen auf Basis des offenen PROFINET Standards:

- Einfache Modularisierung von Anlagen und Produktionslinien durch dezentrale Intelligenz. Die Modularisierung erfolgt mit PROFINET-Komponenten.
- Maschine-Maschine Kommunikation entlang der Produktionslinie
- Grafische Konfiguration der Kommunikation

Abbildung 36-1

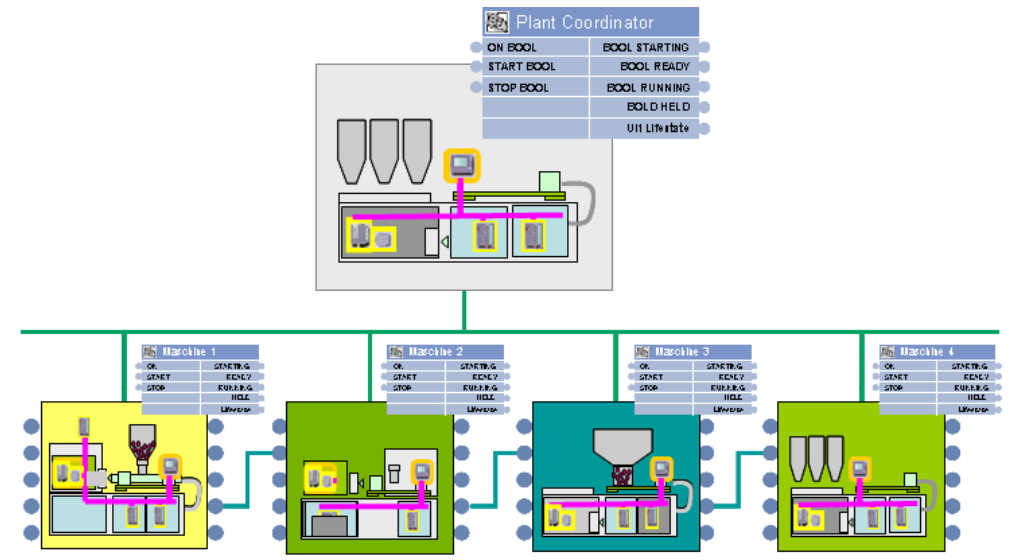

### **PROFINET-Komponente**

Eine PROFINET-Komponente ist eine wiederverwendbare Funktionseinheit:

- Kapselung der Automatisierungsfunktionalität in einem Softwareprogramm
- Eindeutige Komponenten-Interfaces für den Datenaustausch mit anderen Komponenten.

Abbildung 36-2

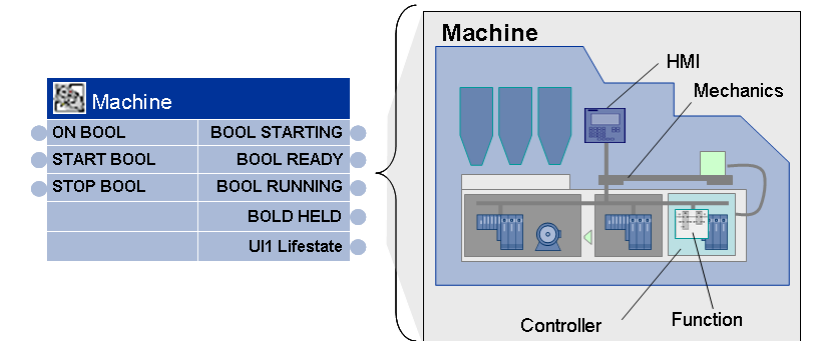

### **Merkmale**

- Grafische Konfiguration der Kommunikation (projektieren statt programmieren)
- Die Leistungsfähigkeit der Kommunikation ist offline kalkulierbar.
- Herstellerübergreifende Kommunikation

#### **CBA und PNIO**

CBA (PROFINET CBA):

• Zyklischer und azyklischer Datenaustausch zwischen Controllern

PNIO (PROFINET IO):

• Zyklischer Datenaustausch zwischen einem PN Controller und den zugehörigen PN Devices.

#### Abbildung 36-3

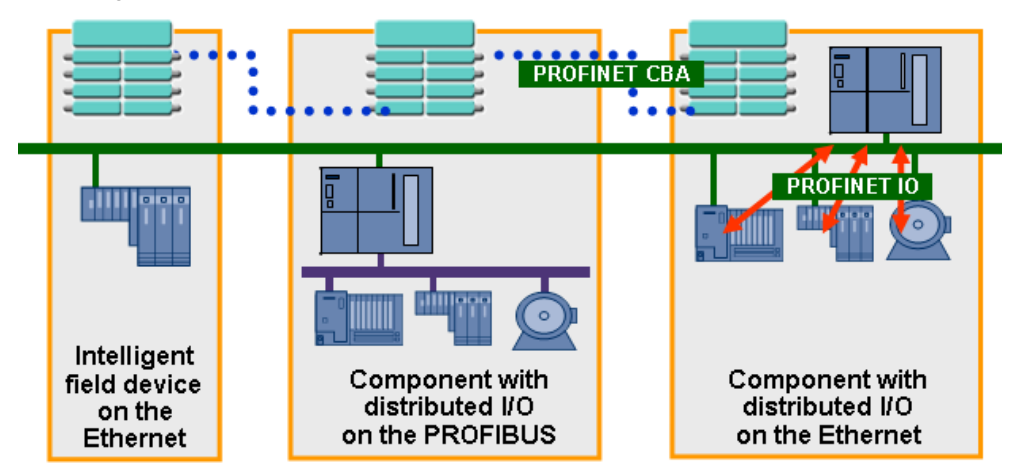

# **36.2 Anwenderschnittstellen**

Die Kommunikation zwischen PROFINET-Komponenten erfolgt durch grafisches Verschalten. D. h. im STEP 7 Anwenderprogramm muss zur Kommunikation nichts programmiert werden. Somit entfallen die Anwenderschnittstellen.

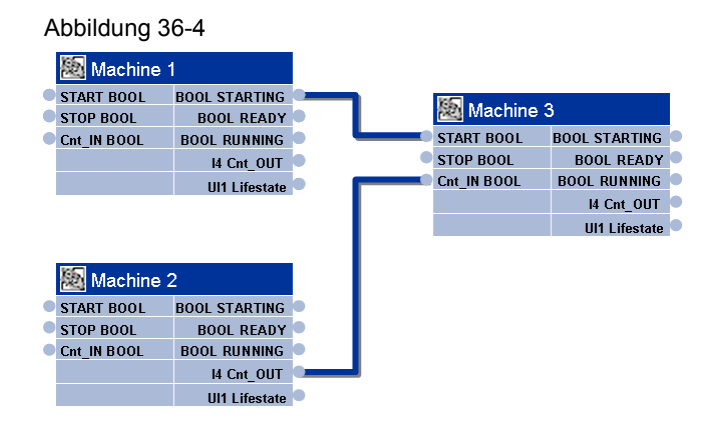

# **37 PN/IE: PNIO**

Im Dokument werden folgende Abkürzungen verwendet:

- CBA für PROFINET CBA
- PNIO für PROFINET IO

# **37.1 Merkmale**

### **Vorbemerkung**

Die Kommunikation mit PNIO ist ein Sonderfall der CPU-CPU Kommunikation. Hier werden die Kommunikationsmechanismen der dezentralen Peripherie für eine CPU-CPU Kommunikation verwendet:

- Eine CPU steckt in der zentralen Station
- Die andere CPU steckt in der dezentralen Station

Siehe dazu das Funktionsmodell in Kapitel [5.4.](#page-33-0)

#### **Merkmale**

Die Kommunikation mit PNIO zeichnet sich durch folgende Merkmale aus:

- zyklischer Austausch von Daten zwischen IO Controller und IO Device über das Protokoll PROFINET IO:
	- IO Controller sendet Daten an IO Device
	- IO Device sendet Daten an IO Controller
- Der Datenaustausch erfolgt konsistent über die gesamte Länge (systembedingte Datenkonsistenz)

37.2 Details Kommunikationsart

# **37.2 Details Kommunikationsart**

Tabelle 37-1 Kommunikationsarten-Detail

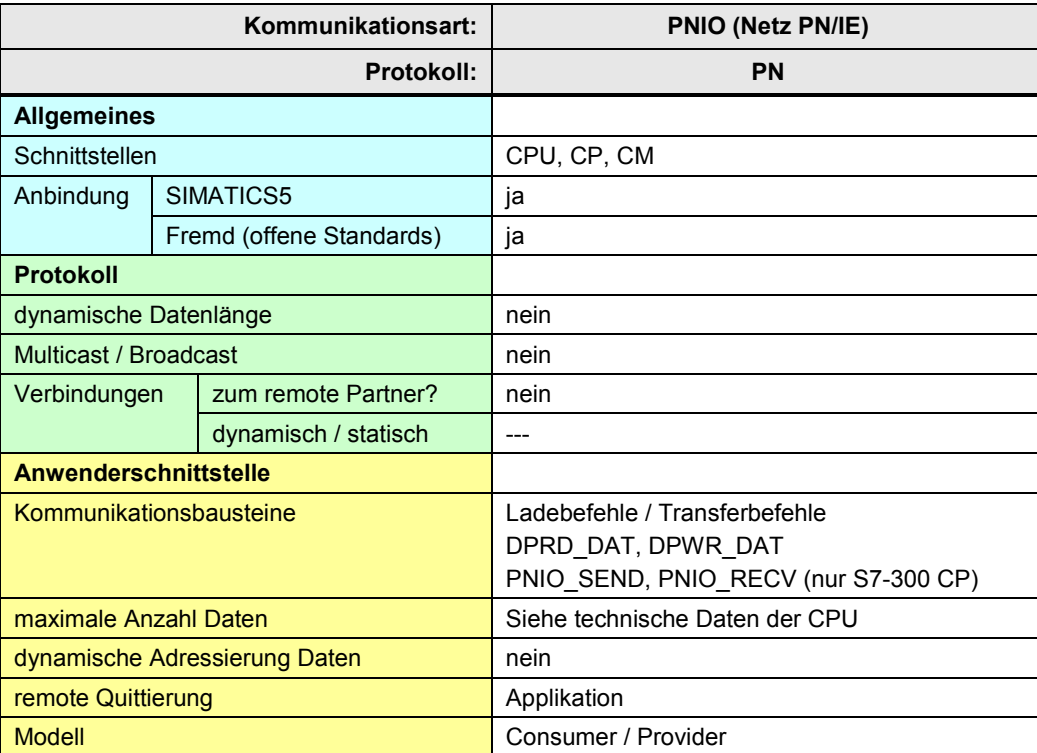

[Zurück zum Sprungverteiler PN/IE](#page-72-0)

37.3 Überblick Anwenderschnittstellen

# **37.3 Überblick Anwenderschnittstellen**

Überblick:

Tabelle 37-2

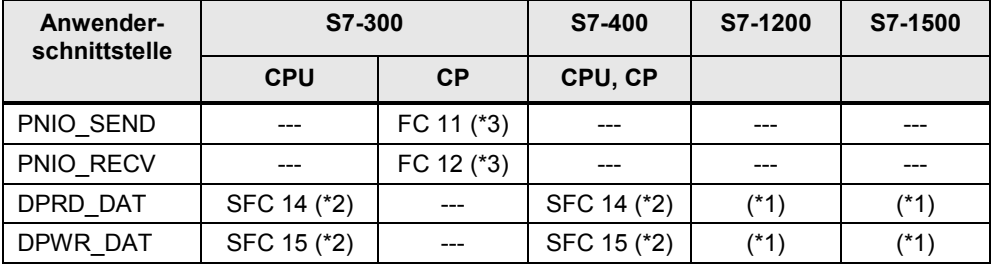

Die Anwenderschnittstelle ist in STEP 7 zu finden:

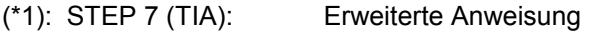

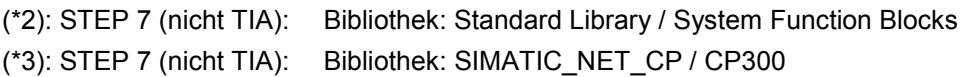

# **37.4 Anwenderschnittstelle PNIO\_SEND, PNIO\_RECV**

### **37.4.1 Beschreibung**

Die Kommunikationsbausteine dienen der Kommunikation zwischen lokaler CPU und lokalem CP. Der CP ist IO Controller oder IO Device

#### **PNIO\_SEND**

Der Kommunikationsbaustein übergibt Daten an den CP.

Fallunterscheidung:

CP ist IO Controller:

Die Daten, welche mit PNIO\_SEND an den CP übergeben werden, werden vom CP an die IO Devices gesendet.

### CP ist IO Device:

Die Daten, welche mit PNIO\_SEND an den CP übergeben werden, werden an einen IO Controller gesendet.

#### **PNIO\_RECV**

Der Kommunikationsbaustein übernimmt Daten vom CP.

Fallunterscheidung:

#### CP ist IO Controller:

Die Daten, welche mit PNIO\_RECV vom CP übernommen werden, wurden von IO Devices an den CP gesendet.

### CP ist IO Device:

Die Daten, welche mit PNIO\_RECV vom CP übernommen werden, wurden von einem IO Controller an den CP gesendet.

### 37.4 Anwenderschnittstelle PNIO\_SEND, PNIO\_RECV

## **37.4.2 Parameter für PNIO\_SEND**

Tabelle 37-3

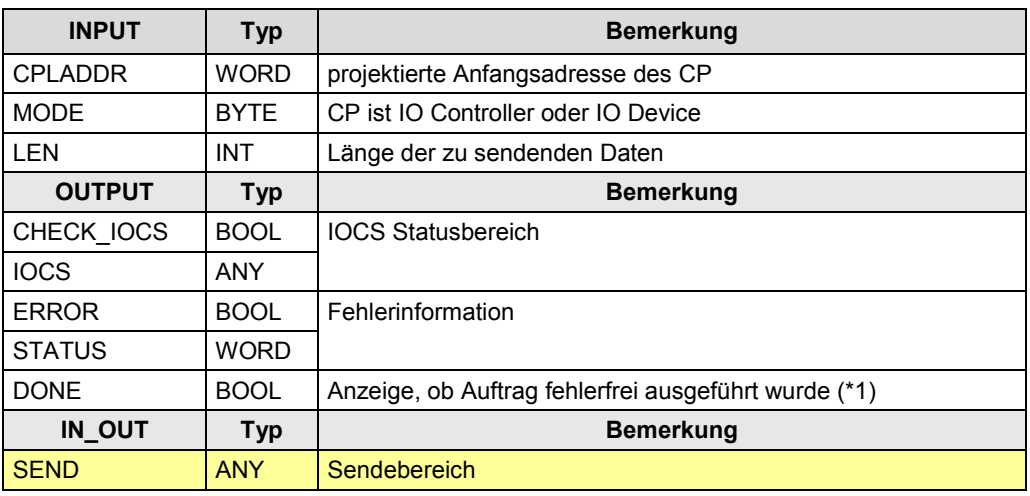

Zu (\*1): remote Quittierung: Applikation

# **37.4.3 Parameter für PNIO\_RECV**

Tabelle 37-4

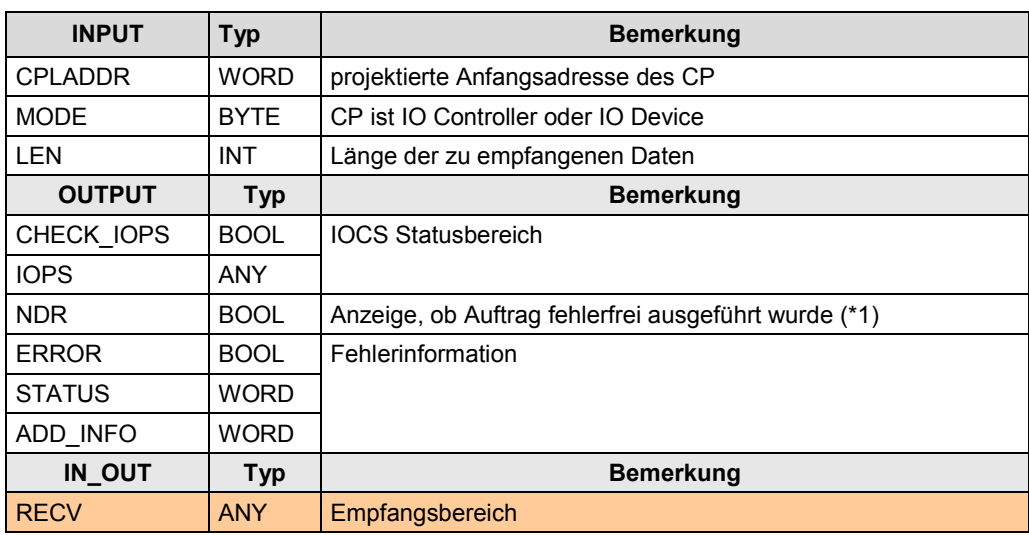

Zu (\*1): remote Quittierung: Applikation

37.5 Anwenderschnittstelle DPRD\_DAT, DPWR\_DAT

# **37.5 Anwenderschnittstelle DPRD\_DAT, DPWR\_DAT**

### **37.5.1 Beschreibung**

Mit den Anwenderschnittstellen hat ein IO Controller Zugriff auf Daten eines IO Devices.

#### **DPRD\_DAT**

Konsistente Daten eines IO Devices lesen

#### **DPWR\_DAT**

Konsistente Daten in IO Device schreiben

## **37.5.2 Parameter für DPRD\_DAT**

Tabelle 37-5

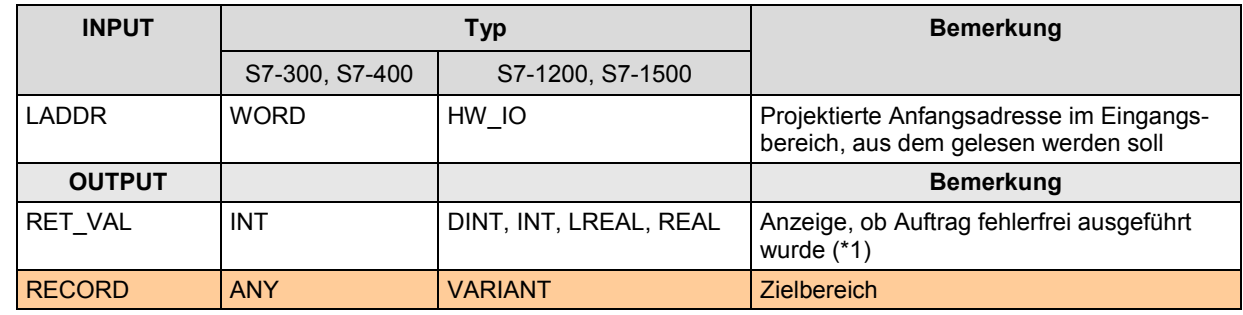

Zu (\*1): remote Quittierung: Applikation

### **37.5.3 Parameter für DPWR\_DAT**

Tabelle 37-6

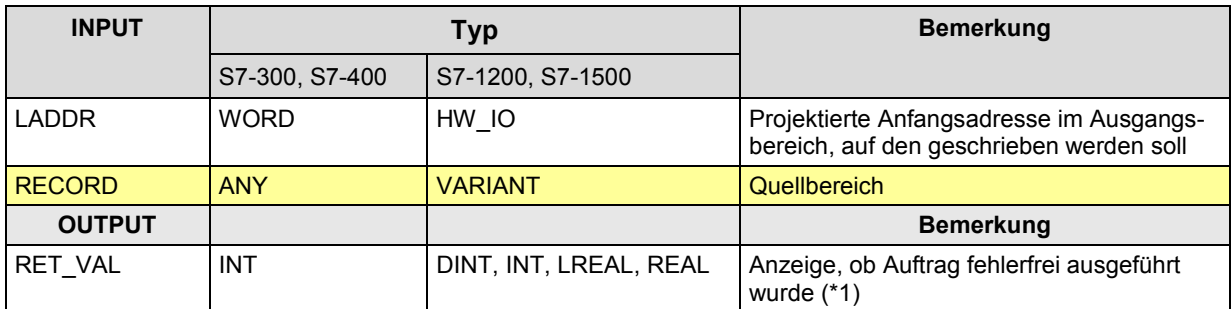

Zu (\*1): remote Quittierung: Applikation

# **38 PROFIBUS (PB)**

# **38.1 Merkmale**

Die Kommunikation über PROFIBUS zeichnet sich durch folgende Merkmale aus:

- Kommunikation zwischen SIMATIC Controllern
- Kommunikation mit fremden Controllern

# **38.2 Übersicht**

Über PB sind folgende Kommunikationsarten möglich: Tabelle 38-1

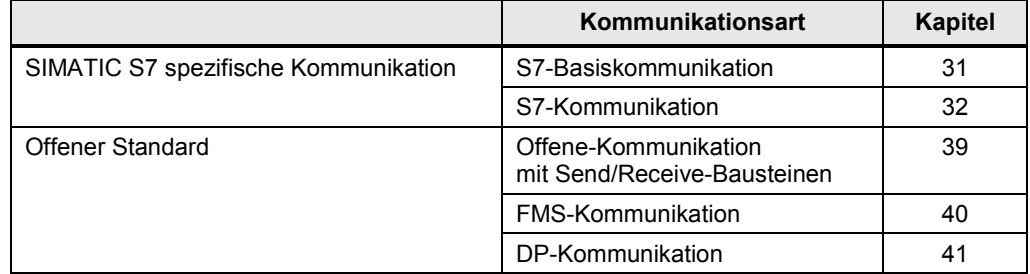

Die Kommunikationsarten zum "Offenen Standard" werden im Folgenden beschrieben.

39.1 Merkmale

# <span id="page-230-0"></span>**39 PB: Offene-Kommunikation mit Send/Receive-Bausteinen**

# **39.1 Merkmale**

Die Offene-Kommunikation mit Send/Receive-Bausteinen zeichnet sich durch folgende Merkmale aus:

- Offener Standard (Kommunikation mit fremden Controllern möglich)
- Kommunikation über CP
- Kommunikation über Protokoll: FDL
- Kommunikation über projektierte Verbindungen
- Anzahl Daten pro Kommunikationsauftrag: <= 240 Byte
- Quittierung vom remote Transportsystem
- Keine Quittierung von der remote Applikation

#### **FDL-Verbindungen**

Bei der Projektierung können einer FDL-Verbindung folgende Eigenschaften zugewiesen werden:

- Unspezifiziert
- **Spezifiziert**
- Multicast / Broadcast

#### **Unspezifiziert**

Eine unspezifizierte FDL-Verbindung kann auf 2 Arten genutzt werden:

- Verbindung zu einer Station in einem anderen STEP 7 Projekt
- Freier Layer 2 Zugang

#### Freier Layer 2 Zugang

Der remote Kommunikationspartner wird nicht bei der Projektierung festgelegt, sondern im STEP 7 Anwenderprogramm.

Dazu muss ein Auftragsheader (4 Byte) in den Daten eingebaut werden. Im Auftragsheader werden die Adresse der Zielstation, und der Dienst (SDA oder SDN) festgelegt.

#### **Spezifiziert**

Bei einer spezifizierten FDL-Verbindung wird der remote Kommunikationspartner bei der Projektierung festgelegt.

Die Daten enthalten keinen Auftragsheader.

#### **Multicast / Broadcast**

Die Daten enthalten einen Auftragsheader.

Der Auftragsheader hat keine Funktion.

39.2 Details Kommunikationsart

# **39.2 Details Kommunikationsart**

Tabelle 39-1 Kommunikationsarten-Detail

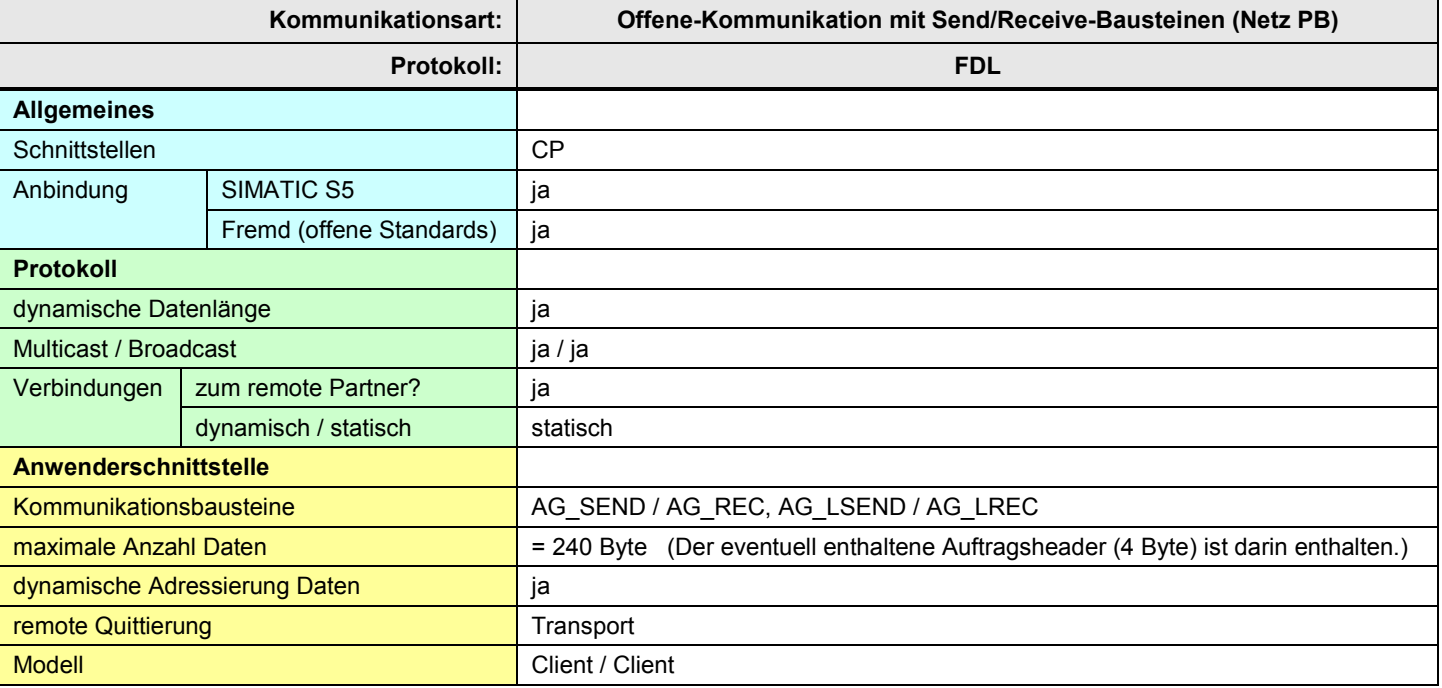

[Zurück zum Sprungverteiler PB](#page-73-0)

39.3 Überblick Anwenderschnittstellen

# **39.3 Überblick Anwenderschnittstellen**

Überblick Kommunikationsbausteine:

Tabelle 39-2

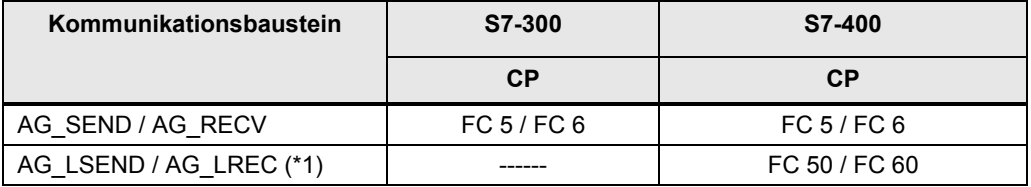

Zu (\*1): AG\_LSEND / AG\_LREC kann verwendet werden, hat aber keine andere Funktion wie AG\_SEND / AG\_RECV

Je nach Familie (S7-300, S7-400) sind unterschiedliche Kommunikationsbausteine zu verwenden. Die Kommunikationsbausteine sind in STEP 7 unter verschiedenen Bibliotheken abgelegt.

Kommunikationsbausteine in STEP 7:

Tabelle 39-3

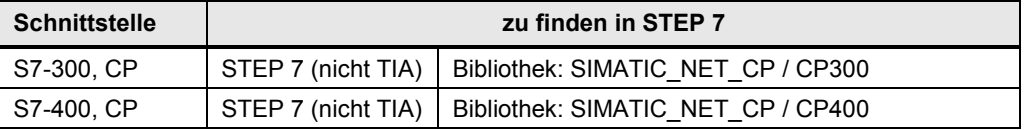

# **39.4 Anwenderschnittstelle: AG\_xSEND, AG\_xRECV**

Für die Namen der Kommunikationsbausteine werden folgende Abkürzungen verwendet:

- AG\_**x**SEND steht für: AG\_SEND, AG\_LSEND
- AG\_**x**RECV steht für: AG\_RECV, AG\_LRECV

#### **Bedeutung von x = L**

Die Kommunikationsbausteine sind optimiert für die Übertragung umfangreicher Daten (L steht für "long").

#### **39.4.1 Beschreibung**

Der Kommunikationsbaustein AG\_xRECV sendet Daten an den Kommunikationsbaustein AG\_xRECV. Die Arbeitsweise der Kommunikationsbausteine ist abhängig vom verwendeten CP ([/13/](#page-288-0)).

#### **AG\_xSEND**

Der Kommunikationsbaustein übergibt Daten an den CP, die über eine projektierte Verbindung gesendet werden.

### **AG\_xRECV**

Der Kommunikationsbaustein übernimmt Daten vom CP, die über eine projektierte Verbindung empfangen wurden.

## **39.4.2 Parameter für AG\_SEND, AG\_LSEND**

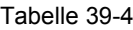

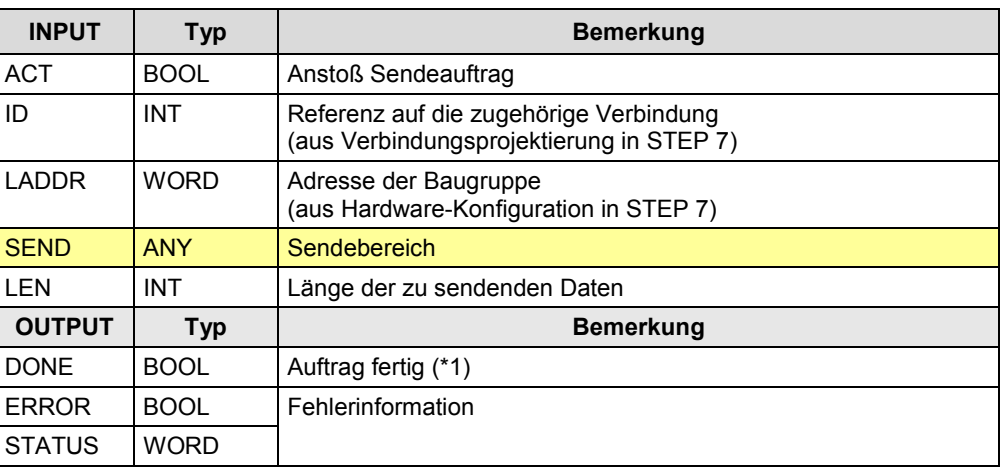

Zu (\*1): Unterschiedliche Bedeutung, je nach Typ der FDL-Verbindung:

- Daten liegen auf dem remote CP: spezifiziert
- Daten wurden vom lokalen CP gesendet:
	- Broadcast / Multicast
	- Unspezifiziert und Dienst SDN

## **39.4.3 Parameter für AG\_RECV, AG\_LRECV**

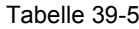

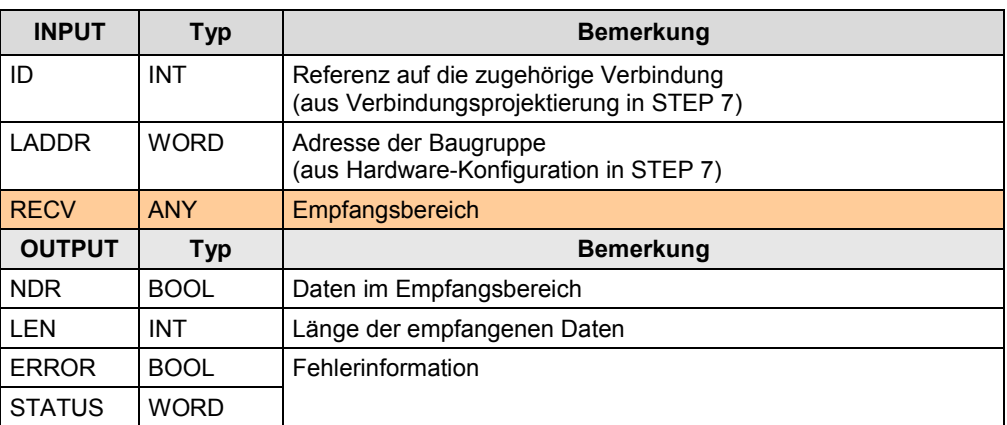

Zu (\*1): Die Daten wurden aus dem Empfangspuffer (CP) in den Empfangsbereich (CPU) kopiert.

40.1 Merkmale

# <span id="page-234-0"></span>**40 PB: FMS-Kommunikation**

# **40.1 Merkmale**

Die FMS-Kommunikation zeichnet sich durch folgende Merkmale aus:

- Offener Standard (Kommunikation mit fremden Controllern möglich)
- Daten werden in einer geräteneutralen Form (FMS Variable) übertragen. In den Kommunikationspartnern erfolgt die Konvertierung von FMS Variablen in die gerätespezifische Form, und umgekehrt.
- Zusätzlicher Projektierungsaufwand zur Definition der FMS Variablen
- Kommunikation über CP
- Kommunikation über Verbindungen
- Verbindungen werden projektiert

40.2 Details Kommunikationsart

# **40.2 Details Kommunikationsart**

Tabelle 40-1 Kommunikationsarten-Detail

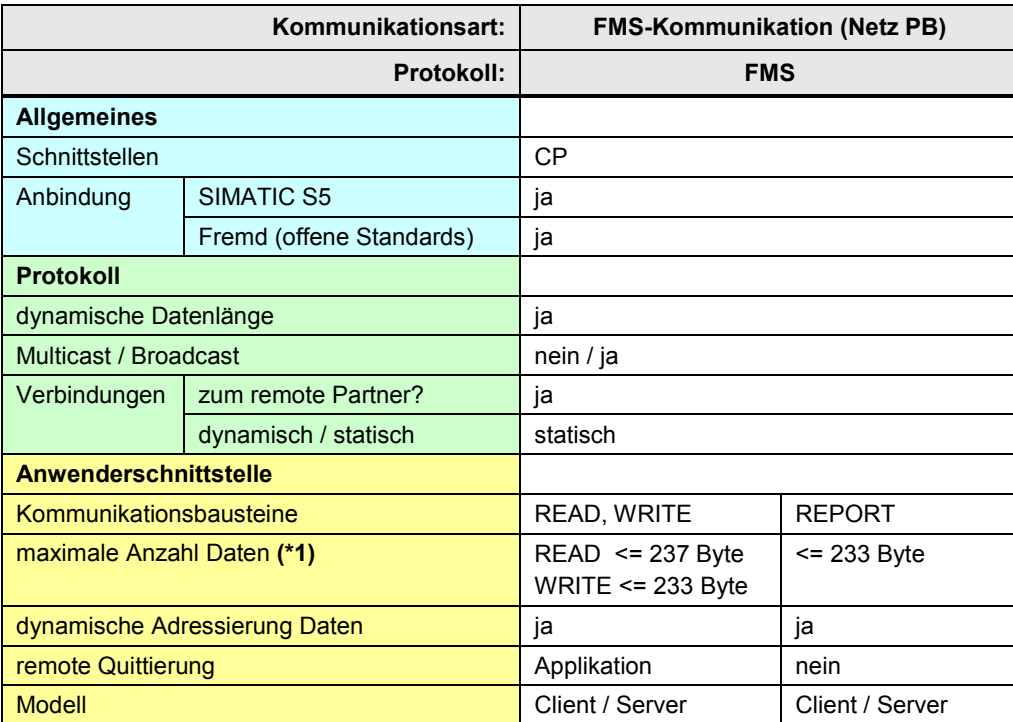

[Zurück zum Sprungverteiler PB](#page-73-0)

Erläuterungen zur Tabelle:

Zu (\*1): Darin enthalten sind Informationen, welche die Daten (FMS Variable) beschreiben (/<u>12</u>/).

CPU-CPU Kommunikation mit SIMATIC V2.1, Beitrags-ID: 78028908 236 / 304

40.3 Überblick Anwenderschnittstellen

# **40.3 Überblick Anwenderschnittstellen**

Überblick: Kommunikationsbausteine

Tabelle 40-2

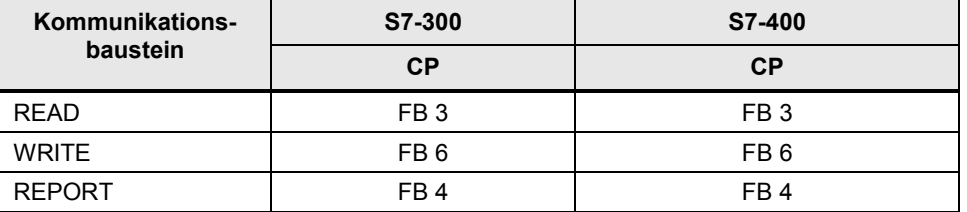

Je nach Familie (S7-300, S7-400) sind unterschiedliche Kommunikationsbausteine zu verwenden. Die Kommunikationsbausteine sind in STEP 7 unter verschiedenen Bibliotheken abgelegt.

Kommunikationsbausteine in STEP 7:

Tabelle 40-3

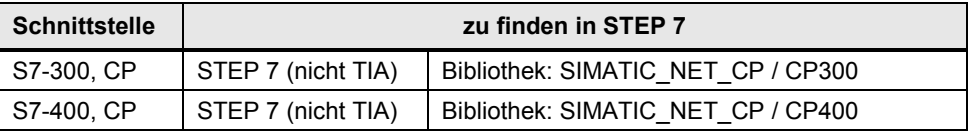

# **40.4 Anwenderschnittstelle: READ, WRITE, REPORT**

#### **40.4.1 Beschreibung**

#### **READ** Variable lesen

Mit dem Kommunikationsbaustein werden Daten aus dem remote Kommunikationspartner gelesen.

Die Strukturbeschreibung der FMS Variablen liegt im remote Kommunikationspartner (FMS Server). Beim Aufbau der FMS-Verbindung liest der lokale Kommunikationspartner die Strukturbeschreibung vom remote Kommunikationspartner. Damit kann der lokale Kommunikationspartner die Daten entsprechend konvertieren.

### **WRITE** Variable schreiben

Mit dem Kommunikationsbaustein werden Daten in den remote Kommunikationspartner geschrieben.

Die Strukturbeschreibung der FMS Variablen liegt im remote Kommunikationspartner (FMS Server). Beim Aufbau der FMS-Verbindung liest der lokale Kommunikationspartner die Strukturbeschreibung vom remote Kommunikationspartner. Damit kann der lokale Kommunikationspartner die Daten entsprechend konvertieren.

#### **REPORT** Variable melden

Der Kommunikationsbaustein ermöglicht einem FMS Server die unquittierte Übertragung von Variablen an einen FMS Client. Der Kommunikationsbaustein wird auch zur Broadcast Übertragung auf FMS Verbindungen genutzt.

### 40.4 Anwenderschnittstelle: READ, WRITE, REPORT

## **40.4.2 Parameter für READ**

Tabelle 40-4

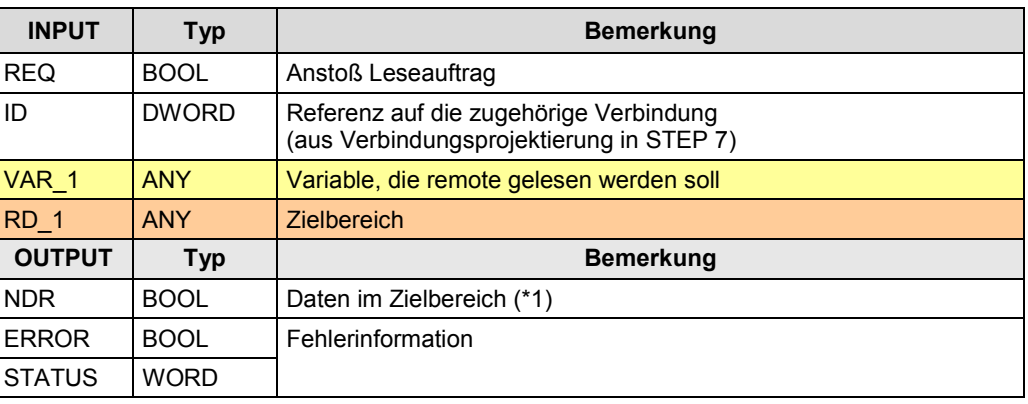

Zu (\*1): remote Quittierung: Applikation

### **40.4.3 Parameter für WRITE**

### Tabelle 40-5

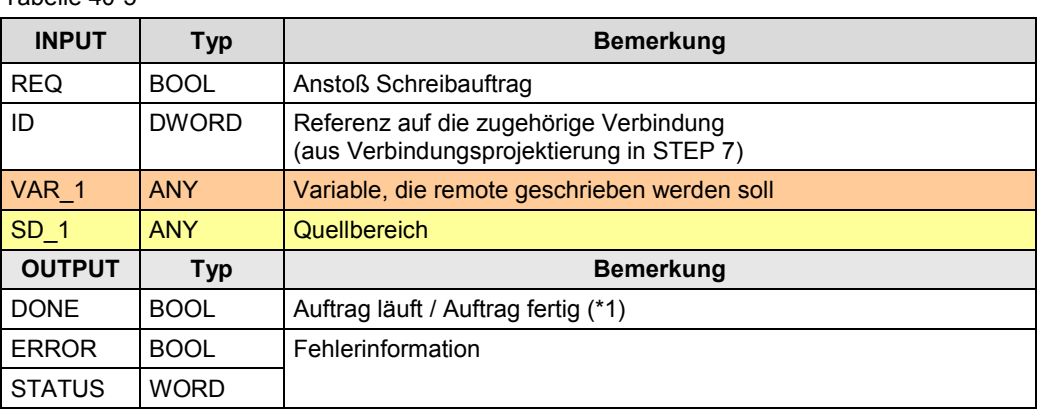

Zu (\*1): remote Quittierung: Applikation

## **40.4.4 Parameter für REPORT**

#### Tabelle 40-6

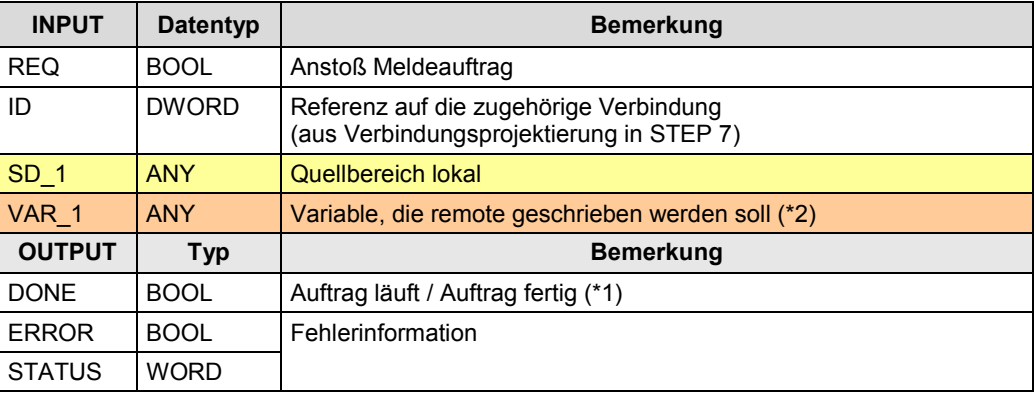

Zu (\*1): remote Quittierung: Keine

# <span id="page-238-0"></span>**41 PB: DP-Kommunikation**

# **41.1 Merkmale**

### **Vorbemerkung**

Die DP-Kommunikation ist ein Sonderfall der CPU-CPU Kommunikation.

Hier werden die Kommunikationsmechanismen der dezentralen Peripherie für eine CPU-CPU Kommunikation verwendet:

- Eine CPU steckt in der zentralen Station
- Die andere CPU steckt in der dezentralen Station

Siehe dazu das Funktionsmodell in Kapitel [5.4.](#page-33-0)

### **Merkmale**

Die DP-Kommunikation zeichnet sich durch folgende Merkmale aus:

- zyklischer Austausch von Daten zwischen DP-Master und DP-Slave über das Protokoll PROFIBUS DP:
	- DP-Master liest Daten aus DP-Slaves
	- DP-Master schreibt Daten in DP-Slaves
- Der Datenaustausch erfolgt konsistent über die gesamte Länge (systembedingte Datenkonsistenz)

41.2 Details Kommunikationsart

# **41.2 Details Kommunikationsart**

Tabelle 41-1 Kommunikationsarten-Detail

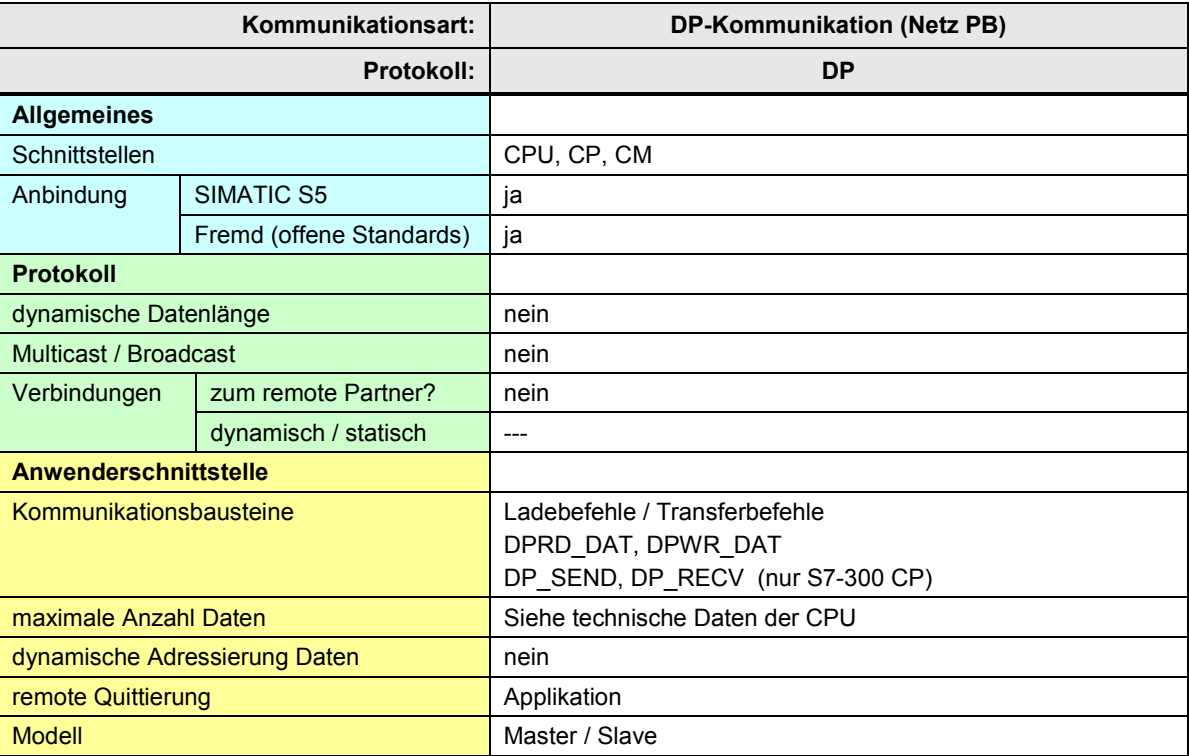

[Zurück zum Sprungverteiler PB](#page-73-0)

41.3 Überblick Anwenderschnittstellen

# **41.3 Überblick Anwenderschnittstellen**

Überblick:

Tabelle 41-2

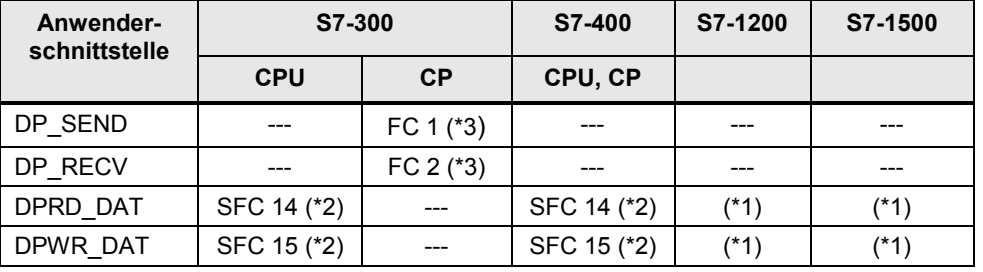

Die Anwenderschnittstelle ist in STEP 7 zu finden:

(\*1): STEP 7 (TIA) : Erweiterte Anweisung

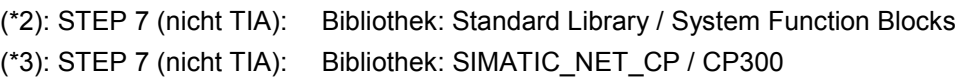

# **41.4 Anwenderschnittstelle DP\_SEND, DP\_RECV**

#### **41.4.1 Beschreibung**

Die Kommunikationsbausteine dienen der Kommunikation zwischen lokaler CPU und lokalem CP. Der CP ist DP Master oder DP Slave.

#### **DP\_SEND**

Der Kommunikationsbaustein übergibt Daten an den CP.

Fallunterscheidung:

CP ist DP-Master:

Die Daten, welche mit DP\_SEND an den CP übergeben werden, werden vom CP zyklisch in die DP-Slaves geschrieben.

CP ist DP-Slave:

Die Daten, welche mit DP\_SEND an den CP übergeben werden, werden von einem DP-Master zyklisch aus dem CP gelesen.

#### **DP\_RECV**

Der Kommunikationsbaustein übernimmt Daten vom CP.

Fallunterscheidung:

#### CP ist DP-Master:

Die Daten, welche mit DP\_RECV vom CP übernommen werden, wurden vom CP zyklisch aus den DP-Slaves gelesen.

#### CP ist DP-Slave:

Die Daten, welche mit DP\_RECV vom CP übernommen werden, wurden von einem DP-Master zyklisch in den CP geschrieben.

### 41.4 Anwenderschnittstelle DP\_SEND, DP\_RECV

## **41.4.2 Parameter für DP\_SEND**

Tabelle 41-3

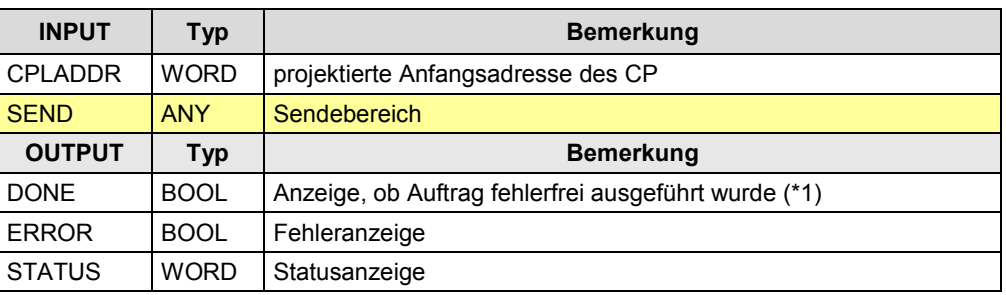

Zu (\*1): remote Quittierung: Applikation

# **41.4.3 Parameter für DP\_RECV**

Tabelle 41-4

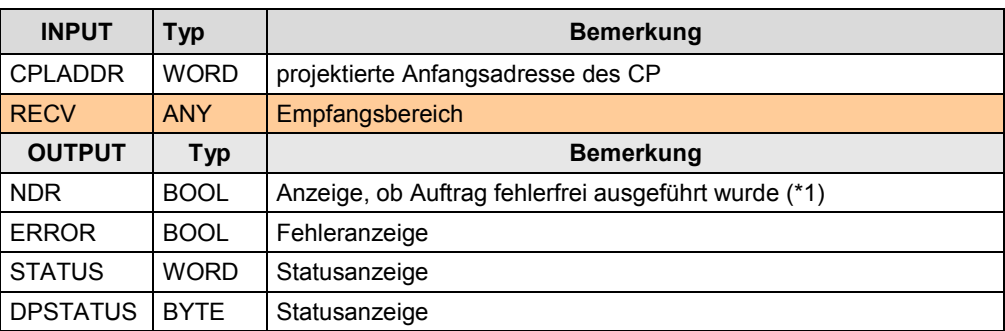

Zu (\*1): remote Quittierung: Applikation

41.5 Anwenderschnittstelle DPRD\_DAT, DPWR\_DAT

# **41.5 Anwenderschnittstelle DPRD\_DAT, DPWR\_DAT**

### **41.5.1 Beschreibung**

Mit den Kommunikationsbausteinen hat ein DP-Master Zugriff auf die Daten eines DP-Slaves.

#### **DPRD\_DAT**

Konsistente Daten eines DP-Normslaves lesen

#### **DPWR\_DAT**

Konsistente Daten in DP-Normslave schreiben

### **41.5.2 Parameter für DPRD\_DAT**

Tabelle 41-5

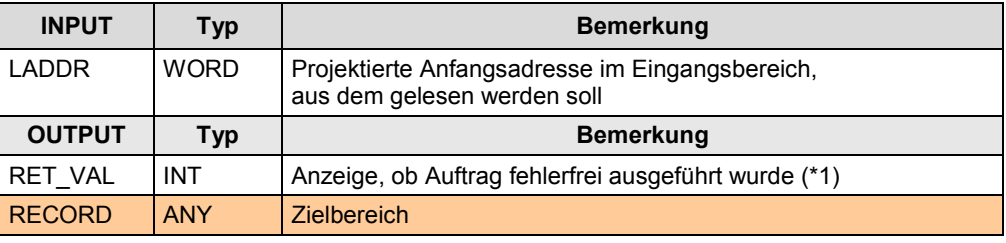

Zu (\*1): remote Quittierung: Applikation

### **41.5.3 Parameter für DPWR\_DAT**

Tabelle 41-6

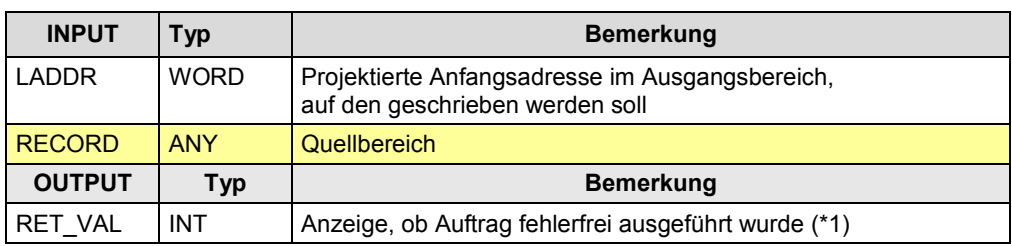

Zu (\*1): remote Quittierung: Applikation

# **42 Serielle Schnittstelle**

### Hinweis

Die Kopplung zu Controllern mit der Schnittstelle Modbus Seriell (RTU Format) wird in Teil 4 (Kapitel [58\)](#page-274-0) beschrieben:

# **42.1 Merkmale**

Die Kommunikation über eine Serielle Schnittstelle zeichnet sich durch folgende Merkmale aus:

- Einfache Möglichkeit einer CPU-CPU Kopplung mit zwei Teilnehmern (Punkt-zu-Punkt Kopplung)
- Mehrpunkt Kopplungen sind möglich (bei RS 422/485)

# **42.2 Vergleich Protokolle: \*ASCII\* / 3964(R) / RK 512**

# **42.2.1 Abgrenzung**

Die Kommunikationsarten lassen sich am Besten mit Hilfe des ISO/OSI-Referenzmodells abgrenzen:

Tabelle 42-1

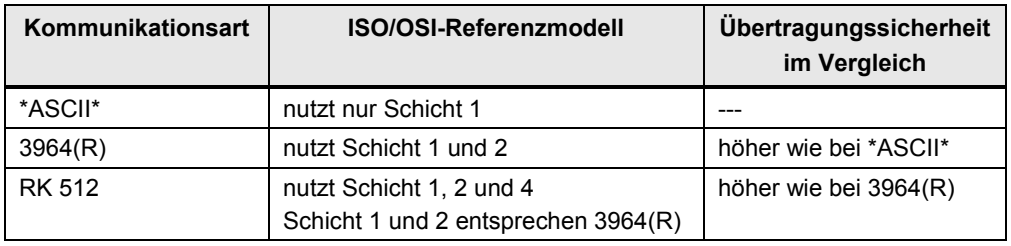

### Das Bild zeigt das ISO/OSI-Referenzmodell:

### Abbildung 42-1

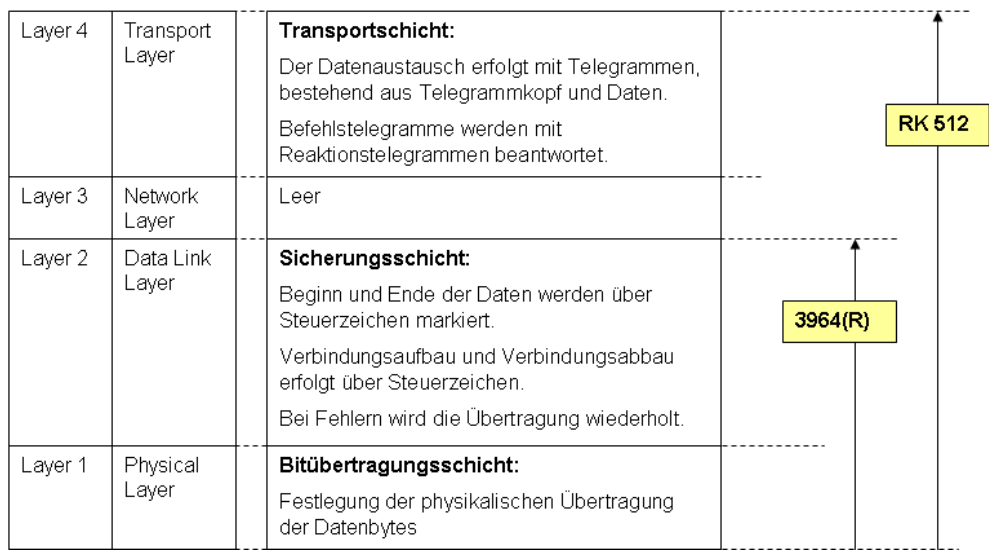

### **42.2.2 Merkmale \*ASCII\***

#### **Funktionalität**

Der Empfänger erkennt das Ende der Datenübertragung ("Ende der Daten") über ein parametrierbares Endekriterium (Ablauf Zeichenverzugszeit, Empfang Endezeichen, Empfang feste Anzahl Daten).

#### **Codetransparenz**

Ein Protokoll ist codetransparent, wenn in den zu übertragenden Daten alle beliebigen Zeichen (00H bis FFH) vorkommen dürfen.

In folgenden Fällen ist \*ASCII\* nicht codetransparent:

- Verwendung der Flusskontrolle
- Verwendung von Endezeichen als Endekriterium

#### **Fehlererkennung**

Erkannte Fehler:

• Paritätsfehler

Nicht erkannte Fehler:

- Keine Ablage der empfangenen Daten
- Unvollständiger Empfang (fehlende Daten)

#### **Remote Quittierung / Rückmeldung am Kommunikationsbaustein**

Der Anwender kann nicht erkennen, ob die gesendeten Daten im Anwenderdatenbereich der remote CPU (Applikation) fehlerfrei angekommen sind.

#### 42.2 Vergleich Protokolle: \*ASCII\* / 3964(R) / RK 512

### **42.2.3 Merkmale 3964(R)**

#### **Funktionalität**

- Beim Senden werden den Daten Steuerzeichen hinzu gefügt (Startzeichen, Endezeichen, Blockprüfzeichen).
- Verbindungsaufbau / Verbindungsabbau erfolgt über Steuerzeichen
- Bei Fehlern wird die Übertragung wiederholt.

#### **Codetransparenz**

Ein Protokoll ist codetransparent, wenn in den zu übertragenden Daten alle beliebigen Zeichen (00H bis FFH) vorkommen dürfen. 3964(R) ist codetransparent.

#### **Fehlererkennung**

Erkannte Fehler:

- Paritätsfehler
- Unvollständiger Empfang (fehlende Daten) Ausnahme: Byte mit "00H" (siehe unten)

Nicht erkannte Fehler:

• Byte mit "00H" ist verloren gegangen.

#### **Remote Quittierung / Rückmeldung am Kommunikationsbaustein**

Der Anwender kann nicht erkennen, ob die gesendeten Daten im Anwenderdatenbereich der remote CPU (Applikation) fehlerfrei angekommen sind.

### **42.2.4 Merkmale RK 512**

#### **Funktionalität**

Das Protokoll arbeitet mit Telegrammen. Die Telegramme enthalten die Daten und einen automatisch eingefügten Telegrammkopf. Einem Befehlstelegramm (SEND/PUT Telegramm, GET Telegramm) folgt ein Reaktionstelegramm (mit oder ohne Daten).

Telegrammkopf Befehlstelegramm:

- Telegrammkennung (SEND/PUT Telegramm, GET Telegramm)
- Datenziel bei SEND/PUT Auftrag
- Datenquelle bei GET Auftrag
- Länge der zu übertragenden Daten

#### Telegrammkopf Reaktionstelegramm:

- Telegrammkennung (Reaktionstelegramm, Folgetelegramm)
- Fehlernummer

Ablauf Daten senden/schreiben:

- Kommunikationspartner sendet Befehlstelegramm (SEND/PUT) mit Daten
- Kommunikationspartner antwortet mit Reaktionstelegramm ohne Daten

Ablauf Daten holen:

- Kommunikationspartner sendet Befehlstelegramm (GET) ohne Daten
- Kommunikationspartner antwortet mit Reaktionstelegramm mit Daten

#### **Fehlererkennung**

Erkannte Fehler:

- Paritätsfehler
- Unvollständiger Empfang (fehlende Daten)

#### **Remote Quittierung / Rückmeldung am Kommunikationsbaustein**

Der Anwender kann erkennen, ob die gesendeten Daten im Anwenderdatenbereich der remote CPU (Applikation) fehlerfrei angekommen sind, bzw. ob die Daten aus dem Anwenderdatenbereich abgeholt wurden.

42.2 Vergleich Protokolle: \*ASCII\* / 3964(R) / RK 512

### **42.2.5 Details Kommunikationsart**

Tabelle 42-2 Kommunikationsarten-Detail

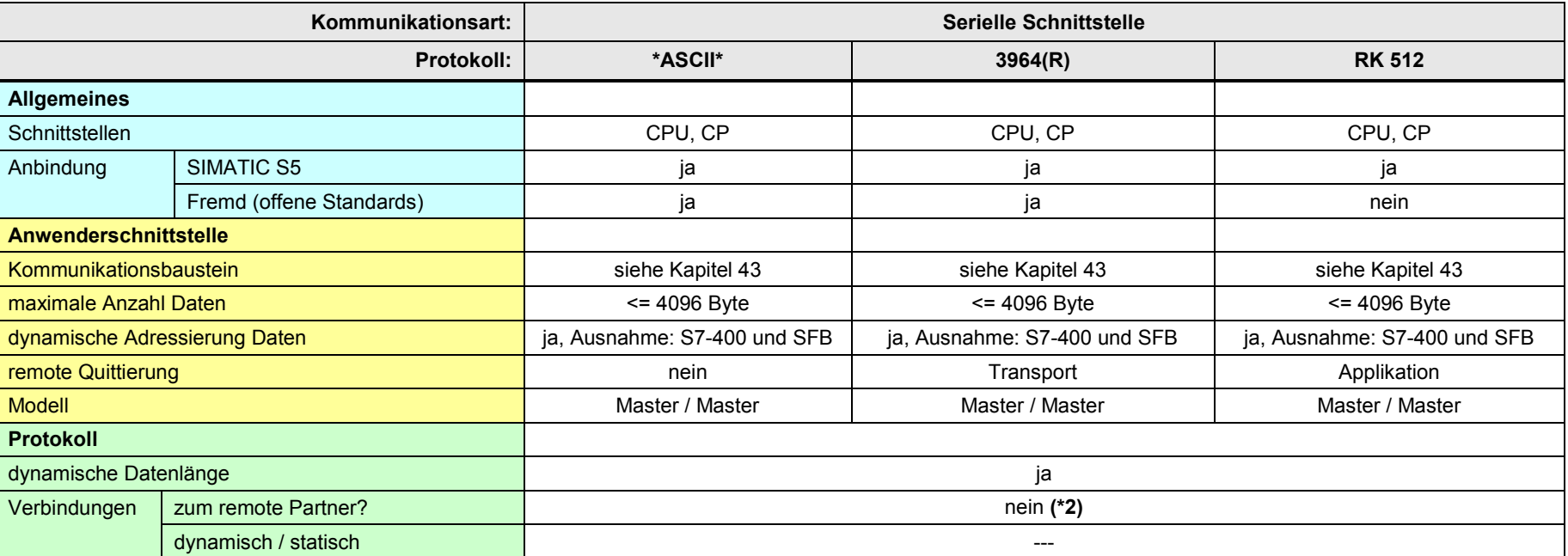

[Zurück zum Sprungverteiler SERIELL](#page-76-0)

Erläuterungen zur Tabelle:

(\*1): Ausnahme: CP441: BSEND / Empfangen ohne BRCV. Dort ist im Empfänger kein Kommunikationsbaustein erforderlich.

(\*2): Bei S7-400 wird in STEP 7 eine "PtP-Verbindung" projektiert. Dies ist keine Verbindung zum remote Partner.

43.1 Einsatz in Stationen mit CPU

# <span id="page-248-0"></span>**43 Überblick Anwenderschnittstellen**

# <span id="page-248-1"></span>**43.1 Einsatz in Stationen mit CPU**

Die Tabelle enthält Kombinationen für Stationen, in denen eine CPU gesteckt ist. Die Möglichkeit, CPs bzw. CMs in dezentralen Stationen ET 200 zu betreiben, wird im folgenden Kapitel [43.2](#page-249-0) betrachtet.

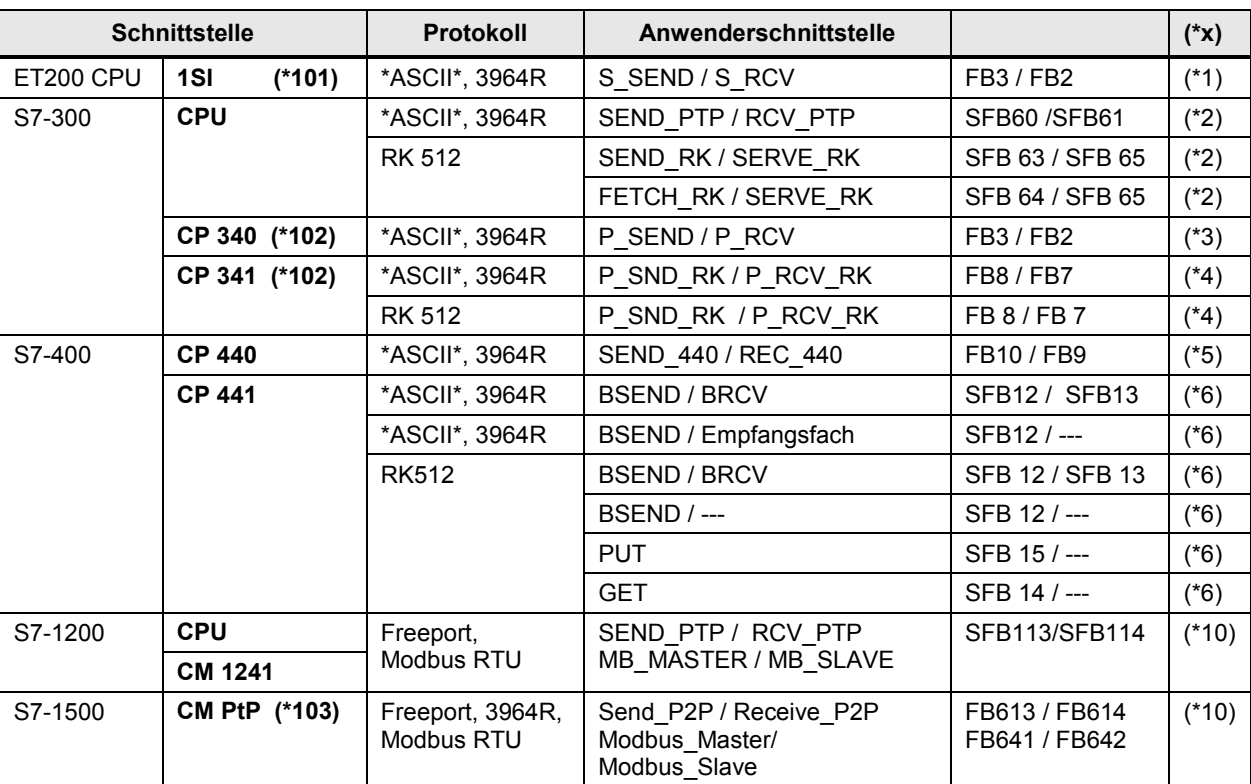

Tabelle 43-1

Hinweis

Die beiden Protokolle \*ASCII\* und Freeport sind vergleichbar

#### Erläuterungen zur Tabelle

Die Anwenderschnittstelle ist in STEP 7 zu finden:

Tabelle 43-2

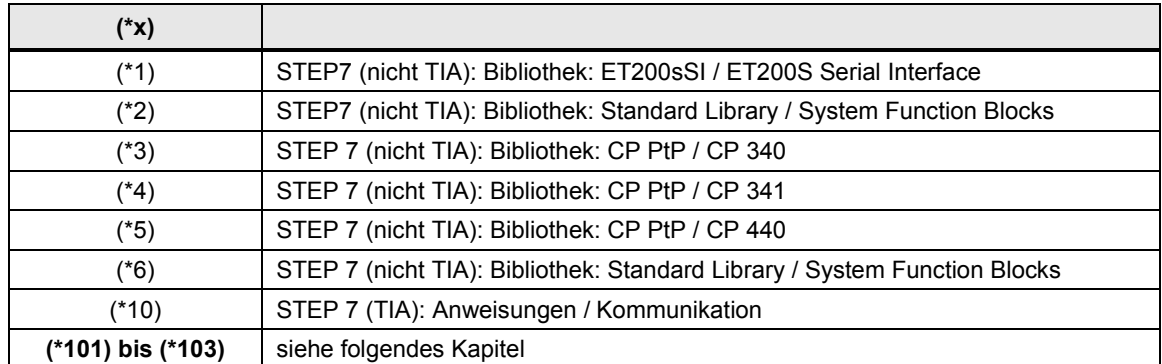

Copyright Siemens AG 2013 All rights reserved

Copyright © Siemens AG 2013 All rights reserved

43.2 Einsatz in dezentralen Stationen ohne CPU

# <span id="page-249-0"></span>**43.2 Einsatz in dezentralen Stationen ohne CPU**

CPs oder CMs mit serieller Schnittstelle können auch in dezentralen Stationen betrieben werden, in denen keine CPU gesteckt ist.

#### **CPs oder CMs aus der Tabelle im Kapitel [43.1](#page-248-1)**

(\*101): auch in dezentraler Station ET 200S

(\*102): auch in dezentraler Station ET 200M

(\*103): auch in dezentraler Station ET 200MP

#### **Zusätzliche Möglichkeiten**

Neben den oben aufgeführten CPs oder CMs gibt es noch folgende Möglichkeiten:

#### Tabelle 43-3

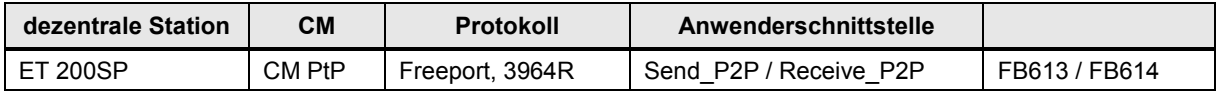

#### **Hinweis**

Der CM PtP für ET 200SP hat die gleiche Funktionalität wie der CM PtP für S7-1500 (zentral) bzw. ET 200MP (dezentral).

44.1 Beschreibung

# **44 ET 200S: \*ASCII\* und 3964(R)**

# **44.1 Beschreibung**

Der Kommunikationsbaustein S\_SEND sendet Daten an den Kommunikationsbaustein S\_RCV.

- **S\_SEND** Daten senden
- **S\_RCV** Daten empfangen

# **44.2 Parameter für S\_SEND**

Tabelle 44-1

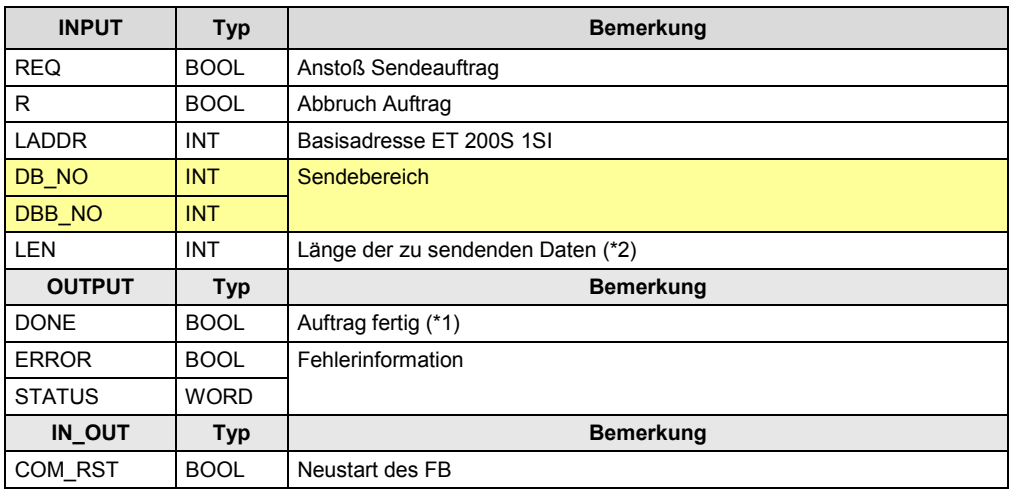

Zu (\*1): remote Quittierung: bei \*ASCII\*: keine / bei 3964(R): Transport Zu  $(2)$ : maximale Anzahl Daten: = 224 Byte

# **44.3 Parameter für S\_RCV**

#### Tabelle 44-2

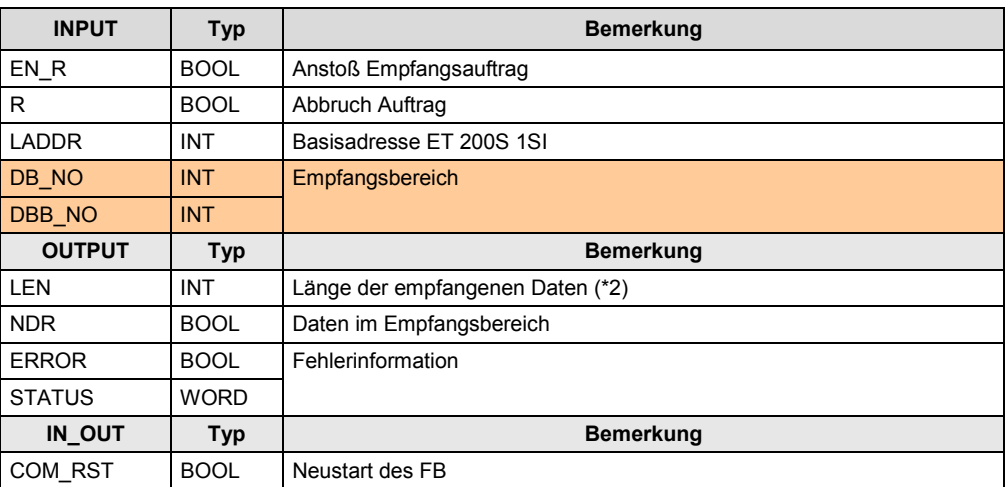

Zu (\*1): Daten wurden aus dem Empfangspuffer in den Empfangsbereich kopiert.

Zu  $(2)$ : maximale Anzahl Daten: = 224 Byte

45.1 Beschreibung

# **45 S7-300 CPU: \*ASCII\* / 3964(R)**

# **45.1 Beschreibung**

Der Kommunikationsbaustein SEND\_PTP sendet Daten an den Kommunikationsbaustein RCV\_PTP.

- **SEND\_PTP** Daten senden
- **RCV\_PTP** Daten empfangen

# **45.2 Parameter für SEND\_PTP**

Tabelle 45-1

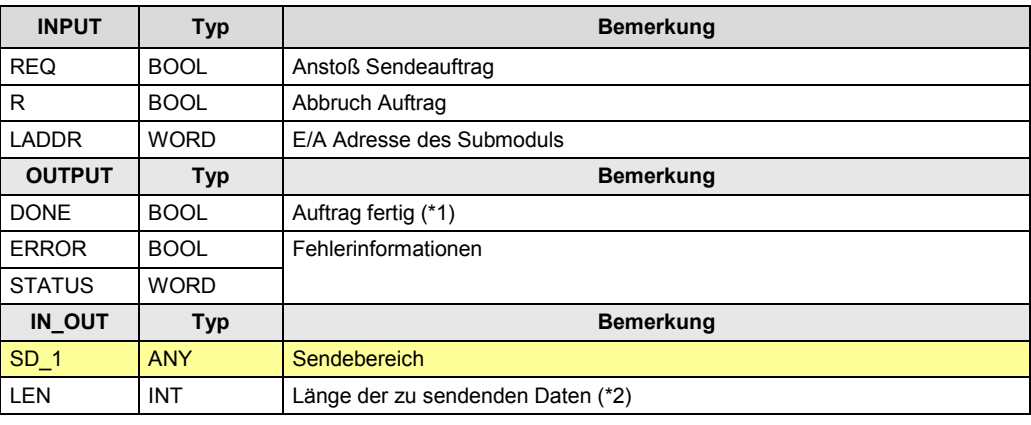

Zu (\*1): remote Quittierung: bei \*ASCII\*: keine / bei 3964(R): Transport Zu (\*2): maximale Anzahl Daten: = 1024 Byte

# **45.3 Parameter für RCV\_PTP**

#### Tabelle 45-2

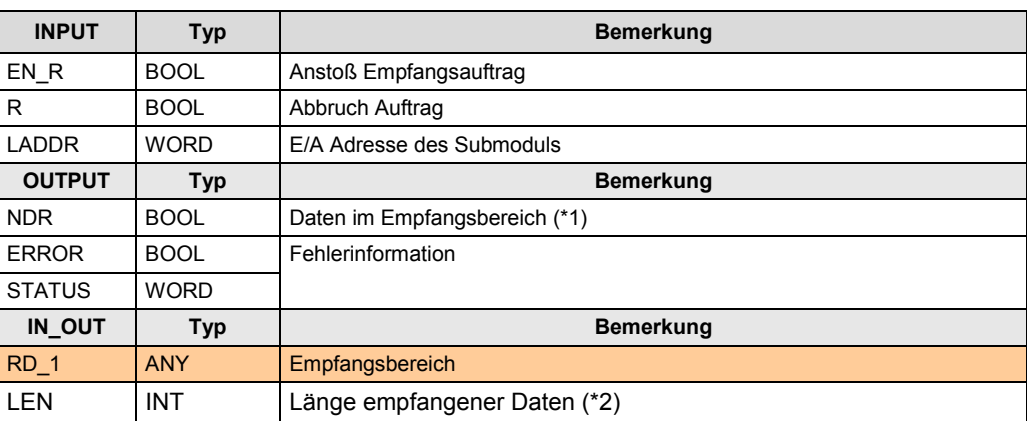

Zu (\*1): Daten wurden aus dem Empfangspuffer in den Empfangsbereich kopiert.

Zu (\*2): maximale Anzahl Daten: = 1024 Byte
# **46 S7 300 CPU: RK 512**

## **46.1 Beschreibung**

Fallunterscheidung:

- Daten senden mit SEND\_RK / SERVE\_RK
- Daten holen mit FETCH\_RK / SERVE\_RK

Die beiden Kommunikationspartner werden im Folgenden bezeichnet mit:

- CPU\_1
- CPU\_2

## **46.2 Daten senden**

CPU\_1 sendet Daten an CPU\_2.

CPU\_1 bestimmt, wo die Daten in CPU\_2 abgelegt werden. Kommunikationsbausteine:

- CPU\_1: SEND\_RK
- CPU\_2: SERVE\_RK

### **SEND\_RK**

Daten senden, mit Angabe des Empfangsbereiches

### **SERVE\_RK**

Daten empfangen

## **46.3 Daten holen**

CPU\_1 holt Daten aus CPU\_2. CPU\_1 bestimmt, welche Daten aus CPU\_2 geholt werden. Kommunikationsbausteine:

- CPU\_1: FETCH\_RK
- CPU\_2: SERVE\_RK

### **FETCH\_RK**

Daten holen, mit Angabe des Quellbereiches

### **SERVE\_RK**

Daten bereitstellen

46.4 Parameter für SEND\_RK

## **46.4 Parameter für SEND\_RK**

Kommunikationsbaustein in remote CPU: SERVE\_RK

Tabelle 46-1

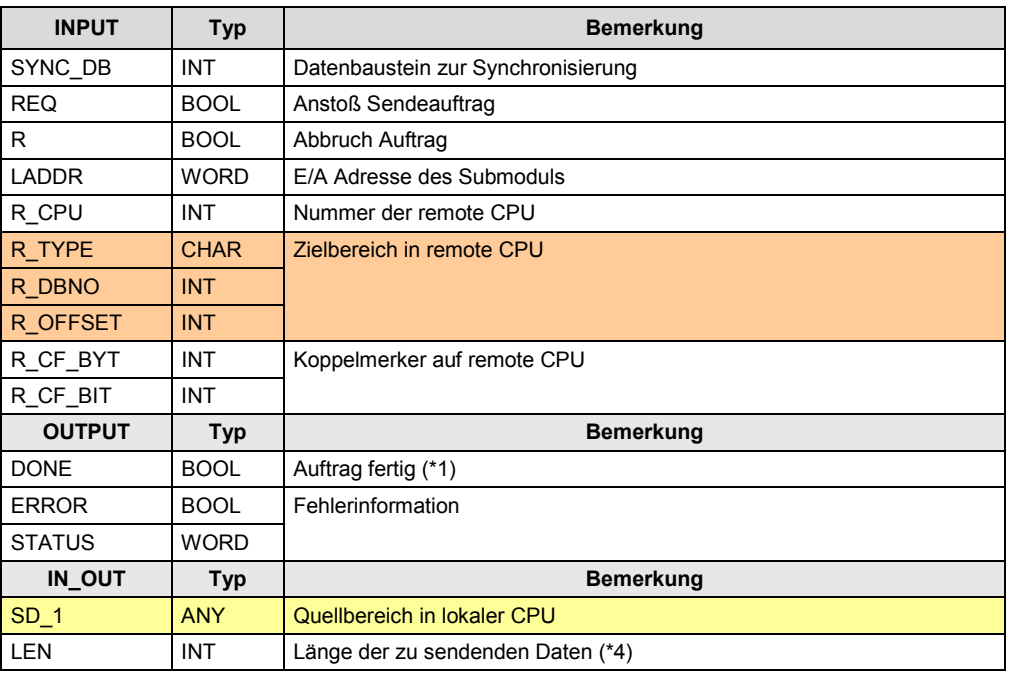

Zu (\*1): remote Quittierung: Applikation

Zu (\*2): maximale Anzahl Daten: 1024 Byte

## **46.5 Parameter für SERVE\_RK**

Kommunikationsbaustein in remote CPU: SEND\_RK

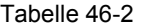

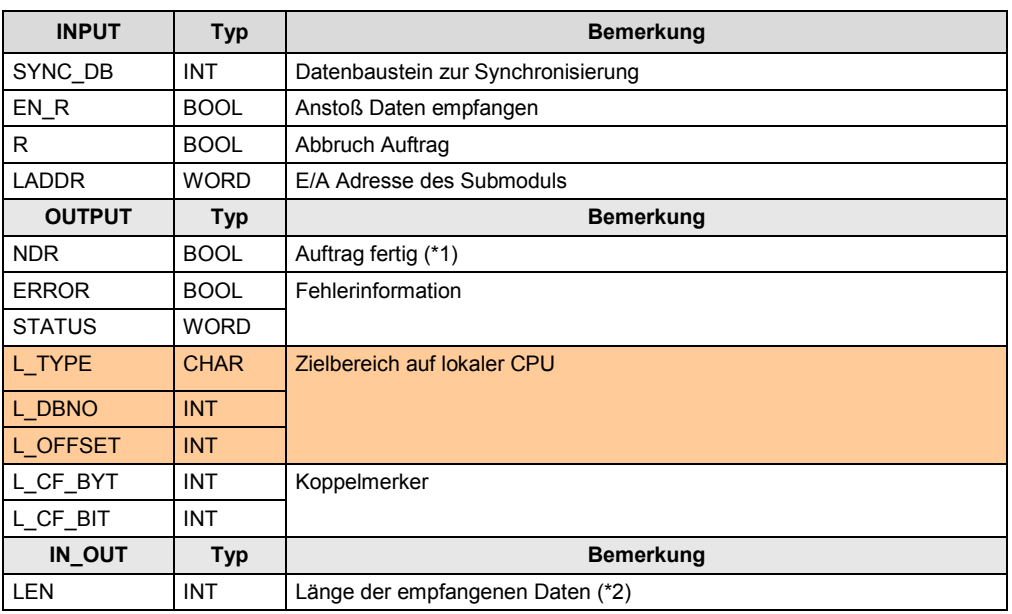

Zu (\*1): Daten wurden empfangen

46.6 Parameter für FETCH\_RK

# **46.6 Parameter für FETCH\_RK**

Kommunikationsbaustein in remote CPU: SERVE\_RK

Tabelle 46-3

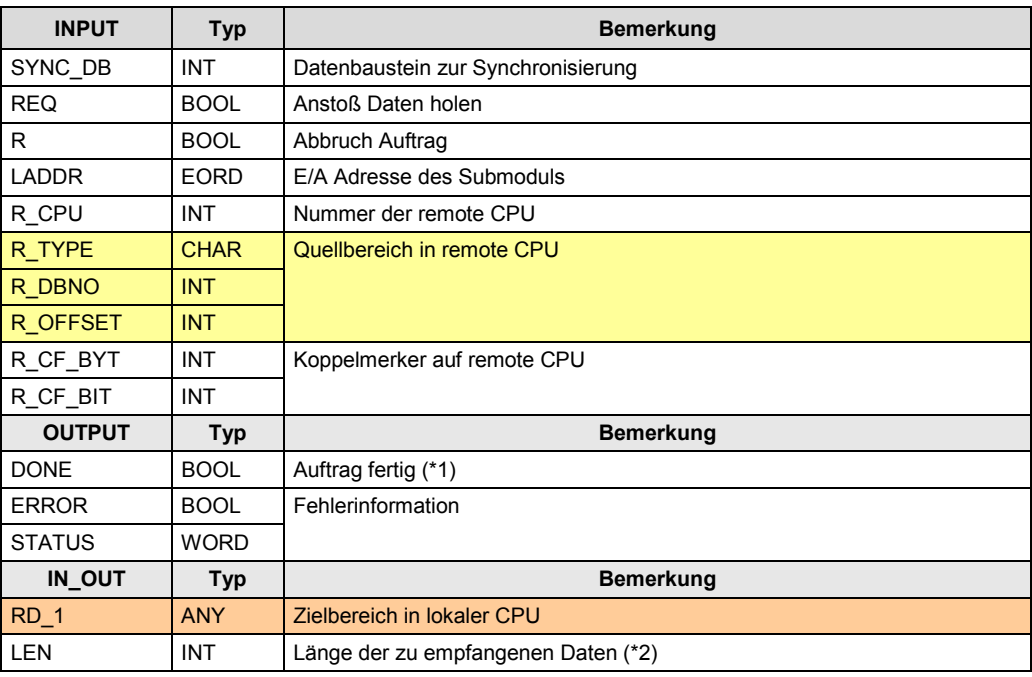

Zu (\*1): remote Quittierung: Applikation

Zu (\*2): maximale Anzahl Daten: = 1024 Byte

## **46.7 Parameter für SERVE\_RK**

Kommunikationsbaustein in remote CPU: FETCH\_RK

Tabelle 46-4

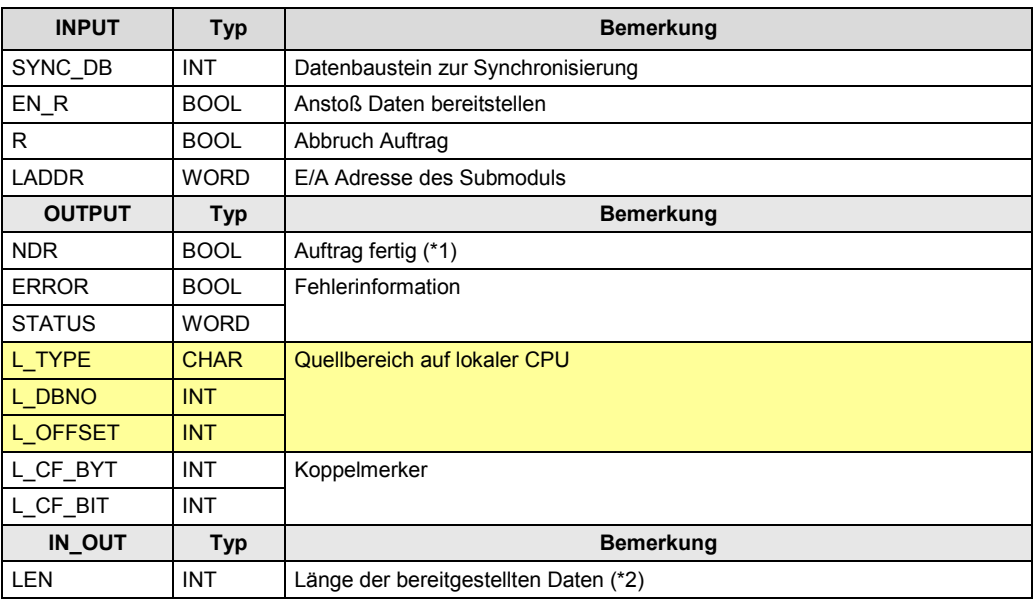

Zu (\*1): Daten wurden abgeholt.

47.1 Beschreibung

# **47 CP 340: \*ASCII\* / 3964(R)**

## **47.1 Beschreibung**

Der Kommunikationsbaustein P\_SEND sendet Daten an den Kommunikationsbaustein P\_RCV.

- **P\_SEND** Daten senden
- **P\_RCV** Daten empfangen

# **47.2 Parameter für P\_SEND**

Tabelle 47-1

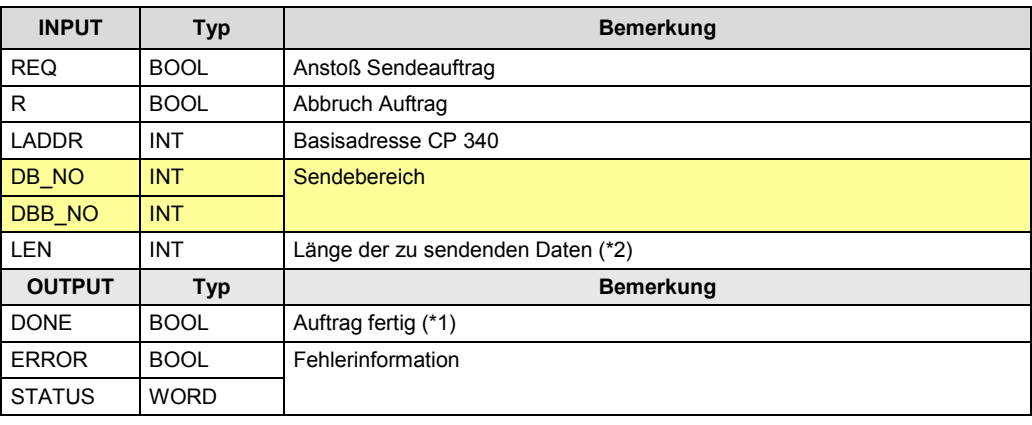

Zu (\*1): remote Quittierung: bei \*ASCII\*: keine / bei 3964(R): Transport

Zu (\*2): maximale Anzahl Daten: = 1024 Byte

# **47.3 Parameter für P\_RCV**

#### Tabelle 47-2

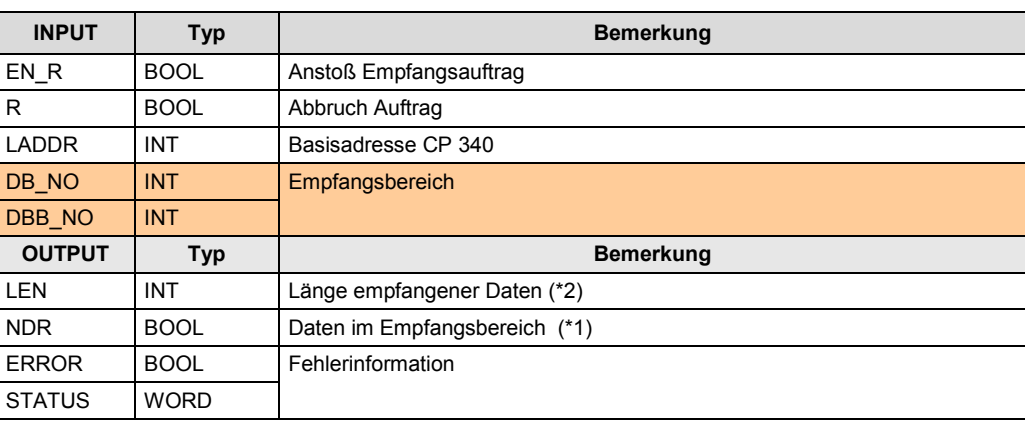

Zu (\*1): Daten wurden aus dem Empfangspuffer in den Empfangsbereich kopiert.

48.1 Beschreibung

# <span id="page-256-0"></span>**48 CP 341: \*ASCII\* / 3964(R)**

## **48.1 Beschreibung**

Der Kommunikationsbaustein P\_SND\_RK sendet Daten an den Kommunikationsbaustein P\_RCV\_RK.

### **P\_SND\_RK** Daten senden

#### **P\_RCV\_RK** Daten empfangen

Hinweis: Die Kommunikationsbausteine (P\_SND\_RK, P\_RCV\_RK) werden universell eingesetzt für \*ASCII\*, 3964(R), und RK 512. Unten aufgeführt sind nur die Parameter, die für \*ASCII\* und 3964(R) relevant sind.

## **48.2 Parameter für P\_SND\_RK**

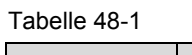

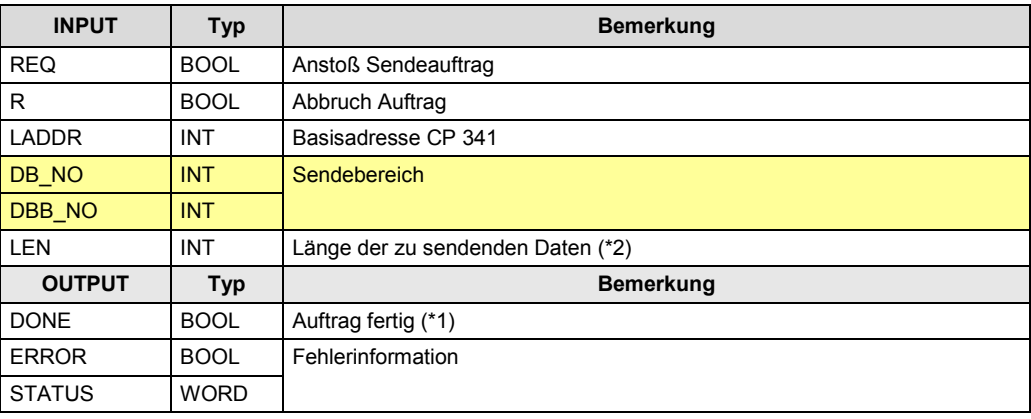

Zu (\*1): remote Quittierung: bei \*ASCII\*: keine / bei 3964(R): Transport Zu (\*2): maximale Anzahl Daten: = 1024 Byte

# **48.3 Parameter für P\_RCV\_RK**

#### Tabelle 48-2

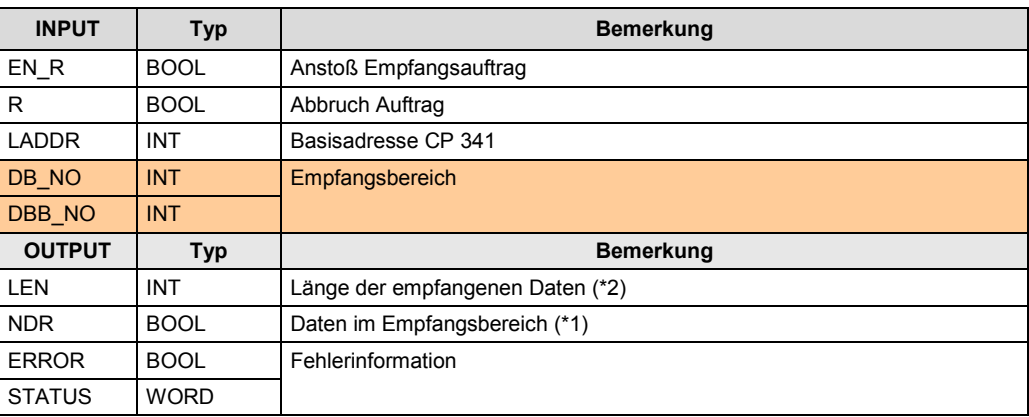

Zu (\*1): Daten wurden aus dem Empfangspuffer in den Empfangsbereich kopiert.

# **49 CP 341: RK 512**

## **49.1 Beschreibung**

Fallunterscheidung:

- Daten senden mit P\_SND\_RK / P\_RCV\_RK
- Daten holen mit P\_SND\_RK / P\_RCV\_RK

Die beiden Kommunikationspartner werden im Folgenden bezeichnet mit:

- CPU\_1
- CPU\_2

### Hinweis

Die Kommunikationsbausteine (P\_SND\_RK, P\_RCV\_RK) werden universell eingesetzt für \*ASCII\*, 3964(R) und RK 512. Unten aufgeführt sind nur die Parameter, die für RK 512 relevant sind.

## **49.2 Daten senden**

CPU\_1 sendet Daten an CPU\_2.

CPU\_1 bestimmt, wo die Daten in CPU\_2 abgelegt werden. Kommunikationsbausteine:

- CPU\_1: P\_SND\_RK
- CPU\_2: P\_RCV\_RK

### **P\_SND\_RK**

Daten senden, mit Angabe des Empfangsbereiches

### **P\_RCV\_RK**

Daten empfangen

## **49.3 Daten holen**

CPU\_1 holt Daten aus CPU\_2.

CPU\_1 bestimmt, welche Daten aus CPU\_2 geholt werden. Kommunikationsbausteine:

- CPU\_1: P\_SND\_RK
- CPU 2: P\_RCV\_RK

### **P\_SND\_RK**

Daten holen, mit Angabe des Quellbereiches

### **P\_RCV\_RK**

Daten bereitstellen

49.4 Parameter für P\_SND\_RK

# **49.4 Parameter für P\_SND\_RK**

Kommunikationsbaustein in remote CPU: P\_RCV\_RK

Tabelle 49-1

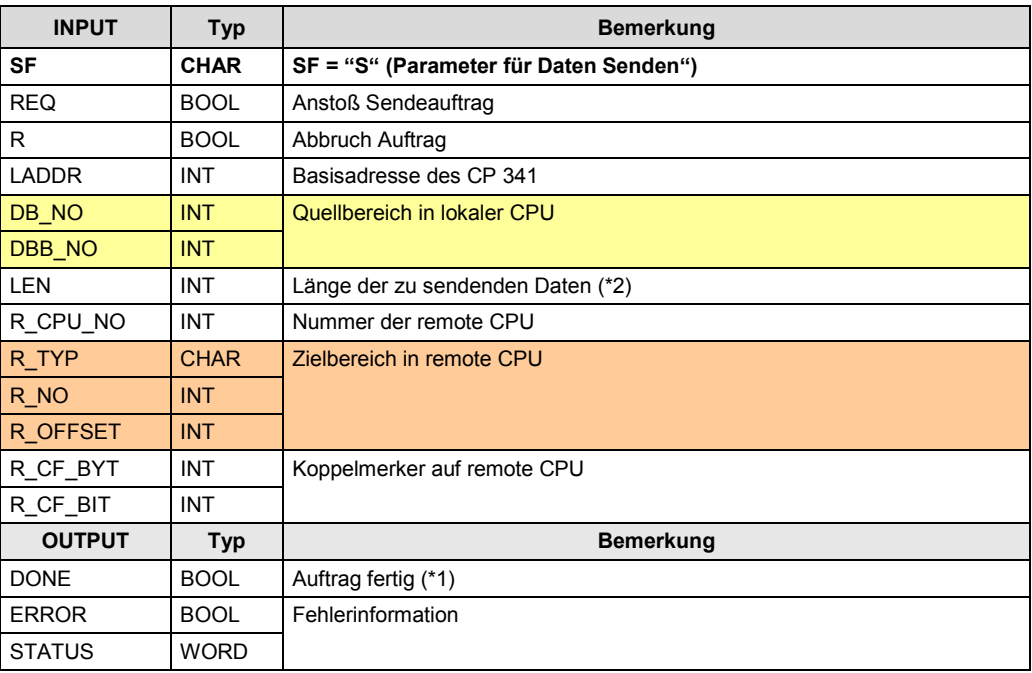

Zu (\*1): remote Quittierung: Applikation

Zu (\*4): maximale Anzahl Daten: 4096 Byte

# **49.5 Parameter für P\_RCV\_RK**

Kommunikationsbaustein in remote CPU: P\_SND\_RK, mit Parameter SF = "S" Tabelle 49-2

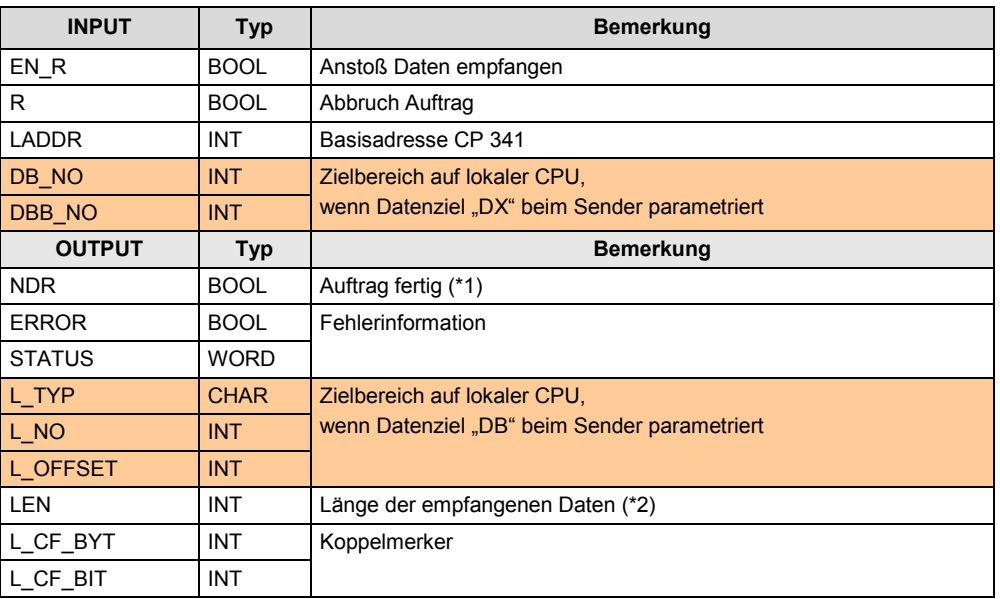

Zu (\*1): Daten wurden empfangen

49.6 Parameter für P\_SND\_RK

# **49.6 Parameter für P\_SND\_RK**

Kommunikationsbaustein in remote CPU: P\_RCV\_RK

Tabelle 49-3

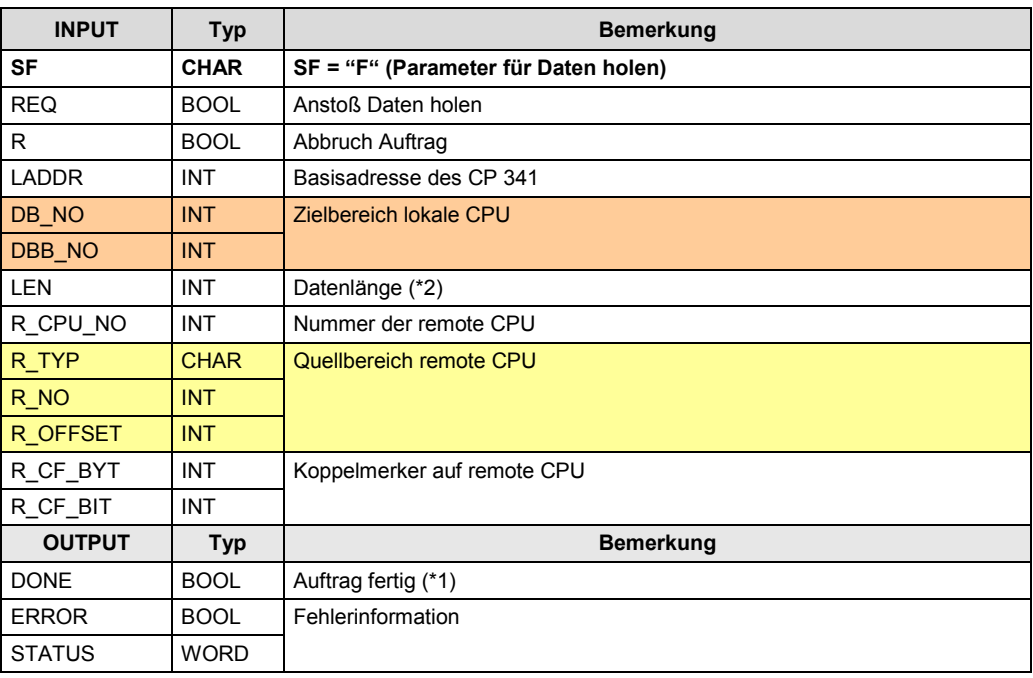

Zu (\*1): remote Quittierung: Applikation

Zu (\*2): maximale Anzahl Daten: 1024 Byte

# **49.7 Parameter für P\_RCV\_RK**

Kommunikationsbaustein in remote CPU: P\_SND\_RK, mit Parameter SF = "F" Tabelle 49-4

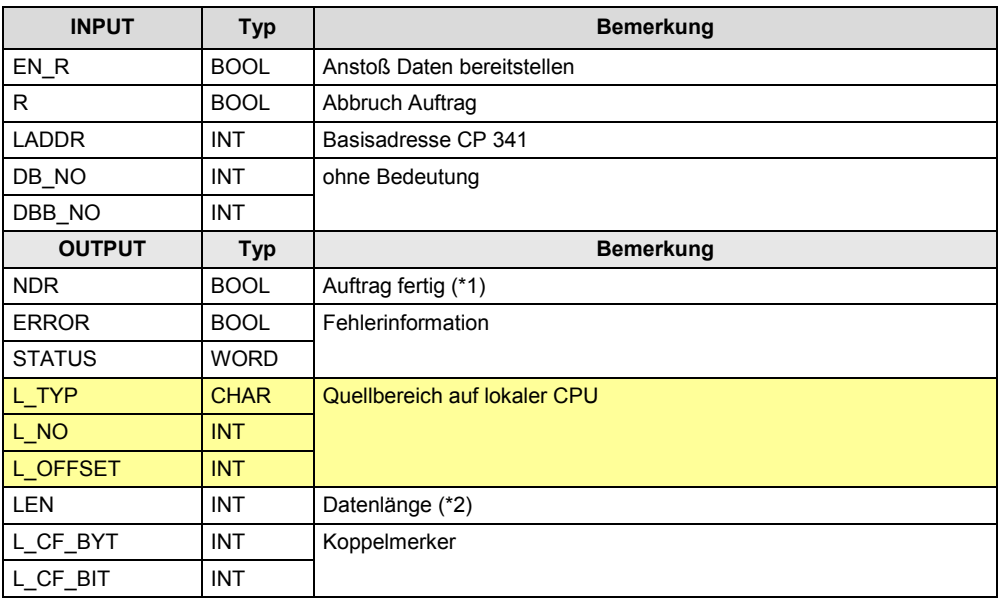

Zu (\*1) Daten wurden abgeholt

50.1 Beschreibung

# **50 CP 440: \*ASCII\* / 3964(R)**

## **50.1 Beschreibung**

Der Kommunikationsbaustein SEND\_440 sendet Daten an den Kommunikationsbaustein REC\_440.

- **SEND\_440** Daten senden
- **REC\_440** Daten empfangen

## **50.2 Parameter für SEND\_440**

Tabelle 50-1

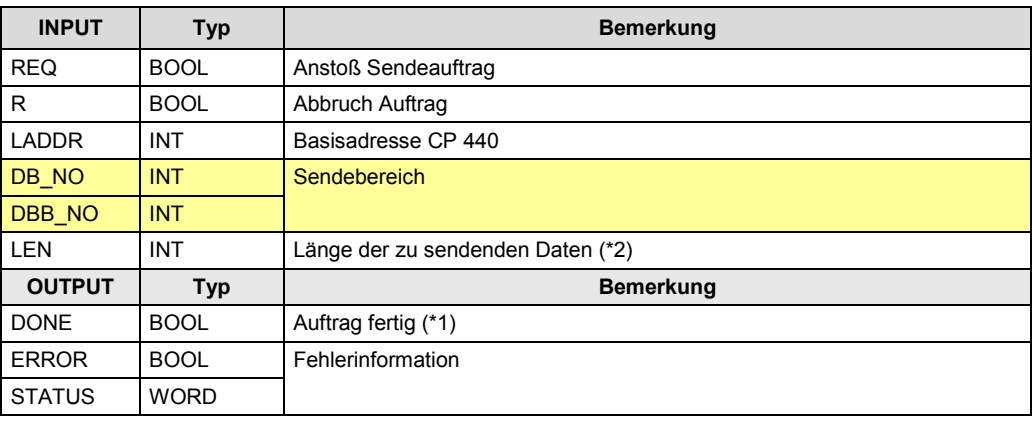

Zu (\*1): remote Quittierung: bei \*ASCII\*: keine / 3964(R): Transport

Zu (\*2): maximale Anzahl Daten: = 400 Byte

# **50.3 Parameter für REC\_440**

#### Tabelle 50-2

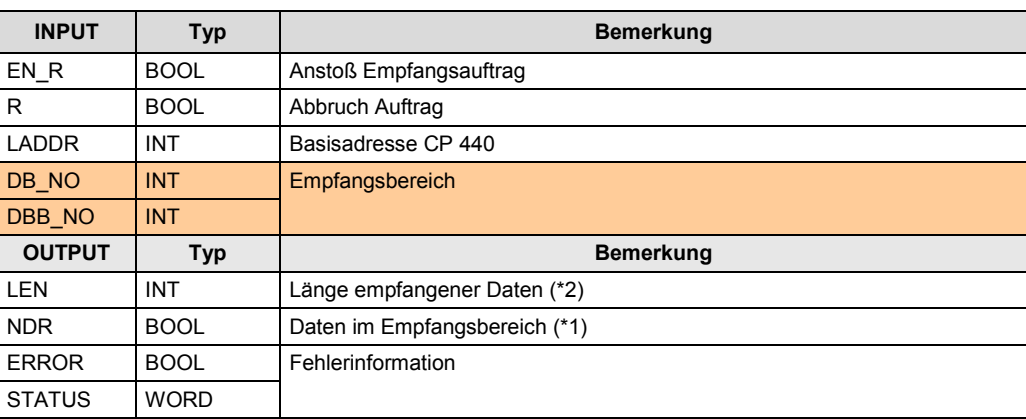

Zu (\*1): Daten wurden aus dem Empfangspuffer in den Empfangsbereich kopiert.

51.1 Beschreibung

# **51 CP 441: \*ASCII\* / 3964(R)**

## **51.1 Beschreibung**

Zwei Möglichkeiten stehen zur Verfügung:

- Senden mit BSEND / Empfangen mit BRCV
- Senden mit BSEND / Empfangen mit Empfangsfach

In beiden Fällen wird der Empfangsbereich im Empfänger festgelegt. D.h. der Empfangsbereich wird beim Senden nicht übermittelt.

### **Senden mit BSEND / Empfangen mit BRCV**

Im Sender und Empfänger sind Kommunikationsbausteine erforderlich.

Vorteil durch Verwendung von BRCV im Empfänger:

- Die Applikation (Anwenderprogramm) erkennt den vollständigen Empfang der Daten
- Verhindern des Überschreibens von Daten im Empfangspuffer, die von der Applikation (Anwenderprogramm) noch nicht abgeholt wurden.

### **Senden mit BSEND / Empfangen mit Empfangsfach**

Im Empfänger ist kein Kommunikationsbaustein erforderlich. Das Empfangsfach (Datenbaustein) wird im Empfänger parametriert.

Nachteil durch Verwendung eines Empfangsfaches im Empfänger:

• Die Applikation (Anwenderprogramm) kann nicht erkennen, wann eine Datenübertragung stattfindet.

51.2 Parameter für BSEND

# **51.2 Parameter für BSEND**

### Tabelle 51-1

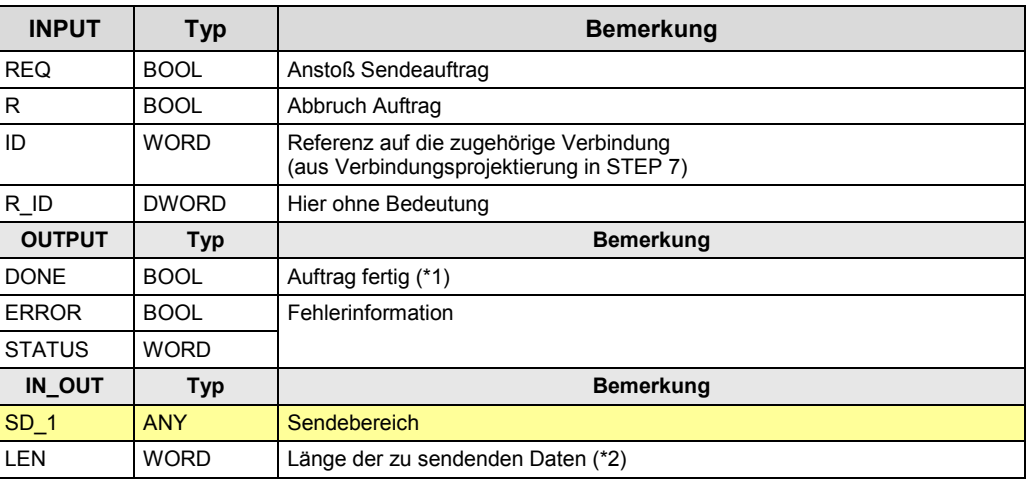

Zu (\*1): remote Quittierung: bei \*ASCII\*: keine / bei 3964(R): Transport Zu (\*2): maximale Anzahl Daten: = 4096 Byte

## **51.3 Parameter für BRCV**

### Tabelle 51-2

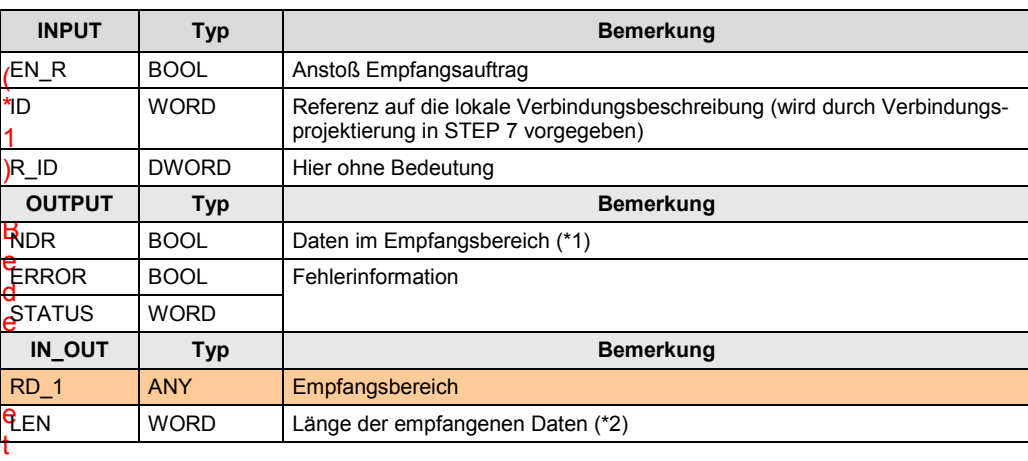

Zu (\*1): Daten wurden aus dem Empfangspuffer in den Empfangsbereich kopiert.

# **52 CP 441: RK 512**

## **52.1 Beschreibung**

Fallunterscheidung

- Daten senden mit BSEND / BRCV
- Daten senden mit BSEND / ---
- Daten senden mit PUT
- Daten holen mit GET

Die beiden Kommunikationspartner werden im Folgenden bezeichnet mit:

- CPU\_1
- CPU\_2

## **52.2 Daten senden**

Daten aus CPU\_1 senden, und in CPU\_2 empfangen. CPU\_2 bestimmt, wo die Daten abgelegt werden. Kommunikationsbausteine:

- CPU\_1: BSEND
- CPU\_2: BRCV

### **BSEND**

Daten senden

### **BRCV**

Daten empfangen, Angabe des Empfangsbereiches

## **52.3 Daten senden**

CPU\_1 sendet Daten an CPU\_2. CPU\_1 bestimmt, wo die Daten abgelegt werden. Kommunikationsbausteine:

- CPU\_1: BSEND
- CPU\_2: ---

### **BSEND**

Daten senden, Angabe des Empfangsbereiches

Hinweis: CPU\_2 kann nicht erkennen, wann eine Datenübertragung läuft.

### **Daten senden PUT / ---**

CPU\_1 sendet Daten an CPU\_2

Kommunikationsbausteine:

- CPU\_1: PUT
- CPU\_2: ---

PUT: Daten senden, Angabe von maximal vier Empfangsbereichen

Hinweis: CPU\_2 kann nicht erkennen, wann eine Datenübertragung läuft.

### **Daten holen GET / ---**

CPU\_1 holt Daten aus CPU\_2. Kommunikationsbausteine:

- CPU\_1: GET
- CPU\_2: ---

GET: Daten holen, Angabe von maximal vier Quellbereichen.

Hinweis: CPU\_2 kann nicht erkennen, wann eine Datenübertragung läuft.

## **52.4 Parameter für BSEND**

Kommunikationsbaustein in remote CPU: BRCV

Tabelle 52-1

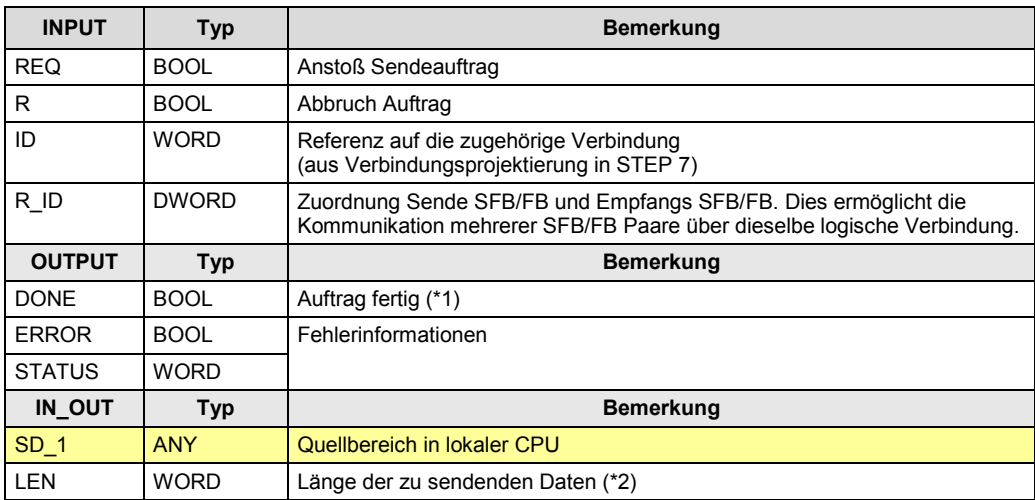

Zu (\*1): remote Quittierung: Applikation

Zu (\*2): maximale Anzahl gesendeter Daten: 4096 Byte

# **52.5 Parameter für BRCV**

Kommunikationsbaustein in remote CPU: BRCV

Tabelle 52-2

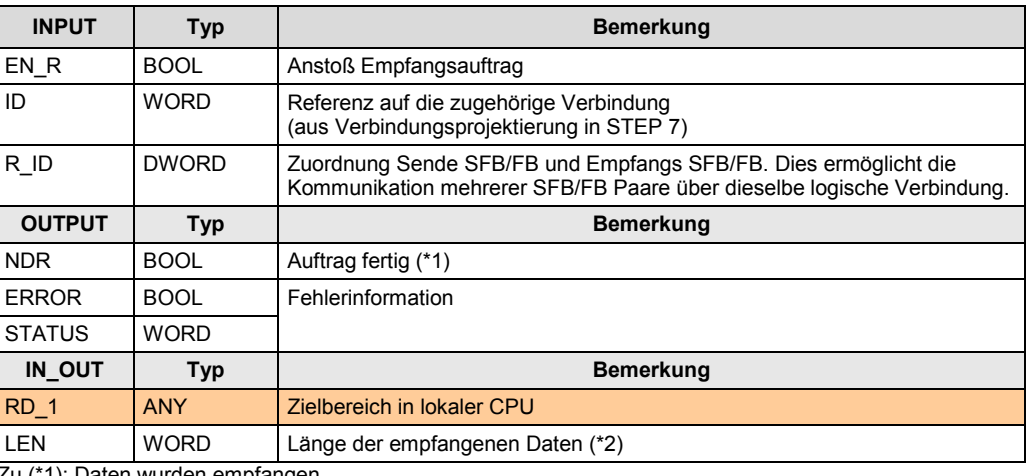

Zu (\*1): Daten wurden empfangen

Zu (\*2): maximale Anzahl Daten: 4096 Byte

# **52.6 Parameter für BSEND**

Kommunikationsbaustein in remote CPU: ---

Tabelle 52-3

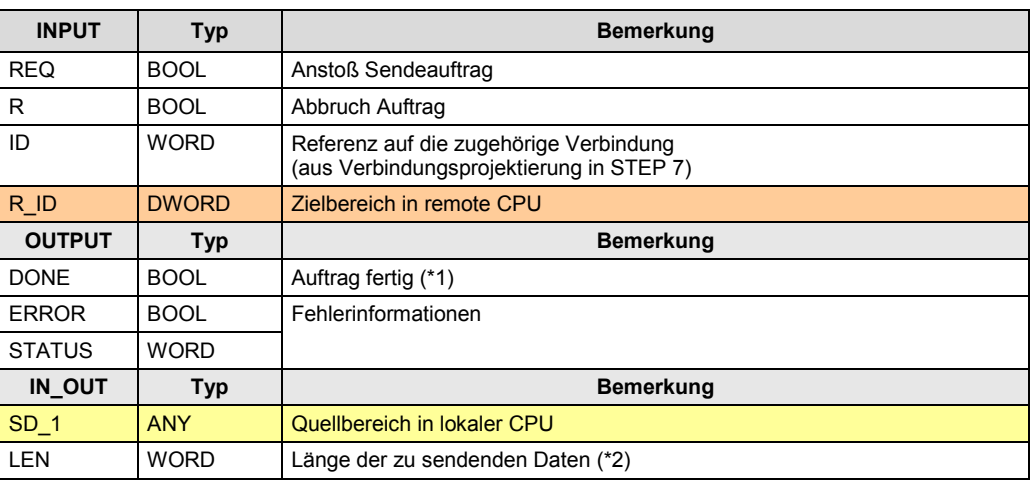

Zu (\*1): remote Quittierung: Applikation

Zu (\*2): maximale Anzahl Daten: <= 450 Byte (abhängig von remote CPU)

# **52.7 Parameter für PUT**

Kommunikationsbaustein in remote CPU: ---

Tabelle 52-4

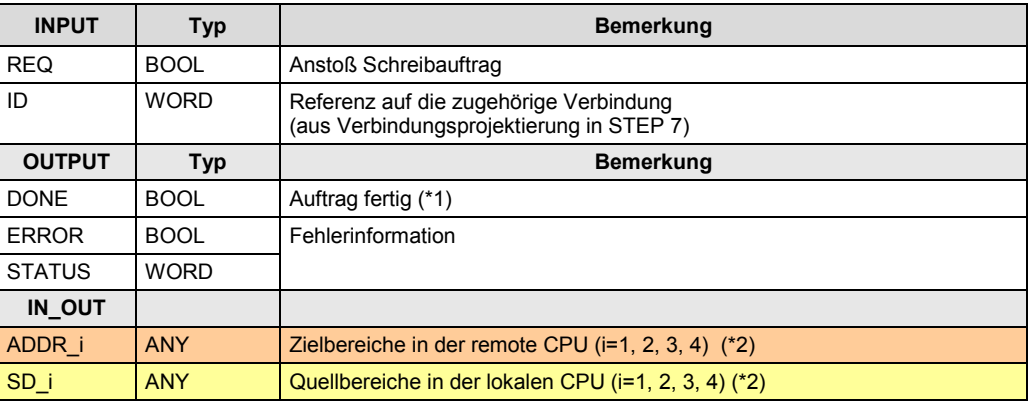

Zu (\*1): remote Quittierung: Applikation

Zu (\*2): maximale Anzahl Daten: <= 450 Byte (abhängig von remote CPU)

## **52.8 Parameter für GET**

Kommunikationsbaustein in remote CPU: ---

Tabelle 52-5

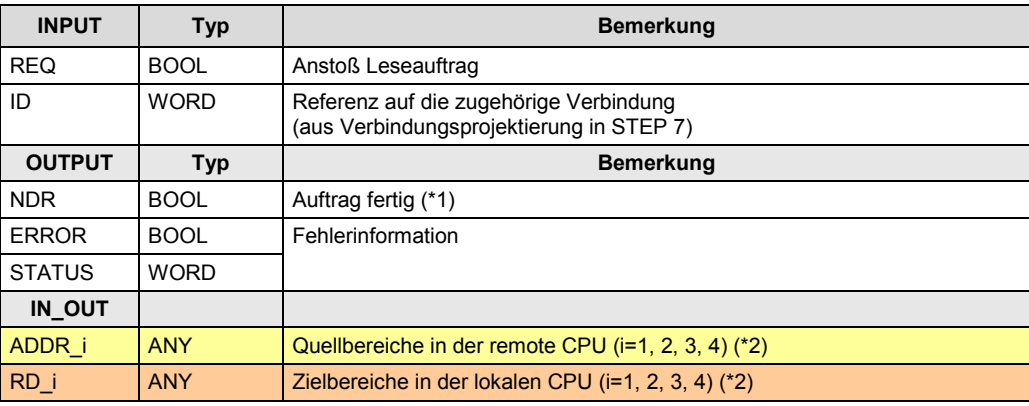

Zu (\*1): remote Quittierung: Applikation

Zu (\*2): maximale Anzahl Daten: <= 450 Byte (abhängig von remote CPU)

# **53 S7-1200: Freeport**

Hinweis: Nur STEP 7 (TIA).

## **53.1 Beschreibung**

Mit den Anweisungen kann das Anwenderprogramm Daten an die lokale Kommunikationsschnittstellen (CM, CP) senden oder von diesen Daten empfangen. Die Kommunikationsschnittstelle (CM, CP) führt die eigentliche Datenübertragung mit dem remote Kommunikationspartner durch.

### **SEND\_PTP** Daten senden

**RCV\_PTP** Daten empfangen

## **53.2 Parameter für SEND\_PTP**

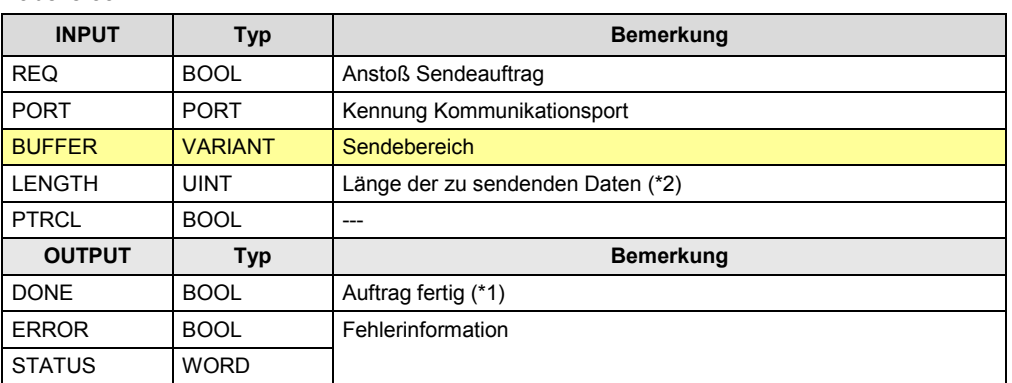

Tabelle 53-1

Zu (\*1): Die Daten wurden an das lokale CM übergeben Zu (\*2): maximale Anzahl Daten: =1024 Byte

## **53.3 Parameter für RCV\_PTP**

#### Tabelle 53-2

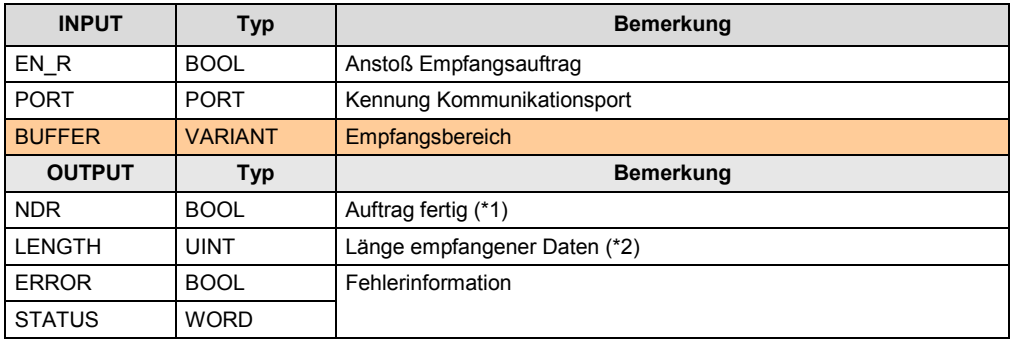

Zu (\*1): Die Daten wurden vom lokalen CM abgeholt, und in den Puffer der CPU geschrieben.

54.1 Beschreibung

# **54 S7-1500, S7-300, S7-400: Freeport / 3964(R)**

Hinweis: Nur STEP 7 (TIA).

## **54.1 Beschreibung**

Mit den Anweisungen kann das Anwenderprogramm Daten an die lokale Kommunikationsschnittstellen (CM, CP) senden oder von diesen Daten empfangen. Die Kommunikationsschnittstelle (CM, CP) führt die eigentliche Datenübertragung mit dem remote Kommunikationspartner durch.

### **Send\_P2P** Daten senden

**Receive\_P2P** Daten empfangen

## **54.2 Parameter für Send\_P2P**

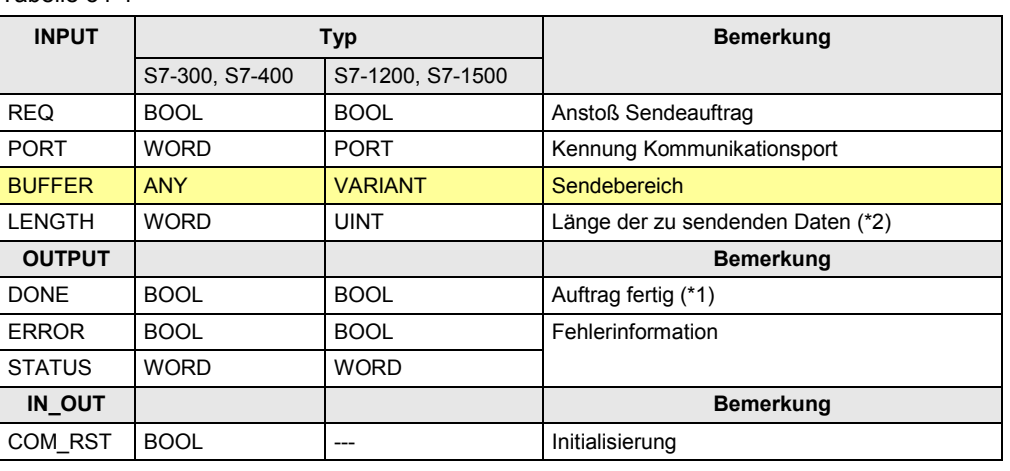

Tabelle 54-1

Zu (\*1): Die Daten wurden an das lokale CM übergeben und erfolgreich gesendet. Zu (\*2): maximale Anzahl Daten: ≤ 4096 (abhängig von CPU, CM)

## **54.3 Parameter für Receive\_P2P**

### Tabelle 54-2

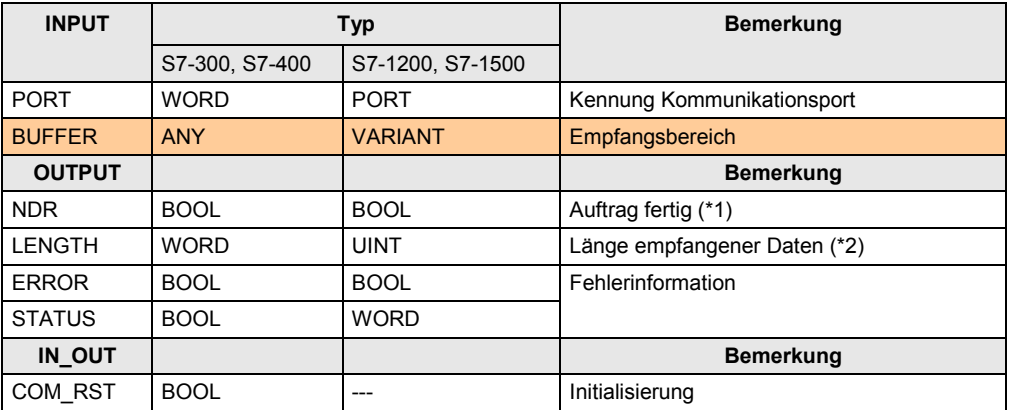

Zu (\*1): Die Daten wurden vom lokalen CM abgeholt, und in den Puffer der CPU geschrieben.

Zu (\*2): maximale Anzahl Daten: ≤ 4096 (abhängig von CPU, CM)

# **55 Informationen zu Teil 3**

In den Tabellen sind Verweise auf Informationen zu den Themen aus Teil 3 (Kommunikationsarten) zu finden. Alle Verweise /x/ sind zentral im Kapitel [61](#page-288-0) hinterlegt. Dort sind auch die entsprechenden Links ins Internet zu finden.

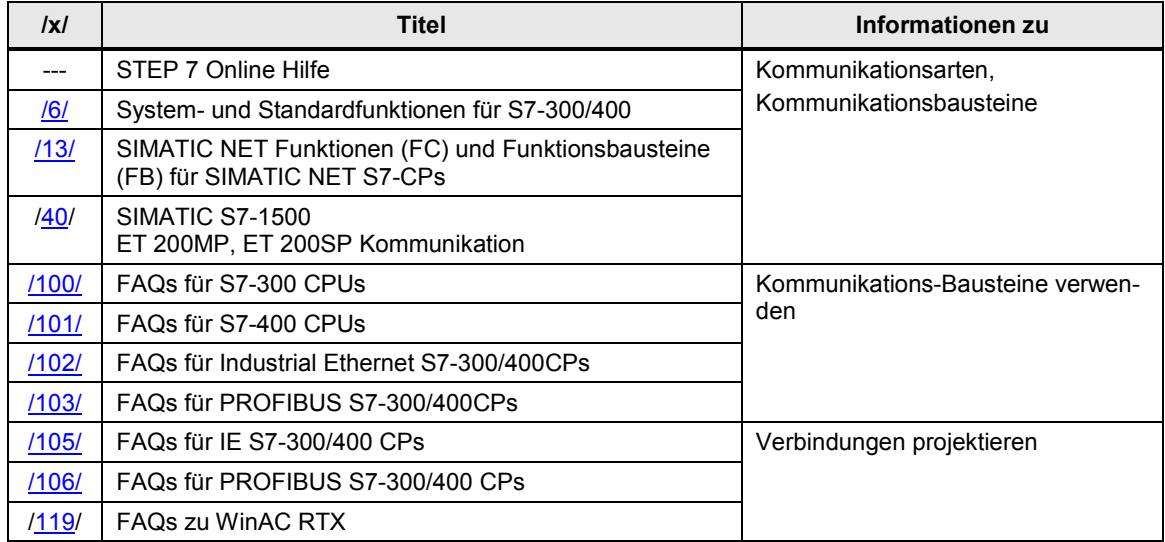

# **56 \*\*\*\*\*\*\* TEIL 4: Fremde Controller \*\*\*\*\*\*\*\*\*\*\***

## **56.1 Gliederung und Inhalt**

Tabelle 56-1

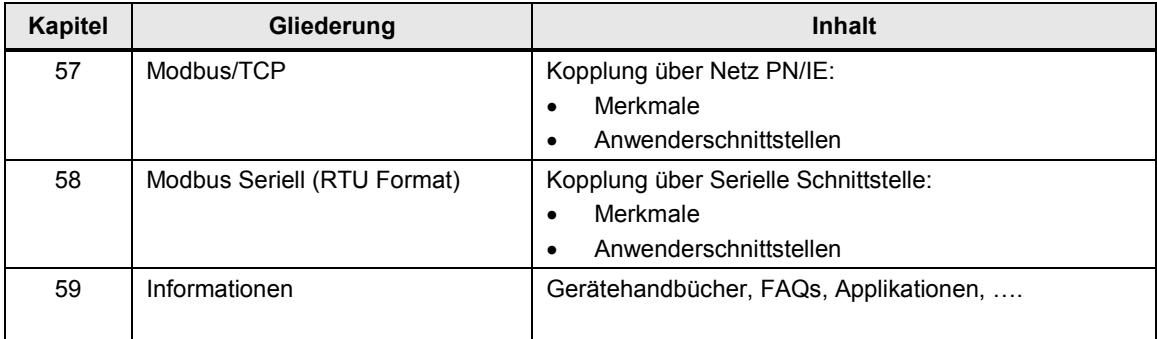

## **56.2 Vorbemerkung**

### **Offene Standards**

Ein SIMATIC Controller kann über offene Standards mit Controllern fremder Hersteller kommunizieren, wenn die fremden Controller ebenfalls offene Standards implementiert haben.

Dies ist im Teil 3 der Dokumentation bei den Tabellen Eigenschaften berücksichtigt. Dort gibt es das Kriterium "Anbindung Fremd". "Ja" bedeutet, dass es sich bei der Kommunikationsart um einen offenen Standard handelt. Somit kann mit fremden Controllern kommuniziert werden, welche diesen offenen Standard ebenfalls implementiert haben.

Beispiele:

- Offene-Kommunikation über T-Bausteine
- Offene-Kommunikation über Send/Receive-Bausteine

### **Offengelegte Protokolle**

Hier, im Teil 4 der Dokumentation wird die Kommunikation über offengelegte Protokolle beschrieben.

Eigenschaften eines offengelegten Protokolls:

- Das Protokoll ist vom Hersteller offengelegt
- Das Protokoll ist herstellerspezifisch.
- Jeder darf das Protokoll verwenden.
- Das Protokoll ist nicht standardisiert (nicht international genormt)

# <span id="page-271-0"></span>**57 Modbus/TCP**

## **57.1 Merkmale**

### **Allgemeines**

Modbus ist ein weltweit verbreitetes Protokoll, welches allen Anwendern offen gelegt ist. Modbus/TCP ermöglicht die Kommunikation über TCP/IP Netze.

Ein SIMATIC Controller kann sein:

- Modbus Server
- Modbus Client

Mit einem Modbus TCP Auftrag maximal übertragbare Daten:

Tabelle 57-1

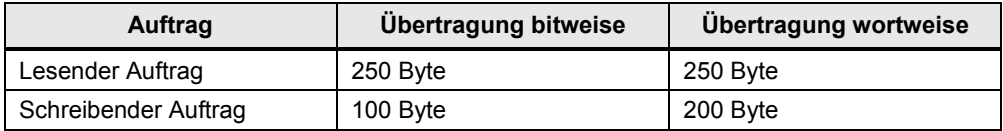

### **Einrichten der TCP-Verbindung**

Es stehen zwei Möglichkeiten zur Verfügung:

- Programmieren der Verbindung mit T-Bausteinen (TCON, TDISCON)
- Projektieren der Verbindung mit "Modbus TCP Wizard" ([/30/](#page-289-0))

## **57.2 Überblick Anwenderschnittstellen**

### Tabelle 57-2

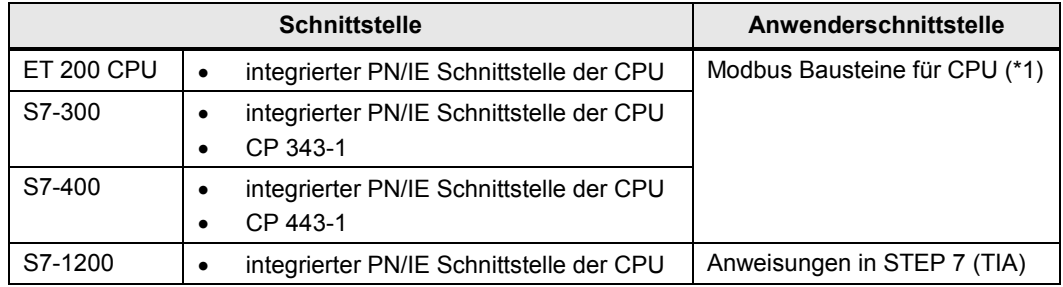

Zu (\*1): Für die Modbus/TCP Kommunikation gibt es eigene Funktionsbausteine (Modbus Bausteine). Die Modbus Bausteine sind nicht in STEP 7 enthalten, sie müssen getrennt bestellt werden. Informationen zur Funktionalität und zur Bestellung sind unter [/11/](#page-288-3) zu finden.

## **57.3 S7-1200: Modbus Client**

### **57.3.1 Beschreibung**

Die Anweisung MB\_CLIENT kommuniziert als Modbus Client über die PN Schnittstelle der CPU.

### **57.3.2 Parameter MB\_CLIENT**

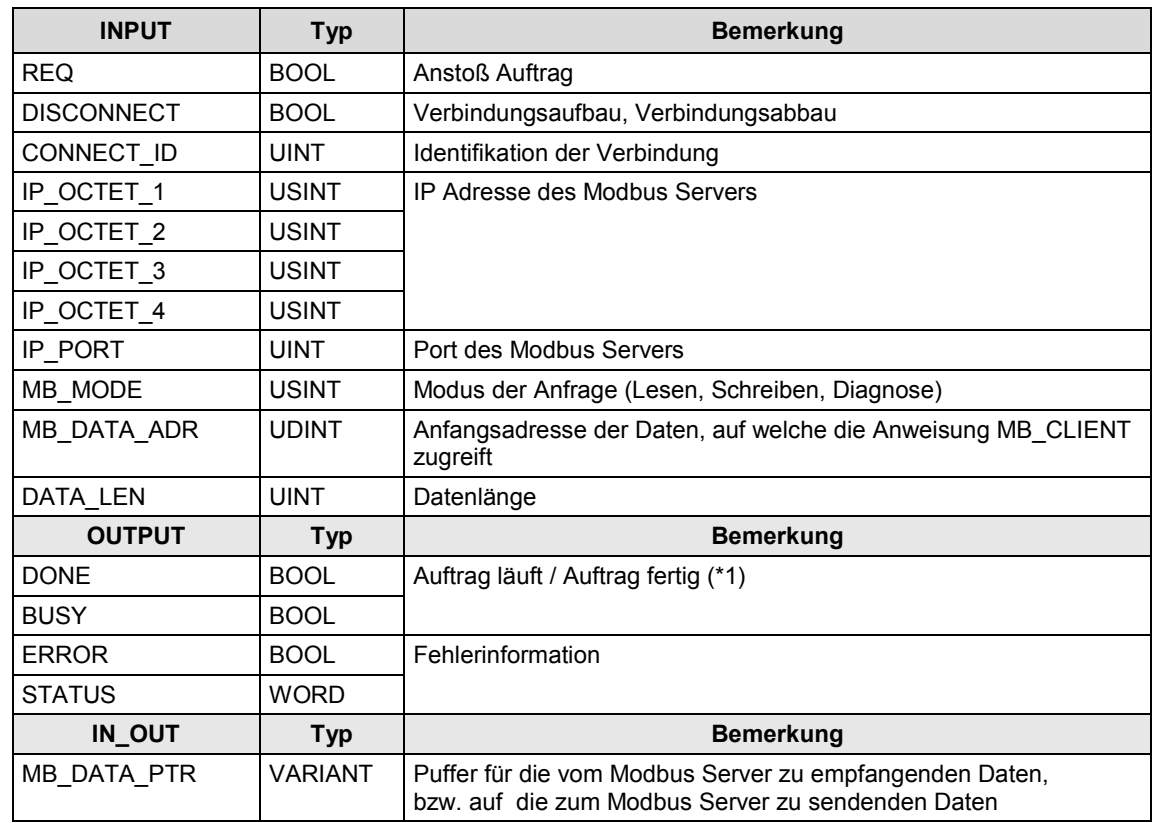

## **57.4 S7-1200: Modbus Server**

### **57.4.1 Beschreibung**

Die Anweisung MB\_SEVER kommuniziert als Modbus Server über die PN Schnittstelle der CPU.

### **57.4.2 Parameter MB\_SERVER**

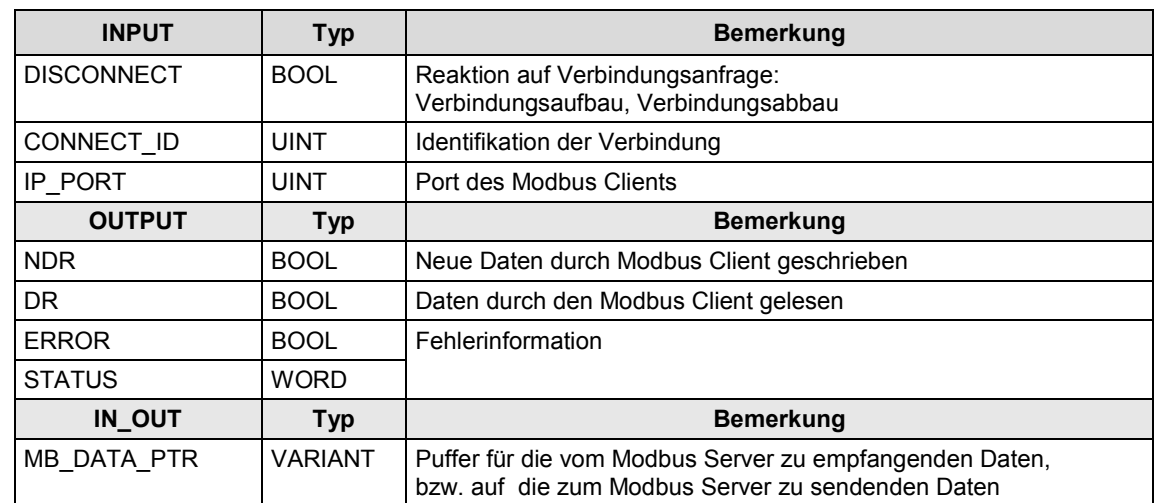

58.1 Merkmale

# <span id="page-274-0"></span>**58 Modbus Seriell (RTU Format)**

### **58.1 Merkmale**

### **Allgemeines**

Modbus ist ein weltweit verbreitetes Protokoll, welches allen Anwendern offen gelegt ist. Modbus Seriell ermöglicht die Kommunikation über serielle Schnittstellen (RS232C, RS 422/485).

Für Modbus Seriell gibt es zwei Varianten:

- RTU Format: binäre Kodierung der Daten
- ASCII Format: ASCII Kodierung der Daten

Im Folgenden wird die Variante mit RTU Format beschrieben:

• Modbus Seriell (RTU Format)

### **Modbus Master / Modbus Slave**

Modbus Seriell funktioniert nach dem Master / Slave Prinzip.

Ein Modbus Master kann mit einem oder mehreren Modbus Slaves kommunizieren. Nur der vom Modbus Master explizit angesprochene Modbus Slave darf Daten an den Modbus Master zurücksenden.

Der Modbus Master kann Aufträge zum Lesen und Schreiben von Operanden an den Modbus Slave senden:

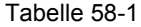

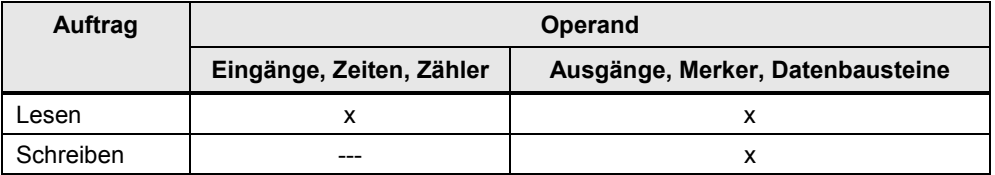

Ein SIMATIC Controller kann sein:

- Modbus Master
- Modbus Slave

#### **Adressierung Modbus Slave**

Die Adresse eines Modbus Slaves kann im folgenden Bereich liegen:

- CP341, CP441-2: 1 bis 255
- CM PtP, ET200SP/CM PtP: 1 bis 247 (\*1)

#### Zu (\*1):

1 bis 65535, bei EXTENDED\_ADDRESSING=true

Mit der Modbus Slave Adresse Null spricht der Master alle Slaves am Bus an (Broadcast).

58.2 Überblick Anwenderschnittstellen

## **58.2 Überblick Anwenderschnittstellen**

### **58.2.1 Anschluss über CP bzw. CM**

Zur Kommunikation über Modbus Seriell (RTU Format) wird ein SIMATIC CP bzw. CM und der entsprechende Treiber benötigt. Der Treiber ist entweder auf dem SIMATIC CP integriert, oder er ist ladbar. Ladbare Treiber müssen getrennt bestellt werden und in STEP 7 nachinstalliert werden ([/4/](#page-288-4), Kapitel "Ladbare Treiber").

### **SIMATIC CPs mit integriertem Treiber für Modbus Seriell**

Zentrale Stationen:

- S7-1200: CM 1241, CB 1241
- S7-1500: CM PtP HF

#### Dezentrale Stationen:

- ET 200S: 1SI-Modul
- ET 200SP: CM PtP
- ET 200MP: CM PtP HF

### **SIMATIC CPs mit der Möglichkeit Treiber für Modbus Seriell zu laden**

Zentrale Stationen:

- S7-300: CP 341
- S7-400: CP 441-2

Dezentrale Stationen:

• ET 200S: CP 341

### **58.2.2 Modbus Master**

Überblick Anwenderschnittstellen:

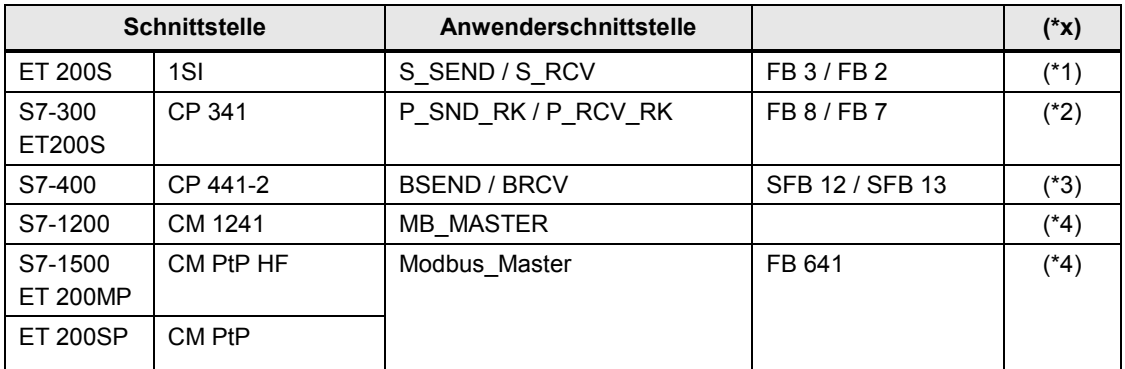

### 58.2 Überblick Anwenderschnittstellen

Erläuterungen zur Tabelle

Die Anwenderschnittstelle ist in STEP 7 zu finden:

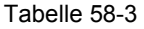

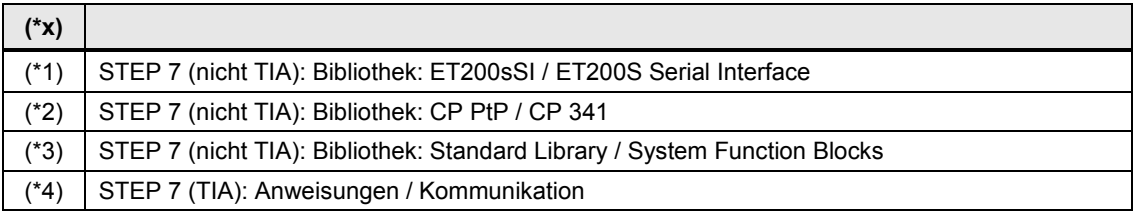

### **58.2.3 Modbus Slave**

Überblick Anwenderschnittstelle:

Tabelle 58-4

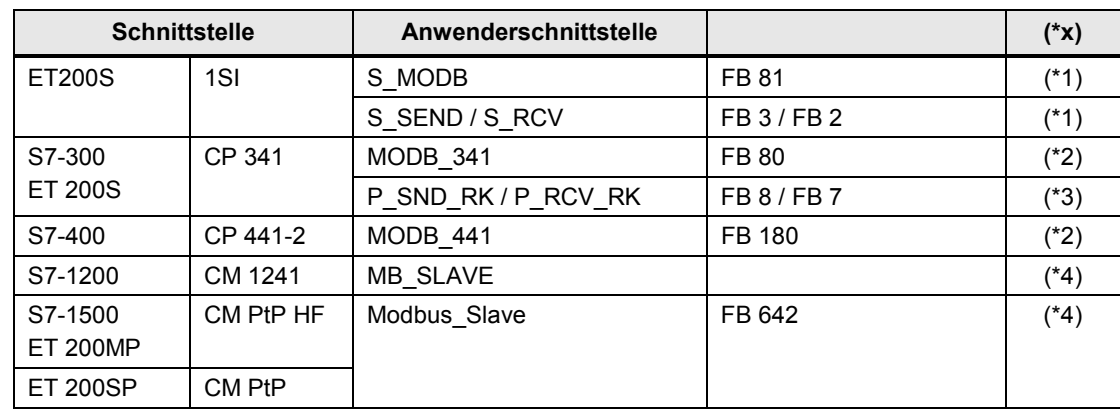

Erläuterungen zur Tabelle

Die Anwenderschnittstelle ist in STEP 7 zu finden:

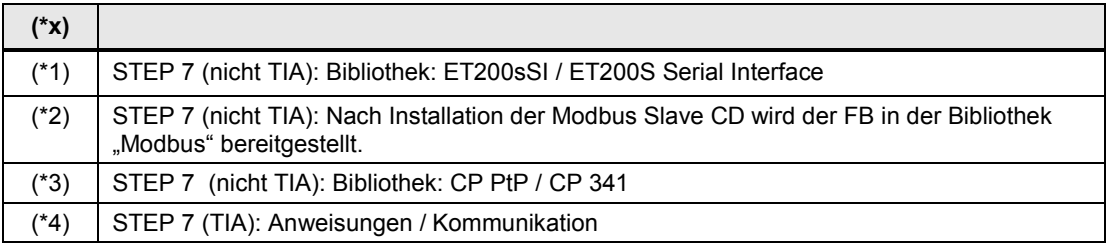

### **58.3 1SI: Modbus Master**

Die Anwenderschnittstelle ist identisch mit der Anwenderschnittstelle für \*ASCII\* und 3964(R): Siehe Kapitel [43.](#page-248-0)

### **58.4 1SI: Modbus Slave**

### **58.4.1 Beschreibung**

Der Modbus Master kann auf Daten in einem oder in mehreren Modbus Slaves zugreifen (schreibend und lesend). Dazu sendet der Modbus Master Aufträge an Modbus Slaves. Der Modbus Slave führt den Auftrag aus, und reagiert mit einem Antworttelegramm.

### **S\_MODB**

Ausführen eines Auftrages vom Modbus Master.

S\_MODB ruft intern auf: S\_SEND, S\_RCV (Siehe Kapitel [43\)](#page-248-0).

### **58.4.2 Parameter S\_MODB**

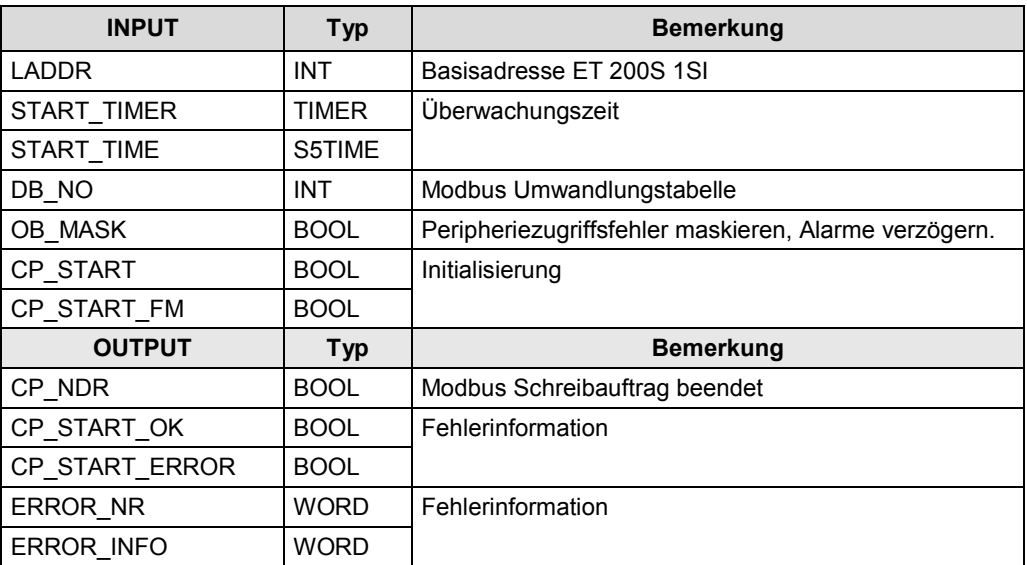

## **58.5 CP 341: Modbus Master**

### **58.5.1 Beschreibung**

Der Modbus Master kann auf Daten in einem oder in mehreren Modbus Slaves zugreifen (schreibend und lesend). Dazu sendet der Modbus Master Aufträge an Modbus Slaves.

- **P\_SND\_RK** Auftrag an Modbus Slave senden
- **P\_RCV\_RK** Antworttelegramm vom Modbus Slave empfangen

### **58.5.2 Parameter P\_SND\_RK**

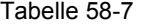

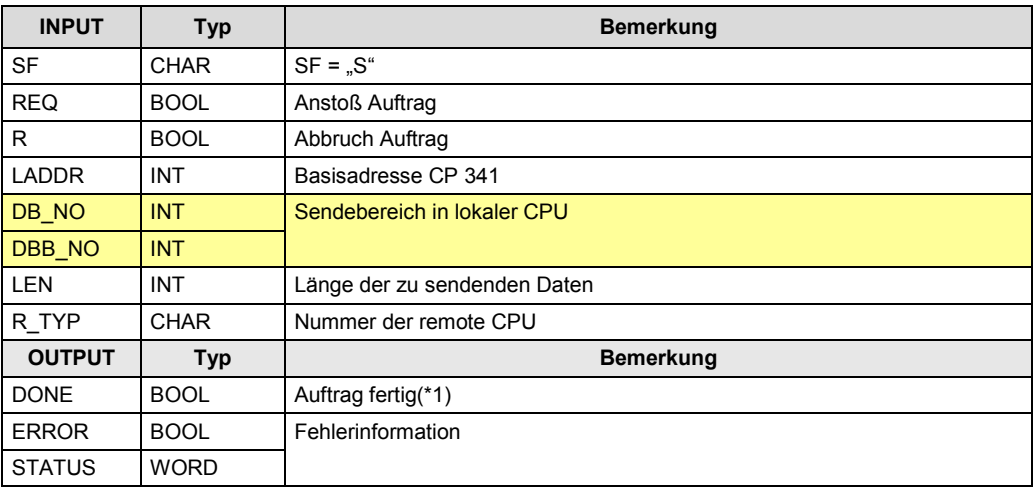

Zu (\*1): "Auftrag fertig":

Bei schreibenden Funktionscodes: Nach Empfang des Antworttelegrammes. Bei lesenden Funktionscodes: Nach Empfang des Antworttelegrammes und Übergabe der empfangenen Daten in die CPU

### **58.5.3 Parameter P\_RCV\_RK**

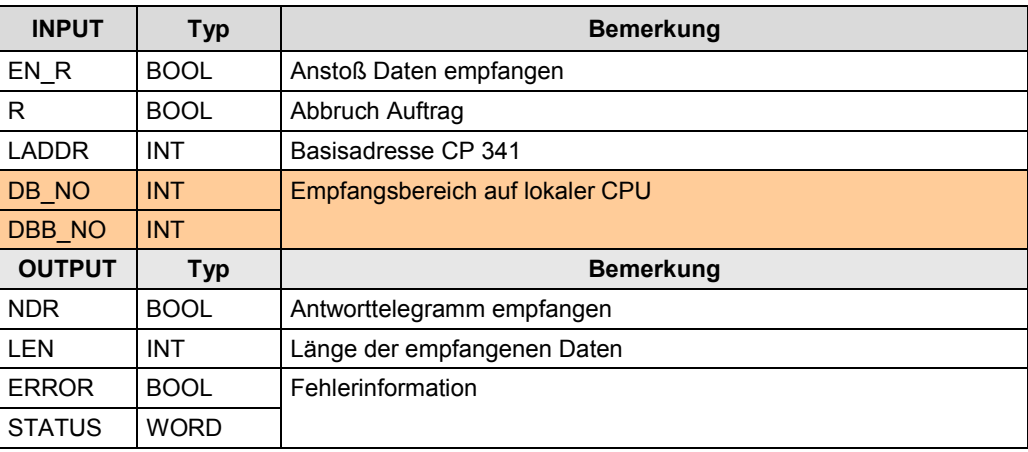

## **58.6 CP 341: Modbus Slave**

### **58.6.1 Beschreibung**

Der Modbus Master kann auf Daten in einem oder in mehreren Modbus Slaves zugreifen (schreibend und lesend). Dazu sendet der Modbus Master Aufträge an Modbus Slaves. Der Modbus Slave führt den Auftrag aus, und reagiert mit einem Antworttelegramm.

### **FB80**

Ausführen eines Auftrages vom Modbus Master FB80 ruft intern auf: P\_SND\_RK, P\_RCV\_RK (Siehe [48\)](#page-256-0).

### **58.6.2 Parameter FB80**

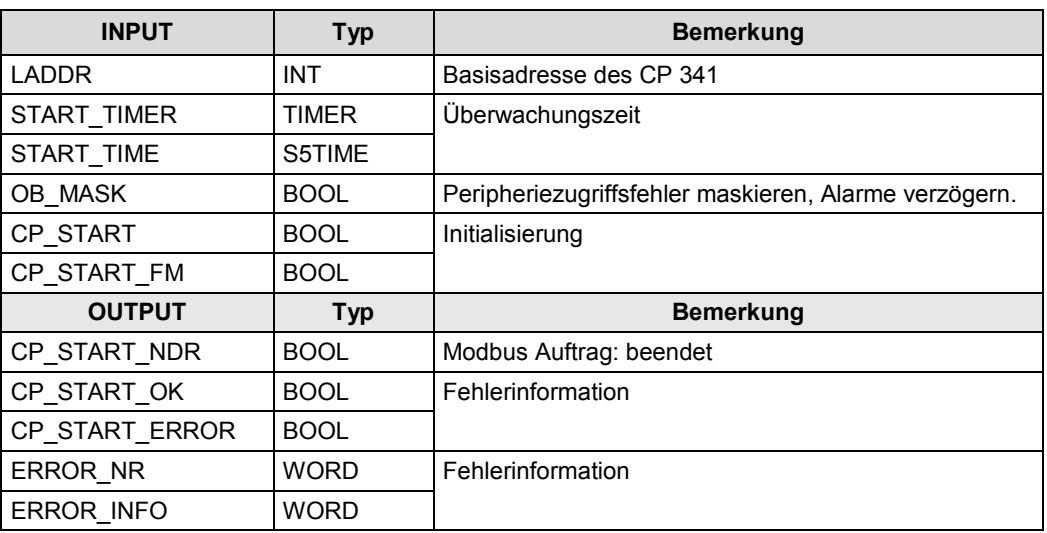

58.7 CP 441-2: Modbus Master

### **58.7 CP 441-2: Modbus Master**

### **58.7.1 Beschreibung**

Der Modbus Master kann auf Daten in einem oder in mehreren Modbus Slaves zugreifen (schreibend und lesend). Dazu sendet der Modbus Master Aufträge an Modbus Slaves.

- **BSEND** Auftrag an Modbus Slave senden
- **BRCV** Antworttelegramm vom Modbus Slave empfangen

### **58.7.2 Parameter BSEND**

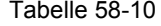

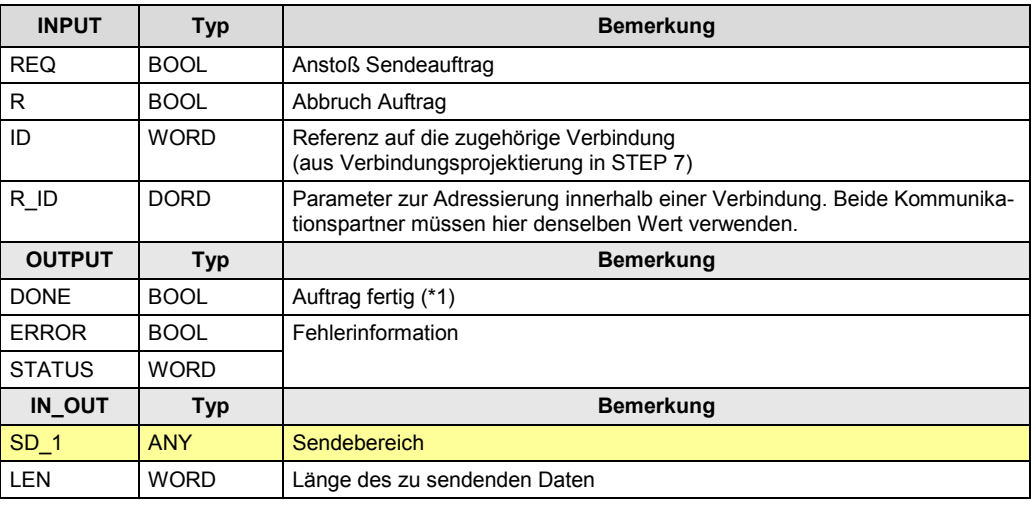

Zu (\*1): Bei schreibenden Funktionscodes: Nach Empfang Antworttelegramm Bei lesenden Funktionscodes: Nach Empfang des Antworttelegrammes und Übergabe der empfangenen Daten in die CPU

### **58.7.3 Parameter BRCV**

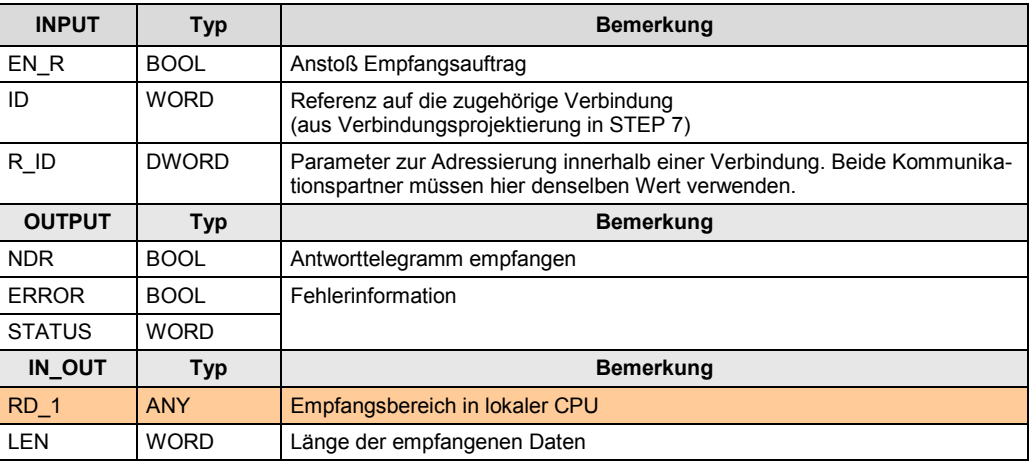

### **58.8 CP 441-2: Modbus Slave**

### **58.8.1 Beschreibung**

Der Modbus Master kann auf Daten in einem oder in mehreren Modbus Slaves zugreifen (schreibend und lesend). Dazu sendet der Modbus Master Aufträge an Modbus Slaves. Der Modbus Slave führt den Auftrag aus, und reagiert mit einem Antworttelegramm.

#### **FB180**

Ausführen eines Auftrages vom Modbus Master.

### **58.8.2 Parameter FB180**

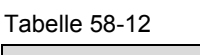

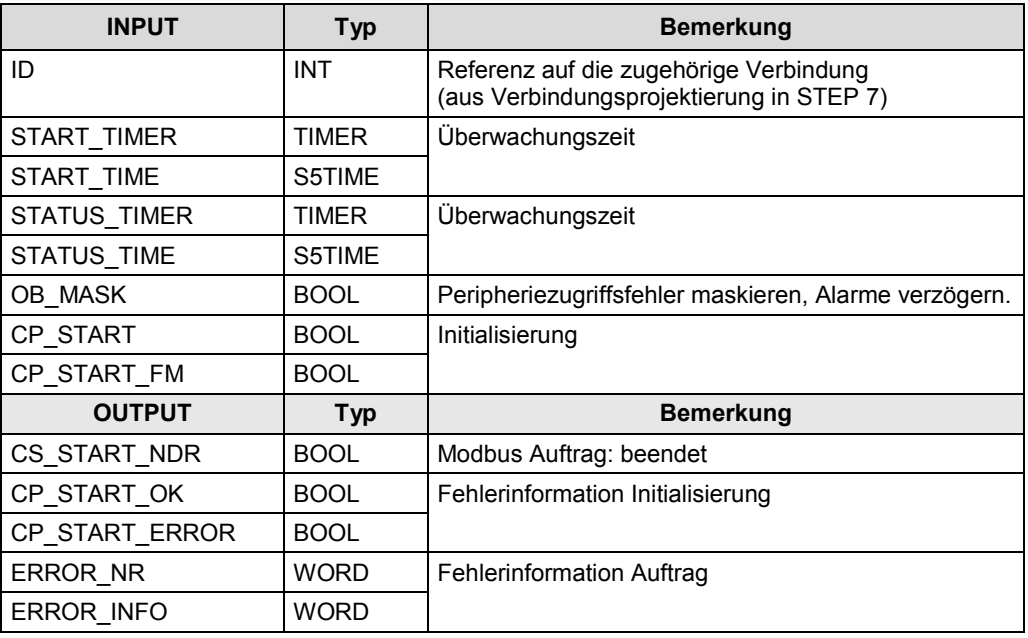

58.9 CM 1241: Modbus Master

### **58.9 CM 1241: Modbus Master**

### **58.9.1 Beschreibung**

Der Modbus Master kann auf Daten in einem oder in mehreren Modbus Slaves zugreifen (schreibend und lesend). Dazu sendet der Modbus Master Aufträge an Modbus Slaves.

### **MB\_MASTER**

Auftrag an Modbus Slave senden Antworttelegramm vom Modbus Slave empfangen

### **58.9.2 Parameter MB\_MASTER**

Tabelle 58-13

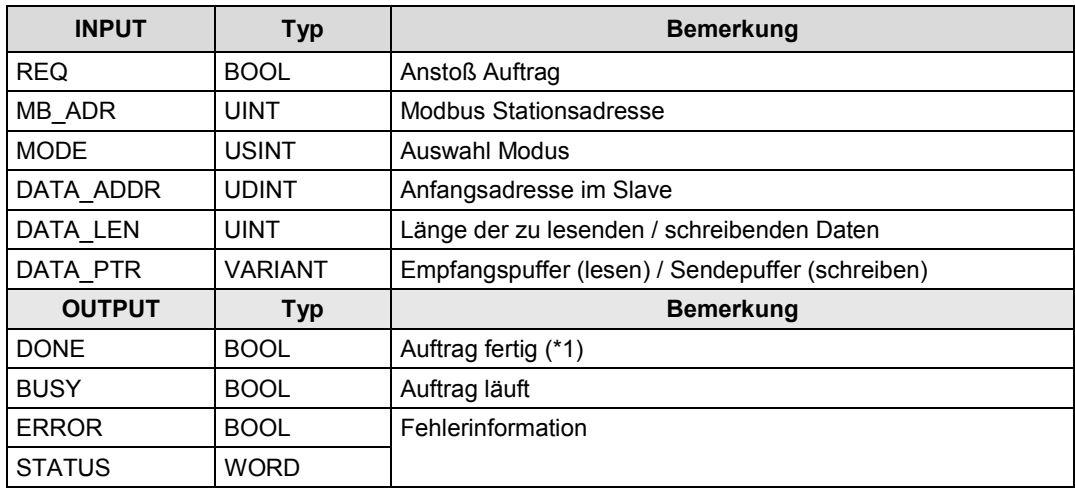

Zu (\*1): Fallunterscheidung:

Bei schreibenden Funktionscodes: Nach Empfang Antworttelegramm

Bei lesenden Funktionscodes: Nach Empfang des Antworttelegrammes und Übergabe der empfangenen Daten in die CPU

58.10 CM 1241: Modbus Slave

### **58.10 CM 1241: Modbus Slave**

### **58.10.1 Beschreibung**

Der Modbus Master kann auf Daten in einem oder in mehreren Modbus Slaves zugreifen (schreibend und lesend). Dazu sendet der Modbus Master Aufträge an Modbus Slaves. Der Modbus Slave führt den Auftrag aus, und reagiert mit einem Antworttelegramm.

### **MB\_SLAVE**

Ausführen eines Auftrages vom Modbus Master.

### **58.10.2 Parameter MB\_SLAVE**

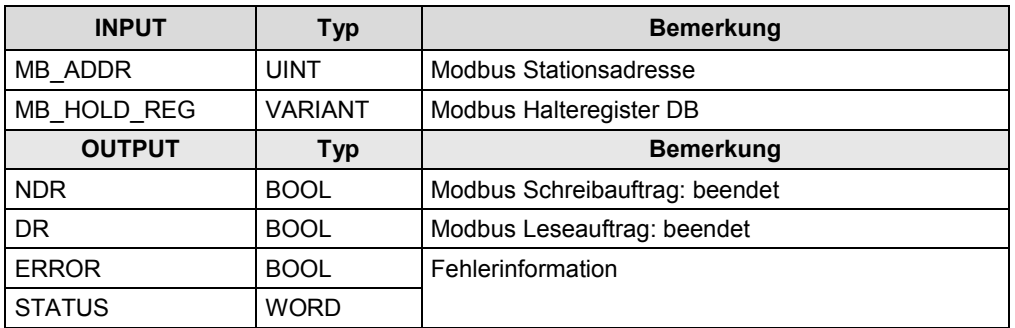

58.11 CM PtP / CM PtP HF: Modbus Master

## **58.11 CM PtP / CM PtP HF: Modbus Master**

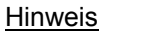

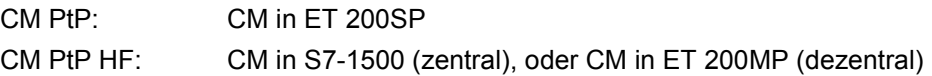

### **58.11.1 Beschreibung**

Der Modbus Master kann auf Daten in einem oder in mehreren Modbus Slaves zugreifen (schreibend und lesend). Dazu sendet der Modbus Master Aufträge an Modbus Slaves.

### **Modbus\_Master**

Auftrag an Modbus Slave senden Antworttelegramm vom Modbus Slave empfangen

### **58.11.2 Parameter Modbus\_Master**

Tabelle 58-15

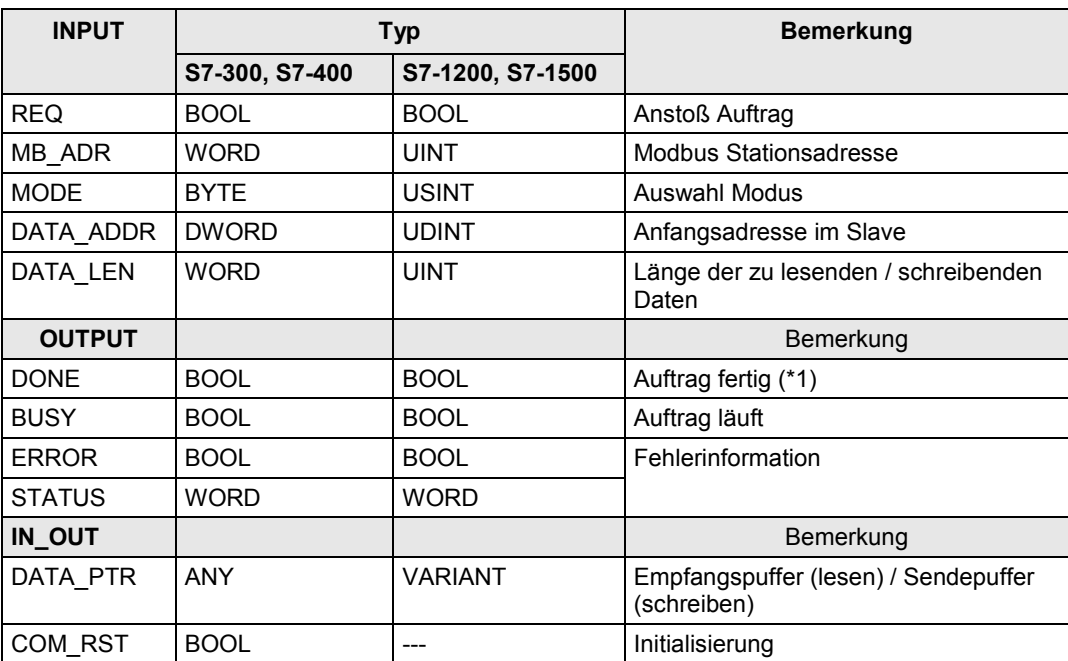

Zu (\*1): Fallunterscheidung:

Bei schreibenden Funktionscodes: Nach Empfang Antworttelegramm

Bei lesenden Funktionscodes: Nach Empfang des Antworttelegrammes und Übergabe der empfangenen Daten in die CPU

58.12 CM PtP / CM PtP HF: Modbus Slave

## **58.12 CM PtP / CM PtP HF: Modbus Slave**

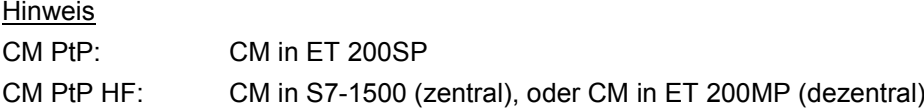

### **58.12.1 Beschreibung**

Der Modbus Master kann auf Daten in einem oder in mehreren Modbus Slaves zugreifen (schreibend und lesend). Dazu sendet der Modbus Master Aufträge an Modbus Slaves. Der Modbus Slave führt den Auftrag aus, und reagiert mit einem Antworttelegramm.

### **Modbus\_Slave**

Ausführen eines Auftrages vom Modbus Master.

### **58.12.2 Parameter Modbus\_Slave**

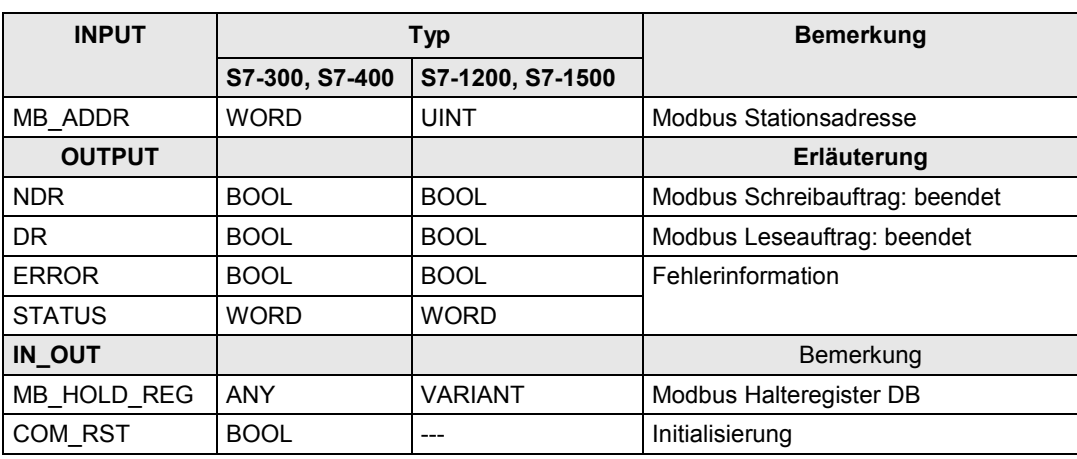

# <span id="page-286-0"></span>**59 Informationen zu Teil 4**

In den Tabellen sind Verweise auf Informationen zu den Themen aus Teil 4 (fremde Controller) zu finden. Alle Verweise /x/ sind zentral im Kapitel [61](#page-288-0) hinterlegt. Dort sind auch die entsprechenden Links ins Internet zu finden.

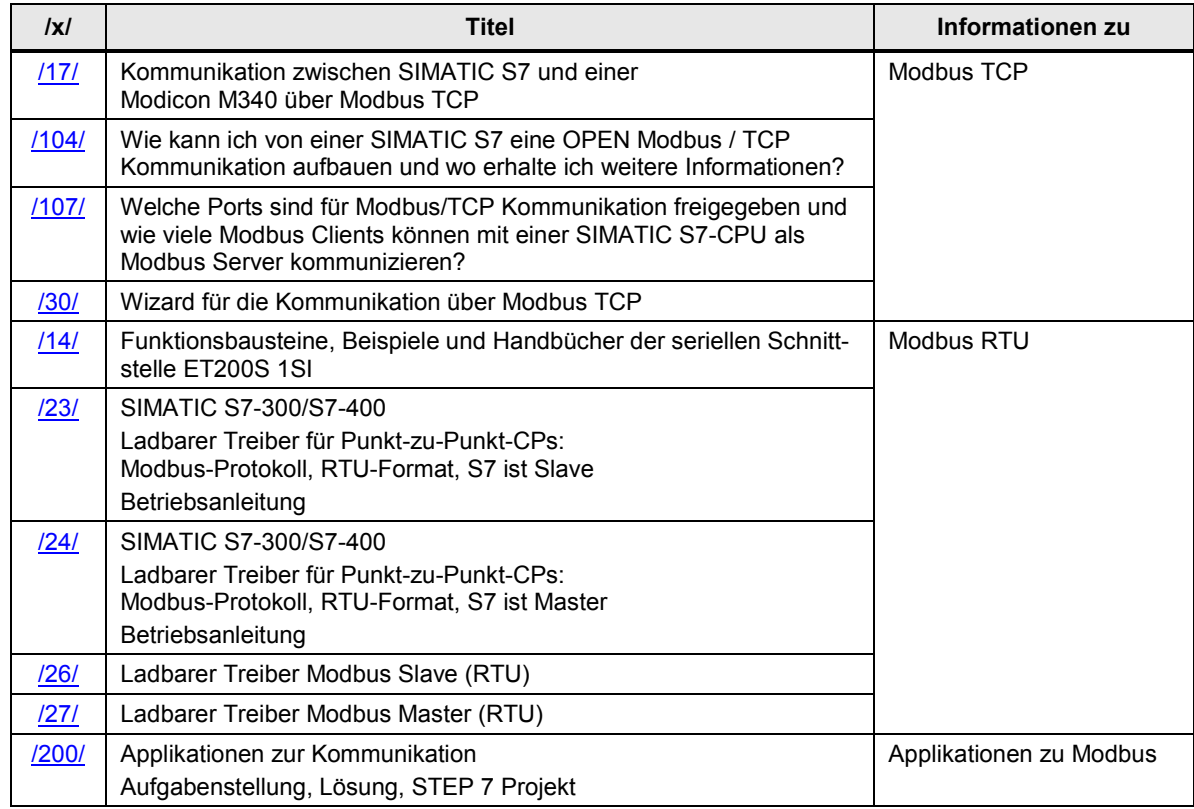

60.1 Gliederung und Inhalt

# **60 \*\*\*\*\*\*\* TEIL 5: Anhang \*\*\*\*\*\*\*\*\*\*\*\*\*\*\*\*\*\***

## **60.1 Gliederung und Inhalt**

Tabelle 60-1

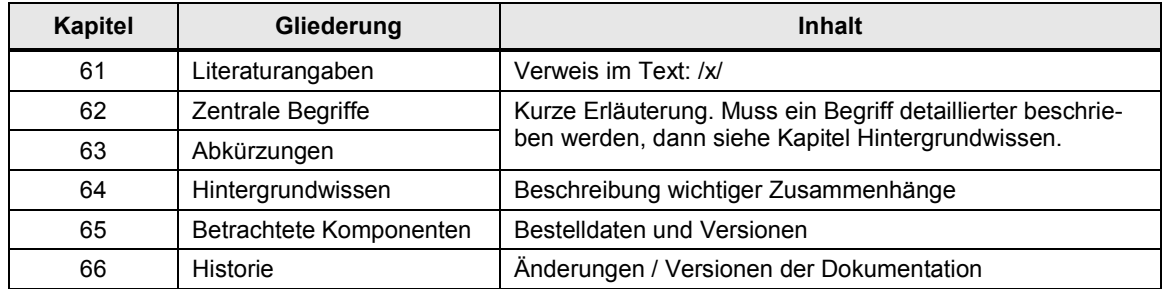
# **61 Literaturangaben**

#### **Informationen**

Die folgende Tabelle enthält Links zu den Schwerpunkten: Kataloge, Broschüren, Handbücher, Applikationen, Tools

Tabelle 61-1

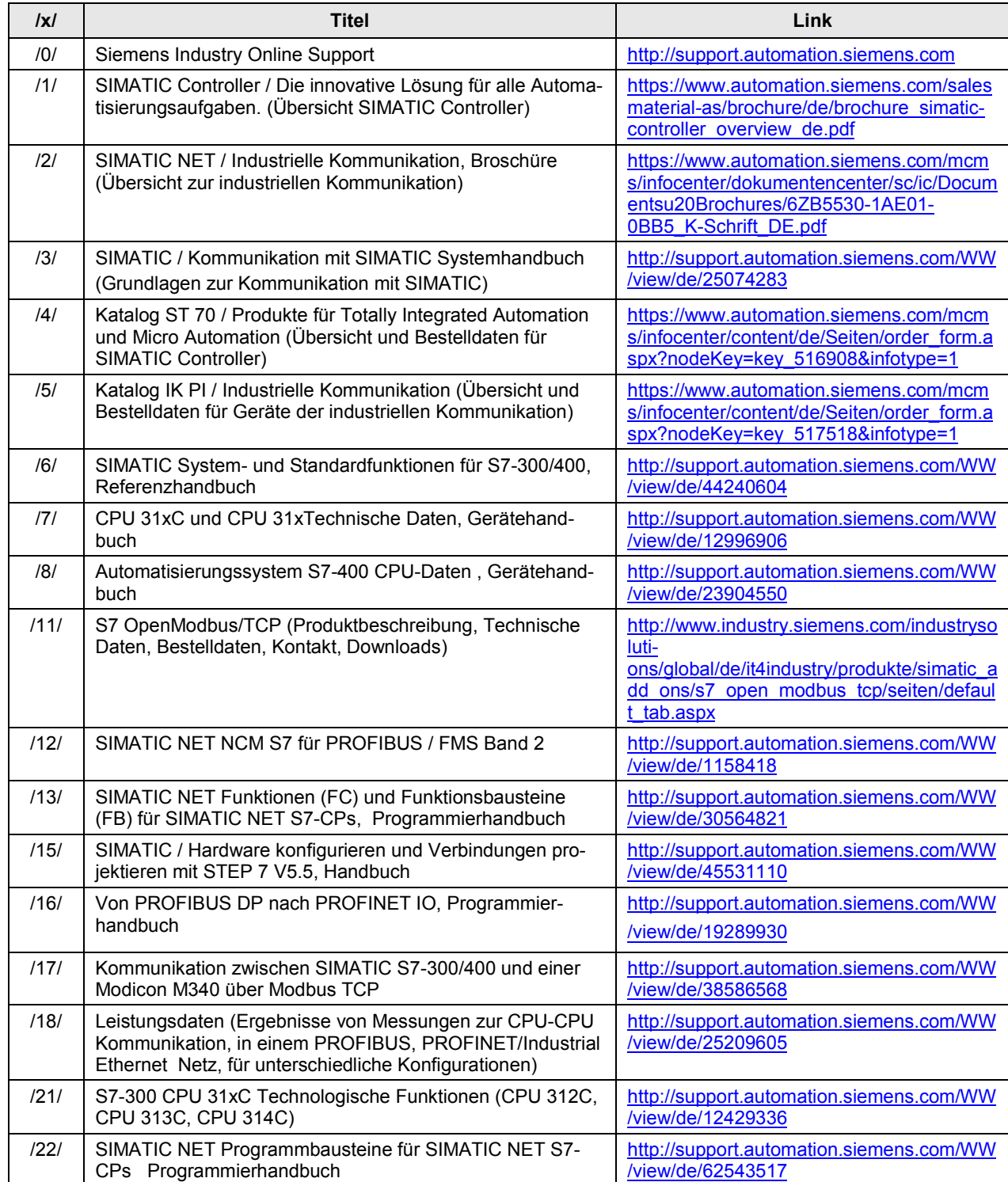

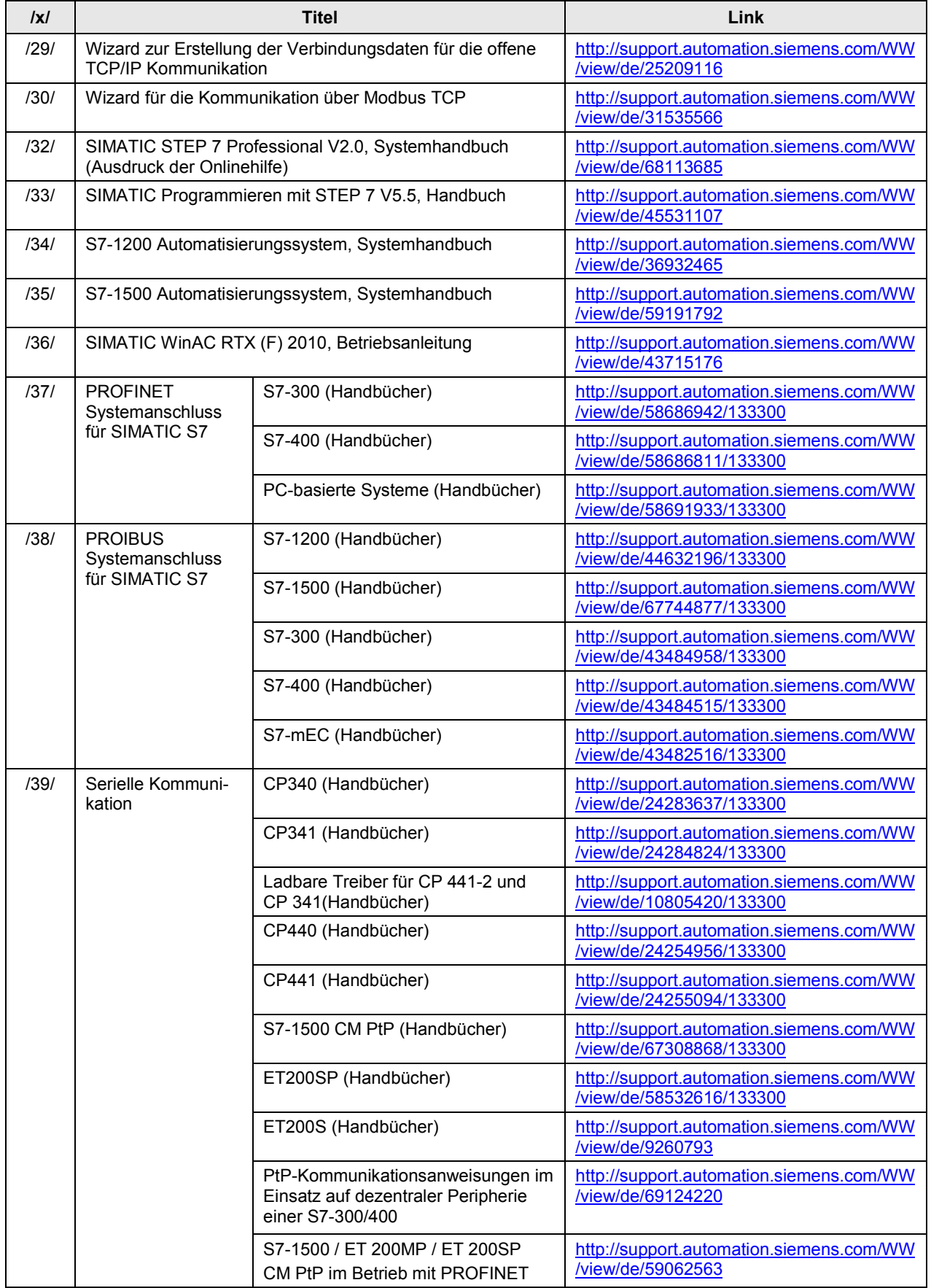

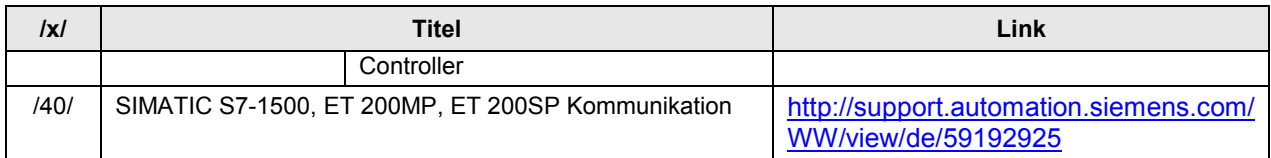

#### **FAQ**

Die folgende Tabelle enthält Links zu FAQs.

#### Tabelle 61-2

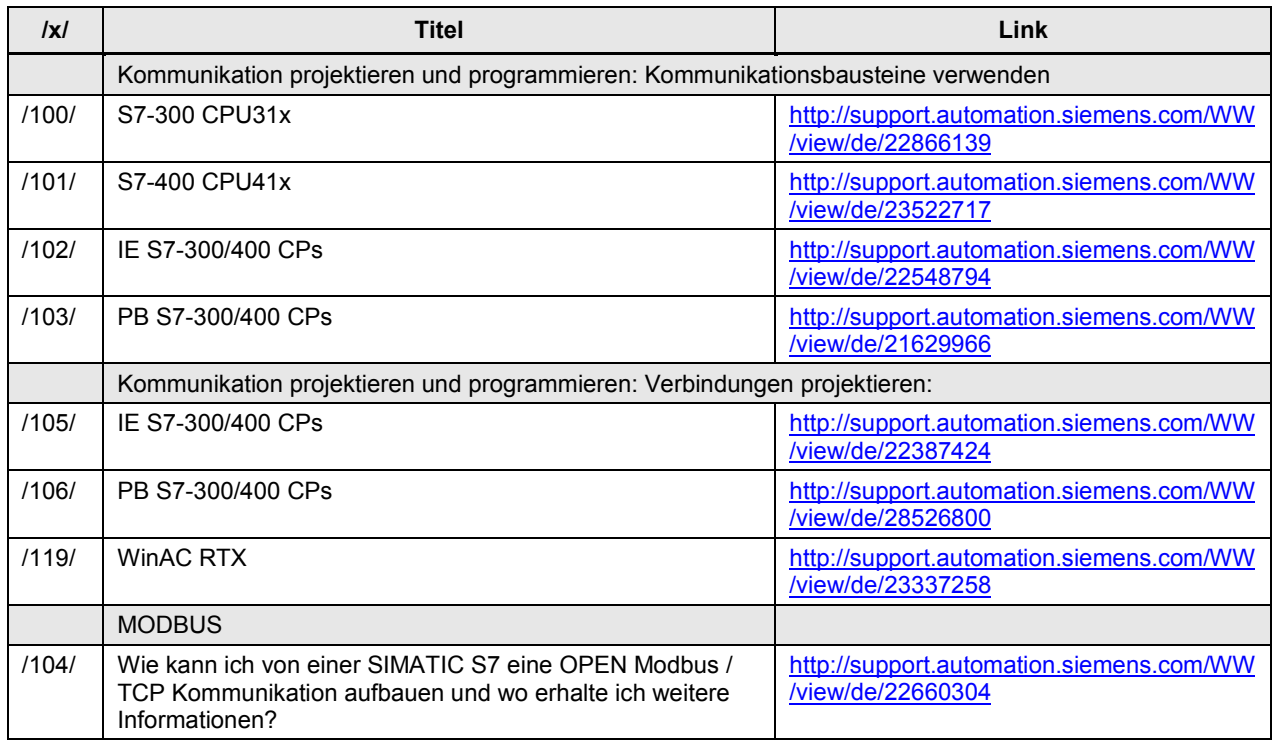

#### **Applikationsbeispiele**

Im Siemens Industry Online Support sind zahlreiche Applikationsbeispiele zu finden. Diese Applikationsbeispiele beschreiben reale, funktionsfähige und branchenneutrale Lösungen. Sie bestehend aus Lösungsweg, Leistungsdaten, Projektierungsanleitung und getestetem Programmcode.

#### Tabelle 61-3

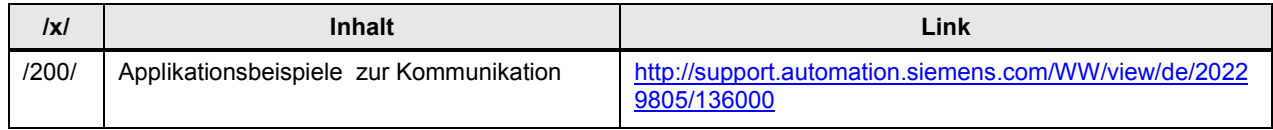

Copyright Siemens AG 2013 All rights reserved

Copyright © Siemens AG 2013 All rights reserved

# **62 Begriffe**

Im Kapitel werden Begriffe erläutert, die für das Verständnis des Dokumentes von zentraler Bedeutung sind. Manche Begriffe werden gleichwertig verwendet. Dann sind diese Begriffe mit  $_{\cdot}$ =" gekennzeichnet.

Beispiel: Kommunikationspartner = Partner

Einige Begriffe sind an anderen Stellen des Dokumentes ausführlicher beschrieben. In diesem Fall steht in der folgenden Tabelle ein Verweis zum entsprechenden Kapitel (Spalte "Details").

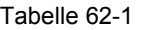

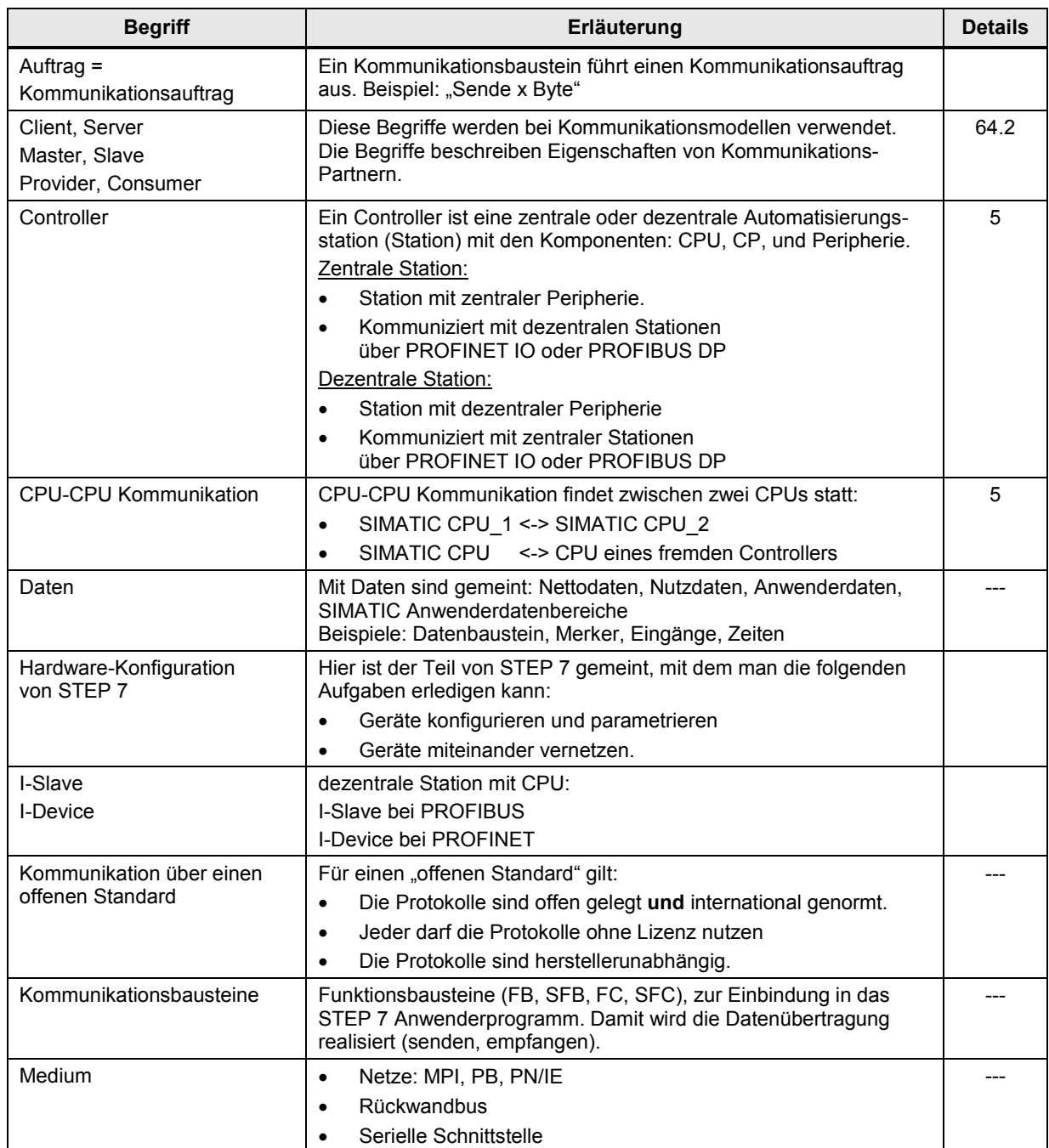

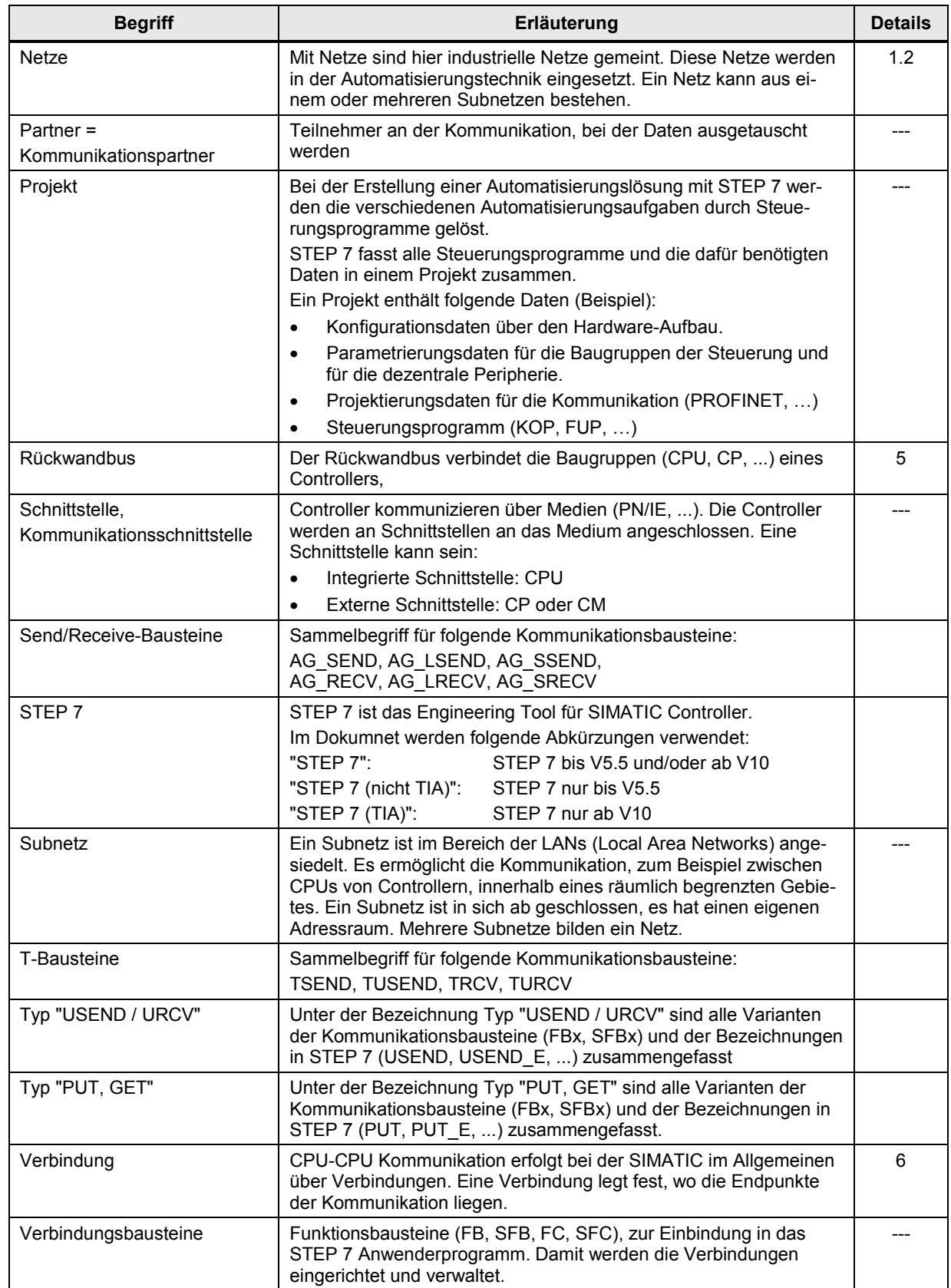

# **63 Abkürzungen**

### **63.1 Im gesamten Dokument**

Die Tabelle enthält Abkürzungen, die im gesamten Dokument verwendet werden.

Tabelle 63-1

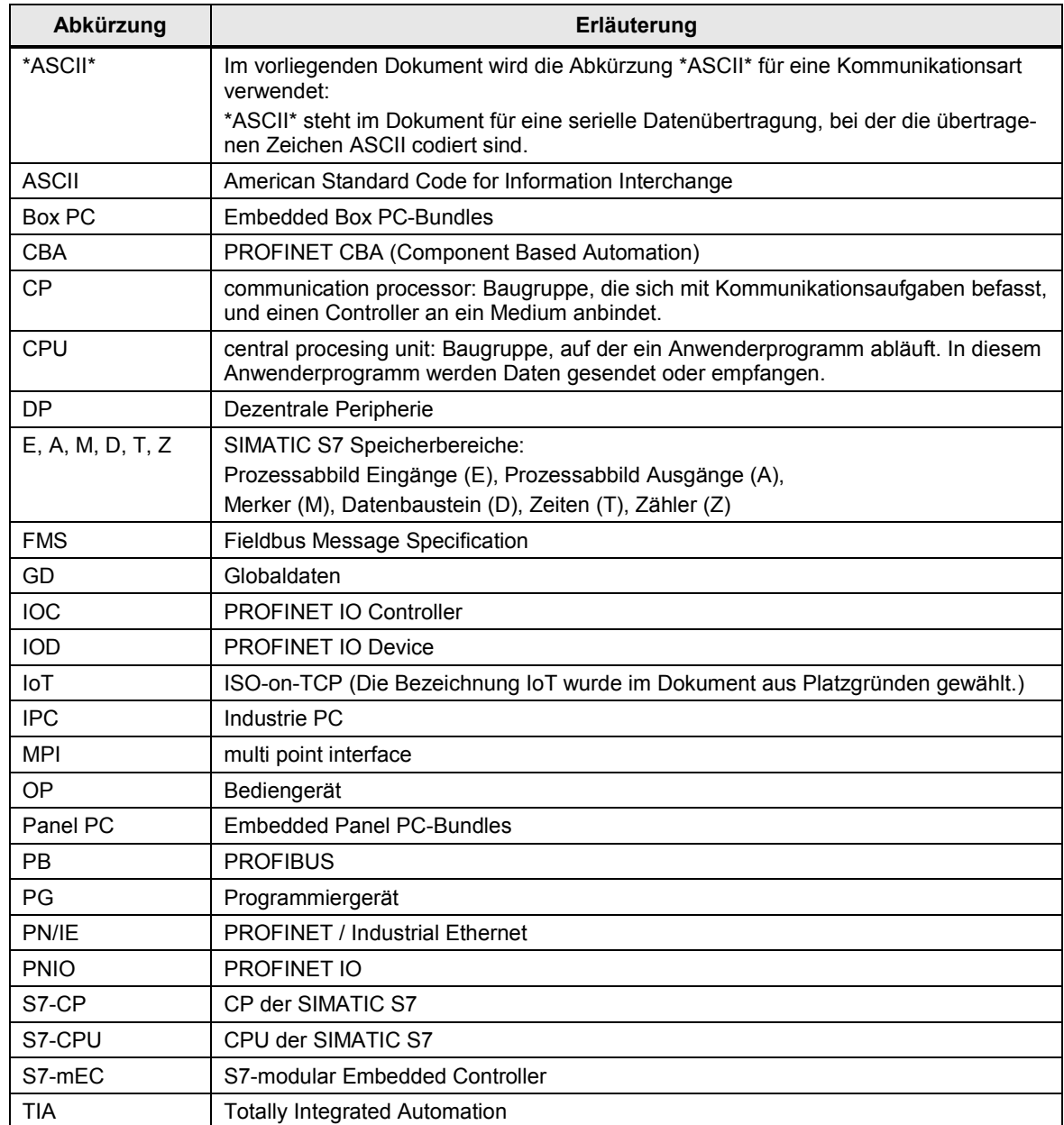

### **63.2 Nur in Tabellen**

Die folgende Tabelle enthält Abkürzungen, die nur in den Tabellen Schnittstellen und Kombinationen verwendet werden. Aus Platzgründen mussten in diesen Tabellen eigene Abkürzungen eingeführt werden.

Tabelle 63-2

| Abkürzung             | <b>Bedeutung</b>                                                                           |  |  |  |  |
|-----------------------|--------------------------------------------------------------------------------------------|--|--|--|--|
| C <sub>1</sub>        | Controller 1                                                                               |  |  |  |  |
| C <sub>2</sub>        | Controller 2                                                                               |  |  |  |  |
| C <sub>1</sub> Server | Controller 1 ist Server                                                                    |  |  |  |  |
| C <sub>2</sub> Server | Controller 2 ist Server                                                                    |  |  |  |  |
| DP                    | DP-Kommunikation                                                                           |  |  |  |  |
| GD                    | Globaldaten-Kommunikation                                                                  |  |  |  |  |
| <b>IOD</b>            | Die Abkürzung hat hier die Bedeutung: IO-Controller als I-Device                           |  |  |  |  |
| ОC                    | Offene-Kommunikation.                                                                      |  |  |  |  |
|                       | Der Begriff steht für die Kommunikationsarten:                                             |  |  |  |  |
|                       | Offene-Kommunikation mit T-Bausteinen<br>$\bullet$                                         |  |  |  |  |
|                       | Offene-Kommunikation mit Send/Receive-Bausteinen<br>$\bullet$                              |  |  |  |  |
| <b>PN</b>             | PN-Kommunikation: Kommunikation zwischen PROFINET IO Controller und<br>PROFINET IO Device. |  |  |  |  |
| S7                    | S7-Kommunikation                                                                           |  |  |  |  |
| S7 <sub>B</sub>       | S7-Basiskommunikation                                                                      |  |  |  |  |
| S7 Basis              |                                                                                            |  |  |  |  |
| Schnittstelle: IE     | <b>PROFINET Schnittstelle ohne PN Funktionalität</b>                                       |  |  |  |  |
| Schnittstelle: PN     | PROFINET Schnittstelle mit PN Funktionalität                                               |  |  |  |  |
| X:IE                  | Abkürzung für: "Schnittstelle: IE"                                                         |  |  |  |  |
| X: PN                 | Abkürzung für: "Schnittstelle: PN"                                                         |  |  |  |  |

# **64 Hintergrundwissen**

Im Kapitel wird Hintergrundwissen vermittelt.

### **64.1 ISO/OSI-Referenzmodell**

Das ISO/OSI-Referenzmodell ist ein genormtes Modell zur Beschreibung von offenen (herstellerunabhängigen) Kommunikationssystemen. Das Modell beschreibt die Anforderungen an ein Kommunikationssystem. Die konkrete Umsetzung wird nicht beschrieben. Die meisten frei nutzbaren Protokolle basieren auf diesem Referenzmodell (zum Beispiel: TCP/IP).

Das Modell besteht aus 7 Schichten, mit folgenden Eigenschaften:

- Jede Schicht hat fest definierte Aufgaben zu erfüllen
- Die Schichten sind von einander unabhängig

#### Erläuterung der Schichten

#### Tabelle 64-1

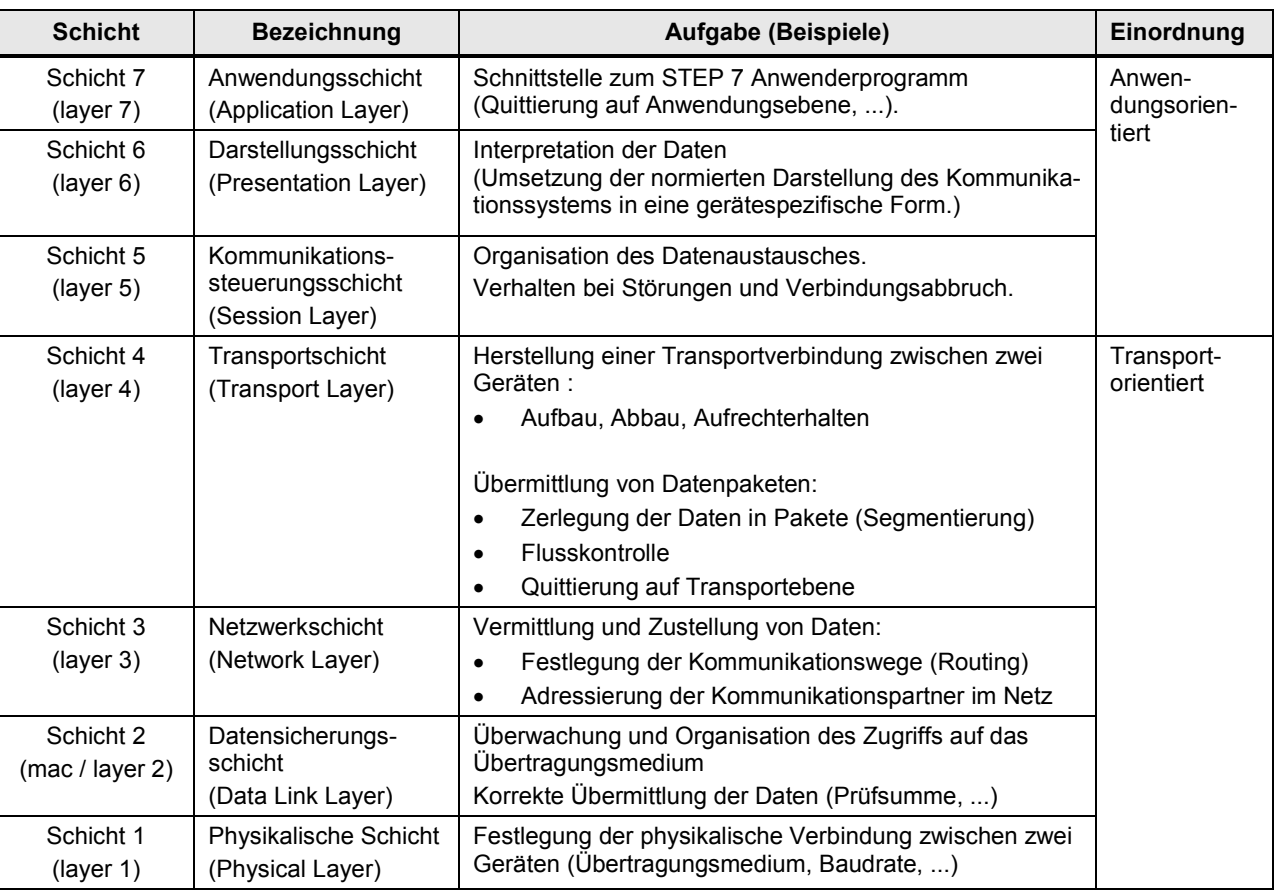

### <span id="page-296-0"></span>**64.2 Kommunikationsmodelle**

Kommunikationsmodelle (kurz: Modelle) beschreiben das Prinzip einer Kommunikationsbeziehung. Sie geben an, welche Rolle die beiden Kommunikationspartner beim Datenaustausch spielen.

Im Kapitel wird beschrieben, welche Kommunikationsmodelle und welche Begriffe im vorliegenden Dokument verwendet werden.

#### **64.2.1 Client und Server**

Die Begriffe Client und Server werden im Dokument wie folgt verwendet:

#### **Anwendungsbereich**

Netze: PN/IE, PB, MPI

#### **Client**

#### **Eigenschaften**

Ein Client kann mit einem Client oder einem Server Daten austauschen.

#### Erbringen der Kommunikationsleistung im Client

Im STEP 7 Anwenderprogramm müssen Vorkehrungen getroffen werden:

- Kommunikationsbausteine programmieren, und/oder
- Verbindungen projektieren/programmieren

#### **Server**

#### **Eigenschaften**

Ein Server kann mit einem Client Daten austauschen.

Der Anstoß zum Datenaustausch kommt immer von einem Client. D.h. ein Server kann keine Initiative für einen Datenaustausch übernehmen.

Erbringen der Kommunikationsleistung im Server

Hier sind zwei Fälle zu unterscheiden.

Fall 1: Die Kommunikation wird ausschließlich vom Betriebssystem erbracht. D.h. die Kommunikation ist Systemleistung.

Fall 2: Im STEP 7 Anwenderprogramm müssen Vorkehrungen getroffen werden:

- Kommunikationsbausteine programmieren, und/oder
- Verbindungen projektieren/programmieren

#### **Client / Cl**i**ent Kommunikation**

Beide Kommunikationspartner sind Clients.

Einer der beiden Clients übernimmt die Initiative für die Kommunikation.

#### **Client / Server Kommunikation**

Ein Kommunikationspartner ist Client, ein Kommunikationspartner ist Server. Nur der Client kann die Initiative für die Kommunikation übernehmen.

#### 64.2 Kommunikationsmodelle

#### **64.2.2 Master und Slave**

Die Begriffe Master und Slave werden im Dokument wie folgt verwendet:

#### **Anwendungsbereich**

Netze: PB (Kommunikationsart DP-Kommunikation) Serielle Schnittstelle: Modbus Seriell, ...

#### **Master**

Ein Master hat die Initiative beim Datenaustausch (verhält sich aktiv):

- Sendet Daten an Slave
- Empfängt Daten vom Slave, die er vorher vom Slave angefordert hat

#### **Slave**

Ein Slave hat keine Initiative beim Datenaustausch (verhält sich passiv):

- Sendet, nur nach Aufforderung vom Master, Daten an den Master
- Empfängt Daten vom Master

#### **Master / Slave Kommunikation**

Ein Kommunikationspartner ist Master, die anderen Kommunikationspartner sind Slaves. Der Master hat die Initiative.

#### **Master / Master Kommunikation**

Beide Kommunikationspartner sind Master. Beide Kommunikationspartner können aus Eigeninitiative senden

#### DP-Kommunikation

Master / Master Kommunikation ist möglich, wird im Dokument aber nicht betrachtet. Dazu wäre zusätzliche Hardware erforderlich (DP/DP-Koppler).

#### Serielle Schnittstele

Master / Master Kommunikation ist nicht möglich.

#### **64.2.3 Consumer und Provider**

Die Begriffe Consumer und Provider werden im Dokument wie folgt verwendet:

#### **Anwendungsbereich**

Netz: PN/IE (Kommunikationsart PNIO)

#### **Consumer**

Bekommt unaufgefordert Daten vom Provider.

#### **Provider**

Sendet Daten ohne Aufforderung an den Consumer.

#### **Consumer / Provider Kommunikation**

Ein Kommunikationspartner ist Consumer, ein Partner ist Provider. Consumer und Provider sind gleichberechtigte Teilnehmer am Netz.

### **64.3 Quittierung**

Werden Daten übertragen, dann gibt es unterschiedliche Rückmeldungen (Quittungen) an das STEP 7 Anwenderprogramm.

Im Dokument wird zwischen folgenden Quittierungen unterschieden: Tabelle 64-2

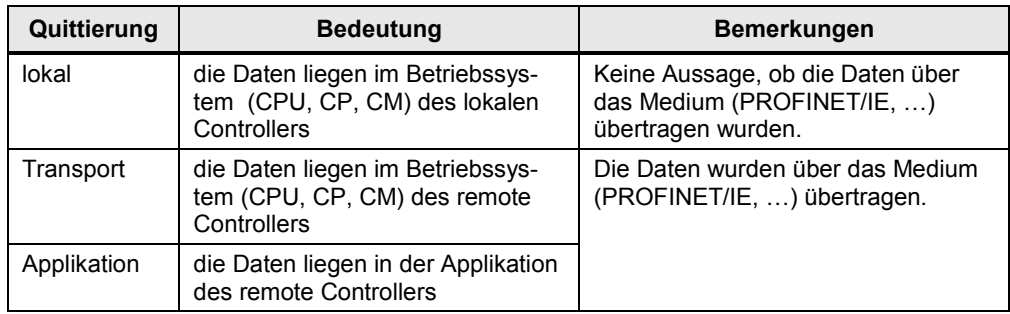

Das Bild verdeutlicht die Zusammenhänge.

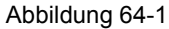

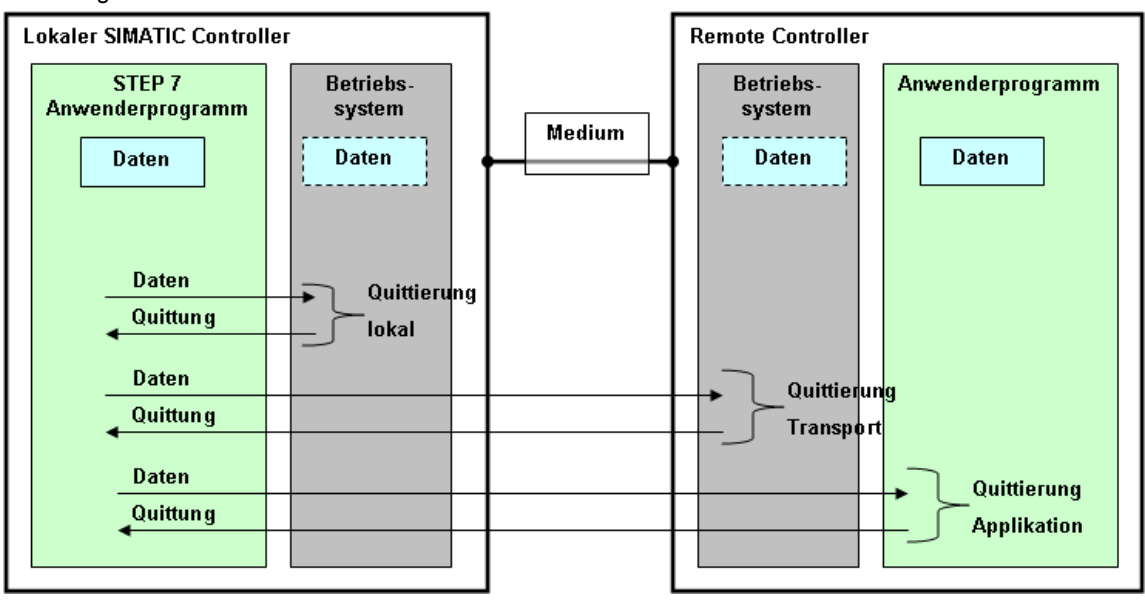

65.1 SIMATIC CPU

# **65 Betrachtete Komponenten**

Hier werden die Komponenten aufgelistet, die im Dokument berücksichtigt wurden (Stand März 2013).

### **65.1 SIMATIC CPU**

Tabelle 65-1

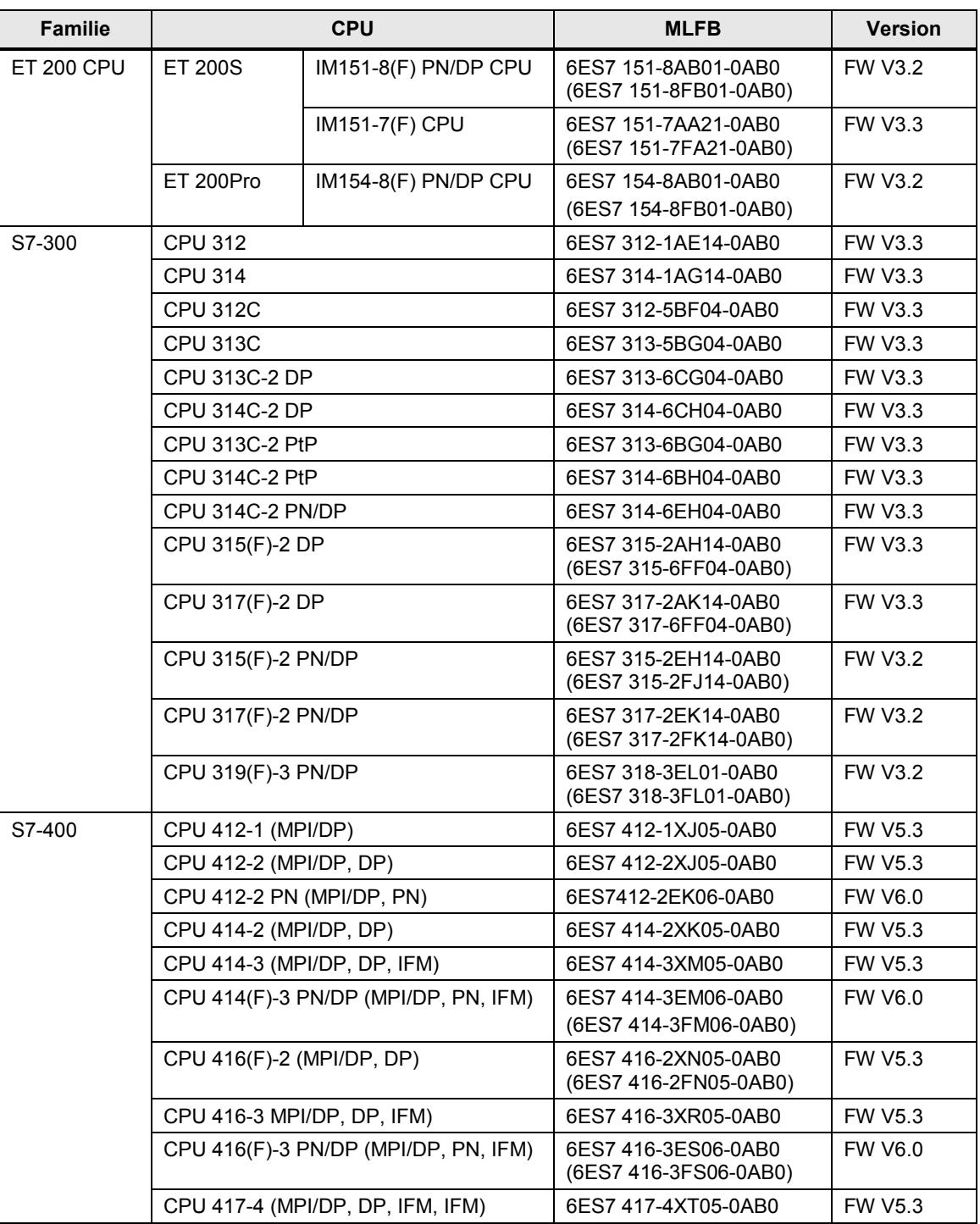

65 Betrachtete Komponenten

65.1 SIMATIC CPU

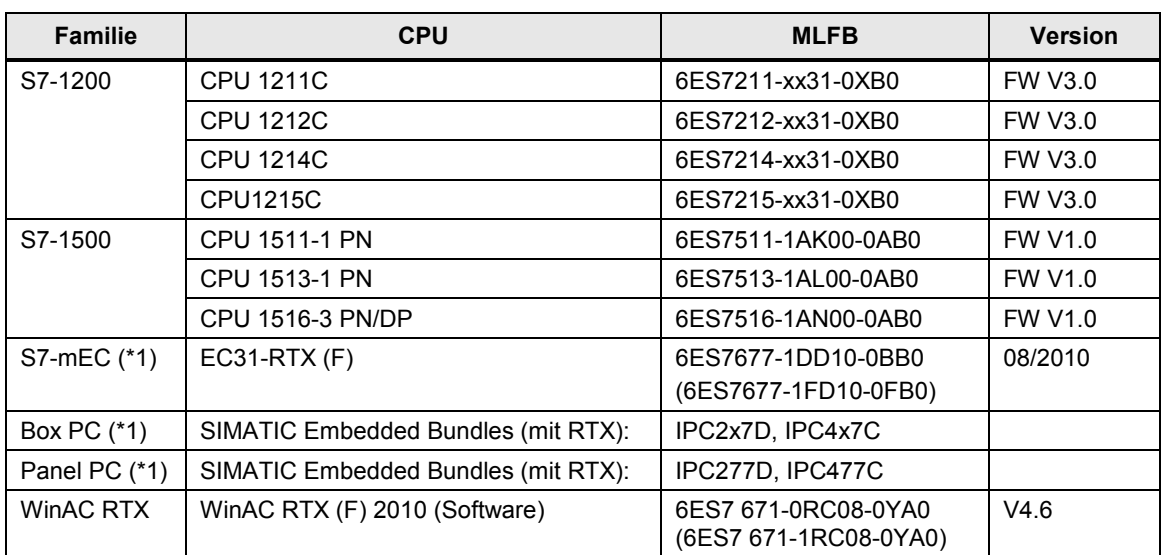

Zu (\*1): mit WinAC RTX (F) 2010 als Software Controller

### **65.2 SIMATIC CP oder CM**

#### <span id="page-301-0"></span>**65.2.1 Einsatz in Stationen mit CPU**

Die Tabelle enthält alle CPs und CMs, die im Teil 2 (Auswahlhilfe) des Dokumentes betrachtet werden.

Tabelle 65-2

| <b>Familie</b>    | <b>CP oder CM</b> |                    |                            | <b>MLFB</b>         | <b>Version</b> |
|-------------------|-------------------|--------------------|----------------------------|---------------------|----------------|
| <b>ET 200 CPU</b> | <b>PB</b>         | <b>ET 200S</b>     | DP Mastermodul             | 6ES7138-4HA00-0AB0  | <b>FW V1.0</b> |
|                   | PtP (*1)          | <b>ET 200S</b>     | 1SI 3964/*ASCII*           | 6ES7138-4DF01-0AB0  | <b>FW V1.4</b> |
|                   | $PtP$ (*1)        | <b>ET 200S</b>     | 1SI Modbus/USS             | 6ES7138-4DF11-0AB0  | <b>FW V1.4</b> |
| S7-300            | <b>PB</b>         | CP 342-5           |                            | 6GK7 342-5DA03-0XE0 | <b>FW V6.0</b> |
|                   | PB.               | CP 342-5 FO        |                            | 6GK7342-5DF00-0XE0  | <b>FW V5.7</b> |
|                   | PB.               | CP 343-5           |                            | 6GK7 343-5FA01-0XE0 | <b>FW V4.2</b> |
|                   | PN/IE             | CP 343-1 Lean      |                            | 6GK7 343-1CX10-0XE0 | FW V3.0        |
|                   | PN/IE             | CP 343-1           |                            | 6GK7 343-1EX30-0XE0 | <b>FW V3.0</b> |
|                   | PN/IE             | CP 343-1 Advanced  |                            | 6GK7 343-1GX31-0XE0 | <b>FW V3.0</b> |
|                   | PN/IE             | CP 343-1 ERPC      |                            | 6GK7343-1FX00-0XE0  | <b>FW V1.0</b> |
|                   | PtP (*2)          | <b>CP 340</b>      |                            | 6ES7340-1xH02-0AE0  | <b>FW V1.0</b> |
|                   | PtP (*2)          | CP 341             |                            | 6ES7341-1xH02-0AE0  | <b>FW V2.1</b> |
| S7-400            | <b>PB</b>         | CP 443-5 Basic     |                            | 6GK7 443-5FX02-0XE0 | <b>FW V4.0</b> |
|                   | PB.               | CP 443-5 Extended  |                            | 6GK7 443-5DX05-0XE0 | <b>FW V7.0</b> |
|                   | PN/IE             | CP 443-1           |                            | 6GK7 443-1EX30-0XE0 | <b>FW V3.1</b> |
|                   | PN/IE             | CP 443-1 Advanced  |                            | 6GK7 443-1GX30-0XE0 | <b>FW V3.1</b> |
|                   | <b>PtP</b>        | <b>CP 440</b>      |                            | 6ES7440-1CS00-0YE0  | <b>FW V1.0</b> |
|                   | <b>PtP</b>        | CP 441-1           |                            | 6ES7441-1AA05-0AE0  | <b>FW V2.0</b> |
|                   | <b>PtP</b>        | CP 441-2           |                            | 6ES7441-2AA05-0AE0  | <b>FW V2.0</b> |
| S7-1200           | PB.               | CM 1242-5 PB Slave |                            | 6GK7242-5DX30-0XE0  | <b>FW V1.0</b> |
|                   | PB.               |                    | <b>CM 1243-5 PB Master</b> | 6GK7243-5DX30-0XE0  | <b>FW V1.2</b> |
|                   | <b>PtP</b>        | CM 1241 RS422/485  |                            | 6ES7241-1CH31-0XB0  | <b>FW V1.0</b> |
|                   | PtP               | CM 1241 RS232      |                            | 6ES7241-1AH30-0XB0  | <b>FW V1.0</b> |
|                   | <b>PtP</b>        | CB 1241 RS485      |                            | 6ES7241-1CH30-1XB0  | <b>FW V1.0</b> |
| S7-1500           | PtP (*3)          | CM PtP RS232 BA    |                            | 6ES7 540-1AD00-0AA0 | <b>FWV1.0</b>  |
|                   | PtP (*3)          | CM PtP RS232 HF    |                            | 6ES7 541-1AD00-0AB0 | <b>FWV1.0</b>  |
|                   | PtP (*3)          |                    | CM PtP RS422/485 BA        | 6ES7 540-1AB00-0AA0 | <b>FWV1.0</b>  |
|                   | PtP (*3)          |                    | CM PtP RS422/485 HF        | 6ES7 541-1AB00-0AB0 | <b>FWV1.0</b>  |
|                   | IE.               | CP 1543-1          |                            | 6GK7 543-1AX00-0XE0 | <b>FWV1.0</b>  |
|                   | PB                | CM 1542-5          |                            | 6GK7 542-5DX00-0XE0 | <b>FWV1.0</b>  |
| S7-mEC            | PB.               | <b>EM PCI-104</b>  |                            | 6ES7677-1DD60-1AA0  | <b>FWV1.0</b>  |
|                   | PN/IE             | EM PC              |                            | 6ES7677-1DD50-2AA0  | <b>FWv1.0</b>  |
|                   | <b>PtP</b>        | <b>CP 340</b>      |                            | 6ES7340-1xH02-0AE0  | <b>FWV1.0</b>  |

Erläuterungen zu **(\*x):** Siehe folgendes Kapitel [65.2.2.](#page-302-0)

#### <span id="page-302-0"></span>**65.2.2 Einsatz in dezentralen Stationen ohne CPU**

CPs oder CMs mit serieller Schnittstelle können auch in dezentralen Stationen betrieben werden, in denen keine CPU gesteckt ist.

#### **CPs oder CMs aus der Tabelle im Kapitel [65.2.1](#page-301-0)**

(\*1): auch in dezentraler Station ET 200S

(\*2): auch in dezentraler Station ET 200M

(\*3): auch in dezentraler Station ET 200MP

#### **Zusätzliche Möglichkeiten**

Neben den oben aufgeführten CPs oder CMs gibt es noch folgende Möglichkeiten:

Tabelle 65-3

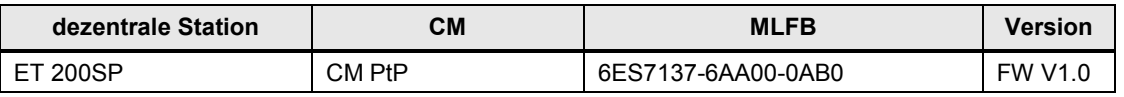

Hinweis:

Der CM PtP beherrscht die Protokolle: 3964(R), Freeport, USS, Modbus RTU. Der CM PtP für ET 200SP hat die gleiche Funktionalität wie der CM PtP für S7-1500 (zentral) bzw. ET 200MP (dezentral).

# **66 Historie**

### **66.1 Versionen**

Tabelle 66-1

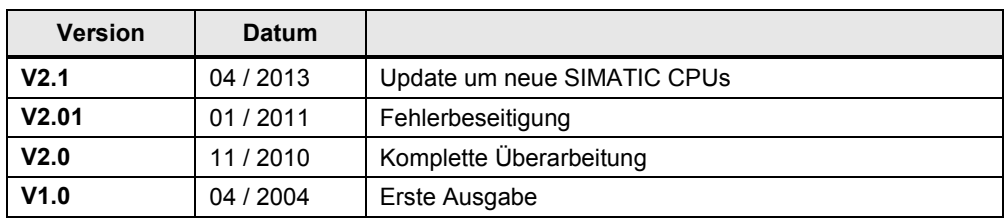

### **66.2 Wesentliche Änderungen**

Tabelle 66-2

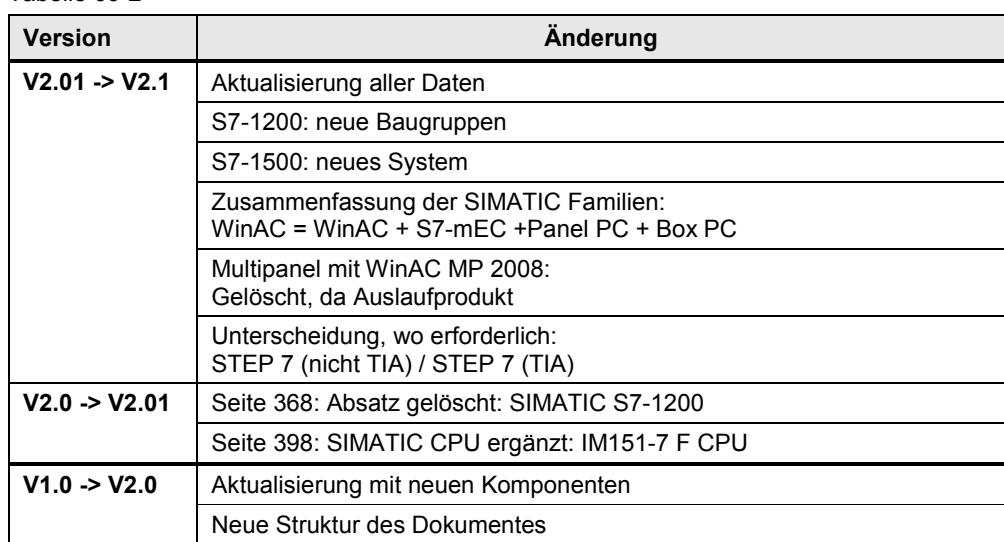